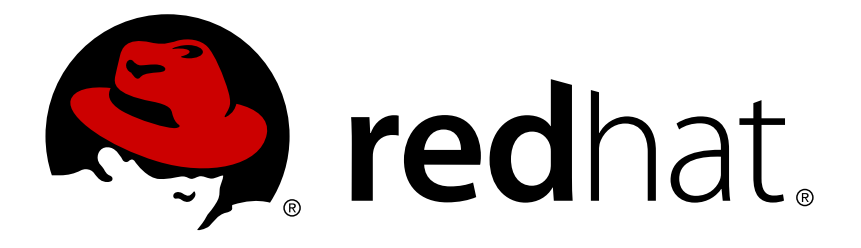

# Red Hat Enterprise Linux 7 システムレベルの認証ガイド

認証および ID 管理に関するシステムレベルのサービス

Ella Deon Ballard Tomáš Čapek Aneta Petrová

## 認証および ID 管理に関するシステムレベルのサービス

Ella Deon Ballard Red Hat Customer Content Services dlackey@redhat.com

Tomáš Čapek Red Hat Customer Content Services tcapek@redhat.com

Aneta Petrová Red Hat Customer Content Services apetrova@redhat.com

## 法律上の通知

Copyright © 2015 Red Hat, Inc.

This document is licensed by Red Hat under the Creative Commons [Attribution-ShareAlike](http://creativecommons.org/licenses/by-sa/3.0/) 3.0 Unported License. If you distribute this document, or a modified version of it, you must provide attribution to Red Hat, Inc. and provide a link to the original. If the document is modified, all Red Hat trademarks must be removed.

Red Hat, as the licensor of this document, waives the right to enforce, and agrees not to assert, Section 4d of CC-BY-SA to the fullest extent permitted by applicable law.

Red Hat, Red Hat Enterprise Linux, the Shadowman logo, JBoss, MetaMatrix, Fedora, the Infinity Logo, and RHCE are trademarks of Red Hat, Inc., registered in the United States and other countries.

Linux ® is the registered trademark of Linus Torvalds in the United States and other countries.

Java ® is a registered trademark of Oracle and/or its affiliates.

XFS ® is a trademark of Silicon Graphics International Corp. or its subsidiaries in the United States and/or other countries.

MySQL ® is a registered trademark of MySQL AB in the United States, the European Union and other countries.

Node.js ® is an official trademark of Joyent. Red Hat Software Collections is not formally related to or endorsed by the official Joyent Node.js open source or commercial project.

The OpenStack ® Word Mark and OpenStack Logo are either registered trademarks/service marks or trademarks/service marks of the OpenStack Foundation, in the United States and other countries and are used with the OpenStack Foundation's permission. We are not affiliated with, endorsed or sponsored by the OpenStack Foundation, or the OpenStack community.

All other trademarks are the property of their respective owners.

## 概要

本ガイドでは、ローカルシステム上で認証設定に利用可能な様々なアプリケーションとサービスを扱っていま す。

## 目次

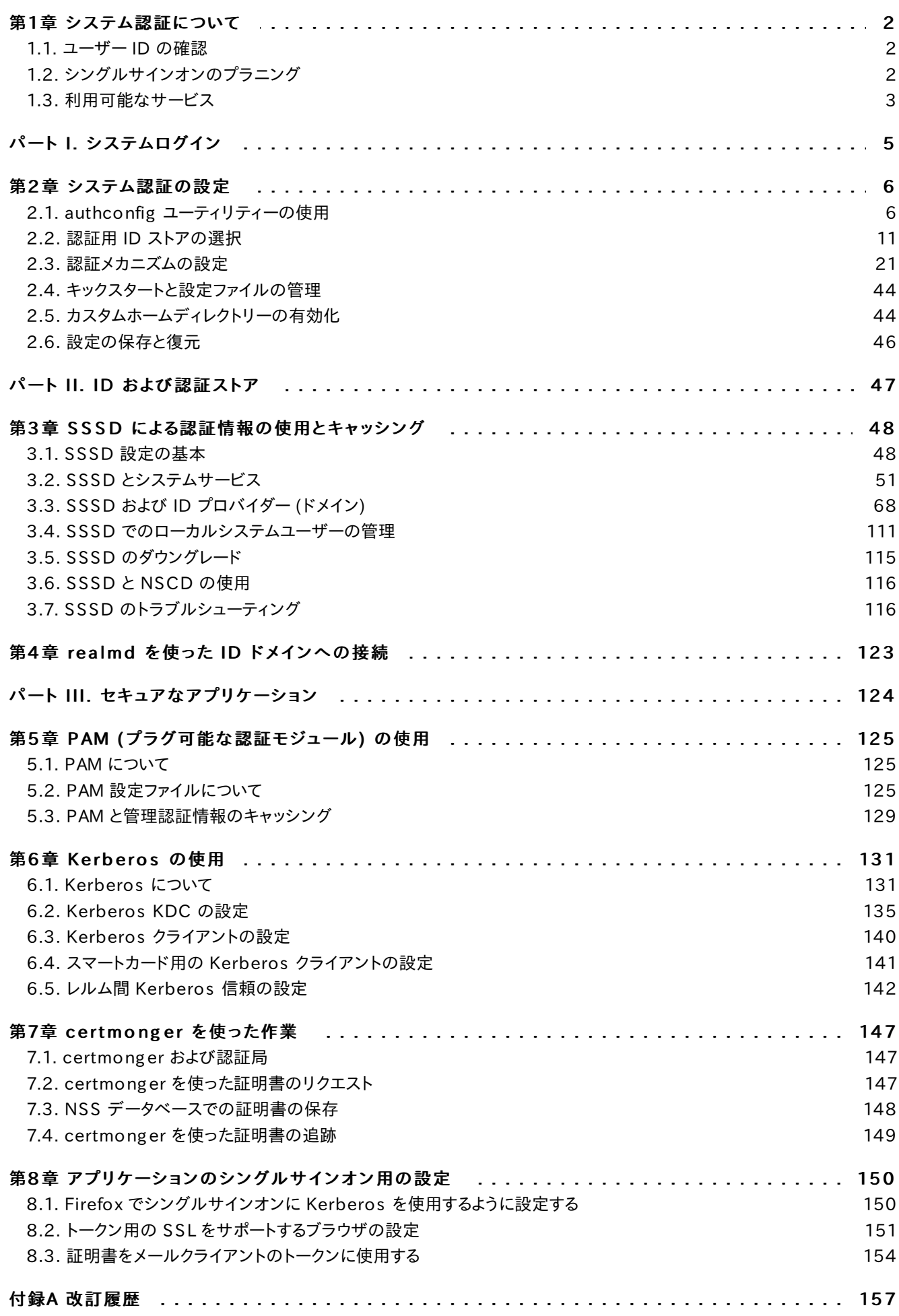

## <span id="page-5-0"></span>第1章 システム認証について

セキュアなネットワーク環境を確立するための第一歩は、ネットワークへのアクセス権限を持つユーザーにアクセスを 限定することです。アクセスが許可されるとユーザーはシステムに対して 認証 することができます。つまり、ユーザー 自身の ID を実証できることになります。

Red Hat Enterprise Linux システムでは、ユーザー ID を作成し、識別する多くの異なるサービスが利用可能に なっています。これらはローカルシステムファイルや、Kerberos や Samba などの大型の ID ドメインに接続するサー ビスであったり、このようなドメインを作成するツールなどです。

本ガイドでは、ローカルシステムで管理者が認証および ID 管理に利用できる一般的なシステムサービスとアプリケー ションについて説明しています。creating Linux [domains](https://access.redhat.com/site/documentation/en-US/Red_Hat_Enterprise_Linux/7/html/Linux_Domain_Identity_Authentication_and_Policy_Guide/index.html) や integrating a Linux system into a Windows domain [についての詳細情報は、個別のガイドが用意されています。](https://access.redhat.com/site/documentation/en-US/Red_Hat_Enterprise_Linux/7/html/Windows_Integration_Guide/index.html)

### <span id="page-5-3"></span><span id="page-5-1"></span>1.1. ユーザー ID の確認

認証 とは、ID を確認するプロセスのことです。ネットワークの相互作用では、一方が他方を特定することで認証が行 われます。ネットワーク上での認証には多くの方法があります。簡単なパスワードや証明書、ワンタイムパスワード (OTP) トークンや生体認証スキャンなどです。

一方で 承認 では、認証された関係者が許可される動作やアクセスを定義します。

認証においては、ユーザーが自身の ID を証明するためになんらかの 認証情報 を提示することが求められます。求 められる認証情報の種類は、使用される認証メカニズムによって定義されます。システム上のローカルユーザーは、以 下のような認証が利用できます。

- ▶ パスワードベースの認証。ほとんどすべてのソフトウェアでは、ユーザーが提供する名前とパスワードによる認証 を許可しています。これは 簡易認証 とも呼ばれます。
- 証明書ベースの認証。証明書をベースとしたクライアントの認証は、SSL プロトコルの一部です。クライアントは ランダムに生成されたデータにデジタル処理で署名し、証明書と証明済みのデータをネットワーク経由で送信しま す。サーバーは署名を確認して証明書の有効性を確認します。
- ☀ Kerberos 認証。Kerberos は ticket-granting tickets (TGT) と呼ばれる短期の認証情報システム を確立します。ユーザーがユーザー名とパスワードという認証情報を提示することでユーザーが特定され、この ユーザーにチケットを発行可能であることをシステムに対して示します。TGT はその後、ウェブサイトや電子メール などの他のサービスへのアクセスチケットを要求する際に繰り返し使用することができます。このように TGT 経由 の認証では、ユーザーの認証プロセスは一度で済みます。
- スマートカードベースの認証。これは証明書ベースの認証とわずかに異なるものです。スマートカード (または トークン) にはユーザーの証明書が保存されています。ユーザーがトークンをシステムに挿入すると、システムは証 明書を読み取り、アクセスを許可することができます。スマートカードを使ったシングルサインオンには、以下の 3 つ のステップがあります。
	- ユーザーがスマートカードをカードリーダーに差し込みます。PAM (プラグ可能な認証モジュール) が差し 込まれたスマートカードを検出します。
	- システムが証明書をユーザーエントリーにマッピングし、スマートカード上で提示された証明書とユーザー エントリーで保存されている証明書を比較します。前者は、証明書ベースの認証で説明されている秘密鍵 で暗号化されています。
	- 証明書がキー配布センター (KDC) に対して正常に確認されると、ユーザーはログインを許可されます。

スマートカードベースの認証は、Kerberos によって確立された簡易認証の層に物理的アクセス要件と認証情報 を新たな識別メカニズムとして追加することで構築されます。

### <span id="page-5-2"></span>1.2. シングルサインオンのプラニング

1.2. シングルサイン コンティング ファー

[「ユーザー](#page-5-3) ID の確認」 で説明された認証では、セキュアなアプリケーションすべてでアクセスのために少なくともパス ワードが必要になります。中央の ID ストアがなかったりアプリケーションが独自にユーザーと認証情報を維持してい なければ、ユーザーはサービスやアプリケーションを開くたびにパスワードの入力が求められます。こうなると一日に何 度も、場合によっては数分ごとにパスワードを入力しなくてはなりません。

複数のパスワードを維持してそれらを何度も入力することは、ユーザーおよび管理者にとって大変な負担です。シング ルサインオン を使うと、管理者は単一のパスワードストアを作成できるので、ユーザーは単一のパスワードを使ってロ グインして、すべてのネットワークリソースに認証されることが可能になります。

Red Hat Enterprise Linux では、ワークステーションへのログインやスクリーンセーバーの解除、Mozilla Firefox を使った安全なウェブページへのアクセスなど、複数のリソースに対してシングルサインオンをサポートしています。 PAM、NSS、および Kerberos などの他の利用可能なシステムサービスを使うと、他のシステムアプリケーションもこ れらの ID ソースを使用するように設定できます。

シングルサインオンはユーザーの利便性を高めると同時に、サーバーおよびネットワークの新たなセキュリティ層の役 割も果たします。シングルサインオンはセキュアで効果的な認証の要所となります。Red Hat Enterprise Linux で は、シングルサインオンを有効にする以下の 2 つの認証メカニズムを提供しています。

- ▶ Kerberos レルムと Active Directory ドメインの両方を使った Kerberos ベースの認証
- スマートカードベースの認証

これらのメカニズムは両方とも (Kerberos レルムまたは公開鍵インフラストラクチャーの認証局により) 中央 ID スト アを作成します。ローカルシステムのサービスは複数のローカルストアを維持するのではなく、これらの ID ドメインを 使用します。

## <span id="page-6-0"></span>1.3. 利用可能なサービス

すべての Red Hat Enterprise Linux システムには、ローカルシステム上のローカルユーザーの認証が設定可能な サービスがあります。以下のものが含まれます。

#### 認証セットアップ

- ▶ 認証設定ツール (authconfig) はシステム用に異なる ID バックエンドと認証方法 (パスワードや指 紋、スマートカードなど) をセットアップします。
- ID バックエンドセットアップ
	- Security System Services Daemon (SSSD) は複数の ID プロバイダー (主に Microsoft Active Directory や Red Hat Enterprise Linux IdM などの LDAP ベースのディレクトリー) をセットアップ し、これをローカルシステムとアプリケーションの両方のユーザーに使用することができます。パスワー ドとチケットはキャッシュされるので、認証情報を再利用してオフライン認証とシングルサインオンの両 方が可能になります。
	- **▶ realmd サービスはコマンドラインユーティリティーで、IdM 用の SSSD である認証バックエンドの設** 定を可能にします。r e a lm d サービスは DNS レコードに基づいて利用可能な IdM ドメインを検出し、 SSSD を設定してからドメインのアカウントとしてシステムに参加します。
	- **▶ NSS (ネームサーバースイッチ) は、ユーザー、グループ、またはホストの情報を返信する低レベルのシ** ステムコール用のメカニズムです。NSS は、必要な情報を取得するためにどのソース、つまりどのモ ジュールを使用すべきか判断します。たとえば、ユーザー情報は /etc/passwd ファイルなどの従来の UNIX ファイルか LDAP ベースのディレクトリーで見つかりますが、ホストアドレスは /etc/hosts ファ イルなどのファイルか DNS レコードから読み込みます。NSS は情報の格納場所を見つけます。

#### 認証メカニズム

PAM (プラグ可能な認証モジュール) は、認証ポリシーをセットアップするシステムを提供します。認証

に PAM を使用するアプリケーションは、認証における異なる要素を制御する異なるモジュールを読み 込みます。アプリケーションがどの PAM モジュールを使用するかは、そのアプリケーションの設定方法 に基づきます。利用可能な PAM には、Kerberos、Winbind、ローカルの UNIX ファイルベースの認 証などがあります。

他のサービスやアプリケーションも利用可能ですが、本ガイドでは上記のものが中心になります。

## <span id="page-8-0"></span>パート I. システムログイン

## <span id="page-9-0"></span>第2章 システム認証の設定

認証 とは、ユーザーがシステムに対して識別され、確認される手段です。認証プロセスでは、ユーザー名とパスワード など、なんらかの ID と認証情報が必要になります。この認証情報は、システム上のデータストアに保存してある情報 と比較されます。Red Hat Enterprise Linux では、a u t h c o n fig ツールが LDAP などのユーザー認証情報に使 用するデータストアの設定を支援します。

利便性とシングルサインオンの一部のために、Red Hat Enterprise Linux は System Security Services Daemon (SSSD) を中心となるデーモンとして使用し、異なる ID バックエンドに対してユーザーを認証したり、ユー ザー用に ticket-granting ticket (TGT) を依頼することができます。SSSD は、LDAP や Kerberos、外部のアプリ ケーショと対話して、ユーザーの認証情報を確認することができます。a u t h c o n fig ツールはシステムが異なる形式 の認証メカニズムとともに、SSSD、NIS、Winbind、LDAP などの特定サービスを使用するよう設定することができま す。

ユーザーが Red Hat Enterprise Linux システムにログインする際は、なんらかの 認証情報 を提示してユーザーの ID を確立します。システムはその認証情報を設定済みの認証サービスに照らし合わせてチェックします。認証情報が 一致してユーザーのアカウントがアクティブの場合、ユーザーは認証されます 。(ユーザーが認証されると、その情報 はアクセス制御サービスに渡され、そのユーザーに何が許可されているかを決定します。これが、ユーザーがアクセス する 認証済み リソースです。)

ユーザーを確認するための情報はローカルシステム上に位置するか、ローカルシステムが LDAP や Kerberos など のリモートシステム上のユーザーデータベースを参照する場合もあります。

システムはユーザー認証をチェックするために、有効なアカウントデータベースの設定済み一覧を保有している必要が あります。Red Hat Enterprise Linux では、authconfig ツールが GUI とコマンドラインの両方のオプションを保 有していて、すべてのユーザーデータストアを設定します。

ローカルシステムでは、Lightweight Directory Access Protocol (LDAP)、Network Information Service (NIS)、および Winbind などの様々な異なるデータストアをユーザー情報に使用することができます。さらに LDAP と NIS の両データストアは Kerberos を使ってユーザーを認証することができます。

インストール中またはセキュリティレベル設定ツールで中レベルまたは高レベルのセキュリティが設定される と、ファイアウォールは NIS 認証を妨げます。ファイアウォールの詳細については 『セキュリティガイド』 の「ファ

## <span id="page-9-1"></span>2.1. authconfig ユーティリティーの使用

イアウォール」のセクションを参照してください。

重要

認証セッティングの設定には、以下の 3 つのユーティリティーが使用できます。

- authconfig-gtk は、完全なグラフィカルインターフェイスを提供します。
- ▶ authconfig は、手動での設定に使用するコマンドラインインターフェイスを提供します。
- » authconfig-tui は、シンプルなテキストベースの UIを提供します。このユーティリティーは非推奨であること に注意してください。

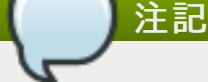

認証設定ユーティリティーはすべて、r o o t で実行する必要があります。

## 重要

ldM の設定には、制限があり柔軟性に欠ける authconfig ではなく、ipa-client-install または r e a lm d の使用が推奨されます。

#### 2.1.1. authconfig CLI 使用時のヒント

authconfig コマンドラインツールは、スクリプトに渡されたセッティングにしたがい、システム認証に必要な設定ファ イルとサービスのすべてを更新します。UI で設定可能な ID と認証設定オプションよりもさらに多くを提供するととも に、a u t h c o n fig ツールを使うとバックアップファイルとキックスタートファイルも作成できます。

authconfig オプションの完全なリストについては、ヘルプの出力と man ページを参照してください。

authconfig の実行に際しては、以下の点に留意してください。

■ すべてのコマンドで --update または --test のオプションを使用してください。コマンドが正常に実行される には、これらのオプションのいずれかが必要になります。--update を使用すると設定の変更が書き込まれま す。- - t e s t は標準出力に変更をプリントしますが、設定への変更は適用されません。

- - u p d a t e オプションを使用しないと、システム設定ファイルに変更が書き込まれません。

コマンドラインは、新規設定と既存設定の更新の両方に使用することができます。このためコマンドラインは、特定 の呼び出しに必須の属性が使用されることを強制しません (強制すると、コマンドが設定すべてを更新する可能性 があるため)。

認証設定を編集する際は、設定が完全かつ正確であることを確認してください。認証設定を不完全なも のまたは間違った値に変更すると、ユーザーがシステムからロックアウトされてしまう可能性がありま す。 --upda te オプションを使用して変更を書き込む前に、 --te s t オプションで設定が適切であること を確認してください。

それぞれの「enable」オプションには対応する「disable」オプションがあります。

#### 2.1.2. authconfig UI をインストールする

authconfig UI は、デフォルトではインストールされませんが、管理者が認証設定に簡単な変更を加える際には役 に立ちます。

UI をインストールするには、authconfig-gtk パッケージをインストールします。このパッケージに は、authconfig コマンドラインツールや Bash、Python など一般的なシステムパッケージへの依存関係がありま す。これらのほとんどは、デフォルトでインストールされます。

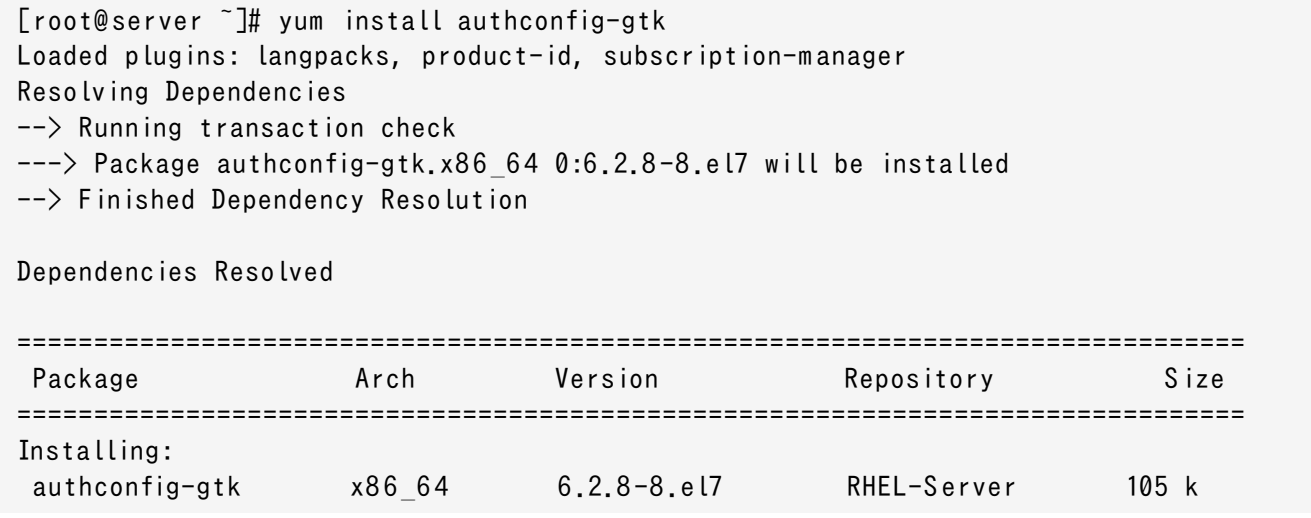

```
Transaction Summary
================================================================================
Install 1 Package
... 8< ...
```
## <span id="page-11-0"></span>2.1.3. authconfig UI を起動する

- 1. 端末を開いて、root でログインします。
- 2. system-config-authentication コマンドを実行します。

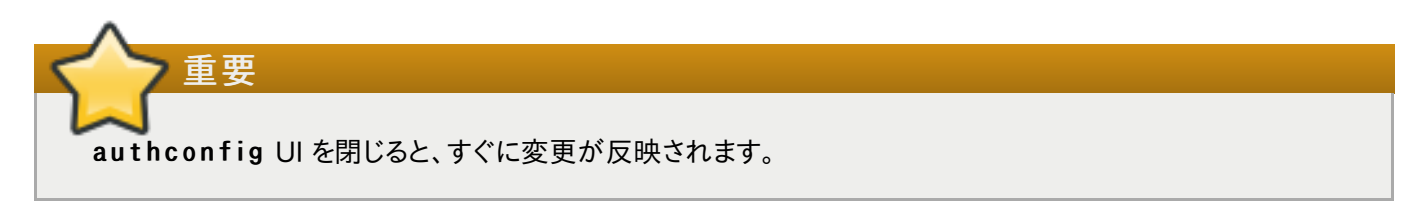

認証の設定 ダイアログボックスには以下の 3 つの設定タブがあります。

- 識別と認証。ID ストア (ユーザー ID と対応する認証情報が保存されるデータレポジトリー) として使用されるリ ソースを設定します。
- 高度なオプション。スマートカードや指紋など、パスワードや認証情報以外の認証方法が可能になります。
- パスワードオプション。パスワード認証方法を設定します。

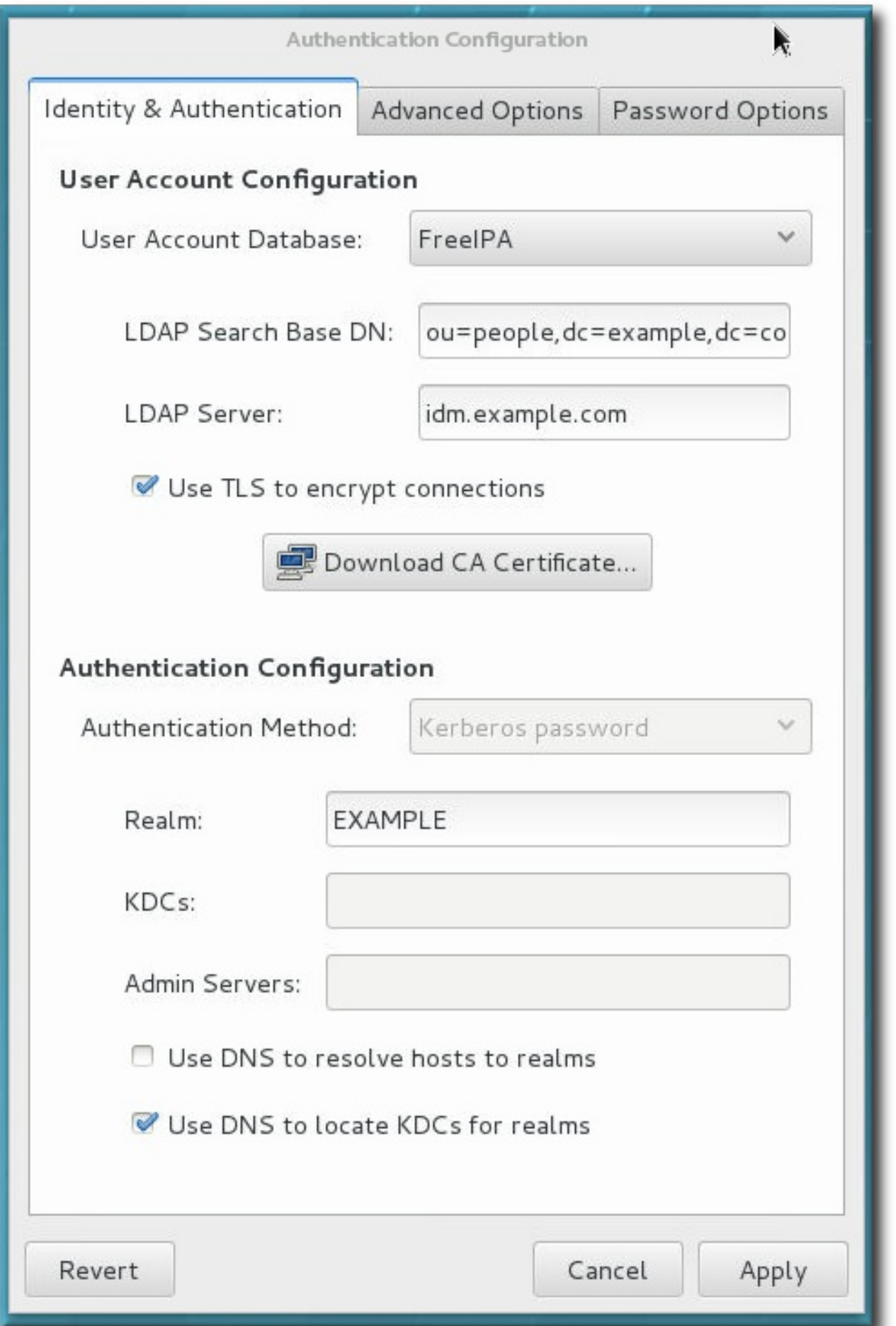

## 図2.1 a uthco nfig ウィンドウ

## 2.1.4. 認証設定のテスト

認証設定が完全かつ適切に行われることは重要です。これが行われないと、最悪の場合、すべてのユーザー (root さえも) システムからロックアウトされてしまいます。ここまでひどくなくても、何人かのユーザーがロックアウトされてし まったり、間違った ID が使われてしまう恐れがあります。

- - t e s t オプションは、システム用のすべての ID および認証メカニズムに関する認証設定をプリントします。これに は、有効なものおよび無効なエリアの設定の両方が表示されます。

test オプションはそれのみで使用して完全な現行設定を表示するか、authconfig コマンドと使用して設定がど のように変更されるか (実際に変更せずに) を表示することができます。これは、提示された認証設定が完全かつ正 確かどうかを確認する上で非常に便利なものです。

```
[root@ server ~]# authconfig --test
caching is disabled
nss_files is always enabled
nss_com pat is disabled
nss_db is disabled
nss_hesiod is disabled
hesiod LHS =""
hesiod RHS = ""nss_ldap is disabled
LDAP+TLS is disabled
LDAP server = ""
LDAP base DN = "nss_nis is disabled
NIS server = ""
NIS domain = ""nss_nisplus is disabled
nss_winbind is disabled
SMB workgroup = "MYGROUP"
SMB servers = ""SMB security = "user"
SMB realm = ""Winbind template shell = \frac{n}{\pi}bin/false"
SMB idmap range = "16777216 - 33554431"nss_sss is enabled by default
nss_wins is disabled
nss_m dns4_m inim al is disabled
DNS preference over NSS or WINS is disabled
pam unix is always enabled
shadow passwords are enabled
password hashing algorithm is sha512
pam krb5 is disabled
krb5 realm = "#"krb5 realm via dns is disabled
krb5 kdc = ""krb5 kdc via dns is disabled
 krb5 admin server = \dddot{m}pam ldap is disabled
LDAP+TLS is disabled
LDAP server = ""LDAP base DN = \cdotsLDAP schema = "rfc2307"
pam pkcs11 is disabled
use only smartcard for login is disabled
```
smartcard module = "" smartcard removal action = "" pam fprintd is disabled pam ecryptfs is disabled pam winbind is disabled  $SMB$  workgroup = "MYGROUP" SMB servers =  $""$ SMB security =  $"user"$  $SMB$  realm =  $""$ pam \_sss is disabled by default credential caching in SSSD is enabled SSSD use instead of legacy services if possible is enabled IPAv2 is disabled IPAv2 dom ain was not joined  $IPAv2$  server = "" IPAv2  $real m = "$ IPAv2 domain =  $""$ pam pwquality is enabled (try first pass local users only retry=3 authtok type=) pam passwdqc is disabled () pam access is disabled () pam \_m khom edir or pam \_oddjob\_m khom edir is disabled (um ask=0077) Always authorize local users is enabled () Authenticate system accounts against network services is disabled

## <span id="page-14-0"></span>2.2. 認証用 ID ストアの選択

識別と認証 タブは、ユーザーの認証方法を設定します。デフォルトではローカルシステムの認証を使用します。つま り、ユーザーとユーザーのパスワードがローカルシステムのアカウントに対してチェックされます。Red Hat Enterprise Linux のマシンは、ユーザーと認証情報を含む LDAP、NIS、および Winbind などの外部リソースを使 用することもできます。

#### 2.2.1. IPAv2

Identity Management サーバーを ID バックエンドとして設定するには、2 つの方法があります。IdM のバージョン 2 (Red Hat Enterprise Linux バージョン 6.3 およびそれ以前)、バージョン 3 (Red Hat Enterprise Linux 6.4 およびそれ以降)、およびバージョン 4 (Red Hat Enterprise Linux 7.1) では、authconfig で IPAv2 プロバイ ダーとして設定されます。これよりも旧式の IPA バージョンおよびコミュニティーの FreeIPA サーバーの場合は、 LDAP プロバイダーとして設定されます。

#### 2.2.1.1. UI で IdM を設定する

1. authconfig UI を開きます。

2. ユーザーアカウントデータベース のドロップダウンメニューで IPAv2 を選択します。

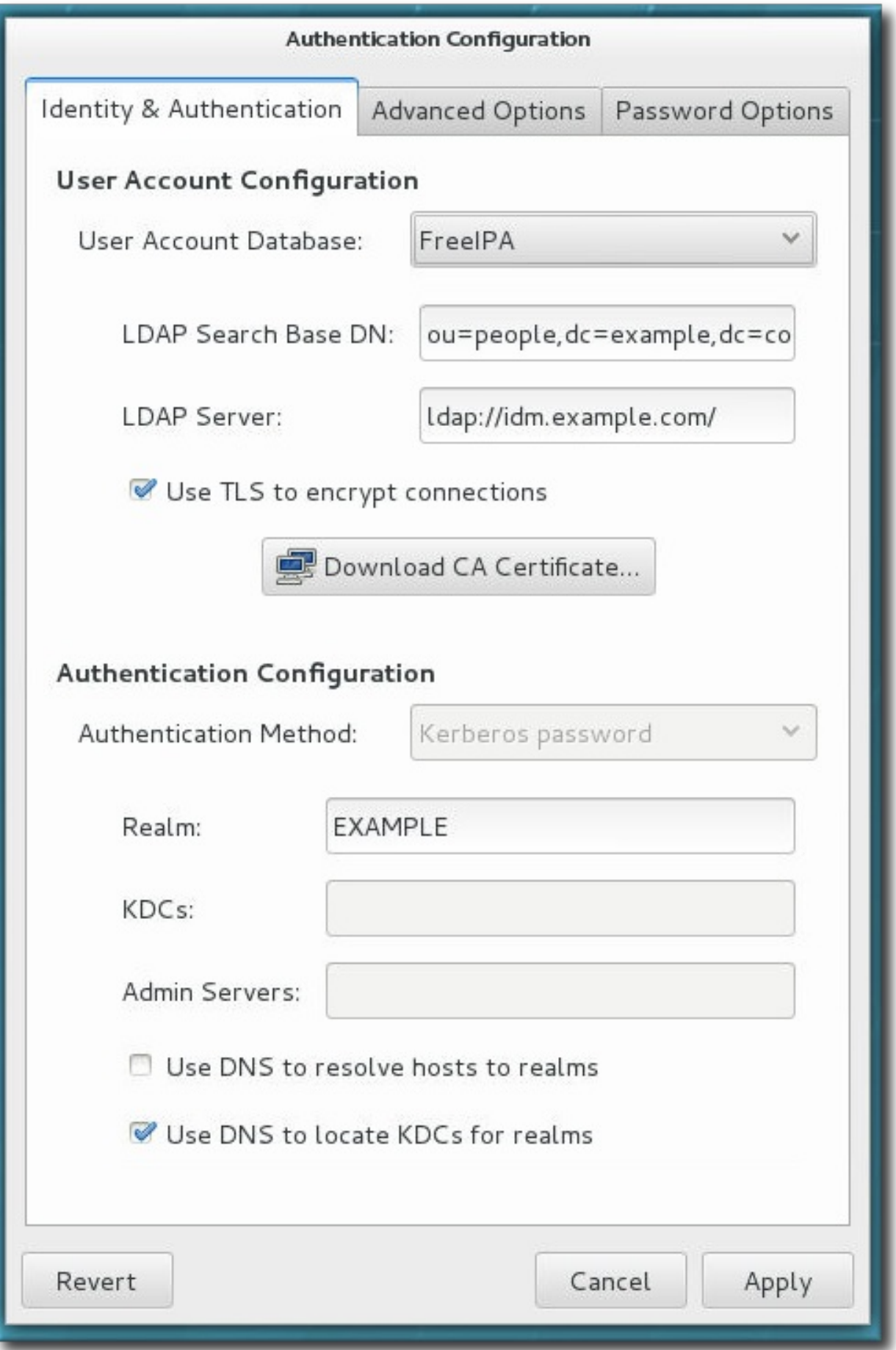

- 3. IdM サーバーへの接続に必要な情報を設定します。
	- » IPA ドメイン には、IdM ドメインの DNS ドメインを入力します。
- IPA レルム には、IdM ドメインの Kerberos ドメインを入力します。
- » IPA サーバー には、IdMドメイントポロジー内のいずれかの IdM サーバーのホスト名を入力します。
- NTP を設定しない チェックボックスを選択すると、クライアント設定時に NTP サービスを無効にしま す。IdM サーバーとすべてのクライアントは、Kerberos 認証と認証情報が正常に機能するために同期 されたクロックを必要とするため、この設定は通常推奨されません。IdM サーバーがドメイン内でホスティ ングしている NTP サーバー以外のものを使用している場合は、これを無効にすることができます。
- 4. ドメインへ参加 ボタンをクリックします。

これで ip a - c lie n t - in s t a ll コマンドが実行され、必要な場合は ip a - c lie n t パッケージがインス トールされます。インストールスクリプトは、ローカルシステムに必要となるすべてのシステムファイルを自動 的に設定し、ドメイン情報更新のためにドメインサーバーに接続します。

#### 2.2.1.2. コマンドラインを使って IdM を設定する

IdM ドメインは、単一階層に一般的かつ必須のサービスをいくつか集中させます。その最たるものは DNS と Kerberos です。

(4章realmd を使った ID [ドメインへの接続](#page-126-1)の realmd のように) authconfig を使うとそのドメインにシステムを 登録することができます。このコマンドは ipa-c lient-install コマンドを実行し、必要な場合は ipa-c lient パッケージをインストールします。インストールスクリプトは、ローカルシステムに必要となるすべてのシステムファイル を自動的に設定し、ドメイン情報更新のためにドメインサーバーに接続します。

ドメインへの参加には、DNS ドメイン名 (--ipav2domain)、Kerberos レルム名 (--ipav2realm)、および接続 する IdM サーバー (--ipav2server) という3つの情報が必要になります。--ipav2join オプションは、IdM サーバーへの接続に管理者が使用するユーザー名を指定し、通常は adm in とします。

[root@ server ~]# authconfig --enableipav2 --ipav2dom ain=IPAEXAM PLE - ipav2realm=IPAEXAMPLE --ipav2server=ipaexample.com --ipav2join=admin

ldM ドメインが独自の NTP サービスを実行していない場合、--disableipav2nontp オプションを使って設定ス クリプトが NTP サーバーに IdM サーバーを使用しないようにすることが可能です。IdM サーバーとすべてのクライア ントは、Kerberos 認証と認証情報が正常に機能するために同期されたクロックを必要とするため、この設定は通常 推奨されません。

#### 2.2.2. LDAP と FreeIPA

(OpenLDAP や Red Hat Directory Server などの) LDAP ディレクトリーは、LDAP ID プロバイダーとして使用す ることができます。また、古いバージョンの IPA と FreeIPA は、それらを関連する Kerberos サーバーと LDAP プロ バイダーとして設定することで、ID プロバイダーとすることができます。

ユーザーデータベースの LDAP サーバー設定には、open ldap-clients パッケージか sssd パッケージを使用 します。両パッケージともデフォルトでインストールされています。

#### 2.2.2.1. UI で LDAP 認証を設定する

- 1. [「authconfig](#page-11-0) UI を起動する」 にあるように、authconfig UI を開きます。
- 2. ユーザーアカウントデータベース のドロップダウンメニューで LD AP を選択します。

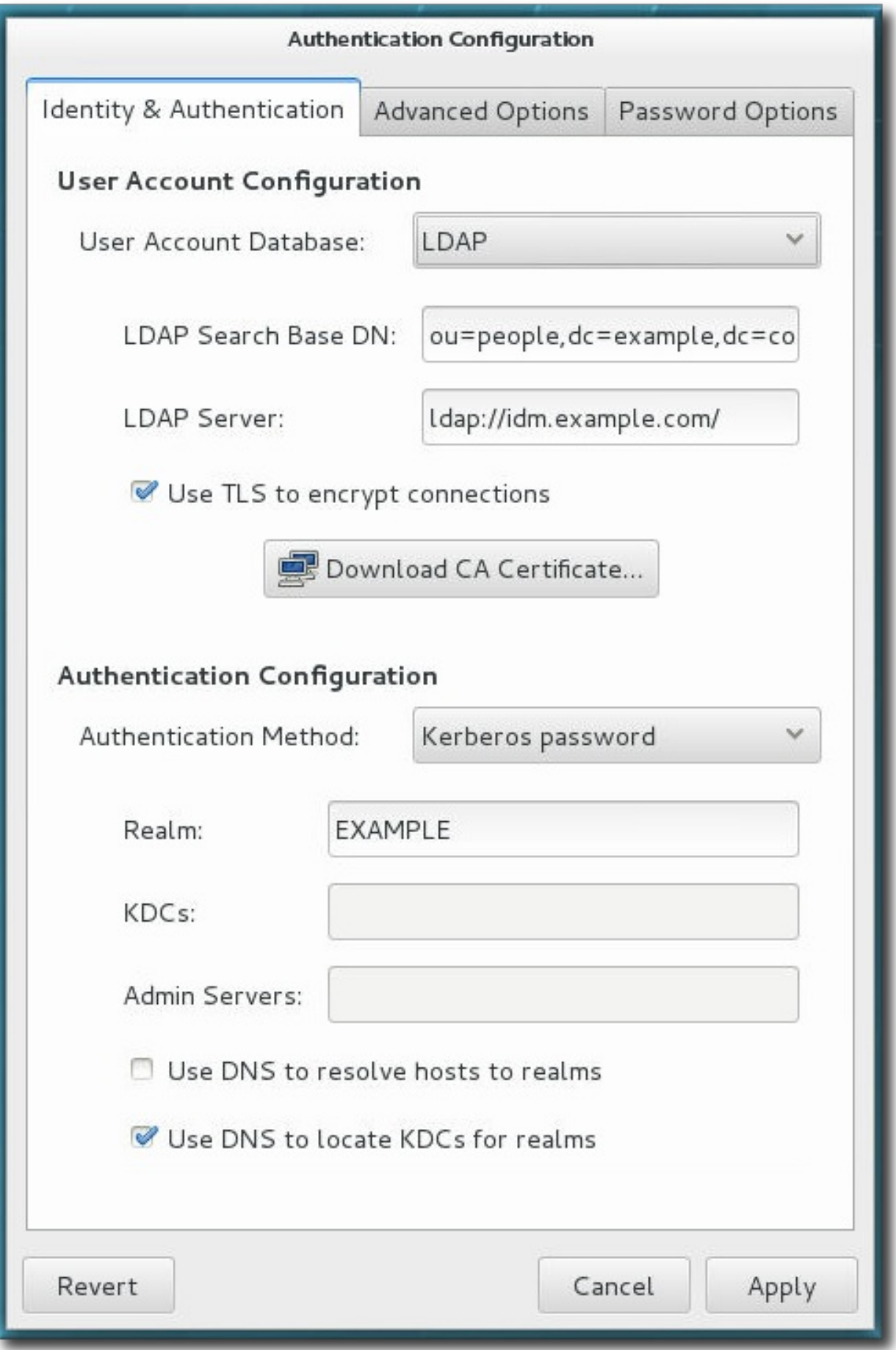

- 3. LDAP サーバーへの接続に必要な情報を設定します。
	- LDAP 検索ベース DN には、root 接尾辞またはユーザーディレクトリー用の識別名 (DN) を入力しま す。識別/認証に使用されるすべてのユーザーエントリーは、この親エントリー下に存在します。たとえ

ば、o u=pe o ple ,dc=e xa mple ,dc=co m となります。

このフィールドはオプションです。指定されない場合、System Security Services Daemon (SSSD) は、LDAP サーバーの設定エントリーにある naming Contexts および de fault Naming Context 属性を使って検索ベースの検出を試みます。

■ LDAP サーバー には、LDAP サーバーの URL を入力します。これには通 常、Idap://Idap.example.com:389 のように、LDAP サーバーのホスト名とポート番号の両方 が必要になります。

安全なプロトコルを ldaps :// に入力すると、CA 証明書をダウンロードする ボタンが有効になり ます。

■ TLS を使用して接続を暗号化する は、LDAP サーバーへの接続の暗号化に Start TLS を使用す るかどうかを設定します。これにより、標準ポート上での安全な接続を可能にします。

TLS を選択すると CA 証明書をダウンロードする ボタンが有効になり、認証局から発行された LDAP サーバー用の CA 証明書がダウンロードされます。CA 証明書は PEM (プライバシー強化メール) 形式である必要があります。

サーバー URL が安全なプロトコル (ldaps) を使用する場合は、TLS を使用して接続を暗 号化する を選択しないでください。 このオプションは Start TLS を使用し、これは標準ポート での安全な接続を開始します。つまり、安全なポートが指定されている場合、Start TLS ではなく、 SSL のようなプロトコルを使用する必要があります。

4. 認証の方法を選択します。LDAP は、単純なパスワード認証または Kerberos 認証を受け付けます。

Kerberos の使用方法は、「UI で Kerberos [認証を設定する」](#page-31-0) で説明しています。

LDAP パスワード のオプションは、PAM アプリケーションを使用してLDAP 認証を行います。このオプショ ンは LDAP サーバーへの接続に、安全な (ld a p s :/ / ) URL もしくは TLS オプションを必要とします。

#### 2.2.2.2. コマンドラインで LDAP ユーザーストアを設定する

重要

LDAP ID ストアを使用するには、--enableldap を使用します。LDAP を認証ソースとして使用するには、-e n a b le ld a p a u t h を使用して、それから LDAP サーバー名、ユーザー接尾辞のベース DN、および (オプションと して) TLS を使用するかどうか、などの必須となる接続情報を使用します。a u t h c o n fig コマンドには、ユーザーエン トリーの RFC 2307bis スキーマを有効または無効にするオプションもあります。これは、authconfig UI では利用 できません。

プロトコル (Idap または Idaps) とポート番号を含む完全な LDAP URL を使うようにしてください。-enab le ldapt ls オプションとセキュアな LDAP URL (ldaps) を一緒に使用しないでください。

authconfig  $--enab$  leldap  $--enab$  leldapauth  $- \frac{1}{d}$  ldapserver= $\frac{1}{d}$ ap:// $\frac{1}{d}$ dap.exam ple.com :389 - $ldapbasedn="ou=people, dc=example,dc=com" --enableldaptls -$ ldaploadcacert=https://ca.server.exam ple.com /caCert.crt --update

LDAP のパスワード認証に --ldapauth ではなく、LDAP ユーザーストアで Kerberos を使用することもできます。 これらのオプションは [「コマンドラインを使って](#page-33-0) Kerberos 認証を設定する」 で説明されています。

#### 2.2.3. NIS

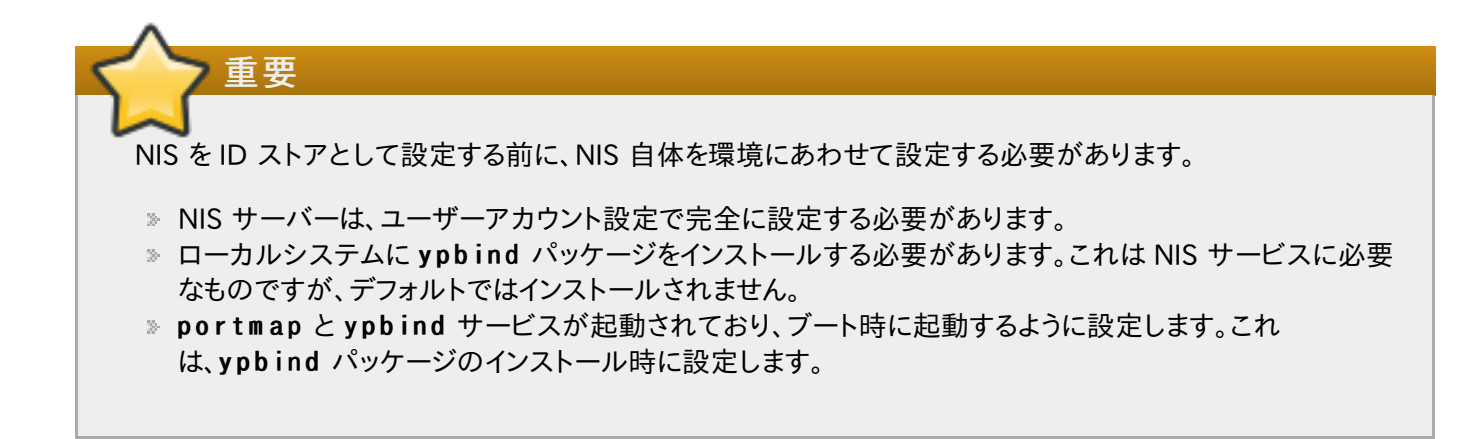

#### 2.2.3.1. UI で NIS 認証を設定する

- 1. [「authconfig](#page-11-0) UI を起動する」 にあるように、authconfig UI を開きます。
- 2. ユーザーアカウントデータベース のドロップダウンメニューで NIS を選択します。

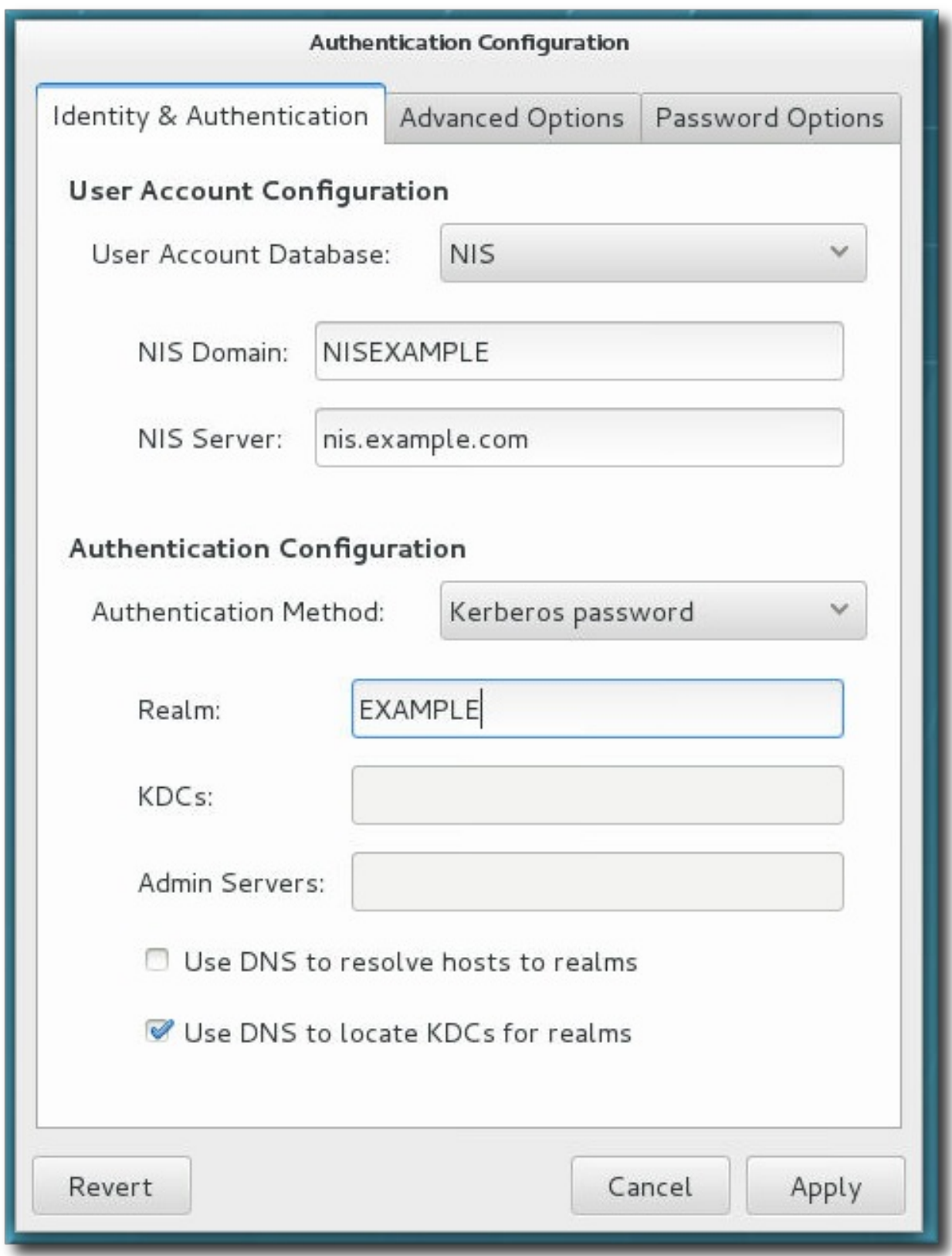

- 3. NIS サーバーに接続するための情報として、NIS ドメイン名とサーバーのホスト名を設定します。NIS サー バーが指定されない場合は、authconfig デーモンが NIS サーバーをスキャンして探します。
- 4. 認証の方法を選択します。NIS は、単純なパスワード認証または Kerberos 認証を受け付けます。

Kerberos の使用方法は、「UI で Kerberos [認証を設定する」](#page-31-0) で説明しています。

#### 2.2.3.2. コマンドラインを使って NIS を設定する

NIS ID ストアを使用するには、--enab len is を使います。Kerberos パラメーターが明示的に設定されている場合 [\(「コマンドラインを使って](#page-33-0) Kerberos 認証を設定する」) を除き、ここでは自動的に NIS 認証が使用されます。唯一の パラメーターは、NIS サーバーと NIS ドメインを特定するためのものです。これらが使用されない場合 は、a u t h c o n fig サービスはネットワークをスキャンして NIS サーバーを探します。

[root@ server ~]# authconfig --enablenis --nisdom ain=EXAM PLE - nisserver=nis.example.com --update

## 2.2.4. Winbind

Winbind をシステムにの ID ストアとして設定する前に、Samba を設定する必要があります。Samba サーバーは ユーザーアカウント用にセットアップするか、バックエンドの ID ストアとして Active Directory を使用するように設定 する必要があります。

Samba の設定については、 Samba project [documentation](http://www.samba.org/samba/docs/man/Samba-HOWTO-Collection/) で説明されています。Samba を Active Directory [との統合ポイントとして設定する方法については、Red](https://access.redhat.com/documentation/en-US/Red_Hat_Enterprise_Linux/7/html/Windows_Integration_Guide/windbind.html) Hat Enterprise Linux Windows Integration Guide で説明しています。

#### 2.2.4.1. authco nfig G UI で Winbind を有効にする

1. samba-winbind パッケージをインストールします。これは、Samba サービスの Windows 統合機能に必 要なものですが、デフォルトではインストールされていません。

[root@ server ~]# yum install sam ba-winbind

2. authconfig UI を開きます。

[root2server ~]# authconfig-gtk

3. 識別と認証 タブの ユーザーアカウントデータベース ドロップダウンメニューで Winbind を選択し ます。

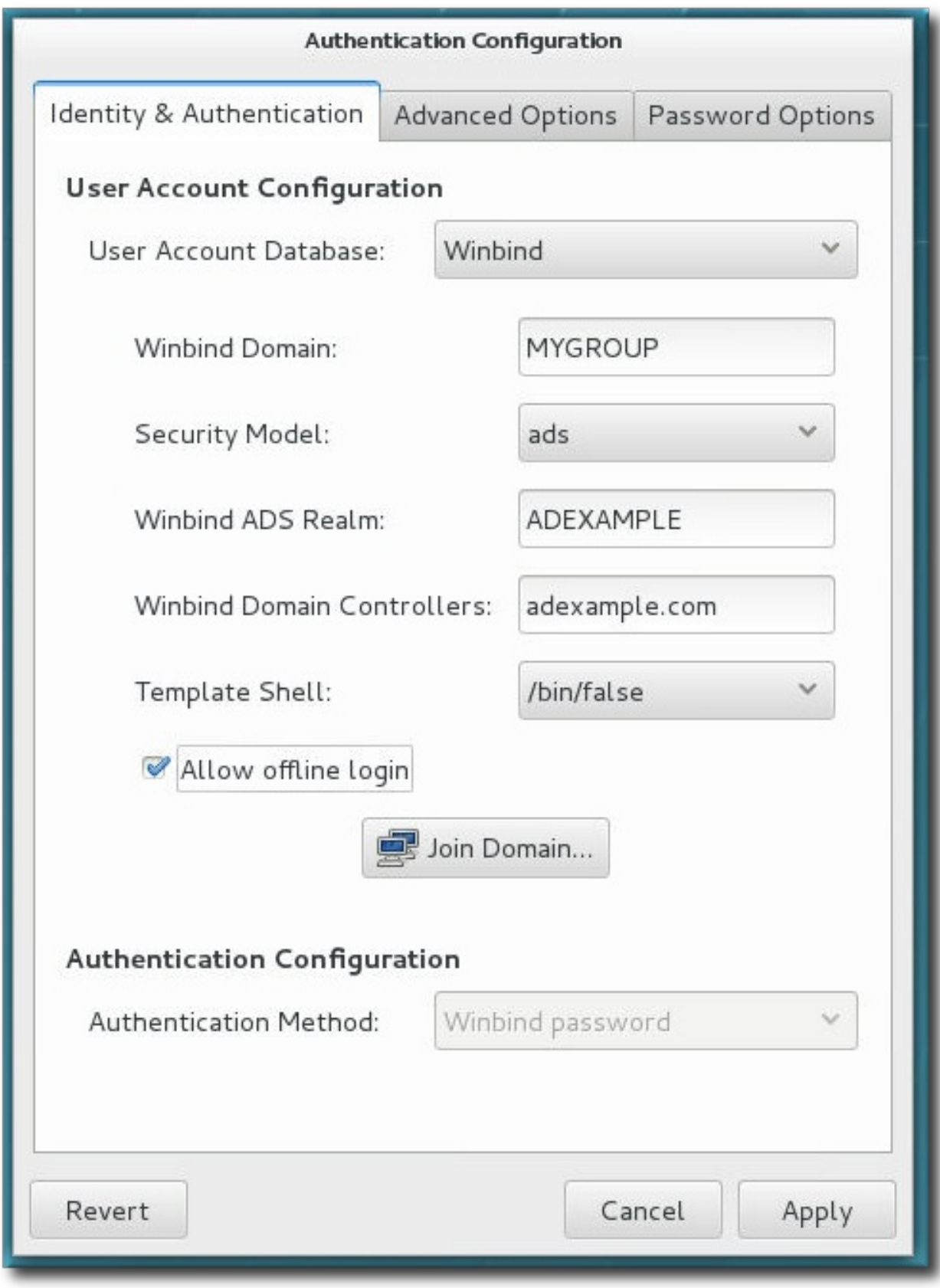

- 4. Microsoft Active Directory ドメインコントローラーへ接続するために必要な情報を設定します。
	- Winbind ドメイン には、接続先の Windows ドメインを入力します。

これは、DOMAIN のような Windows 2000 形式にします。

■ セキュリティモデル では、Samba クライアントに使用するセキュリティモデルを設定しま す。authconfig は、以下の4つのタイプのセキュリティモデルをサポートしています。

- ads は、Samba が Active Directory Server (ADS) レルムのドメインメンバーとして機能するよう 設定します。このモードで操作するには、krb5-server パッケージがインストールされ、Kerberos が適切に設定されている必要があります。
- domain では、Windows Serverと同様の方法で、 Windows のプライマリまたはバックアップドメ インコントローラーがユーザー名/パスワードを認証することで、Samba がそれらを確認します。
- server では、別のサーバー (例えば Windows Server) で認証することにより、ローカルの Samba サーバーがユーザー名/パスワードを確認します。サーバー認証に失敗した場合には、システ ムは user モードで認証を試みます。
- user では、クライアントが有効なユーザー名とパスワードでログインする必要があります。このモード は暗号化されたパスワードをサポートします。
	- ユーザー名の形式は、EXAMPLE¥jsmith のように ドメイン¥ユーザー とする必要があります。

注記 あるユーザーが Windows ドメイン内に存在することを検証する際は、常に Windows 2000 スタイルの形式を使い、バックスラッシュ文字 (\) でエスケープしてください。例を示し ます。

 $[root@server \tilde{=} ]$ # getent passwd domain\\user DOMAIN\user: \*: 16 777216 : 16 777216 :Name S urnam e:/hom e/DO M AIN/user:/bin/bash

これがデフォルトのオプションになります。

- » Winbind ADS レルム には、Samba サーバーが参加する Active Directory レルムを入力します。 これは ads セキュリティモデルの場合にのみ、使用されます。
- » Winbind ドメインコントローラ には、システム登録に使用するドメインコントローラーのホスト名ま たは IP アドレスを入力します。
- テンプレートシェル では、Windows のユーザーアカウント設定に使用するログインシェルを設定し ます。
- オフラインログインを許可 は、ローカルキャッシュでの認証情報の保存を許可します。システムがオ フラインの時にユーザーがシステムリソースに認証を試みると、キャッシュが参照されます。

#### 2.2.4.2. コマンドラインで Winbind を有効にする

Windows のドメインにはいくつかの異なるセキュリティモデルがあり、ドメインで使用されるセキュリティモデルがロー カルシステムの認証設定を決定します。ユーザーとサーバーのセキュリティモデルでは、Winbind 設定で必要となる のはドメイン (またはワークグループ) の名前とドメインコントローラーのホスト名のみです。

- - w in b in d j o in パラメーターは Active Directory ドメイン接続に使用するユーザーを設定し、- enab le loca lauthor ize は ローカルの権限付与操作で/etc/passwd ファイルを確認するよう設定します。

authconfig コマンドの実行後に、Active Directory ドメインに参加します。

[root@ server ~]# authconfig --enablewinbind --enablewinbindauth - sm bsecurity=user|server --enablewinbindoffline --sm bservers=ad.example.com -sm bworkgroup=EXAMPLE --update --enablelocauthorize --winbindjoin=adm in [root@ server ~]# net join ads

注記

-ザー名の形式は、EXAMPLE¥jsmith のように ドメイン¥ユーザー とする必要があります。

あるユーザーが Windows ドメイン内に存在することを検証する際は、常に Windows 2000 スタイルの形 式を使い、バックスラッシュ文字 (¥) でエスケープしてください。例を示します。

[root@server ~]# getent passwd domain\\user DOMAIN\user:\*:16 777216 :16 777216 :Name Surname:/home/DOMAIN/user:/bin/bash

ads と domain ドメインのセキュリティモデルでは、Winbind 設定はテンプレートシェルとレルム (ads のみ) の追加 設定を許可します。例を示します。

[root@server ~]# authconfig --enablewinbind --enablewinbindauth --smbsecurity ads -enablewinbindoffline --smbservers=ad.example.com --smbworkgroup=EXAMPLE --smbrealm EXAMPLE.COM --winbindtemplateshell=/bin/sh --update

Windows ベースの認証と Windows ユーザーアカウント情報の設定では、名前形式、ドメイン名をユーザー名と一 緒に要求するかどうか、UID の範囲など、数多くの他のオプションがあります。これらのオプションは authconfig ヘルプ内に記載されています。

## <span id="page-24-0"></span>2.3. 認証メカニズムの設定

authconfig ユーティリティーは、ID ストアとは別に認証動作に関連したセッティングも設定します。これには、まった く異なる認証方式 (指紋スキャンやスマートカード) およびローカル認証ルールが含まれます。

#### 2.3.1. ローカルアカウント

ローカル認証のオプション では、バックエンドに保存されているユーザーではなく、ローカルシステムのアカウント の設定を定義します。この設定では、システムサービスへのユーザーベースの承認を定義します (/ e t c / s e c u r it y / a c c e s s .c o n f で定義される)。そうでない場合は、承認ポリシーは ID プロバイダー内もしくは サービス自体で定義できます。

#### 2.3.1.1. UI でローカルアクセス制御を有効にする

ローカルアクセス制御を有効にする は、ローカルユーザーの承認ルールをシステムが /etc/security/access.conf ファイルで確認するように設定します。

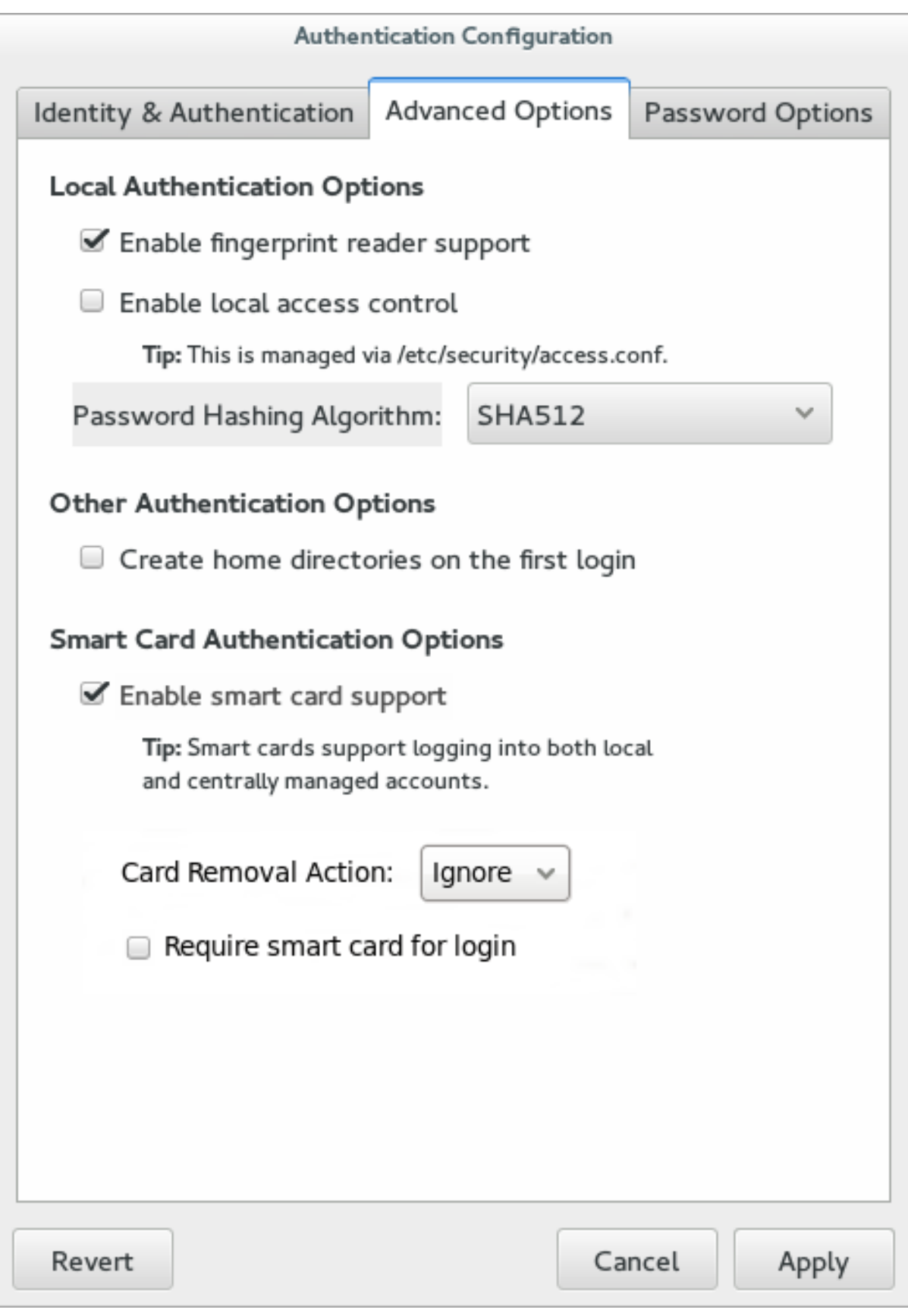

## 図2.2 ローカルアカウントのフィールド

## 2.3.1.2. コマンドラインでローカルアクセス制御を設定する

authconfig ではローカルアクセス制御を有効にする2つのオプションがあります。--enable locauthorize はネットワーク権限を省略して、システムユーザーに関してローカルファイルのみを確認します。- enab lepamaccess は、システムが /etc/security/access.conf でシステム承認ポリシーを検索するよう 設定します。

[root@ server ~]# authconfig --enablelocauthorize --enablepam access --update

### 2.3.2. システムパスワード

#### 2.3.2.1. パスワードの暗号化

パスワードはデフォルトではプレーンテキスト形式で保存されるので、ハッキングや未承認のアクセス、改ざんなどに対 して脆弱になります。保存済みのパスワードは、暗号化アルゴリズムを使うことで暗号化することができます。

IdM でサポートされる主な暗号化アルゴリズムは、以下のとおりです。

- SHA-256 (sha256)
- $\sqrt{5}$  SHA-512 (sha512)

後方互換性を確保するために、以下のアルゴリズムもサポートされています。

DES (descrypt)

警告

アになります。

- BigCrypt (bigcrypt)、これは DES 暗号化にソルトを使用したものです。
- MD5 (md5)

2.3.2.1.1. UI を使ってパスワード暗号化を設定する

ローカル認証のオプション タブでは、ローカルパスワードをシステムに保存する方法を設定します。パスワード ハッシュアルゴリズム オプションでは、ローカルに保存するパスワードの暗号化に使用するハッシュアルゴリズム を設定します。

後方互換性が不要な場合は、SHA-256 または SHA-512 のみを使用してください。これらの方がよりセキュ

- 1. [「authconfig](#page-11-0) UI を起動する」 にあるように、authconfig UI を開きます。
- 2. 高度なオプション タブを開きます。
- 3. パスワードハッシュアルゴリズム のドロップダウンメニューから使用するアルゴリズムを選択します。

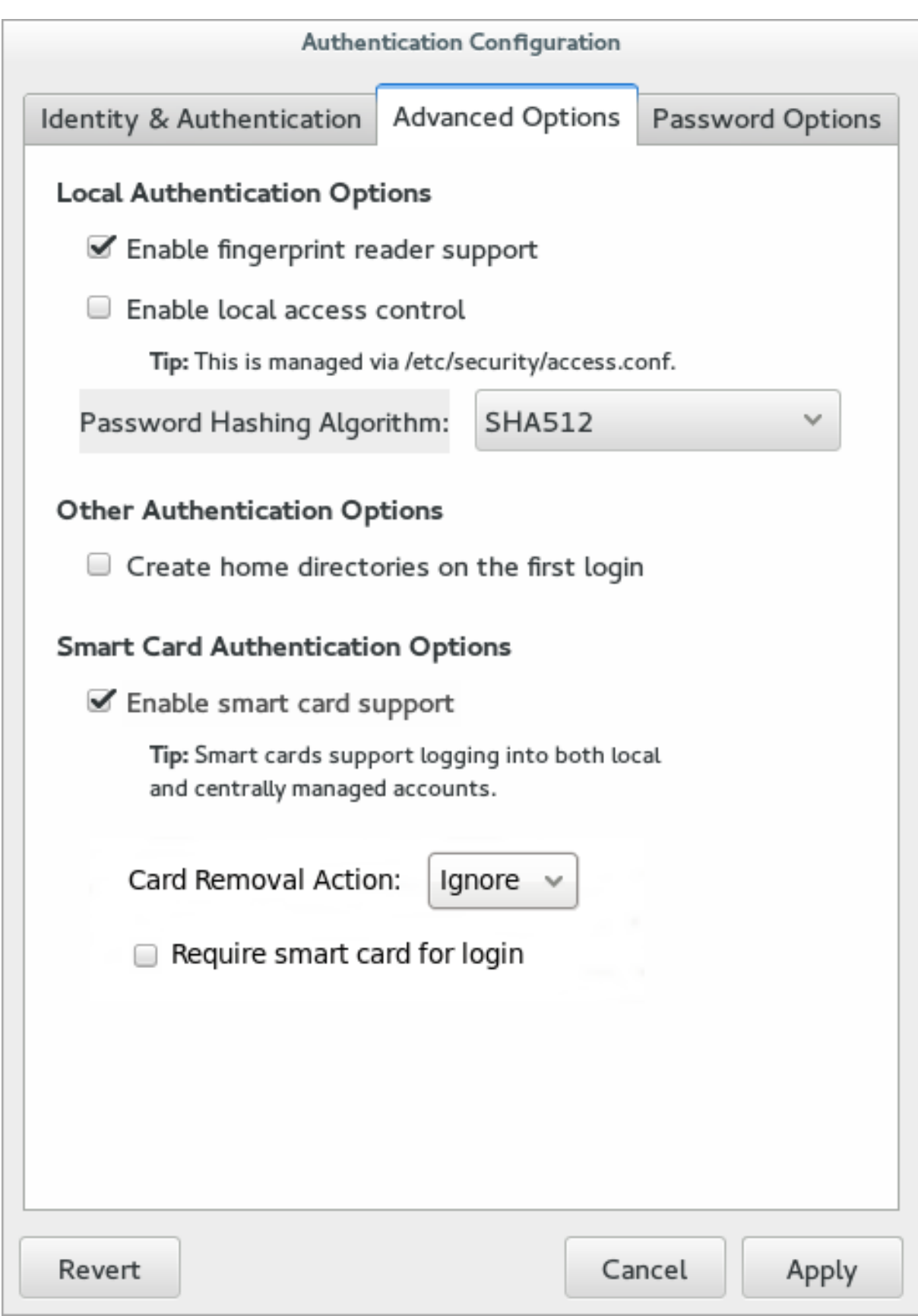

4. 適用 ボタンをクリックします。

## 2.3.2.1.2. コマンドラインでパスワード暗号化を設定する

ユーザーのパスワードの暗号化に使用されているハッシュアルゴリズムを設定もしくは変更するには、--passalgo オプションとハッシュの短い名前を使用します。たとえば、SHA-512 アルゴリズムには以下を使用します。

[root@ server ~]# authconfig --passalgo=sha512 --update

### 2.3.2.2. パスワードの複雑性

パスワードの複雑性 は、ローカルユーザーアカウントの設定に使用可能なパスワードの強度を設定します。複雑性 は、長さと文字クラスの多様性で決められます。パスワードの複雑性を決定するポリシーは、2 つの要素から構成され ます。ひとつはパスワードで使用可能な文字タイプの特定です (大文字と小文字や特別な文字など)。もうひとつはパス ワード内でこれらの文字がどのように使用できるかです (長さおよび連続文字数)。

#### 2.3.2.2.1. UI を使ってパスワードの複雑性を設定する

- 1. [「authconfig](#page-11-0) UI を起動する」 にあるように、authconfig UI を開きます。
- 2. パスワードオプション タブを開きます。

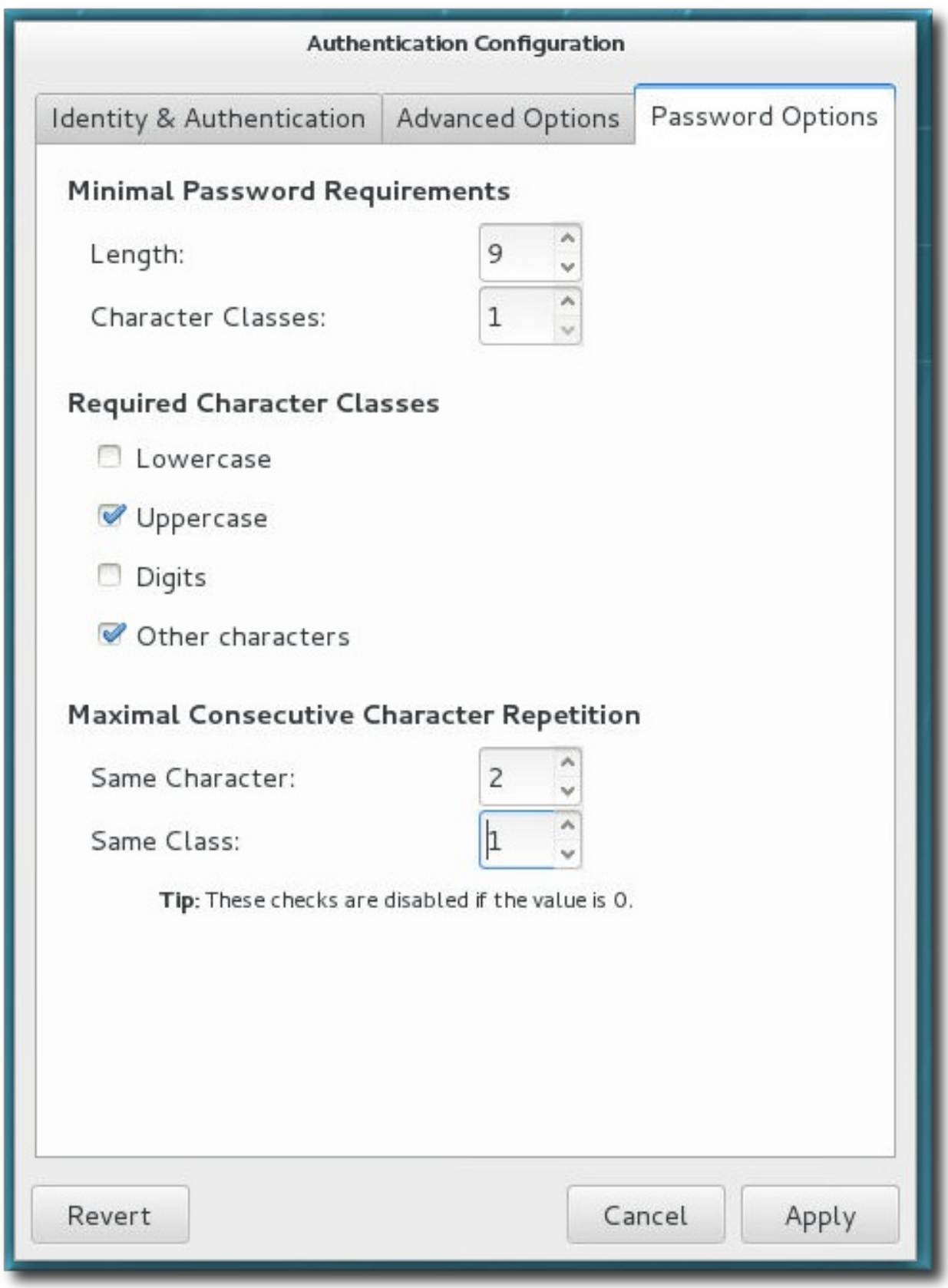

- 3. 以下の最小パスワード要件を設定します。
	- ▶ パスワードの最低限の長さ
	- パスワードで使用する文字クラスの最低数
- 4. パスワードに必要な文字クラス を有効にします。たとえば、パスワードには大文字を使用することができま すが、大文字 チェックボックスを選択すると、すべてのパスワード必ず大文字を使用する必要があります。

5. 同じ文字もしくは同じクラスを連続させることができる最大数を設定します (これをゼロに設定すると、連続す る数は制限されません)。

同じ文字 フィールドでは、単一文字の連続可能な最大数を設定します。たとえばこれを 2 に設定する と、s s e cre t は許可されますが s s s e cre t は許可されません。

同様に 同じクラス では、(大文字、特別文字といった) 文字クラスからの文字の連続可能な最大数を設定 します。たとえばこれを 3 に設定すると、s e cre t!! は許可されますが、s e cre t!!@ や s e cre t1234 は 許可されません。

6. 適用 ボタンをクリックします。

#### 2.3.2.2.2. コマンドラインでパスワードの複雑性を設定する

パスワードの複雑性をコマンドラインで定義する際には、設定要件は 2 つの部分で構成されます。ひとつ目は、パス ワードの構成方法です。つまり、長さや連続文字数、必要な文字クラスの数などです。

- パスワードの最低限の長さ (--passminlen)。
- パスワードで使用する文字クラスの最低数 (--passminclass)。
- ☀ 同じ文字を連続させることができる最大数 (−−passmaxrepeat)。これをゼロに設定すると、連続する数は制限 されません。
- 同じクラスの文字 (数字など) を連続させることができる最大数 (--passmaxc lassrepeat)。これをゼロに設 定すると、連続する数は制限されません。

2 つ目の部分では、パスワードに使用できる文字クラスを定義します。すべてのクラスが暗示的に使用可能ですが、- - e n a b le r e q Type オプションを使うと、特定のクラスが必須となり、そのクラスがないパスワードは許可されませ ん。(反対に、クラスを明示的に拒否する設定も可能です。)

- 大文字 (--enab le requpper)
- 小文字 (--enablereqlower)
- » 数字 (--enablereqdigit)
- 特殊文字 (--enablereqother)

たとえば、以下の設定では最小文字数を 9 文字とし、文字およびクラスの最大連続数は 2 となり、大文字と特殊文 字の両方を必須とします。

[root@ server ~]# authconfig --passm inlen=9 --passm inclass=3 --passm axrepeat=2 passm axclassrepeat=2 --enablerequpper --enablereqother --update

#### 2.3.3. Kerberos (LDAP または NIS 認証)

LDAP と NIS の認証ストアは両方とも Kerberos の認証メソッドをサポートします。Kerberos を使用すると以下の 利点があります。

標準ポート上での接続を許可しながら、通信にセキュリティ層を使用します。

オフラインログインを可能にする SSSD を使用した認証情報キャッシングを自動的に使用します。

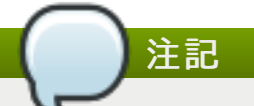

Kerberos認証の使用には、krb5-libs とkrb5-workstation の両パッケージが必要になります。

#### <span id="page-31-0"></span>2.3.3.1. UI で Kerberos 認証を設定する

認証の方法 のドロップダウンメニューから Kerberos パスワード を選ぶと、自動的に Kerberos レルムへの接 続に必要なフィールドが開きます。

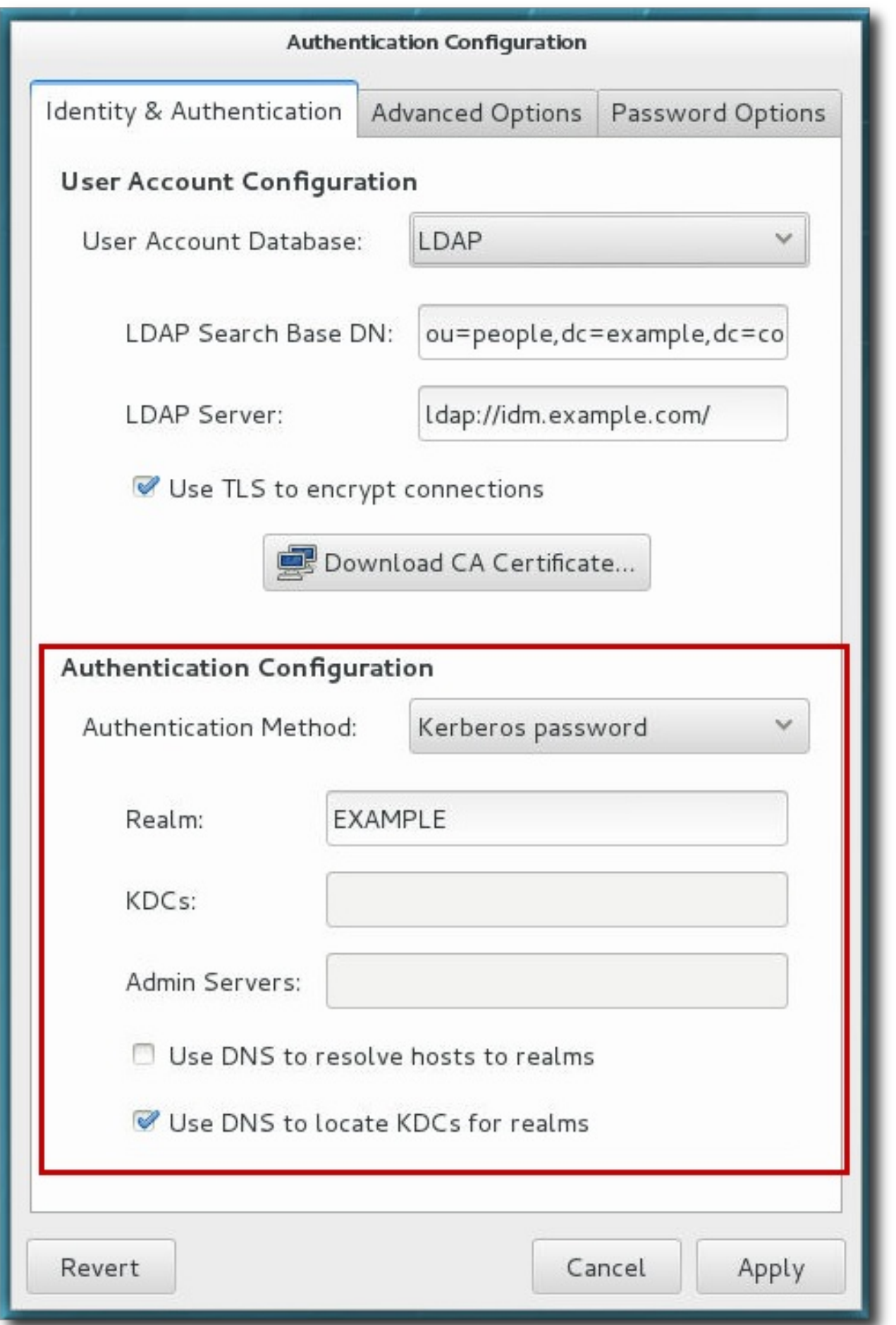

図2.3 Kerberos フィールド

- レルム には、Kerberos サーバー用のレルム名を入力します。レルムとは、1 つまたはそれ以上の キー配布セ ンター (KDC) と多数のクライアントで構成される、Kerberos を使用するネットワークのことです。
- KDCs には、Kerberos チケットを発行するサーバーのコンマ区切りの一覧を入力します。
- ≥ 管理サーバー には、レルム内で kadmind プロセスを実行している管理サーバーの一覧を入力します。
- オプションとして、DNS を使用してサーバーのホスト名を解決し、レルム内の新たな KDC を見つけることができ ます。

#### <span id="page-33-0"></span>2.3.3.2. コマンドラインを使って Kerberos 認証を設定する

LDAP と NIS は両方とも、それらのネイティブな認証メカニズムの代わりに Kerberos 認証を使用することができま す。Kerberos 認証を使用する場合、最低でもレルム、KDC、および管理サーバーを指定する必要があります。DNS を使用してクライアント名を解決、追加の管理サーバーを見つけるオプションもあります。

[root@server ~]# authconfig NIS or LDAP options --enablekrb5 --krb5realm EXAMPLE -krb5kdc kdc.example.com:88, server.example.com:88 --krb5adminserver server.example.com:749 --enablekrb5kdcdns --enablekrb5realmdns --update

#### 2.3.4. スマートカード

適切なスマートカードリーダーが利用可能な場合は、システムは認証のために他のユーザー認証情報の代わりにス マートカード (トークン とも呼ぶ) を受け付けることができます。

スマートカードサポートを有効にする オプションを選択すると、スマートカードの設定動作を追加で制御できる ようになります。

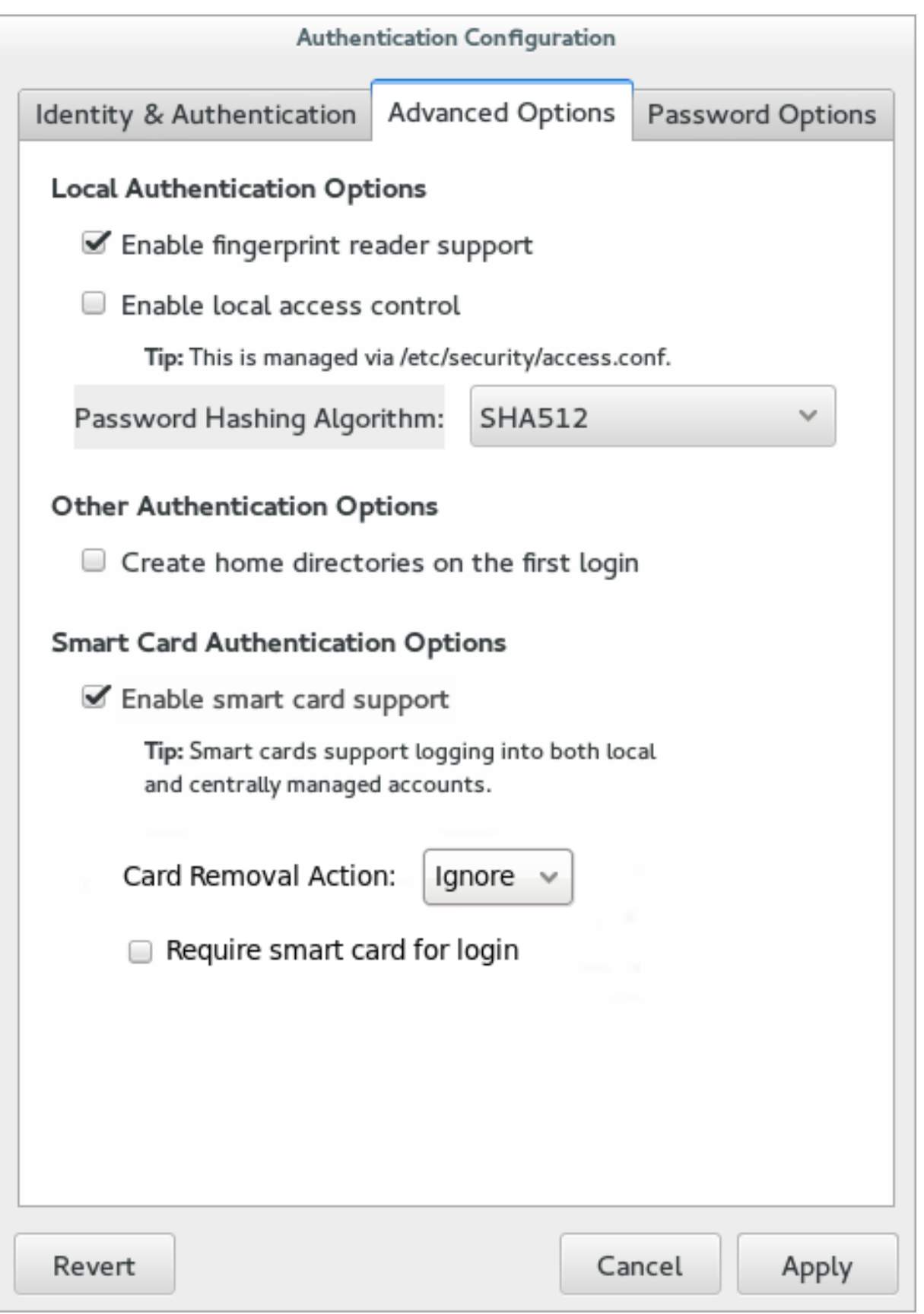

#### 図2.4 スマートカード認証のオプション

Red Hat Enterprise Linux サーバーおよびワークステーションにおけるスマートカードでのログインはデフォルトでは 有効になっておらず、システム設定で有効にする必要があります。

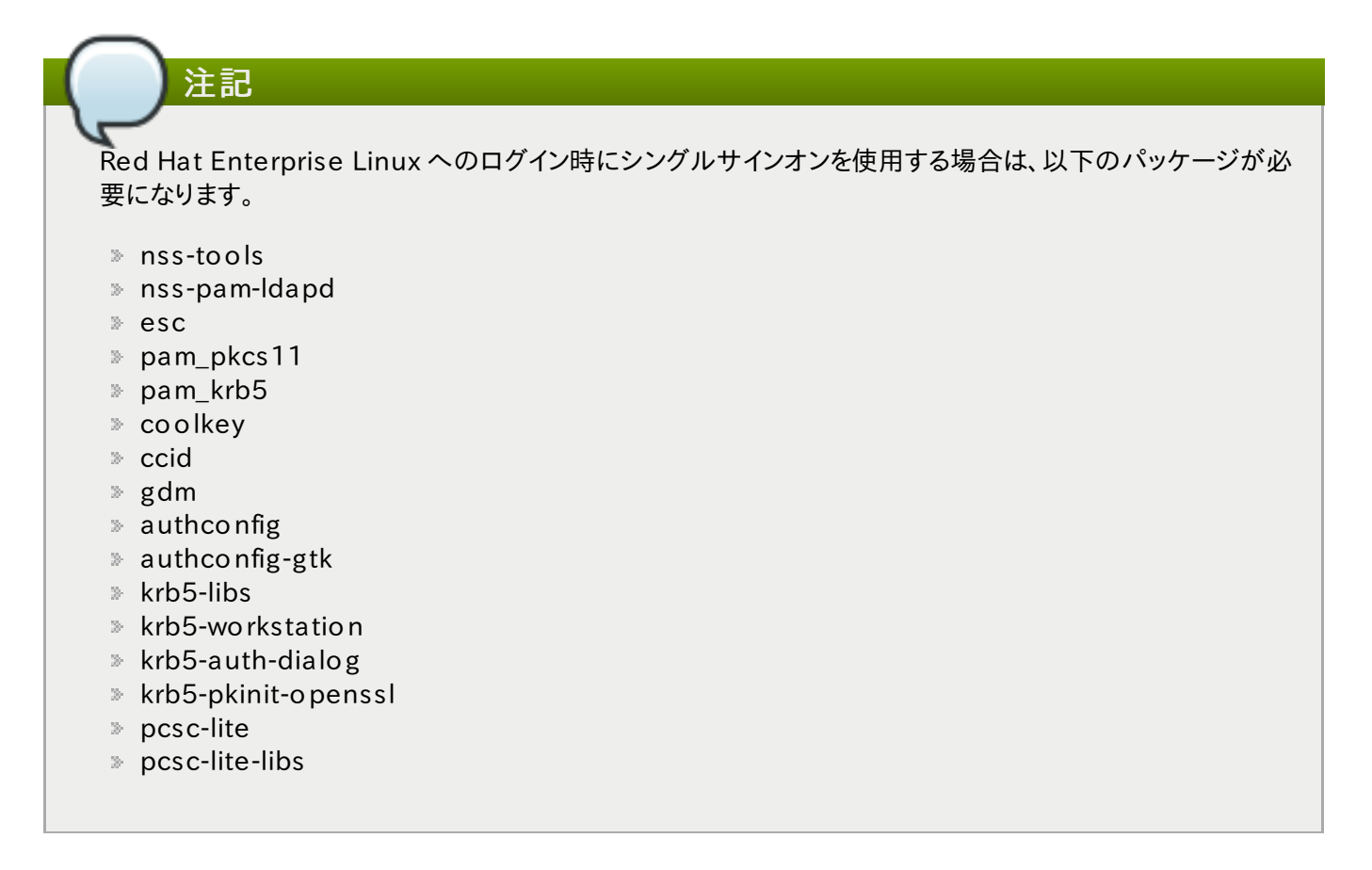

#### 2.3.4.1. UI でスマートカード認証を有効にする

- 1. root でシステムにログインします。
- 2. ネットワーク用の root CA 証明書をベース 64 形式でダウンロードし、サーバーにインストールしま す。c e r t u t il コマンドを使うと、証明書は適切なシステムデータベースにインストールされます。例を示しま す。

```
[root@ server ~]# certutil -A -d /etc/pki/nssdb -n "root CA cert" -t "CT,C,C" -i
/\texttt{tmp}/\texttt{ca} cert.crt
```
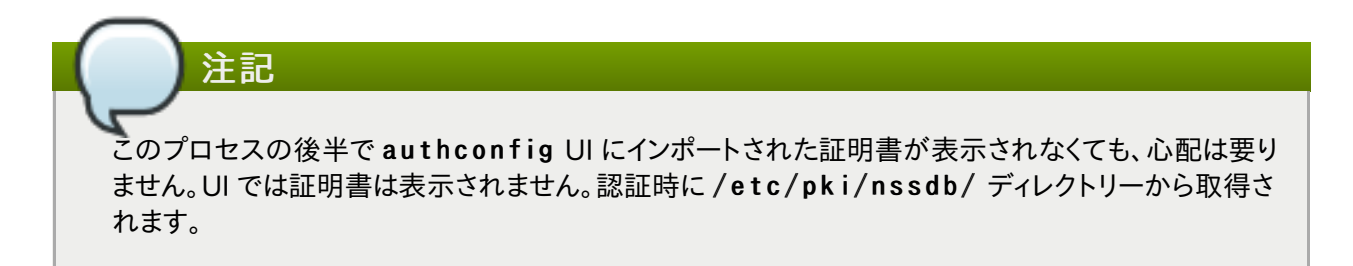

- 3. トップメニューで アプリケーション から 諸ツール を選択し、認証 をクリックします。
- 4. 高度なオプション タブを開きます。
- 5. スマートカードサポートを有効にする チェックボックスをクリックします。
- 6. スマートカードでは 2 つの動作が設定可能です。
	- カード削除のアクション では、アクティブセッション中にカードが取り出された時のシステムの対応 方法を設定します。無視する オプションの場合、カードが取り出されてもシステムは通常の機能を続け ます。ロックする の場合は直ちに画面をロックします。
スマートカードログインを要求 は、スマートカードがログインで必要かどうかを設定します。このオ プションが選択されると、他の認証メソッドはすべてブロックされます。

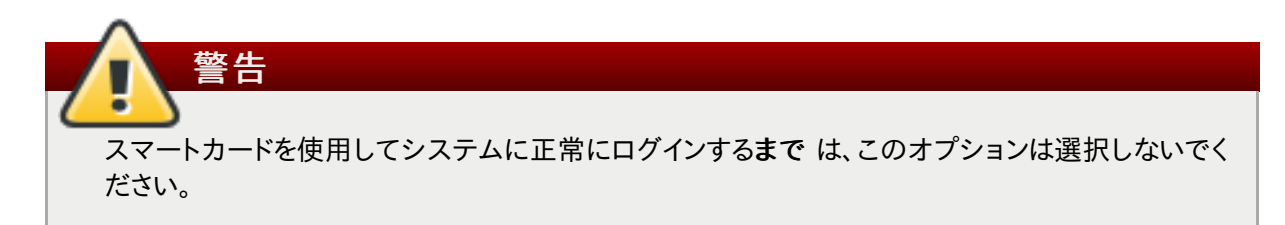

- 7. デフォルトでは、証明書が失効となったかどうかを確認するメカニズム (オンライン証明書ステータスプロトコ ル、OCSP の反応) は、無効になっています。有効期限が切れる前に証明書が失効したかどうかを検証する には、cert policy ディレクティブに ocsp on オプションを追加して OCSP のチェックを有効にします。
	- a. pam pkcs11.conf ファイルを開きます。

vim /etc/pam pkcs11/pam pkcs11.conf

b. cert policy 行すべてに ocsp on オプションを追加します。

 $cert\_policy = ca, ocsp_on, signature;$ 

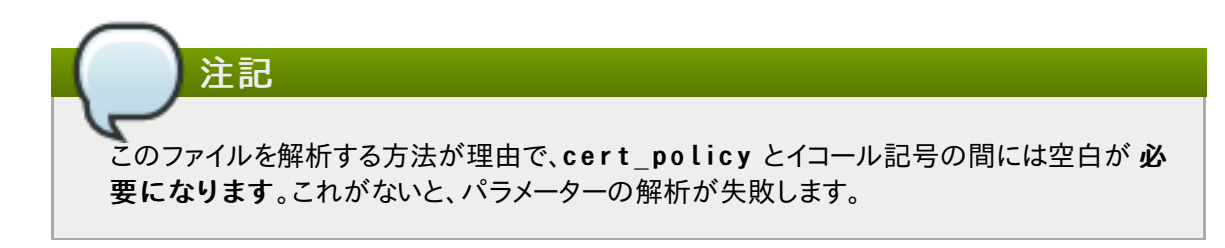

- 8. (個人証明書とキーによる設定で) スマートカードが登録されていない場合、スマートカードを登録します。
- 9. スマートカードが CAC カードの場合、CAC ユーザーのホームディレクトリーに .k 5 lo g in ファイルを作成し ます。.k 5 lo g in ファイルは、CAC カード上に Microsoft Principal Name を記載するために必要となりま す。
- 10. 以下の行を/etc/pam.d/smartcard-authと/etc/pam.d/system-authの各ファイルに追 加します。

auth optional pam krb5.so use first pass no subsequent prompt preauth\_options=X509\_user\_identity=PKCS 11:/usr/lib6 4/pkcs11/libcoolkeypk11.so

- 11. / e t c / k r b 5 .c o n f ファイルを設定します。この設定は、CAC カードか Gemalto 64K カードを使っている かによって異なります。
	- ☀ CAC カードの場合、CAC カード使用に関連するすべての root 証明書を pk in it \_an chor s で指定 します。以下の/etc/krb5.conf ファイルで CAC カードを設定する例では、*EXAMPLE.COM* が CAC カードのレルム名になり、kdc.server.hostname.com が KDC サーバーのホスト名になります。

```
[logging]
 default = FILE:/var/log/krb5libs.log
 kdc = FILE:/var/log/krb5kdc.log
 adm in server = FILE:/var/log/kadm ind.log
[libdefaults]
  dns lookup realm = false
```

```
dns lookup kdc = falseticket lifetime = 1h
  renew lifetime = 6 hforwardable = truedefault realm = EXAMPLE.COM
[realms]
 EXAMPLE. COM = {
   kdc = kdc.server.hostnam e.com
   adm in server = kdc.server.hostname.com
   pkinit_anchors = FILE:/etc/pki/nssdb/ca_cert.pem
   pkinit anchors = FILE:/etc/pki/nssdb/CAC CA cert.pem
   pkinit anchors = FILE://etc/pki/nssdb/CAC CA email cert.pempk in it_anchors = FILE:/etc/pk i/nssdb/CAC_root_ca_cert.pem
   pkinit_cert_match = CAC card specific information
 }
[domain realm]
 EXAMPLE.COM = EXAMPLE.COM
 .EXAMPLE.COM = EXAMPLE.COM
  .kdc.server.hostname.com = EXAMPLE.COM
 kdc.server.hostname.com = EXAMPLE.COM
[appdefaults]
   pan = \{debug = trueticket_lifetim e = 1h
     renew lifetime = 3h
     forwardable = truekrb4 convert = false
     mappings = username on the CAC card Principal name on the card
   }
```
» Gemalto 64K カードを設定する以下の /etc/krb5.conf ファイルの場合、*EXAMPLE.COM* は KDC サーバー上で作成されたレルムになり、kdc-ca.pem は CA 証明 書、kdc.server.hostname.comが KDC サーバーのホスト名になります。

```
[logging]
  default = FILE:/var/log/krb5libs.log
  kdc = FILE:/var/log/krb5kdc.log
  adm in server = FILE://var/log/kadmind.log[libdefaults]
  dns lookup realm = false
  dns lookup kdc = false
  ticket_lifetim e = 15m
  renew lifetime = 6 hforwardable = truedefault real m = EXAM PLE.COM[realm s]
  EXAMPLE.COM = \{kdc = kdc.server.hostnam e.com
    adm in server = kdc.server.hostname.com
    pkinit_anchors = FILE:/etc/pki/nssdb/kdc-ca.pem
```

```
pkinit_cert_m atch = <KU>digitalS ignature
    pkinit kdc hostname = kdc.server.hostname.com
 }
[domain realm]
 EXAMPLE.COM = EXAMPLE.COM.EXAM PLE.CO M = EXAM PLE.CO M
  .kdc.server.hostname.com = EXAMPLE.COM
 kdc.server.hostname.com = EXAMPLE.COM[appdefaults]
   pan = \{debug = true
      ticket_lifetim e = 1h
      renew lifetime = 3h
      forwardable = truekrb4 convert = false
    }
```
## 注記

スマートカードが挿入されると、pk login finder ユーティリティーがデバッグモードで実行されている場 合、まずログイン ID をカード上の証明書にマッピングし、証明書の有効性についての情報の出力を試みます。

pklogin\_finder debug

このコマンドは、スマートカードを使ってシステムにログインする際の問題診断で役に立ちます。

#### 2.3.4.2. コマンドラインでスマートカード認証を設定する

システムでスマートカードを使用する際に必要となるのは - - e n a b le s m a r t c a r d オプションの設定のみです。

[root@ server ~]# authconfig --enablesm artcard --update

スマートカードには、デフォルトのスマートカードモジュールの変更、スマートカードが取り出された時のシステムの動 作のセッティング、ログイン時にスマートカードを要求するなど、他の設定オプションがあります。

以下のコマンドの値 0 は、スマートカードが取り出された場合、システムがユーザーをロックアウトするように指示しま す。設定が 1 の場合は、スマートカードが取り出されても、これを無視します。

[root@ server ~]# authconfig --enablesm artcard --sm artcardaction=0 --update

スマートカード認証が正常に設定されテストが終わると、単純なパスワードベースの認証ではなく、スマートカード認 証をユーザーに要求するようにシステムを設定することができます。

[root@ server ~]# authconfig --enablerequiresm artcard --update

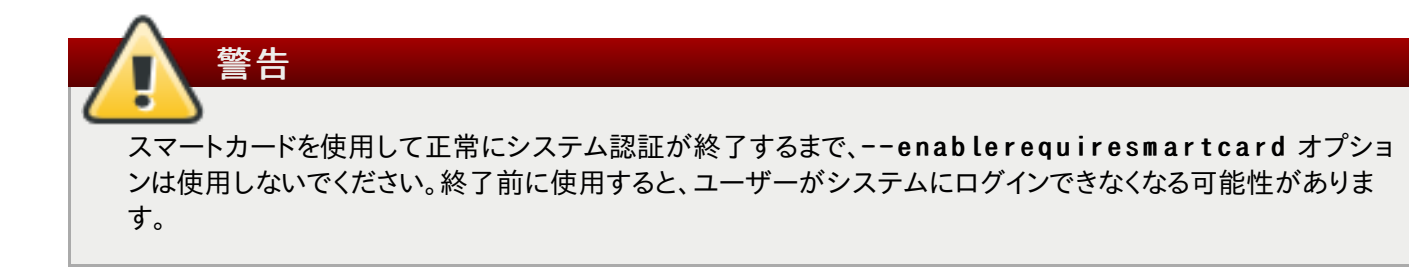

## 2.3.5. ワンタイムパスワード

ワンタイムパスワード (OTP) は、1 回の認証セッションのみで有効なパスワードです。これは一度使用すると、無効に なります。長期間に渡り変わることがない従来の静的なパスワードと違って、OTP は常に変更されます。OTP は 2 要 素認証の一部として使用されます。まず、ユーザーは従来の静的 パスワードで認証を行い、次に認識された認証トー クンが発行する OTP が求められます。

静的パスワードと OTP を組み合わせた認証は、静的パスワードのみの認証よりも安全だと考えられています。これは OTP は認証の成功に 1 度しか使えないため、ログイン中に侵入者が OTP を傍受したとしても、その OTP はその時 点で既に無効になっているためです。

IdM は、2 つの標準 OTP メカニズムをサポートしています。IdM のネイティブ OTP サポート内で使用されるトークン はすべて、以下のいずれかを実装している必要があります。

- HMAC ベースのワンタイムパスワード (HOTP) アルゴリズムは、カウンターに基づいています。HMAC は、 Hashed Message Authentication Code (ハッシュメッセージ認証コード) を表しています。
- 時間ベースのワンタイムパスワード (TOTP) アルゴリズムは、時間ベースの移動要素をサポートする HOTP の拡 張機能です。

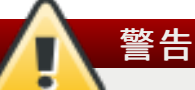

以下のセキュリティとその他の制限は現在、IdM ネイティブの OTP サポートに関連しています。

- セキュリティ制限で最も重要性が高いものは、システム全体に渡る潜在的なリレー攻撃への脆弱性です。 レプリケーションは非同期なので、OTP コードはレプリケーション期間に再利用することが可能です。ユー ザーは同時に 2 つのサーバーにログオンすることが可能です。ただし、この脆弱性は包括的な暗号化によ り、通常は悪用が困難なものです。
- IdM OTP サポートは、GNOME キーリングサービスと統合されていません。
- **≫ オフラインの OTP ログインはサポートされていません。セッションをオフラインでロック解除することもできま** せん。システムが認証サーバーに連絡できなと、ユーザーは OTP を使ってログインしたりコンピューター画 面をロック解除したりすることができません。
- OTP 認証をサポートしていないクライアント経由では、ticket-granting ticket (TGT) を取得することが できません。これは、mod auth kerb モジュールまたは Generic Security Services API (GSSAPI) を使用した認証などのユースケースに影響する可能性があります。

#### 2.3.5.1. IdM で OTP 認証を有効にする

OTP サポートの有効化、無効化ができるのは、管理者のみです。ユーザーには許可されていません。管理者は OTP サポートを特定のユーザーのみに有効とするか、すべてのユーザーに有効とすることができます。

管理者は、どのユーザーにどの認証方法を利用可能にするかを管理することができます。許可される認証方法をすべ てのユーザーにグローバルで設定するか、ユーザーごとに個別に設定することができます。IdM では、以下の認証方 法が利用できます。

パスワード認証

 **▶ RADIUS プロキシサーバー認証** 

2 要素認証 (パスワード + OTP)

複数のオプションを同時に設定することも可能です。その場合、どれか 1 つが成功すれば認証されます。

ユーザーは IdM に対して Kerberos と LDAP という 2 つのプロトコルで認証されます。パスワードベースの単一要 素認証の場合、ユーザーは 2 つのプロトコルのいずれかで同じパスワードを使って認証されます。OTP ベースの 2 要素認証の場合、どちらのプロトコルを使用するかによって若干の違いがあります。

パスワードと 2 要素認証のタイプを同時に選んだ場合でも、Kerberos はパスワードと OTP の両方での認証を強制 します。LDAP の場合は、いずれかの認証タイプでの認証が許可されます。

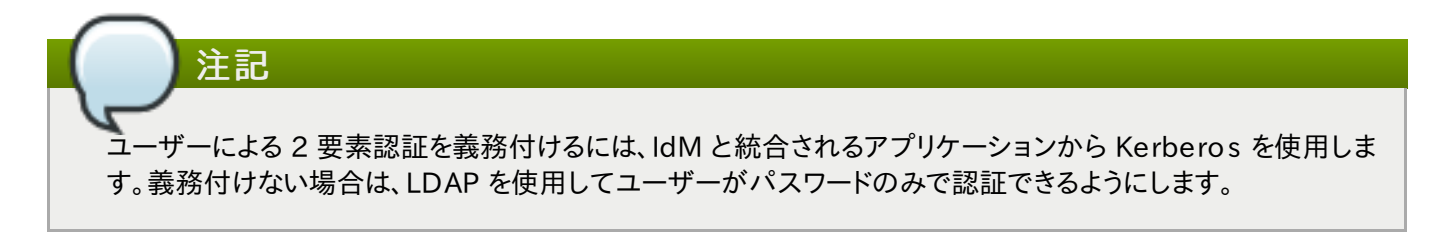

RADIUS 認証を別の認証タイプと合わせて選択した場合、Kerberos は常に RADIUS を使用しますが LDAP は RADIUS を使用しません。LDAP が認識するのは、パスワードと 2 要素認証のオプションのみです。

外部の 2 要素認証プロバイダーを使用する場合は、使用しているアプリケーションから Kerberos を使用し ます。ユーザーがパスワードのみで認証するようにするには、LDAP を使用します。アプリケーションが Apache モジュールと SSSD を活用するようにすることが推奨されます。そうすることで、Kerberos か LDAP のいず れかを設定することができます。

#### <span id="page-40-0"></span>2.3.5.1.1. 認証方法の定義

注記

IdM ウェブ UI からグローバルで認証方法を設定するには、IdM server メインタブ下にある Configuration のサブタブから Default user authentication types オプションを使用します。

IdM ウェブ UI からユーザーごとの認証方法を設定するには、 Identity メインタブ下にある Users のサブタブか ら該当するユーザーの詳細ページで User authentication types オプションを使用します。

コマンドラインでグローバルの認証方法を設定するには、ipa config-mod コマンドを--user-auth-type オ プションと実行し、認証方法を定義します。このオプションで認識される属性は、password、radius、および otp になります。たとえば、認識方法を 2 要素認証に設定するには、以下のコマンドを実行します。

[root@ server ~]# ipa config-m od --user-auth-type=otp

コマンドラインでユーザーごとの認証方法を設定するには、ipa config-mod コマンドを --user-auth-type オプションと実行し、認証方法を定義します。たとえば、e m p lo y e e ユーザーがパスワードで認識されるように定義す るには、以下のコマンドを実行します。

[root@ server ~]# ipa user-m od em ployee --user-auth-type=password

複数の認証方法を設定するには、複数の --user-auth-type オプションを ipa config-mod または ipa user-mod と実行します。

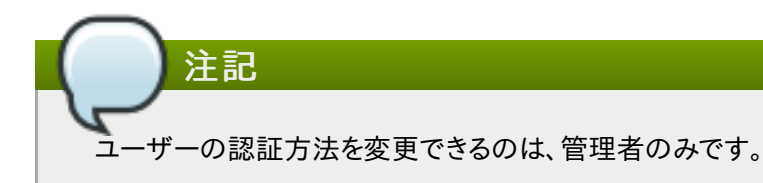

#### 2.3.5.2. ハードウェアおよびソフトウェアトークン

OTP の発行には、ハードウェアトークンとソフトウェアトークンの両方が使用できます。ハードウェアトークンは、専用の 物理デバイスに保存されます。ソフトウェアトークンは、通常、スマートフォンやタブレットなどのユーザーのモバイルデ バイスに保存されます。

ハードウェアトークンは通常管理者が管理しますが、いつもそうとは限りません。たとえば、Yubikey トークンのような ハードウェアトークンは、ユーザーが管理しています。管理者はハードウェアトークンをバルク購入して、ユーザーに配 布することができます。

同様に、ソフトウェアトークンは通常ユーザーが管理していますが、常にそうとは限りません。たとえば、従業員にモバイ ルデバイスを割り当てている企業では、管理者が管理するソフトウェアトークンを使用できます。

#### 2.3.5.3. ユーザー管理のトークンと管理者管理のトークン

ユーザーはユーザー管理のトークンの詳細に関して完全な制御が可能で、トークンの作成、変更、削除が許可されま す。ユーザー自身によるトークン管理を許可する際には、ユーザーまたはグローバルですべてのユーザーに対してトー クンサポートが有効となっていることを確認してください。その後に、ユーザーがトークンの設定をするようにします。

ユーザーが管理者管理のトークンについて許可されるのは、読み取り専用のアクセスです。トークンの管理または修正 は許可されず、元々設定を求められることもありません。管理者としてユーザーにトークンを割り当てる際には、ユー ザーまたはグローバルですべてのユーザーに対してトークンサポートが有効となっていることを確認してください。その 後に、ユーザーのアカウントにトークンを追加します。

注記

ユーザーは常に、アクティブなトークンを少なくとも 1 つ持つことが求められます。その時点においてアクティブ なトークンが 1 つしかない場合、そのトークンを削除したり非アクティブにすることは許可されません。同様に、 管理者も、ユーザーの最後のアクティブなトークンを削除したり非アクティブにすることはできません。

#### <span id="page-41-0"></span>2.3.5.3.1. ユーザー管理のソフトウェアトークンを追加する

ユーザー管理のソフトウェアトークンを追加するには、標準パスワードでユーザーとしてログインし、以下の手順にした がいます。

- <span id="page-41-1"></span>1. モバイルデバイスにアンドロイド用の Free0TP Authenticator アプリケーションがインストールされて いることを確認します。 [\[1\]](#page-49-0)
- 2. IdM ウェブ UI またはコマンドラインでソフトウェアトークンを作成します。
	- **▶ ウェブ UI でトークンを作成するには、OTP Tokens タブをクリックし、OTP トークンのリスト上部にある** Add をクリックします。管理者としてログインしている場合は、Authentication のメインタブから OTP Tokens tab にアクセスできます。

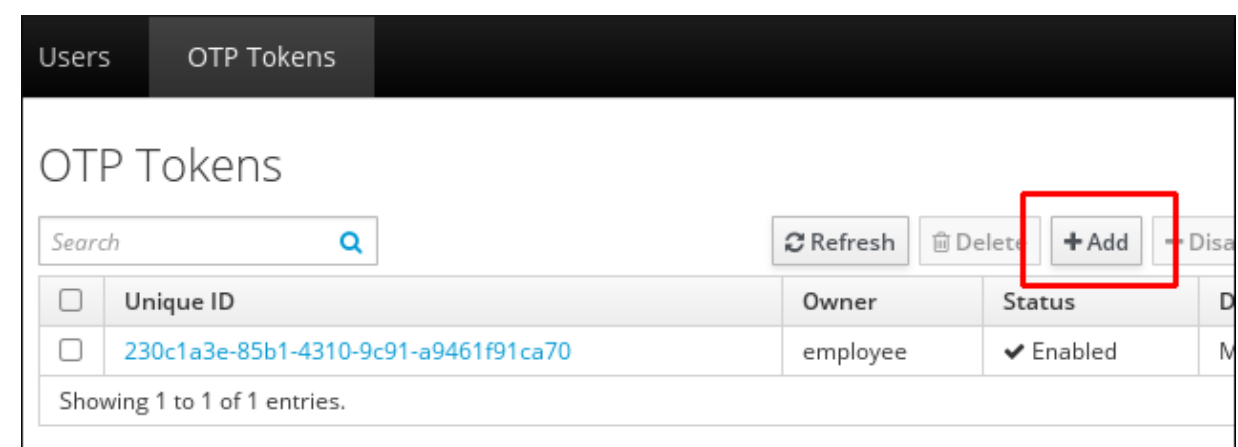

### 図2.5 ユーザー用の OTP トークンを追加する

表示されるフォームに記入して、フォーム下部にある Add をクリックします。

- コマンドラインからトークンを作成するには、ipa otptoken-add を実行します。
- 3. ウェブ UI またはコマンドラインに QR コードが表示されます。QR コードを Free0TP Authenticator で スキャンします。これでスマートフォンまたはタブレットにトークンが提供されます。

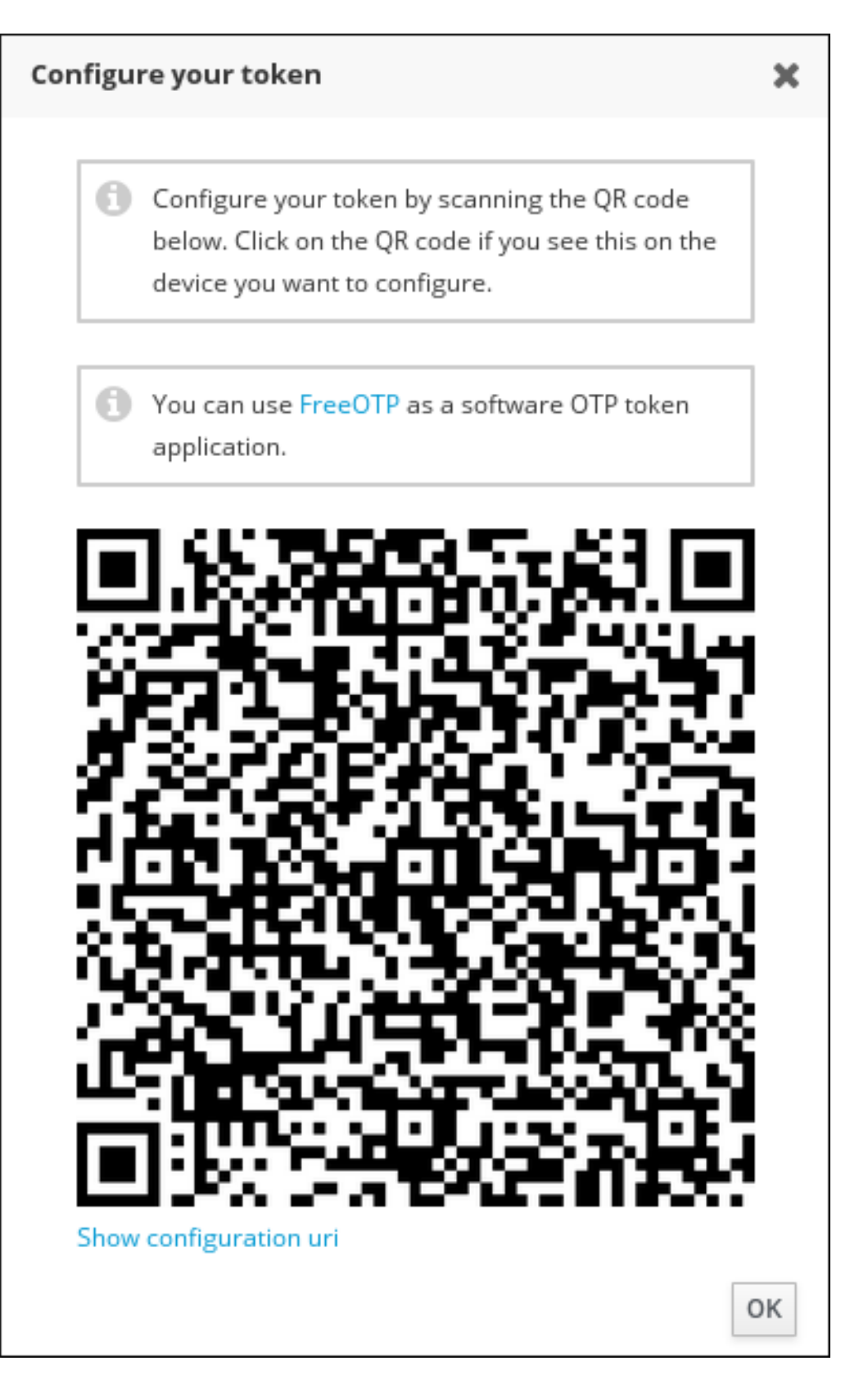

# 図2.6 ウェブ UI の QR コード

### <span id="page-43-0"></span>2.3.5.3.2. ユーザー管理の YubiKey ハードウェアトークンを追加する

ブラウザの制限により、YubiKey のようなプログラム可能なハードウェアトークンは、コマンドライン上でのみ追加でき ます。ユーザーが所有するトークンとして YubiKey ハードウェアトークンを追加するには、ユーザーの標準のパスワー ドでログインし、以下の手順にしたがいます。

1. YubiKey トークンを挿入します。

2. ipa otptoken-add-yubikey コマンドを実行します。YubiKey に未使用のスロットがあると、コマンド がこれを自動で見つけます。未使用のスロットがない場合は、コマンドに - - s lo t オプションを追加して、上 書きするスロットを選択します。例を示します。

[user@ server ~]\$ ipa otptoken-add-yubikey --slot=2

#### 2.3.5.3.3. 管理者としてユーザー用のトークンを追加する

管理者はユーザーの代わりにトークンを作成することができます。管理者としてソフトウェアトークンを追加するには、 以下の手順にしたがいます。

- 1. 管理者としてログインしていることを確認します。
- 2. [「ユーザー管理のソフトウェアトークンを追加する」](#page-41-0) にある手順にしたがい、トークンを所有するユーザーを指 定します。
	- ☀ ウェブ UI からトークンを追加して所有者を指定するには、0wner フィールドを使用して、トークンを追加 するフォームで直接ユーザーを選択します。
	- ☀ コマンドラインからトークンを追加して所有者を指定するには、ipa\_otptoken-add コマンドで -owner オプションを使用します。例を示します。

[root@ server ~]# ipa otptoken-add --owner=em ployee

管理者として、YubiKey のようなプログラム可能なハードウェアトークンを追加するには、以下の手順にしたがいます。

- 1. 管理者としてログインしていることを確認します。
- 2. 「ユーザー管理の YubiKey [ハードウェアトークンを追加する」](#page-43-0) にある手順にしたがい、ipa otptokenadd-yubikey コマンドに --owner オプションを追加してトークンを所有するユーザーを指定します。例を 示します。

[root@ server ~]# ipa otptoken-add-yubikey --owner=em ployee

#### 2.3.5.4. ノートパソコンユーザーの制限

IdM 側で OTP を使用して認証するように設定され、ipa-client-install コマンド実行後にデフォルト設定に SSSD があるノートパソコンのユーザーは、2 要素認証しか使用できません。ただし、IdM の現行バージョンは、オフラ インでの 2 要素認識をサポートしていません。

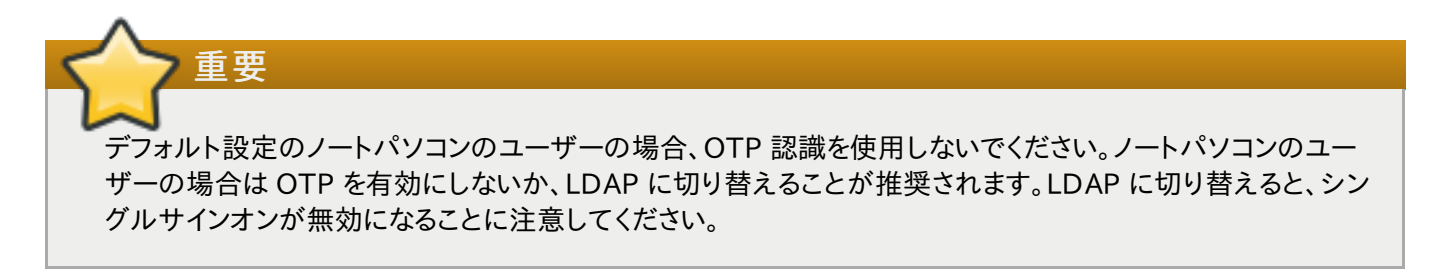

#### 2.3.5.5. 商用 OTP ソリューションから移行する

大規模な商用 OTP ソリューションのデプロイメントを統合された OTP サポートのある IdM に移行するために、IdM では OTP 確認をサードパーティの RADIUS サーバーにアンロードするための方法をユーザーに提供しています。管 理者は RADIUS プロキシのセットを作成します。各プロキシには、複数の個別 RADIUS サーバーが含まれます。管理 者は、これらプロキシセットのひとつをユーザーに割り当てます。ユーザーに RADIUS プロキシのセットが割り当てら れている限り、IdM は他のすべての認識メカニズムを迂回します。

注記

IdM は、サードパーティシステム内におけるトークン管理やトークンの同期サポートを提供していません。

OTP 確認用の RADIUS サーバーを設定し、ユーザーをプロキシサーバーに追加するには、以下の手順にしたがいま す。

- 1. r a d iu s ユーザー認識方法が有効になっていることを確認します。[「認証方法の定義」](#page-40-0) を参照してください。
- 2. ipa radiusproxy-add testproxy を実行し、その後の指示にしたがって RADIUS プロキシを追 加します。
- 3. ipa user-mod radiususer --radius=testproxy を実行してユーザーをこのプロキシに割り 当てます。
- 4. 必要に応じて、ipa user-mod radiususer --radius-username=myradiususer を実行 し、RADIUS に送信されるユーザー名を設定します。
- 5. これでユーザー OTP 認証が RADIUS プロキシサーバーで処理されるようになります。

ユーザーが IdM ネイティブの OTP システムに移行する準備ができたら、そのユーザーへの RADIUS プロキシの割 り当てを削除します。

#### 2.3.5.6. トークンの同期

注記

トークンが非同期状態になると、正常な認証に使用できなくなります。トークンを再同期するには、IdM ウェブ UI のロ グインページで S vnc 0TP Token ボタンをクリックするか、コマンドラインで ipa ot p token-s vnc を実行しま す。パスワードと 2 つのトークンコードを続けて入力することが求められます。

# -クンのタイプや、ユーザーがトークン設定を修正するパーミッションがあるかどうかに関係なく、ユーザーは トークンの再同期ができます。

# 2.3.6. 指紋

#### 2.3.6.1. UI で指紋認証を使用する

適切なハードウェアが利用可能である場合は、他の認証情報に加えて 指紋リーダーサポートを有効にする オ プションでローカルユーザーの認証に指紋スキャンを使用することができます。

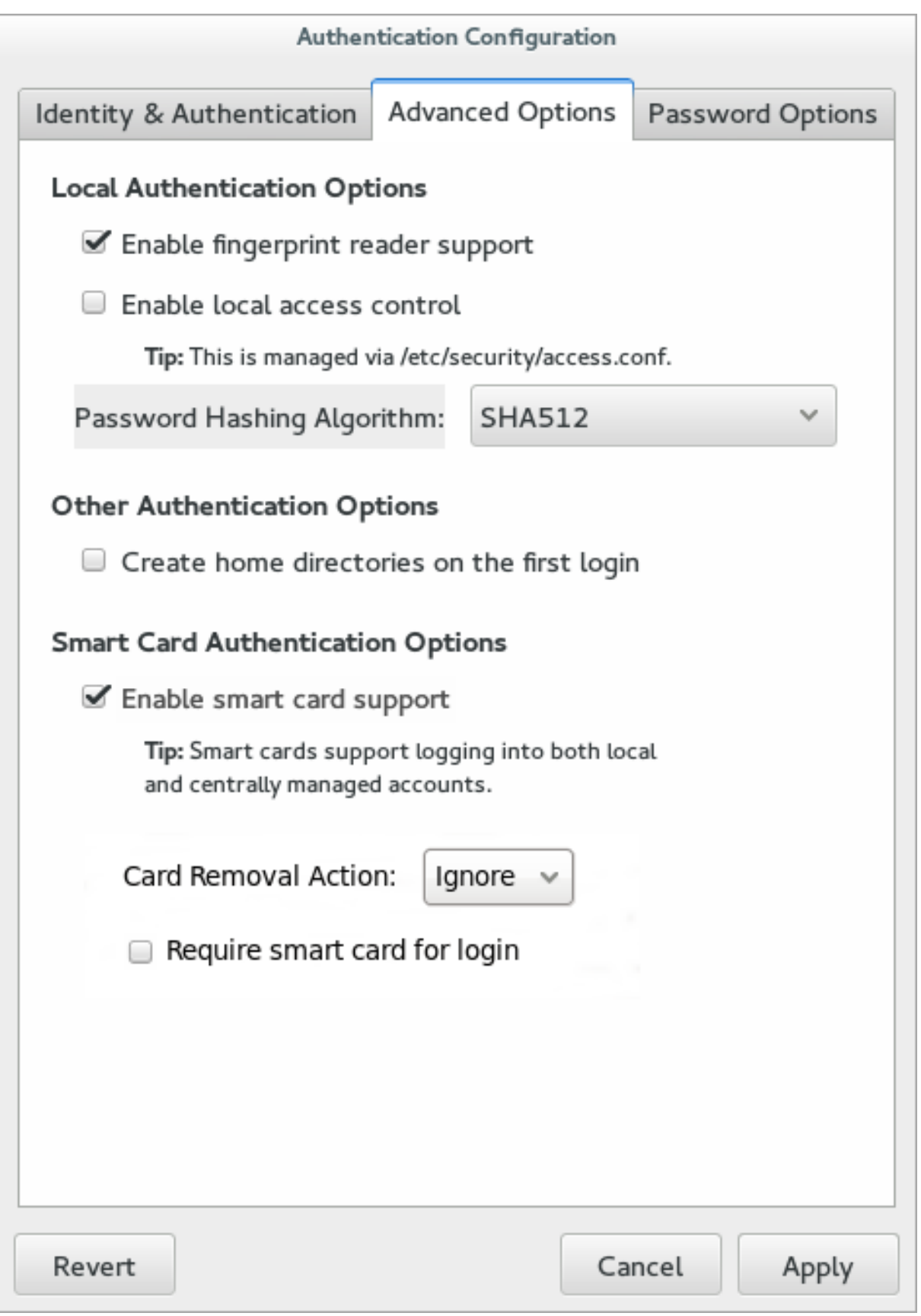

# 図2.7 指紋オプション

# 2.3.6.2. コマンドラインで指紋認証を設定する

指紋リーダーのサポートを有効にするには、オプションが 1 つあります。このオプションは単独でも、または LDAP ユー ザーストアのような他の a u t h c o n fig 設定と合わせて使用することもできます。

[root@ server ~]# authconfig --enablefingerprint --update

# 2.4. キックスタートと設定ファイルの管理

--update オプションは、変更されたすべての設定ファイルを更新します。以下の代替オプションでは、動作が多少 異なります。

▶ --kickstart は、更新した設定をキックスタートファイルに書き込みます。

- - t e s t は、変更を含むの設定すべてを標準出力にプリントしますが、設定ファイルを編集することはしません。

また、a u t h c o n fig を使用してバックアップを作成したり、以前の設定に復元することもできます。すべてのアーカイ ブは / v a r / lib / a u t h c o n fig / ディレクトリー内の一意のサブディレクトリーに保存されます。たとえば、- savebackup オプションを使って 2011-07-01 といったバックアップディレクトリーを作成します。

[root@ server ~]# authconfig --savebackup=2011-07-01

これにより、/ v a r / lib / a u t h c o n fig / b a c k u p - 2 0 11- 0 7 - 0 1 ディレクトリーに認証設定ファイルすべてのバック アップが作成されます。

保存されたバックアップはいずれも、--restorebackup オプションで手動保存した設定の名前を入力することで 復元されます。

[root@ server ~]# authconfig --restorebackup=2011-07-01

また、authconfig は、変更を (--update オプションで) 適用する前に、自動的に設定のバックアップを作成しま す。- - r e s t o r e la s t b a c k u p オプションを使用すると、バックアップを指定しない場合は最新の自動バックアップ から設定を復元できます。

# 2.5. カスタムホームディレクトリーの有効化

LDAP ユーザーのホームディレクトリーが / home 以外の場所にあり、かつユーザーの初回ログイン時にシステムが ホームディレクトリーを作成するように設定されている場合は、これらのディレクトリーは間違ったパーミッションで作成 されてしまいます。

1. /home ディレクトリーから正しい SELinux コンテキストとパーミッションをローカルシステム上で作成された ホームディレクトリーに適用します。例を示します。

[root@ server ~]# sem anage fcontext -a -e /hom e /hom e/locale

2. odd j ob-mkhomed ir パッケージをシステムにインストールします。

このパッケージは、pam\_oddjob\_mkhomedir.so ライブラリーを提供し、authconfig コマンドはこの ライブラリーを使用してホームディレクトリーを作成します。デフォルトの pam\_mkhomedir.so ライブラリー とは異なり、pam\_oddjob\_mkhomedir.so ライブラリーは SELinux ラベルを作成できます。

authconfig コマンドは、pam\_oddjob\_mkhomedir.so ライブラリーが利用可能な場合には、自動的 にこれを使用します。利用可能でない場合には、デフォルトの pam\_mkhomedir.so ライブラリーを使用し ます。

- 3. odd j obd サービスが実行されていることを確認します。
- 4. authconfig コマンドを再度実行して、ホームディレクトリーを有効にします。コマンドラインでは、-e n a b le m k h o m e d ir オプションを使うとこれが実行できます。

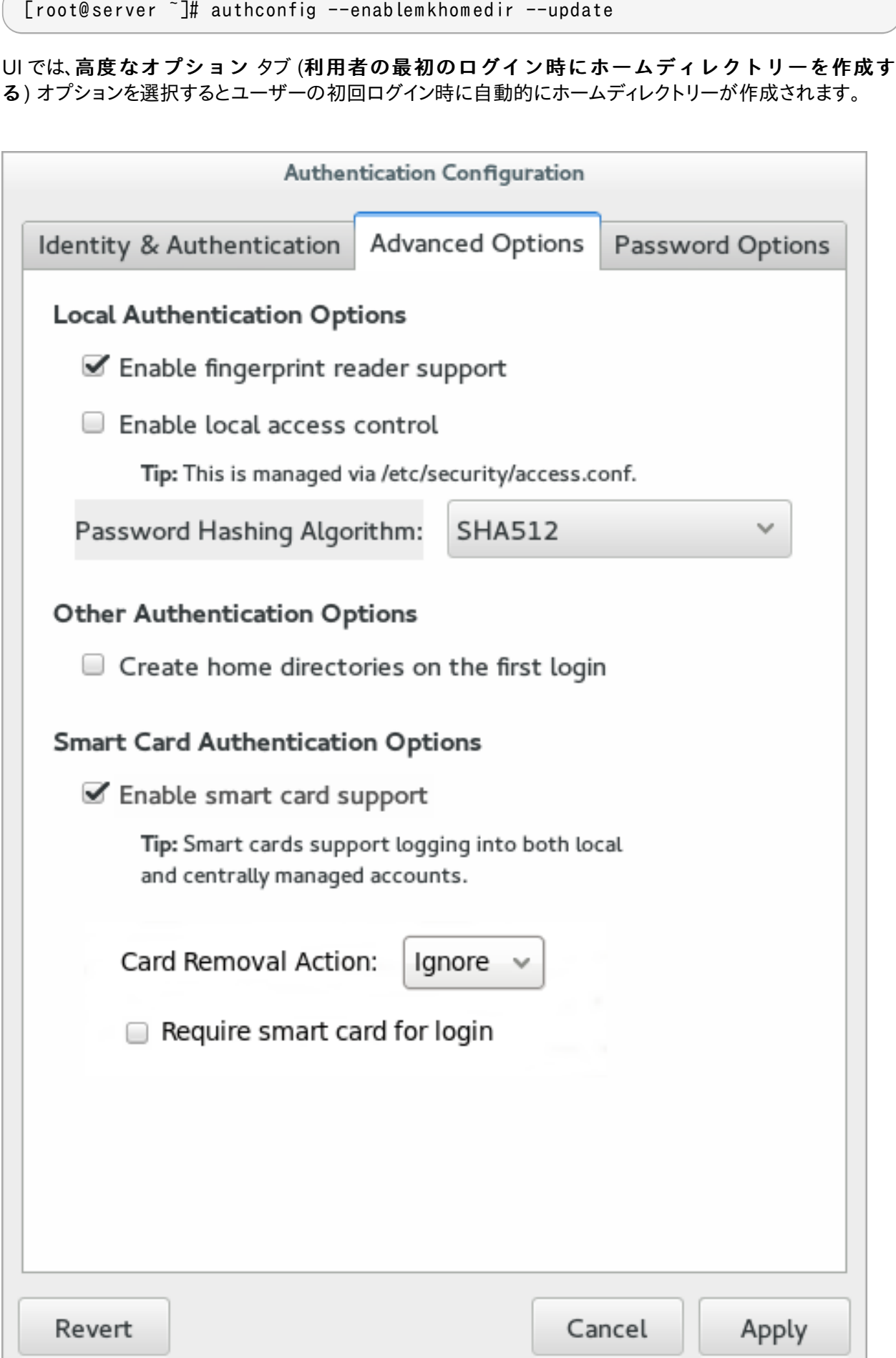

u.

図2.8 ホームディレクトリーオプション

このオプションは、LDAP などアカウントを集中的に管理している場合に便利です。しかし、ユーザーのホーム ディレクトリー管理に automount のようなシステムを使用している場合は、このオプションを選択しないでく ださい。

ホームディレクトリーの設定変更前にホームディレクトリーが作成された場合は、パーミッションとSELinux コンテキス トを訂正します。例を示します。

[root@ server ~]# sem anage fcontext -a -e /hom e /hom e/locale # restorecon -R -v /hom e/locale

# 2.6. 設定の保存と復元

認証設定を変更すると、問題が発生する場合があります。不適切な変更を行うと、アクセスがあるべきユーザーを除外 したり、ID ストアへの接続が失敗したり、システムへの全アクセスがロックアウトされてしまうことすらあります。

管理者は認証設定を変更する前に、全設定ファイルのバックアップを作成することが強く推奨されます。これは - savebackup オプションで実行できます。

[root@ server ~]# authconfig --savebackup=/backups/authconfigbackup20150701

- - r e s t o r e b a c k u p オプションと適用するバックアップ名を使用することで、以前に保存されたいかなるバージョン の認証設定をも復元することができます。

[root@ server ~]# authconfig --restorebackup=/backups/authconfigbackup20150701

authconfig コマンドは、設定が変更されるたびに自動的にバックアップを保存します。-r e s t o r e la s t b a c k u p オプションを使用すると、最新の自動バックアップを復元できます。

[root@ server ~]# authconfig --restorelastbackup

<span id="page-49-0"></span>[\[1\]](#page-41-1) Free0TP Authenticator のダウンロードについては、the [FreeOTP](https://fedorahosted.org/freeotp/) source page を参照してください。

# パート II. ID および認証ストア

# 第3章 SSSD による認証情報の使用とキャッシング

System Security Services Daemon (SSSD) は、異なる ID および認証プロバイダーへのアクセスを提供します。 このサービスは、ローカルシステムと大規模バックエンドシステムを紐付けます。たとえば、LDAP ディレクトリーや Red Hat Enterprise Linux の Active Directory や IdM ドメイン、または Kerberos レルムなどです。

SSSD は、ID ストアに接続して認証情報を取得する方法を設定し、その情報を使用してユーザーと認証情報のロー カルキャッシュを作成します。 Active Directory を含む ID プロバイダーでは、SSSD は承認情報も取得することが できます。

SSSD は、ローカルクライアントと設定済みのデータストアとの仲介役です。この関係は、管理者に多くの利益をもたら します。

- ID /認証サーバー上の負荷の軽減 すべてクライアントサービスが認証サーバーに直接連絡するのではなく、 すべてのローカルクライアントが SSSD に連絡して、SSSD が ID サーバーに接続するか、そのキャッシュをチェッ クします。
- **▶ オフライン認証の許可 デフォルトでは、SSSD はユーザー ID (ユーザー名、UID、GID) のキャッシュを保持しま** す。また、SSSD がリモートサービスから取得したハッシュされたパスワードという認証情報のキャッシュを SSSD が保持できるように明示的に有効化します。これらのキャッシュを保持することで、ユーザーは ID サーバーがオフ ラインであったり、ローカルマシンがオフラインであってもリソースに正常に認証することができます。
- 単一のユーザーアカウントの使用 リモートユーザーは多くの場合、2 つ (またはそれ以上) のユーザーアカウン トを持っています。1 つが自身のローカルマシン用で、もう 1 つが組織のシステム用などです。仮想プライベート ネットワーク (VPN) に接続するために、これが必要になります。SSSD がキャッシングとオフライン認証をサポート するので、リモートユーザーはローカルマシンに認証するだけで SSSD がそのネットワーク認証情報を維持し、ネッ トワークリソースに接続できるようになります。

SSSD はこれらのユーザーや認証情報をキャッシュするので、ローカルシステム または ID プロバイダーがオフライン になっても、サービスはユーザー認証情報を利用して確認することができます。

# 3.1. SSSD 設定の基本

SSSD は、システムがより大型の外部 ID サービスに接続できるようにするローカルサービスです。これは、SSSD 設 定ファイルの ドメイン を設定することで実行されます。ドメインは常に、ユーザー情報を提供する ID プロバイダー を 表します。またドメインはオプションで、認証やパスワード変更などの操作の種類が異なる他のプロバイダーを定義しま す (すべて操作が単一ドメインまたはサーバーで実行される場合、ID プロバイダーはその操作に使用することもできま す)。

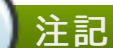

SSSD を使うと、すべてのユーザー ID を別個の外部 ID ソースで作成、保持することができます。Windows 統合では、ユーザーアカウントの管理に Active Directory ドメインを使用することができます (ほとんどの環 境の場合と同様)。ローカルシステムのユーザーは、Active Directory 内のユーザーアカウントで作成したり 同期したりする必要はありません。SSSD はこれらの Windows ID を使用して、Windows ユーザーがロー カルシステムとローカルサービスにアクセスできるようにします。

SSSD は、システム上のどのサービスが認証情報のキャッシングとユーザーアカウントに SSSD を使用するかも定義 します。これらは Name Service Switch (NSS) やプラグ可能な認証モジュール (PAM) などの基礎的なセキュリティ サービスに関連してきます。これらは、高レベルサービスが後で使用します。

# 3.1.1. sssd.conf ファイルを設定する

SSSD のサービスとドメインは、.conf ファイルで設定されます。デフォルトでは/etc/sssd/sssd.conf です が、SSSD はインストール後に設定されないため、このファイルは手動で作成、設定する必要があります。

#### 3.1.1.1. sssd.conf ファイルを作成する

SSSD 設定ファイルには、以下の 3 つのパートがあります。

- » [sssd]これは全般的な SSSD プロセスとオペレーションの設定のためのものです。基本的に、設定済みサービ スとドメイン、それぞれの設定パラメーターを一覧表示します。
- [service\_name] これは 「SSSD [とシステムサービス」](#page-54-0) にある、対応しているシステムサービスの設定オプ ション用です。
- » [do main\_type/DOMAIN\_NAME] これは設定済み ID プロバイダーの設定オプション用です。

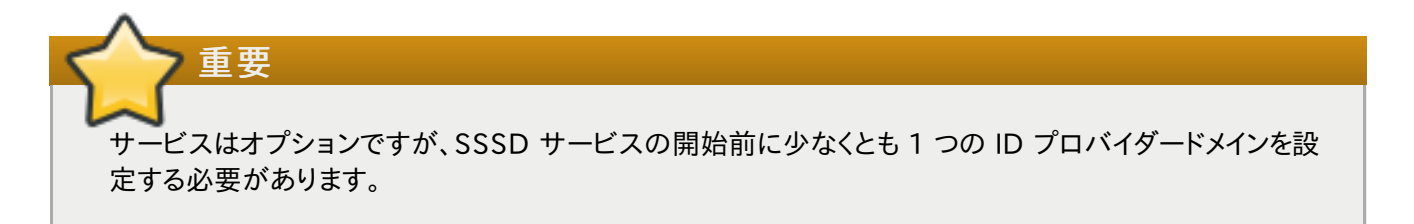

#### 例3.1 シンプルな sssd.conf ファイル

```
[sssd]
domains = 10 CAL
services = nss
config file version = 2[nss]
filter_groups = root
filter users = root
[dom ain/LO CAL]
id_provider = local
auth provider = local
```
access\_provider = perm it

[ s s s d ] セクションには、以下の重要な 3 つのパラメーターがあります。

- » domains には、sssd.conf で設定された全ドメインを記載します。これは、SSSD が ID プロバイダーとして使 用するものです。domains キーにドメインがない場合、設定セクションがあっても、SSSD は使用しません。
- » services には、sssd.conf で設定され、SSSD を使用する全システムサービスを記載します。SSSD が開始 されると、対応する SSSD サービスが設定済みの各システムサービス用に開始されます。services キーに サービスがない場合、設定セクションがあったとしても、SSSD は使用しません。
- ▶ config file version は、ファイル形式の期待値を設定する設定ファイルのバージョンを設定します。ここで はバージョン 2 で、最近の SSSD 全バージョン用になっています。

注記

sssd.conf ファイルでサービスやドメインが設定されても、それらが [sssd] セクションの services もし くは domains パラメーターに記載されていなければ、SSSD はそのサービスやドメインと対話しません。

他の設定パラメーターは、s s s d .c o n f man ページに記載されています。

サービスおよびドメインの各パラメーターは、本章の該当設定セクションとそれらの man ページで説明されています。

### 3.1.1.2. カスタム設定ファイルを使用する

デフォルトでは、s s s d プロセスは設定ファイルが / e t c / s s s d / s s s d .c o n f であると想定しています。

代替ファイルは、s s s d コマンドで - c オプションを使うと SSSD に渡すことができます。

[root@ server ~]# sssd -c /etc/sssd/custom file.conf --daem on

### 3.1.1.3. その他のリソース

本章では、SSSD のサービスおよびドメインの基本的な設定を説明していますが、包括的なリソースではありません。 SSSD の各機能エリアにはそれぞれ利用可能な他の設定オプションがあります。特定の機能エリアの man ページを チェックして、完全なオプション一覧を取得してください。

ー般的な man ページの一覧は 表3.1 「SSSD Man [ページのサンプル」](#page-53-0) に記載されています。SSSD man ページ の全一覧は、s s s d ( 8 ) man ページの "See Also" セクションを参照してください。

#### <span id="page-53-0"></span>表3.1 SSSD Man ページのサンプル

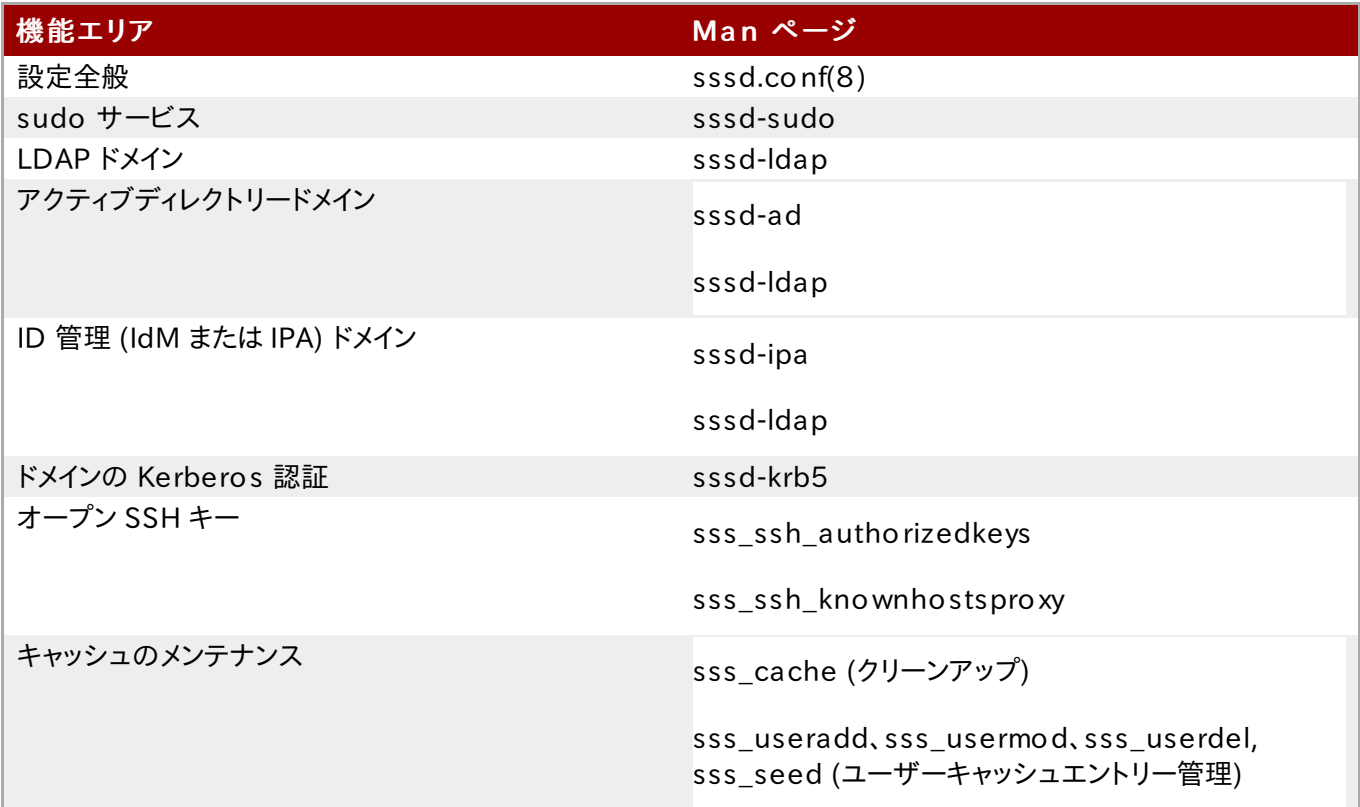

# 3.1.2. SSSD の起動と停止

SSSD [の初回起動時前に、ドメインを少なくとも](#page-71-0) 1 つ設定してください。「SSSD および ID プロバイダー (ドメイ ン)」 を参照してください。

SSSD の起動と停止には、systemctl ユーティリティーを使用します。

[root@ server ~]# system ctl start sssd.service

[root@ server ~]# system ctl stop sssd.service

デフォルトでは、SSSD は自動的に起動するようには設定されていません。システムブート時に SSSD が自動で起動 するよう設定するには、s y s t e m c t l e n a b le コマンドを実行します。

[root@ server ~]# system ctl enable sssd.service

systemctl[を使用したサービス管理についての詳細情報は、Red](https://access.redhat.com/documentation/en-US/Red_Hat_Enterprise_Linux/7/html-single/System_Administrators_Guide/index.html#sect-Managing_Services_with_systemd-Services) Hat Enterprise Linux 7 システム管理者のガ イドの「システムサービスの管理」のセクション を参照してください。

# <span id="page-54-0"></span>3.2. SSSD とシステムサービス

重要

SSSD とその関連サービスは/etc/sssd/sssd.conf ファイル内で設定されています。[sssd] セクションには アクティブなサービスも記載され、それらは sssd が services ディレクティブの中で開始する時に起動されます。

SSSD は、以下のシステムサービスに認証情報のキャッシュを提供できます。

» sssd\_nss モジュールからのネームサービス要求に応答する Name Service Switch (NSS) プロバイダー サービス。これは、SSSD 設定の [ n s s ] セクション内で設定されます。

[「サービスの設定:](#page-55-0) NSS」で説明されています。

» sssd\_pam モジュールを介して PAM 会話を管理する PAM プロバイダーサービス。これは設定の [pam] セク ション内で設定されます。

[「サービスの設定:](#page-60-0) PAM」 で説明されています。

- ▶ SSSD が known hosts ファイルや他のキー関連の設定を管理する方法を定義する SSH プロバイダーサービ ス。OpenSSH による SSSD の使用については、「サービスの設定: OpenSSH [およびキャッシュ済みの鍵」](#page-69-0) で説 明されています。
- 設定済みマウントの場所を取得するために LDAP サーバーに接続する a u t o fs プロバイダーサービス。基本的 な設定は、設定ファイル内の [autofs] セクションで設定します。[autofs] のオプションは、sssd-ldap(5) man ページの "Autofs オプション" のセクションで説明されています。他の設定オプションは、設定ファイル内の [domain/NAME] セクションで、LDAP ID プロバイダーの一部として設定されます。

[「サービスの設定:](#page-63-0) autofs」 で説明されています。

≥ 設定済み sudo ポリシーを取得するために LDAP サーバーに接続する sudo プロバイダーサービス。基本的な 設定は、設定ファイル内の [sudo] セクションで設定します。[sudo] のオプションは、sssd-ldap(5) man ページの "Sudo オプション" のセクションで説明されています。他の設定オプションは、設定ファイル内の [domain/NAME]セクションで、LDAP ID プロバイダーの一部として設定されます。sssd-sudo(5) man ページにも s u d o と s s s d が機能する設定方法に関する便利な情報が含まれています。

[「サービスの設定:](#page-66-0) sudo」 で説明されています。

SSSD が Kerberos と動作してアクティブディレクトリーのユーザーおよびグループを管理する方法を定義する PAC レスポンダーサービス。これは、ドメインのアクティブディレクトリー ID プロバイダー管理の一部です。

## <span id="page-55-0"></span>3.2.1. サービスの設定: NSS

SSSD は、NSS モジュールの 1 つである sssd nss を提供します。これはシステムに SSSD を使用してユーザー 情報を取得するよう指示します。NSS 設定には SSSD モジュールへの参照が含まれている必要があり、そうすること で SSSD 設定が SSSD と NSS の対話方法を設定します。

### 3.2.1.1. NSS サービスマップと SSSD

Name Service Switch (NSS) は、多くの設定および名前解決サービスをルックアップするサービスのために集中化 した設定を提供します。NSS は、システム ID およびサービスと設定ソースとのマッピング方法の 1 つを提供します。

SSSD は数種類の NSS マップのプロバイダーサービスとして NSS と機能します。

- $\Rightarrow$  パスワード (passwd)
- ☀ ユーザーグループ (s h a d o w )
- グループ (g r o u p s )
- ☀ ネットグループ (netgroups)
- ☀ サービス (services)

#### 3.2.1.2. SSSD を使用する NSS サービスの設定

NSS は、サービスマップの一部またはすべてにおいて複数の ID および設定プロバイダーを使用できます。デフォルト では、サービス用のシステムファイルを使用します。SSSD を含めるには、希望するサービスタイプに n s s \_ s s s モ ジュールを含める必要があります。

1. 認証設定ツールを使って SSSD を有効にします。これで nsswitch.conf ファイルは自動的に SSSD を プロバイダーとして使用するように設定されます。

[root@ server ~]# authconfig --enablesssd --update

これでパスワード、シャドウ、グループ、およびネットグループサービスマップが SSSD モジュールを使用する ように自動的に設定されます。

passwd: files sss shadow: files sss group: files sss netgroup: files sss

2. authconfig で SSSD が有効化されると、サービスマップはデフォルトでは有効化されません。このマップ を含めるには、nsswitch.conf ファイルを開いて services マップに sss モジュールを追加します。

```
[root@ server ~]# vim /etc/nsswitch.conf
...
services: file sss
...
```
## 3.2.1.3. NSS と機能するように SSSD を設定する

SSSD が NSS リクエストに応えるために使用するオプションおよび設定は、SSSD 設定ファイルの [nss] サービス セクションで設定します。

1. sssd.conf ファイルを開きます。

```
[root@ server ~]# vim /etc/sssd/sssd.conf
```
2. NSS が、SSSD と一緒に機能するサービスの 1 つとして記載されていることを確認します。

```
[sssd]
config_file_version = 2
sbus t imeout = 30
services = nss, pam
```
3. [nss] セクションで NSS パラメーターを変更します。表3.2「SSSD [nss] [設定のパラメーター」](#page-56-0) に一覧表 示されています。

```
[nss]
filter_groups = root
filter users = root
entry cache timeout = 300
entry cache nowait percentage = 75
```
4. SSSD を再起動します。

[root@ server ~]# system ctl restart sssd.service

<span id="page-56-0"></span>表3.2 SSSD [nss] 設定のパラメーター

パラメーター こうしょう 値の形式 こうしょう 説明

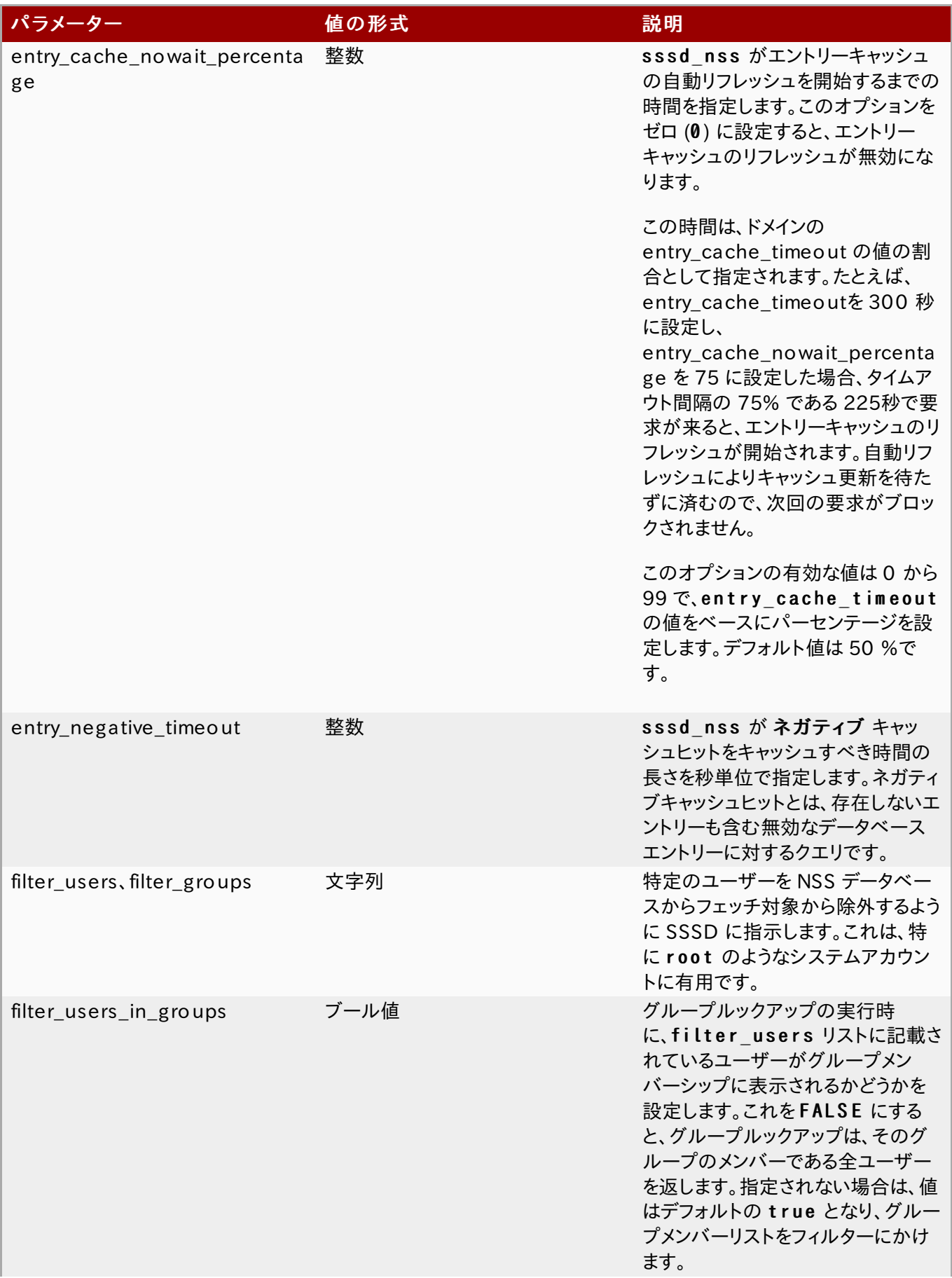

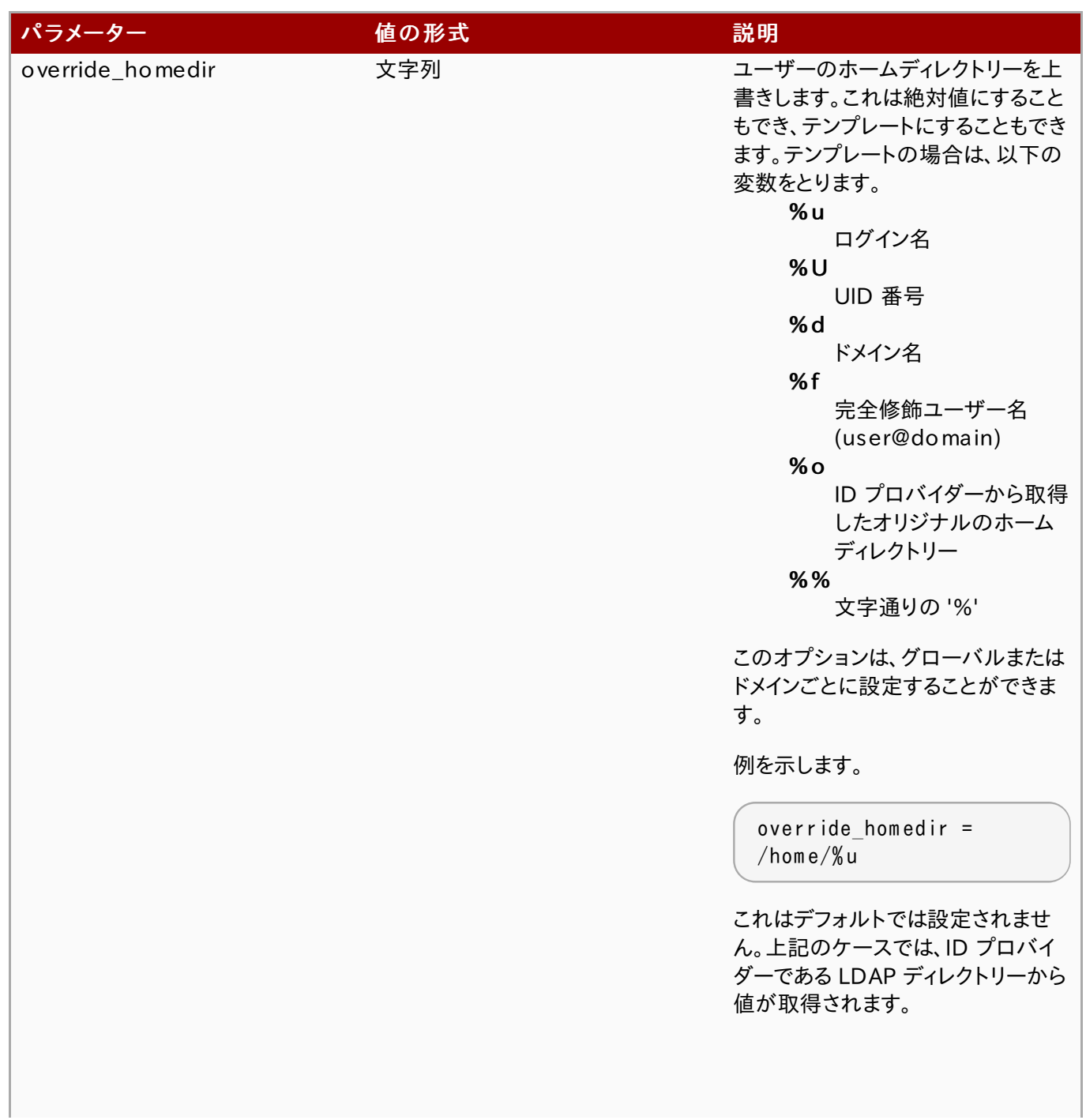

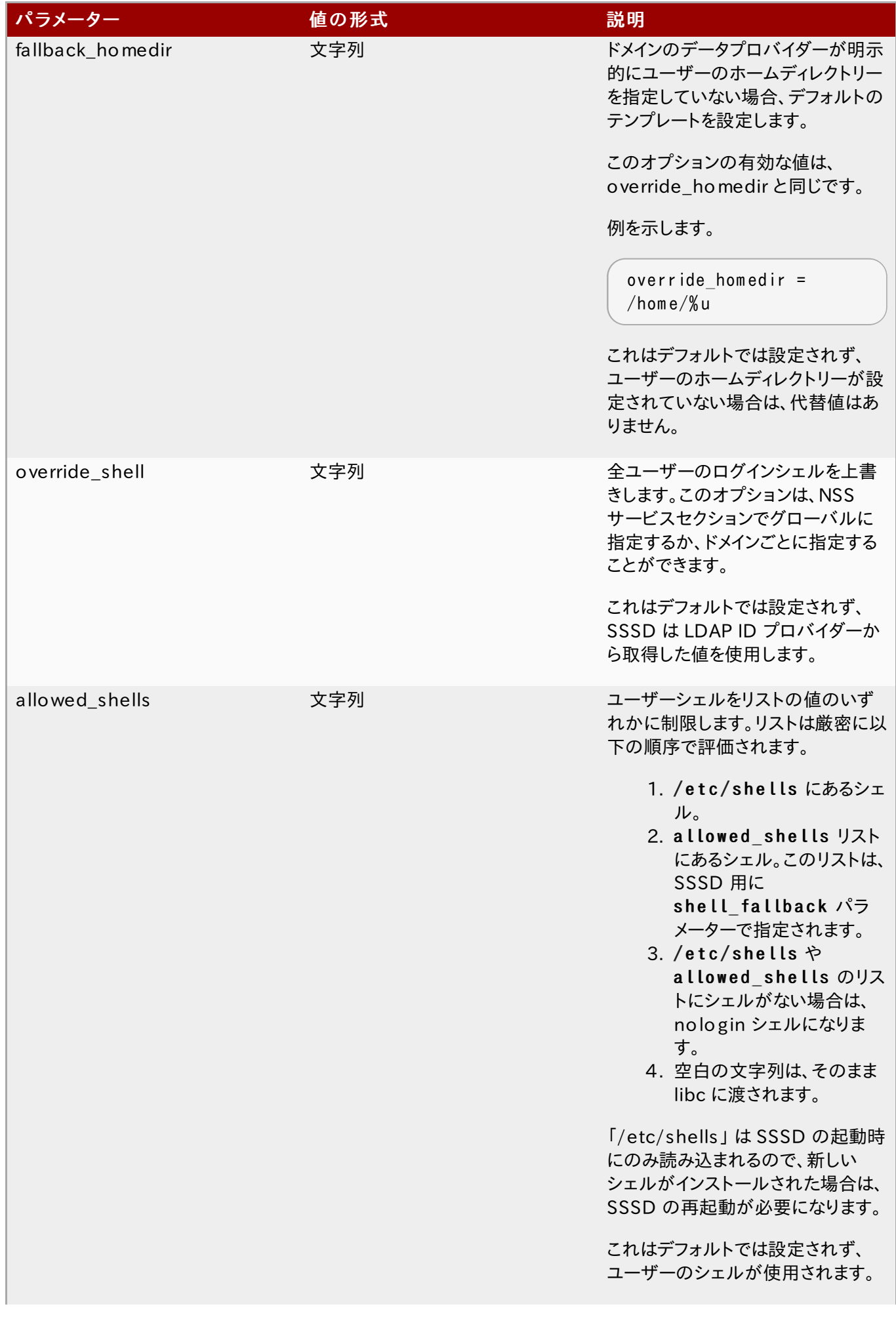

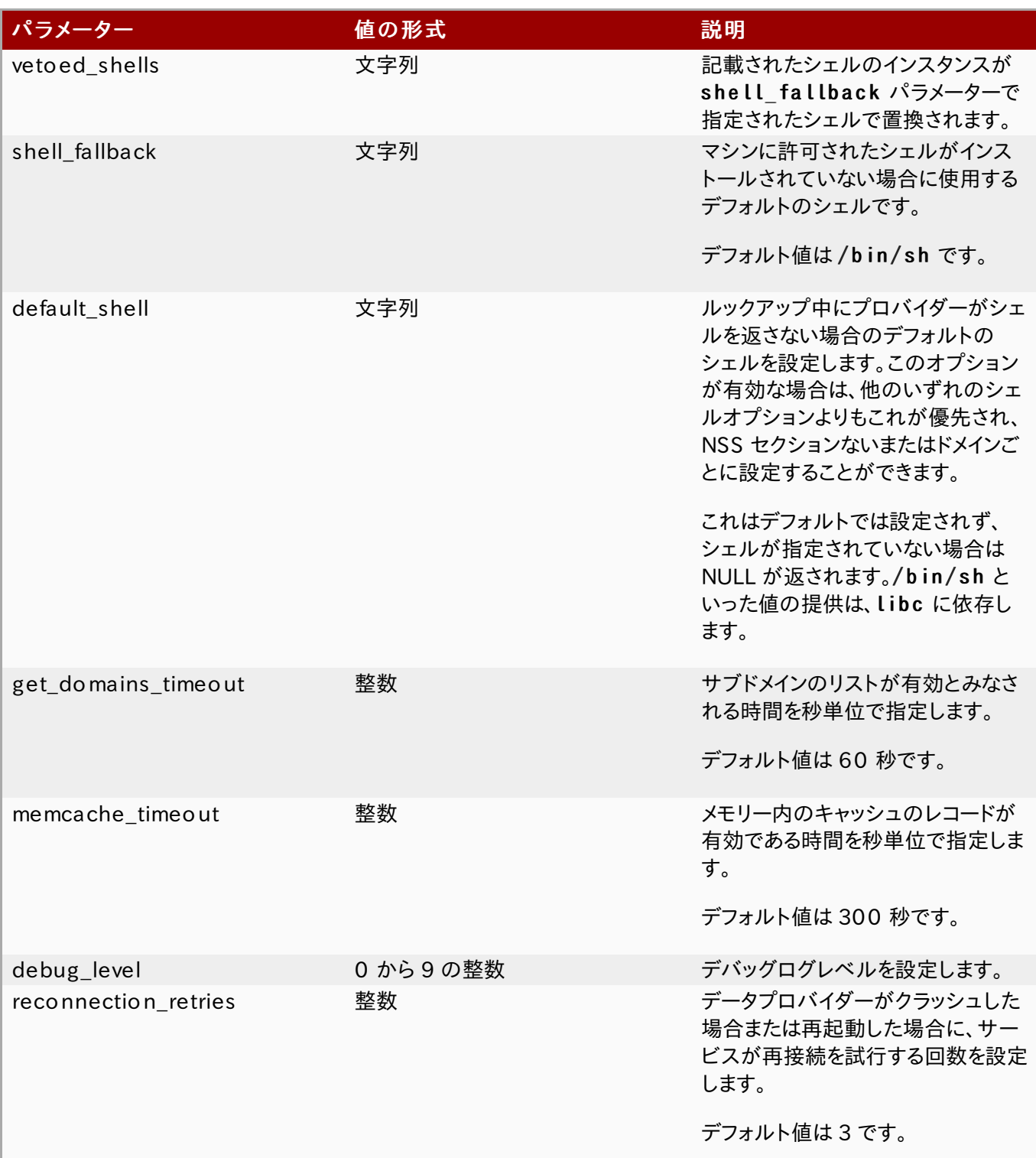

# <span id="page-60-0"></span>3.2.2. サービスの設定: PAM

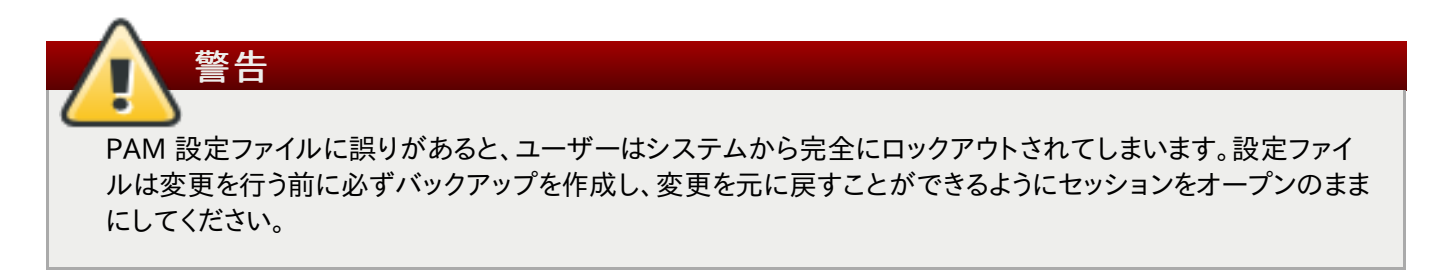

SSSD は PAM モジュールの1つである s s s d \_ p a m を提供します。これがSSSD を使用してユーザー情報を取り込 むようにシステムに指示します。PAM 設定には SSSD モジュールへの参照が含まれている必要があり、そうすること で SSSD 設定が SSSD と PAM との対話方法を設定します。

PAM サービスは以下の手順で設定します。

1. authconfig を使用してシステム認証のために SSSD を有効にします。

```
# authconfig --enablesssd --enablesssdauth --update
```
これで PAM 設定が自動更新され、すべての SSSD モジュールを参照するようにします。

```
\#% PAM -1.0# This file is auto-generated.
# User changes will be destroyed the next time authconfig is run.
auth required pameny.so
auth sufficient pam _unix.so nullok try_first_pass
auth requisite pam succeed if so uid >= 500 quiet
auth sufficient pam sss.so use first pass
auth required pam deny.so
account required pam unix.so
account sufficient pam localuser.so
account sufficient pam succeed if.so uid \leq 500 quiet
account [default=bad success=ok user unknown=ignore] pam sss.so
account required pam permit.so
password requisite pam pwquality.so try first pass retry=3
password sufficient pam _unix.so sha512 shadow nullok try_first_pass
use_authtok
password sufficient pam_sss.so use_authtok
password required pam_deny.so
session optional pam keyinit.so revoke
session required pam limits.so
session [success=1 default=ignore] pam_succeed_if.so service in crond quiet
use_uid
session sufficient pam sss.so
session required pam_unix.so
```
これらのモジュールは必要に応じて inc lude ステートメントを設定できます。

2. sssd.conf ファイルを開きます。

# vim /etc/sssd/sssd.conf

3. PAM が SSSD と一緒に機能するサービスの 1 つとして記載されていることを確認します。

```
[sssd]
config file version = 2sbus_timeout = 30services = nss, pam
```
4. [pam] セクションで PAM [パラメーターのいずれかを変更します。これらは、表3.3「SSSD](#page-62-0) [pam] 設定のパ ラメーター」 内に一覧表示されています。

```
[pam]
offline_credentials_expiration = 2
offline_failed_login_attem pts = 3
offline_failed_login_delay = 5
```
5. SSSD を再起動します。

[root@ server ~]# system ctl restart sssd.service

# <span id="page-62-0"></span>表3.3 SSSD [pam] 設定のパラメーター

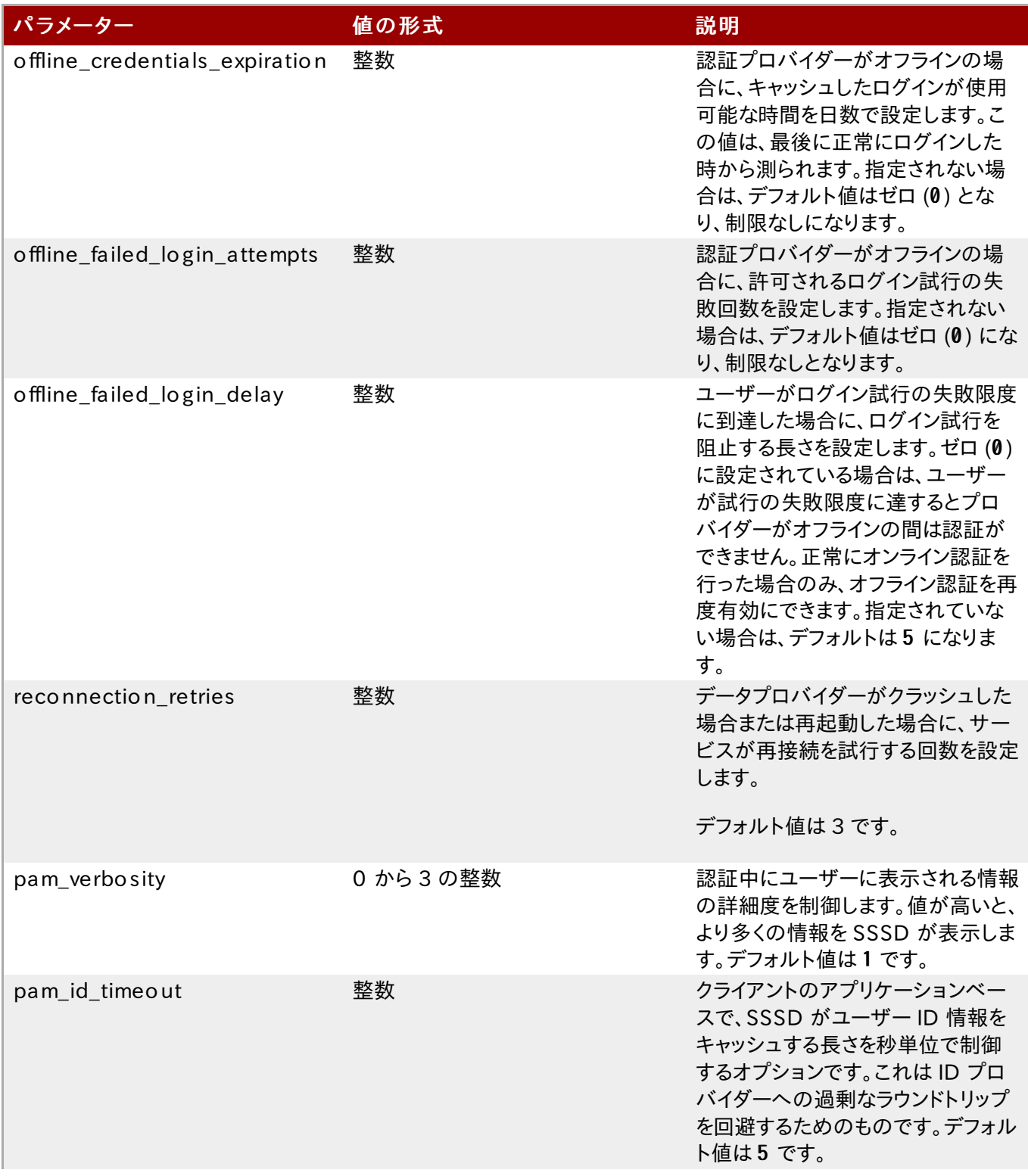

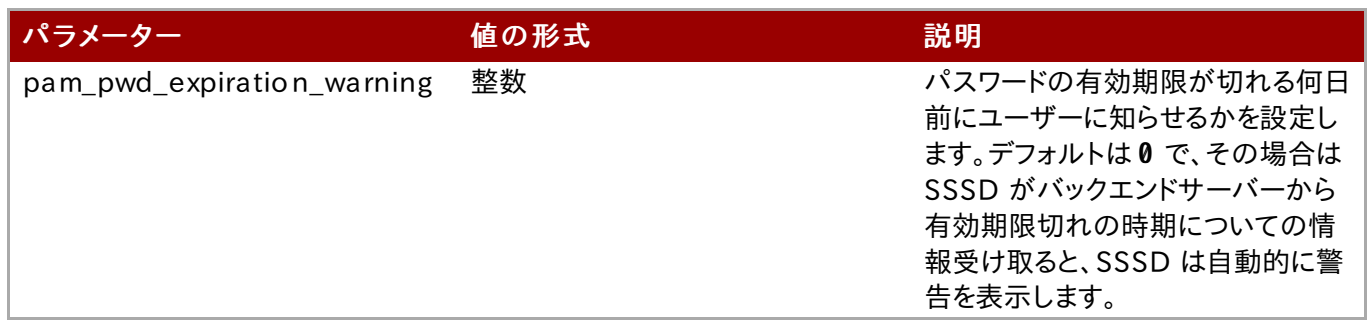

s s s d .c o n f 内の SSSD [pam] 設定パラメーターについての詳細情報は、sssd.conf(5) man ページを参照してく ださい。

# <span id="page-63-0"></span>3.2.3. サービスの設定: autofs

# 3.2.3.1. 自動マウント、LDAP、SSSD について

自動マウントマップは一般的にフラットファイルで、マップとマウントディレクトリー、ファイルサーバーの関係を定義しま す。(自動マウントは、[ストレージ管理ガイド](https://access.redhat.com/site/documentation/en-US/Red_Hat_Enterprise_Linux/6/html/Storage_Administration_Guide/index.html)で説明されています。)

たとえば、nfs.example.com というファイルサーバーがあったとして、これがディレクトリー pub をホストし、自動 マウントが / s h a r e s / ディレクトリーにディレクトリーをマウントするように設定されているとします。すると、マウントす る場所は/shares/pub になります。すべてのマウントは auto.master ファイルに記載されており、これはマウン トを設定する異なるマウントディレクトリーとファイルを特定します。auto.shares マップは各ファイルサーバーとマウ ントディレクトリーを特定し、自動マウントがこれらを/shares/ディレクトリーにマウントします。この関係を図にする と以下のようになります。

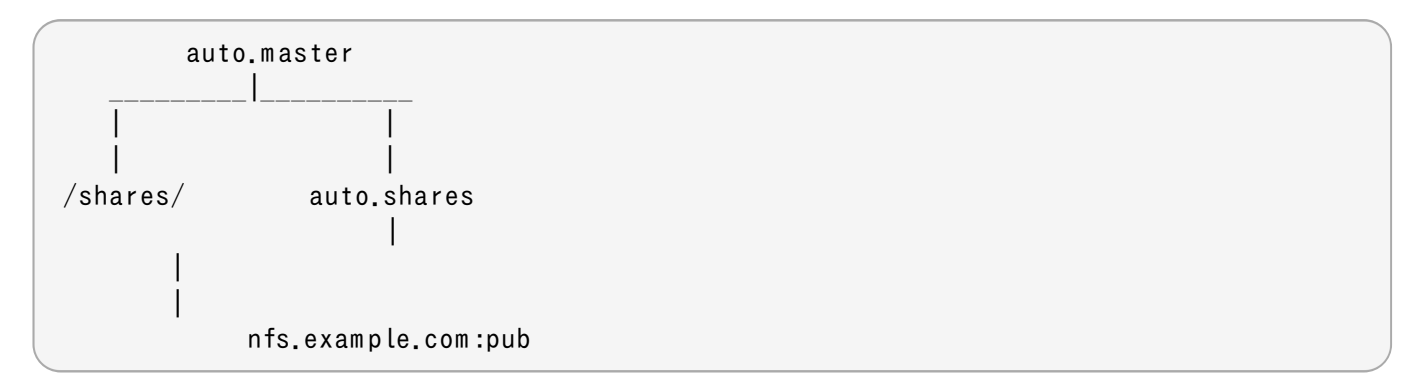

すると、すべてのマウントポイントは、auto.master ファイルと auto.whatever ファイルという少なくとも 2 つの ファイルで定義されることになり、これらのファイルは各ローカルの自動マウントプロセスで利用可能となっている必要 があります。

大規模な環境で管理者がこれを管理する方法の一つは、中央 LDAP ディレクトリーに自動マウント設定を保存し、各 ローカルシステムをその LDAP ディレクトリーに向けるように設定することです。こうすることで、更新が必要になるの は 1 カ所だけとなり、ローカルシステムが新しいマップを自動的に認識するようになります。

自動マウント - LDAP の設定では、自動マウントファイルは LDAP エントリーとして保存され、その後に必須の自動マ ウントファイルに変換されます。すると各要素は LDAP 属性に変換されます。

LDAP エントリーは以下のようになります。

```
# container entry
dn: cn=autom ount,dc=exam ple,dc=com
objectClass: nsContainer
objectClass: top
cn: autom ount
```
# m aster m ap entry dn: autom ount Map Name=auto.master, cn=autom ount, dc=example, dc=com objectClass: autom ountM ap objectClass: top autom ountM apNam e: auto.m aster # shares m ap entry dn: autom ount MapName=auto.shares, cn=autom ount, dc=example, dc=com objectClass: autom ountM ap objectClass: top autom ountM apNam e: auto.shares # shares m ount point dn: autom ountKey=/shares,autom ountM apNam e=auto.m aster,cn=autom ount,dc=exam ple,dc=com objectClass: autom ount objectClass: top autom ountKey: /shares autom ountInform ation: auto.shares # pub mount point dn: autom ount Key=pub, autom ount Map Name=auto.shares, cn=autom ount, dc=example, dc=com objectClass: autom ount objectClass: top autom ountKey: pub autom ountInform ation: filer.exam ple.com :/pub description: pub

スキーマ要素は、以下の図のようになります (RFC 2307 スキーマ) 。

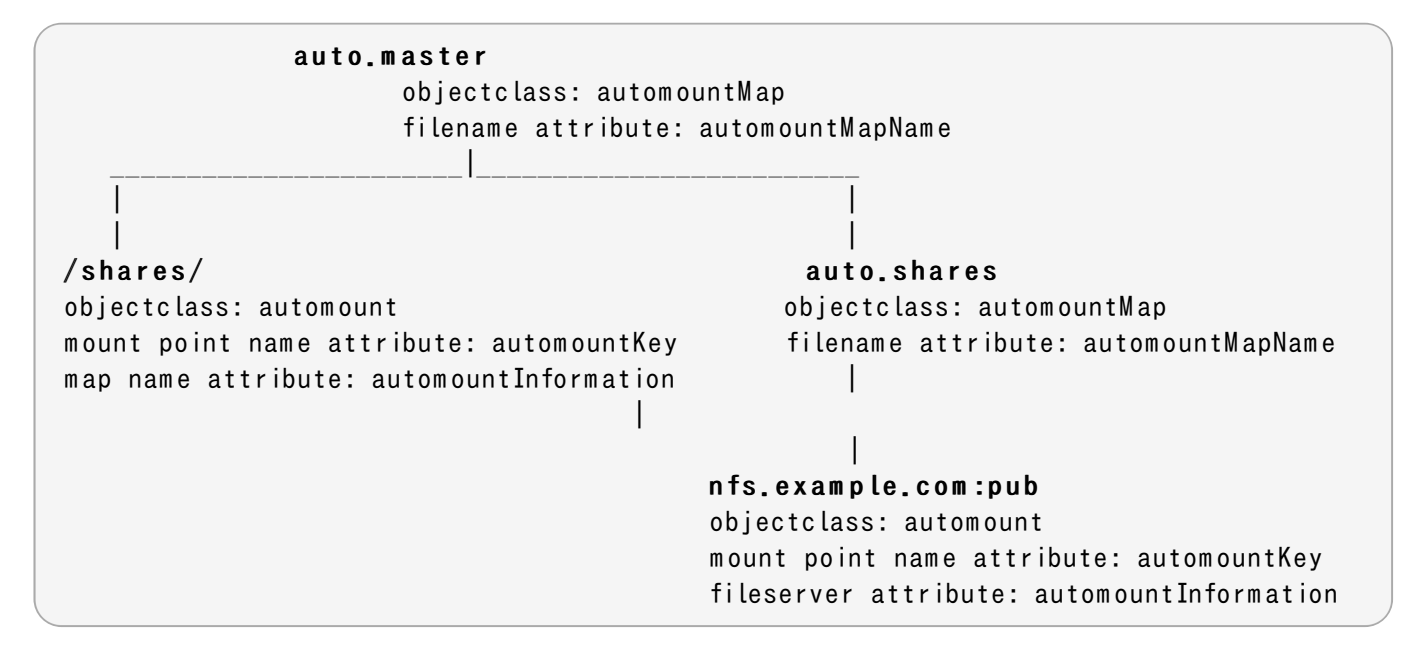

autofs は、これらのスキーマ要素を使用して自動マウント設定を取得します。/etc/sysconfig/autofs ファイ ルは、自動マウントエントリーに使用される LDAP サーバー、ディレクトリーの位置、スキーマ要素を特定します。

LDAP URI=ldap://ldap.example.com SEARCH BASE="cn=automount,dc=example,dc=com" MAP OBJECT CLASS="automountMap" ENTRY OBJECT CLASS="automount" MAP ATTRIBUTE="autom ountMapName" ENTRY ATTRIBUTE="autom ountKey"

VALUE ATTRIBUTE="autom ount Information"

自動マウント設定を LDAP ディレクトリーではなく、SSSD に向けるように設定することができます。すると SSSD は自 動マウントが必要とする全情報を保存し、ユーザーがディレクトリーをマウントしようとすると、この情報は SSSD に キャッシュされます。これによりフェイルオーバーやサービスディレクトリー、タイムアウトなどの設定が便利になり、 LDAP サーバーへの接続回数が減ることでパフォーマンスも改善されます。最も重要なのは、SSSD を使用すること でマウント情報がすべてキャッシュされるので、LD AP サーバーがオフラインになっても クライアントはディレクト リーを正常にマウントできるという点です。

#### 3.2.3.2. SSSD での autofs サービスの設定

- 1. autofs パッケージがインストールされていることを確認します。
- 2. sssd.conf ファイルを開きます。

```
[root@ server ~]# vim /etc/sssd/sssd.conf
```
3. SSSD が管理するサービス一覧に autofs サービスを追加します。

```
[sssd]
services = nss, pam,autofs....
```
4. 新たな [autofs] サービス設定セクションを作成します。このセクションは空白のままでかまいません。唯一 設定可能なオプションは、ネガティブキャッシュヒットのタイムアウトです。

ただしこのセクションは、SSSD が a u t o fs サービスを認識し、デフォルト設定を提供するために必須のもの となります。

[autofs]

- 5. 自動マウント情報は、SSSD 設定の設定済み LDAP ドメインから読み取られるので、LDAP ドメインが利用可 能である必要があります。追加設定がない場合、自動マウント情報は RFC 2307 スキーマと LDAP 検索 ベース (ldap\_search\_base) がデフォルト設定となります。これはカスタマイズが可能です。
	- » autofs\_provider はディレクトリーのタイプになります。デフォルトは、id\_provider の値です。値 が no ne の場合は、ドメインの autofs を明示的に無効とします。
	- ldap autofs search base は検索ベースです。
	- » ldap\_autofs\_map\_object\_class は、マップエントリーの認識に使用するオブジェクトクラスで す。
	- ☀ ldap\_autofs\_map\_name は、マップ名の認識に使用する属性です。
	- ☀ ldap\_autofs\_entry\_object\_class は、マウントポイントエントリーの認識に使用するオブジェク トクラスです。
	- ☀ ldap\_autofs\_entry\_key は、マウントポイント名の認識に使用する属性です。
	- » ldap\_autofs\_entry\_value は、マウントポイントの新たな設定情報に使用する属性です。

例を示します。

[dom ain/LDAP]

... autofs\_provider=ldap ldap autofs search base=cn=autom ount,dc=example,dc=com ldap autofs map object class=autom ountMap ldap autofs entry object class=autom ount ldap\_autofs\_m ap\_nam e=autom ountM apNam e ldap autofs entry key=autom ountKey ldap\_autofs\_entry\_value=autom ountInform ation

- 6. s s s d .c o n f ファイルを保存し、閉じます。
- 7. nsswitch.conf ファイルを編集して、場所を ldap からsss に変更すると、autofs は自動マウントマッ プ情報を SSSD で探すように設定されます。

[root@ server ~]# vim /etc/nsswitch.conf

autom ount: files s s s

8. SSSD を再起動します。

[root@ server ~]# system ctl restart sssd.service

#### <span id="page-66-0"></span>3.2.4. サービスの設定: sudo

#### 3.2.4.1. sudo, IDAP, SSSD について

sudo ルールは sudoers ファイルで定義され、これは一貫性の維持のために各マシンに個別に配布される必要が あります。

大規模な環境で管理者がこれを管理する方法の一つは、中央 LDAP ディレクトリーに sudo 設定を保存し、各ローカ ルシステムをその LDAP ディレクトリーに向けるように設定することです。こうすることで、更新が必要になるのは 1 カ 所だけとなり、ローカルシステムが新しいルールを自動的に認識するようになります。

sudo-LDAP 設定では、各 sudo ルールは LDAP エントリーとして保存され、sudo ルールの各コンポーネントは LDAP 属性で定義されます。

sudoers ルールは以下のようになります。

Defaults env keep+=SSH\_AUTH\_SOCK ... % wheel ALL=(ALL) ALL

LDAP エントリーは以下のようになります。

```
# sudo defaults
dn: cn=defaults, ou=SUDO ers, dc=example, dc=com
objectClass: top
objectClass: sudoRole
cn: defaults
description: Default sudoO ptions go here
sudoOption: env keep+=SSH AUTH SOCK
```

```
# sudo rule
```

```
dn: cn=% wheel, ou=SUDO ers, dc=example, dc=com
objectClass: top
objectClass: sudoRole
cn: % wheel
sudoUser: % wheel
sudoHost: ALL
sudoCommand: ALL
```
注記

SSSD は、sudoHost 属性の値によって、ローカルシステムに適用される sudo ルールのみをキャッシュし ます。つまり、sudoHost の値は ALL に設定され、ホスト名かシステムネットグループ、システムホスト名か 完全修飾ドメイン名または IP アドレスに合致する正規表現を使用します。

sudo サービスは、LDAP サーバーに向けて、それらの LDAP エントリーからルール設定をプルするように設定できま す。sudo 設定を LDAP ディレクトリーではなく、SSSD に向けることもできます。すると SSSD は sudo が必要とする 全情報を保存し、ユーザーが sudo 関連の操作を行おうとすると、最新の sudo 設定が LDAP ディレクトリーから SSSD 経由でプルされます。しかし、SSSD は sudo ルールをすべてキャッシュするので、LDAP サーバーがオフ ラインになっても、 ユーザーは中央 LDAP 設定を使用してタスクを実行することができます。

### 3.2.4.2. SSSD を使った sudo の設定

SSSD sudo 設定オプションはすべて、sssd-ldap(5) man ページに記載されています。

sudo サービスは、以下の手順で設定します。

1. sssd.conf ファイルを開きます。

[root@ server ~]# vim /etc/sssd/sssd.conf

2. sudo サービスを SSSD が管理するリストに追加します。

```
[sssd]
services = nss, pam, sudo
....
```
3. 新たな [sudo] サービス設定セクションを作成します。このセクションは空白のままでかまいません。唯一設 定可能なオプションは、sudo not before/after 時期の評価です。

ただしこのセクションは、SSSD が sudo サービスを認識し、デフォルト設定を提供するために必須のものと なります。

[sudo]

- 4. sudo 情報は、SSSD 設定の設定済み LDAP ドメインから読み取られるので、LDAP ドメインが利用可能で ある必要があります。LDAP プロバイダーには、以下のパラメーターが必要です。
	- ▶ sudo provider はディレクトリーのタイプです。これは常に ldap です。
	- Idap sudo search base は検索ベースです。
	- ldap ur i は LDAP サーバーの URIです。

例を示します。

```
[dom ain/LDAP]
id_provider = ldap
sudo_provider = ldap
ldap uri = ldap://example.com
ldap sudo search base = ou=sudoers,dc=example,dc=com
```
IdM を ID プロバイダーとして設定すると、sudo プロバイダーは自動的に有効となるので、設定ファイルで sudo provider = ipa を指定する必要はありません。

```
[dom ain/IDM ]
id provider = ipa
ipa_dom ain = exam ple.com
ipa_server = ipa.exam ple.com
```
5. sudo ルールキャッシュをリフレッシュする間隔を設定します。

特定のシステムユーザー向け キャッシュは、そのユーザーがタスクを実行すると毎回必ずチェックされ、更 新されます。ただし、SSSD はローカルシステムに関連するルールをすべてキャッシュします。この完全な キャッシュは、以下の 2 つの方法で更新されます。

- 増分、つまり最後の完全更新からルールになされた変更のみ (Idap\_sudo\_smart\_refresh\_interval、秒単位)。デフォルト値は15分間です。
- 完全、つまりキャッシュ全体をダンプし、LDAP サーバー上の最新ルールすべてをプルします (Idap\_sudo\_full\_refresh\_interval、秒単位)。デフォルト値は6時間です。

これら 2 つのリフレッシュ間隔は、以下のように別個に設定されます。

```
[dom ain/LDAP]
...
ldap sudo full refresh interval=86400
ldap sudo smart refresh interval=3600
```
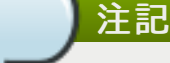

SSSD は、ローカルシステムに適用される sudo ルールのみをキャッシュします。つまり、sudoHost の値は ALL に設定され、ホスト名かシステムネットグループ、システムホスト名か完全修飾ドメイン名 または IP アドレスに合致する正規表現を使用します。

6. オプションでは、sudo ルールに使われるスキーマを任意の値を設定して変更します。

スキーマ要素は、ldap\_sudorule\_\* 属性で設定されています。デフォルトでは、すべてのスキーマ要素が [sudoers.ldap](http://www.sudo.ws/sudo/sudoers.ldap.man.html) で定義されたスキーマを使用します。これらのデフォルトがほとんどすべての導入で使用さ れます。

- 7. s s s d .c o n f ファイルを保存し、閉じます。
- 8. n s s w it c h .c o n f ファイルを編集し、s s s の場所を加えることで s u d o はルール設定を SSSD で探すよう に設定されます。

[root@ server ~]# vim /etc/nsswitch.conf

sudoers: files sss

9. SSSD を再起動します。

[root@ server ~]# system ctl restart sssd.service

#### <span id="page-69-0"></span>3.2.5. サービスの設定: OpenSSH およびキャッシュ済みの鍵

OpenSSH は、2 つのシステム間に安全で暗号化された接続を作成します。一方のマシンが他方のマシンを認証して アクセスを許可します。認証は、マシン自体のサーバー接続に対するものである場合と、該当マシン上のユーザーに対 する場合があります。

この認証は、認証を行なっているユーザーもしくはマシンを特定する 公開鍵と秘密鍵のペア で実行されます。マシ ンにアクセスしようとしているリモートのマシンもしくはユーザーは、鍵のペアを提示します。するとローカルマシンは、そ のリモートのエンティティを信頼するかどうかを決定します。信頼できる場合は、そのリモートマシン用の公開鍵は known hosts ファイルに、リモートユーザー用の公開鍵は author ized keys ファイルに保存されます。このリ モートマシンもしくはユーザーが再度認証を試みる際は常に、ローカルシステムは単にこの known\_hosts か authorized\_keys ファイルを最初にチェックして、このリモートのエンティティが認証され、信頼できるものかを確 かめた後にアクセスを許可します。

最初の問題は、これらの ID を信頼性を持って確認することになります。

known hosts ファイルは、マシン名、IP アドレス、公開鍵の 3 つで構成されています。

server.example.com, 172.16.0.1 ssh-rsa AbcdEfg1234ZYX098 776 /AbcdEfg1234ZYX098 776 /AbcdEfg1234ZYX098 776 =

known\_hosts ファイルは、様々な理由ですぐに古いものとなってしまいます。IP アドレス経由の DHCP サイクルを 使用しているシステムでは、新しい鍵が定期的に再発行されたり、仮想マシンやサービスがオンラインで持ち込まれた り削除されたりする場合があります。このようなことがあると、ホスト名、IP アドレス、鍵の構成が変わってしまいます。

管理者は、現行の known\_hosts ファイルをクリーンに維持して、セキュリティを保つ必要があります。(それが行わ れないと、システムユーザーは単に提示されたマシンや鍵をどれでも受け入れるようになってしまい、鍵ベースのセ キュリティの利点がなくなってしまいます。)

さらには、マシンとユーザーにはスケーラブルな方法で鍵を配布するという問題があります。マシンは暗号化セッション 確立の一部として鍵を送信できますが、ユーザーは事前に鍵を提供する必要があります。単に鍵を配布して継続的に に更新するという管理タスクは、困難なものです。

最後に、SSH 鍵およびマシン情報はローカルでのみ維持されます。known\_hostsファイル全体が更新されないと、 ネットワーク上でマシンやユーザーが一部のシステムには認識、信頼されるものの、別のシステムには認識、信頼され ないということが起こり得ます。

SSSD の目標は、認証情報キャッシュとして機能することです。これには、マシンおよびユーザーの SSH 公開鍵の認 証情報キャッシュとして機能することが含まれます。OpenSSH は、キャッシュされた鍵の確認に SSSD を参照するよ うに設定されています。SSSD は、 Red Hat Linux の Identity Management (IPA) ドメインを ID として使用し、 Identity Management は実際に公開鍵およびホスト情報を保存します。

注記

SSSD を OpenSSH の鍵のキャッシュとして使用できるのは、Identity Management ドメインに登録もしく は参加している Linux マシンのみです。他の Unix マシンや Windows マシンは、known hosts ファイルで 通常の認証メカニズムを使用する必要があります。

# 3.2.5.1. ホスト鍵に SSSD を使用するよう OpenSSH を設定する

OpenSSH は、ユーザー固有の設定ファイル (~/.ssh/config) か、システムワイドの設定ファイル (/ e t c / s s h / s s h d \_ c o n fig ) で設定されます。ユーザーファイルはシステム設定より優先され、パラメーターには最 初に取得された値が使用されます。

SSSD にはホスト鍵を管理するためのツール sss\_ssh\_knownhostsproxy があり、以下の 3 つの操作を実行 します。

- 1. 登録済み Linux システムから公開ホスト鍵を取得します。
- 2. カスタムホストファイル /var/lib/sss/pubconf/known hosts にホスト鍵を保存します。
- 3. ソケット (デフォルト) もしくは安全な接続でホストマシンとの接続を確立します。

このツールは以下の形式になります。

sss ssh\_knownhostsproxy [-d *sssd\_domain*] [-p *ssh\_port*] HOS TNAME [PROXY\_COMMAND]

#### 表3.4 sss\_ssh\_knownhostsproxy のオプション

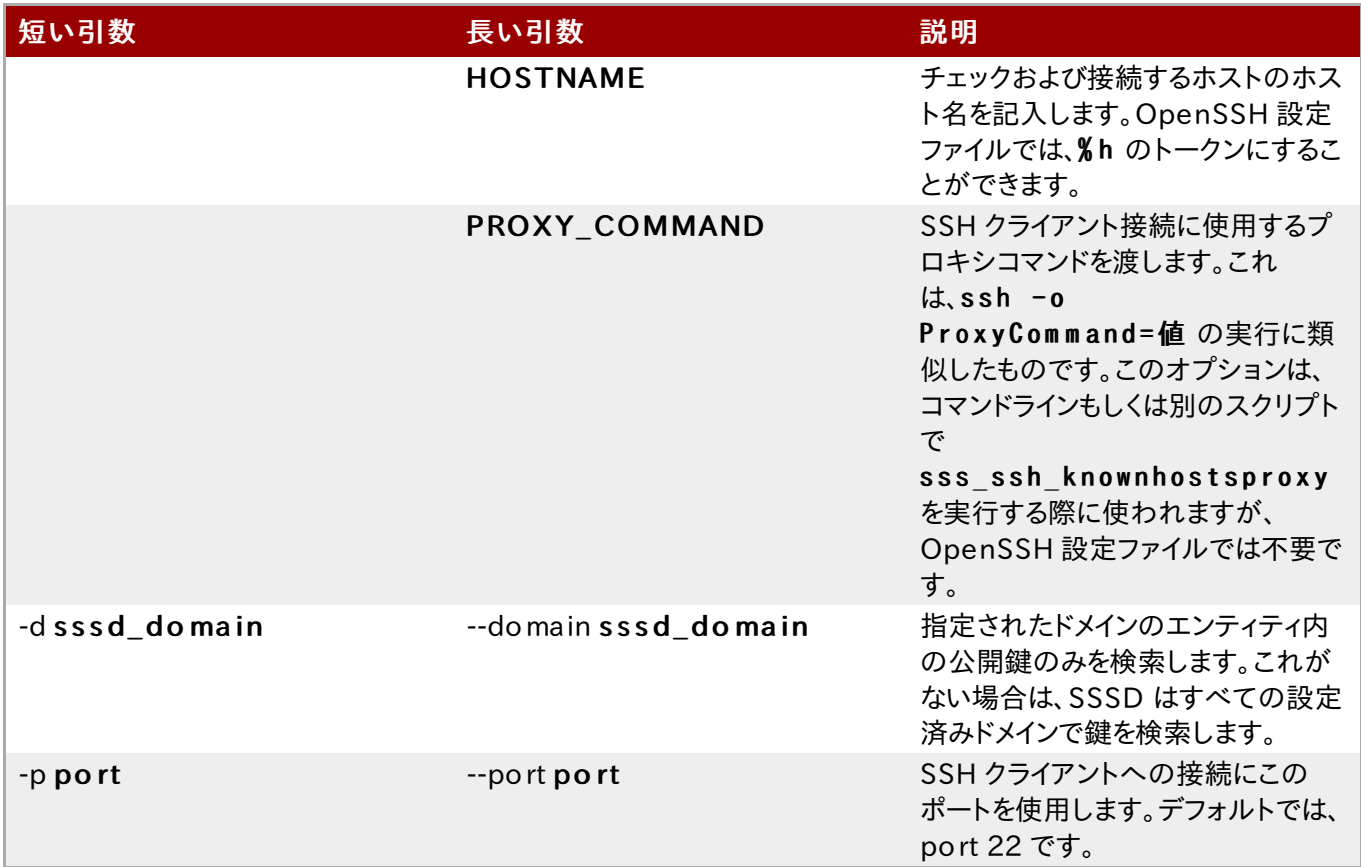

この SSSD ツールを使用するには、/etc/ssh/sshd\_config もしくは~/.ssh/config ファイルで 2 つのパ ラメーターを追加または編集します。

- » SSH クライアント接続に使用するコマンドに指定します (ProxyCommand)。これ は、sss\_ssh\_knownhostsproxy に希望する引数とホスト名を加えたものです。
- ▶ デフォルトの known\_hosts ファイルではなく、SSSD ホストファイルの場所を指定します。 (G lobalKnownHostsFile)。SSSD ホストファイルは、/var/lib/sss/pubconf/known\_hosts です。

たとえば、以下では SSSD ドメイン内で公開鍵を検索して、提供されるポートとホストで接続します。

ProxyCommand /usr/bin/sss ssh knownhostsproxy  $-p$  % p % h G lobalKnownHostsFile /var/lib/sss/pubconf/known\_hosts

# 3.2.5.2. ユーザー鍵に SSSD を使用するよう OpenSSH を設定する

OpenSSH では、ユーザー鍵はローカルシステムの authorized\_keys ファイルに保存されています。ホストに関 しては OpenSSH が参照するために、SSSD がユーザー公開鍵の別個のキャッシュを維持し、自動的に更新します。 これは、.s s h / s s s \_ a u t h o r iz e d \_ k e y s ファイルに保存されます。

OpenSSH は、ユーザー固有の設定ファイル (~/.ssh/config) か、システムワイドの設定ファイル (/etc/ssh/sshd\_config) で設定されます。ユーザーファイルはシステム設定より優先され、パラメーターには最 初に取得された値が使用されます。

SSSD にはユーザー鍵を管理するためのツール sss\_ssh\_author izedkeys があり、以下の 2 つの操作を実 行します。

- 1. Identity Management (IPA) ドメインのユーザーエンティティからユーザーの公開鍵を取得します。
- 2. 標準的な認証鍵の形式でユーザー鍵をカスタムファイル .ssh/sss authorized keys に保存しま す。

このツールは以下の形式になります。

sss ssh authorizedkeys [-d sssd domain] USER

表3.5 sss\_ssh\_authorizedkeys のオプション

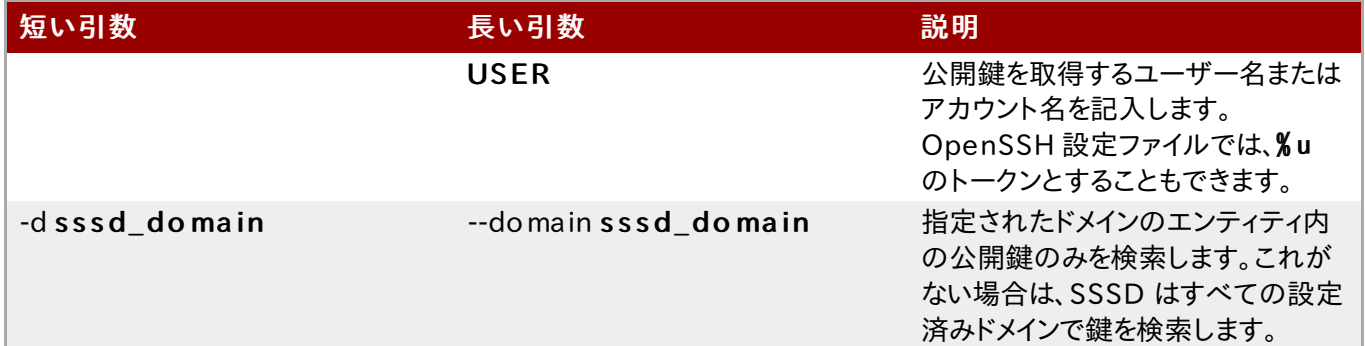

OpenSSH がユーザー鍵に SSSD を使用するよう設定するには、認証鍵コマンドを使用します。ユーザー鍵とそれが 実行されるアカウントのユーザーを取得するようにコマンドを指定します。例を示します。

AuthorizedKeysCommand /usr/bin/sss ssh authorizedkeys AuthorizedKeysCommandUser nobody

# <span id="page-71-0"></span>3.3. SSSD および ID プロバイダー (ドメイン)
SSSD は ドメイン を認識します。ドメインは、異なる外部のデータソースに関連付けられた SSSD 設定ファイル内のエ ントリーです。ドメインは ID プロバイダー (ユーザー情報用) と、オプションで (認識要求の) 認証プロバイダーやパス ワード変更などの他の操作のプロバイダーを組み合わせたものです (すべて操作が単一ドメインまたはサーバーで実 行される場合、ID プロバイダーはそれらの操作に使用することもできます)。

SSSD は異なる LDAP ID プロバイダーと機能し (OpenLDAP、Red Hat Directory Server、および Microsoft Active Directory を含む)、ネイティブの LDAP 認証、Kerberos 認証、またはプロバイダー固有の認証プロトコル (アクティブディレクトリーなど) を使用することができます。

ドメインの設定は、 ID プロバイダー、認証プロバイダー、およびこれらのプロバイダー内の情報にアクセスするため の特定の設定を定義します。ID および認証プロバイダーには以下のようなタイプがあります。

LDAP、一般的な LDAP サーバー用

- **▶ Active Directory (LDAP プロバイダータイプの機能拡張)**
- Identity Management (LDAP プロバイダータイプの機能拡張)
- Local、ローカルの SSSD データベース用
- $\angle$  Proxy
- Kerberos (認証プロバイダーのみ)

ID [および認証プロバイダーは、ドメインエントリー内で異なる組み合わせで設定が可能です。可能な組み合わせは](#page-72-0) 表 3.6「ID ストアと認証タイプの組み合わせ」 のとおりです。

#### <span id="page-72-0"></span>表3.6 ID ストアと認証タイプの組み合わせ

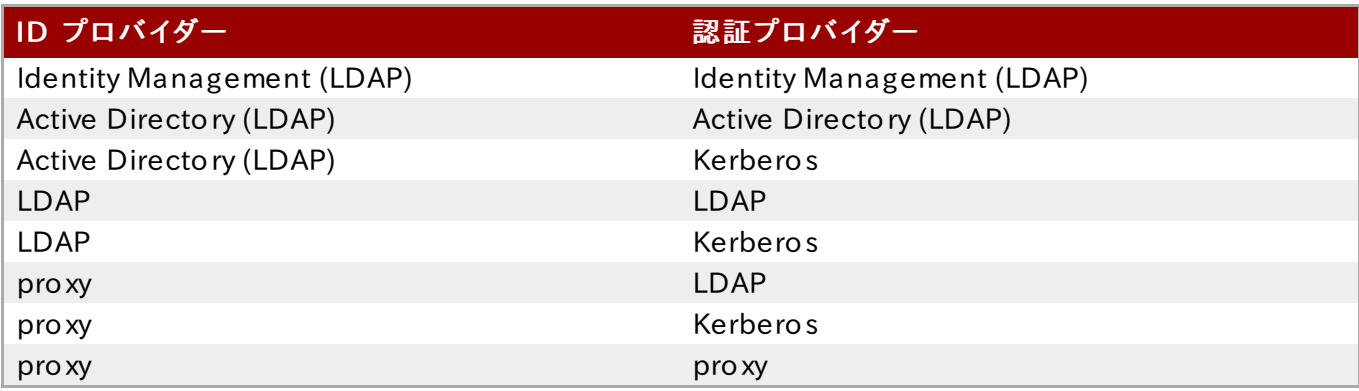

SSSD がクエリするドメインの一覧には、ドメインエントリー自体と共にドメイン名を追加する必要があります。例を示し ます。

[sssd] domains =  $LOCAL$ , Name ... [domain/Name] id provider =  $type$ auth provider =  $t$ ype provider\_specific <sup>=</sup> value  $global = value$ 

g lo ba l 属性は、キャッシュやタイムアウト設定など、全タイプのドメインで利用可能です。ID および認証の各プロバイ ダーには、独自の必須およびオプションの設定パラメーターセットがあります。

表3.7 一般的な [do main] 設定パラメーター

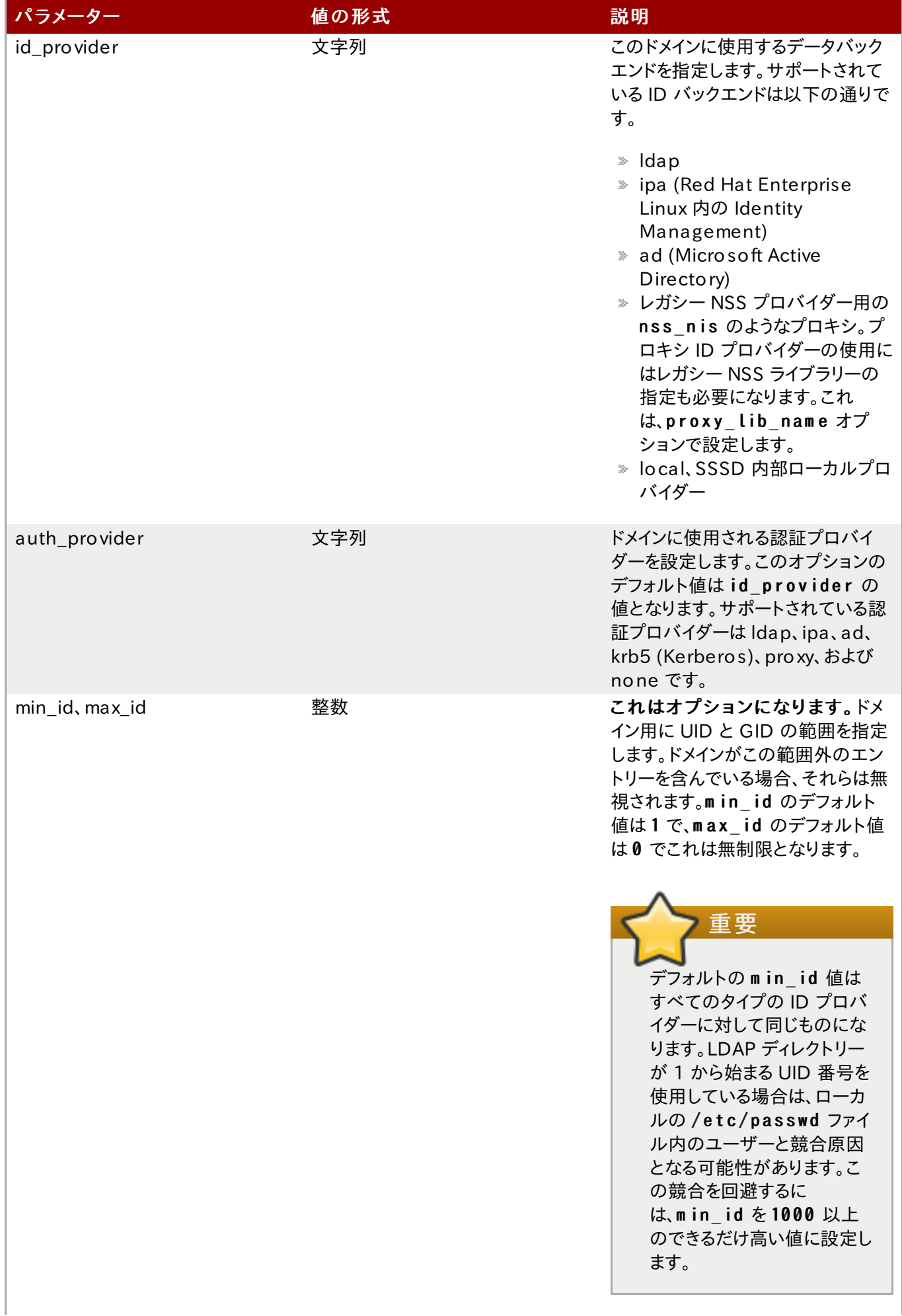

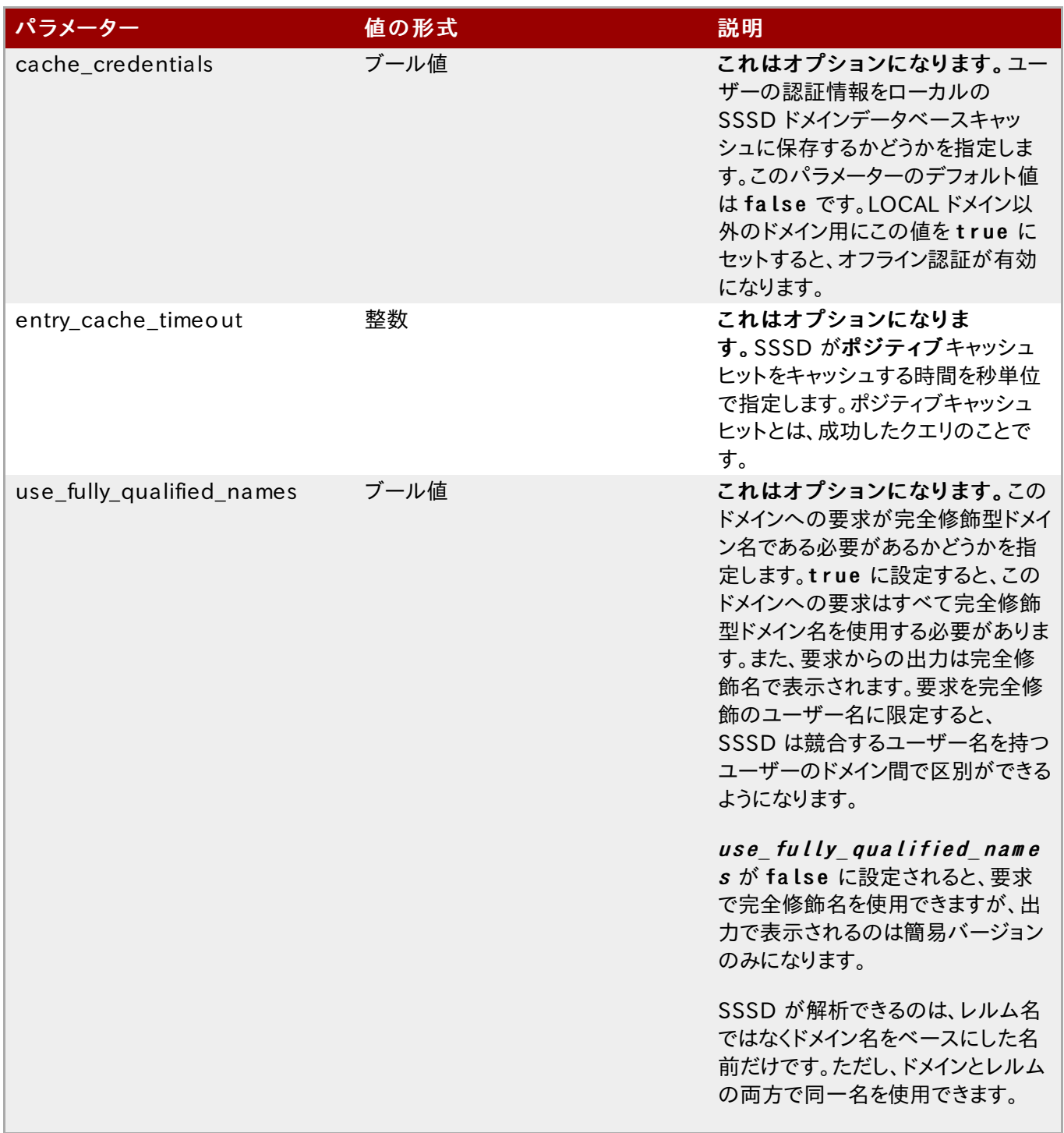

# 3.3.1. LDAP ID プロバイダーを作成する

LDAP ドメインとは、単に SSSD が LDAP ディレクトリーを ID プロバイダーとして (オプションとして認証プロバイダー としても) 使用するという意味です。SSSD は以下の主要なディレクトリーサービスをサポートします。

- **Red Hat Directory Server**
- OpenLDAP
- Identity Management (IdM または IPA)
- **Microsoft Active Directory 2008 R2**

注記

一般的な LDAP ID プロバイダーで利用可能なパラメーターはすべて、LDAP プロバイダーのサブセットであ る Identity Management および Active Directory ID プロバイダーでも利用できます。

# 3.3.1.1. LDAP ドメイン設定用のパラメーター

LDAP ディレクトリーは、ID プロバイダーとしても認証プロバイダーとしても機能することができます。この設定には、 LDAP サーバー内のユーザーディレクトリーを特定し、これに接続するための十分な情報が必要ですが、これらの接 続パラメーターの定義方法は柔軟なものです。

LDAP サーバーへの接続に使用するユーザーアカウントの指定や、パスワード操作に他の LDAP サーバーを使用す [るなど、よりきめ細かい制御を提供するための他のオプションも利用可能です。最も一般的なオプションは](#page-75-0) 表 3.8「LDAP ドメイン設定のパラメーター」 に記載してあります。

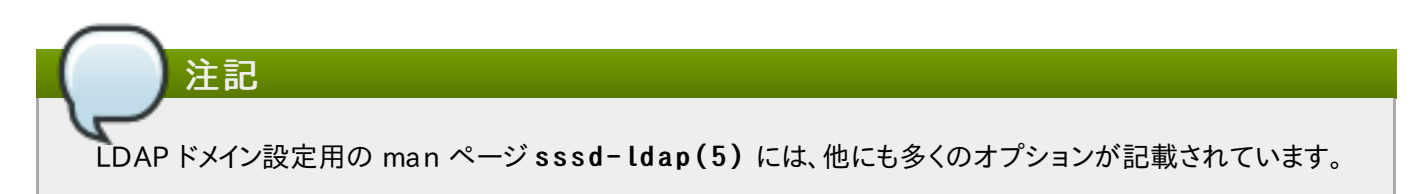

### <span id="page-75-0"></span>表3.8 LD AP ドメイン設定のパラメーター

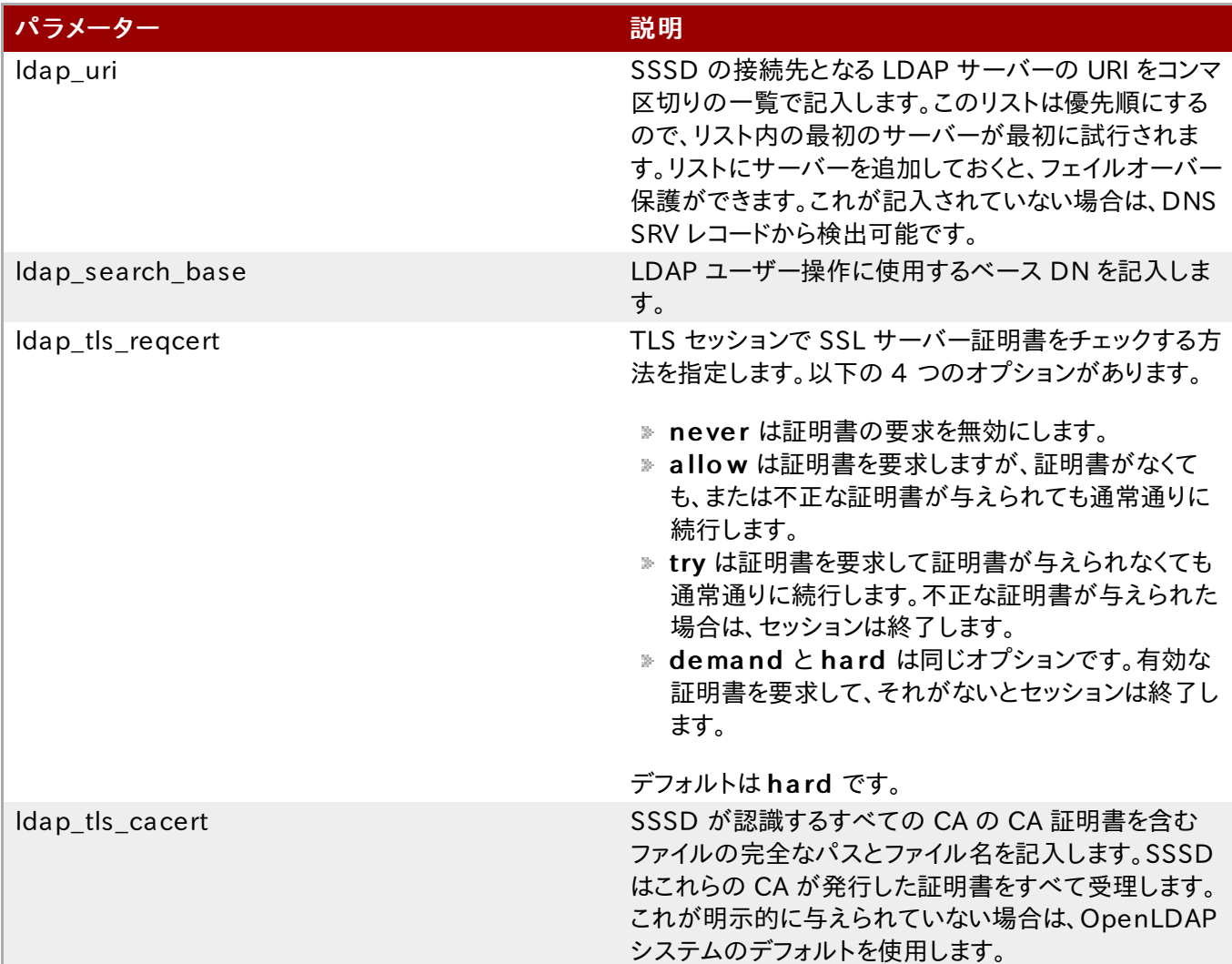

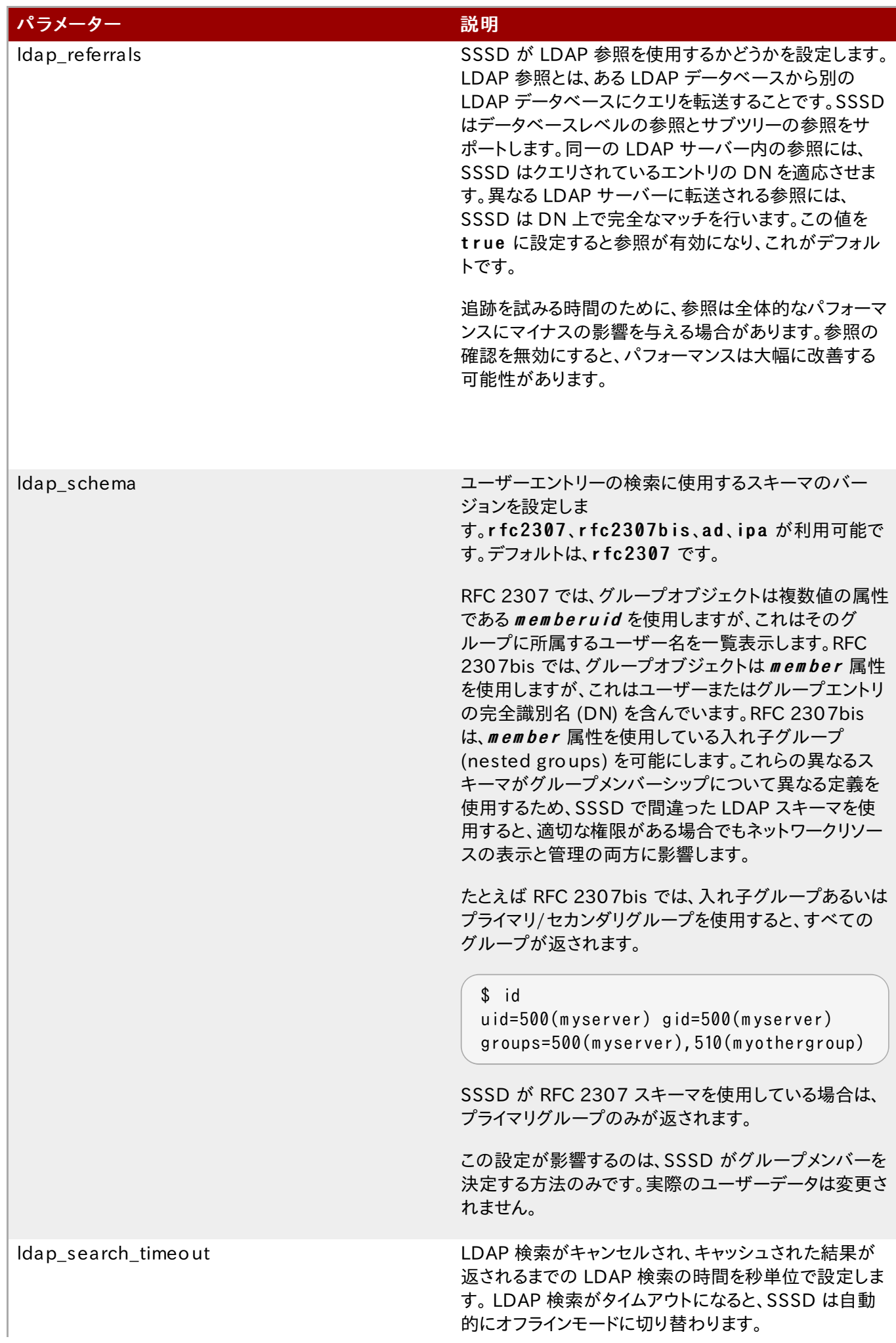

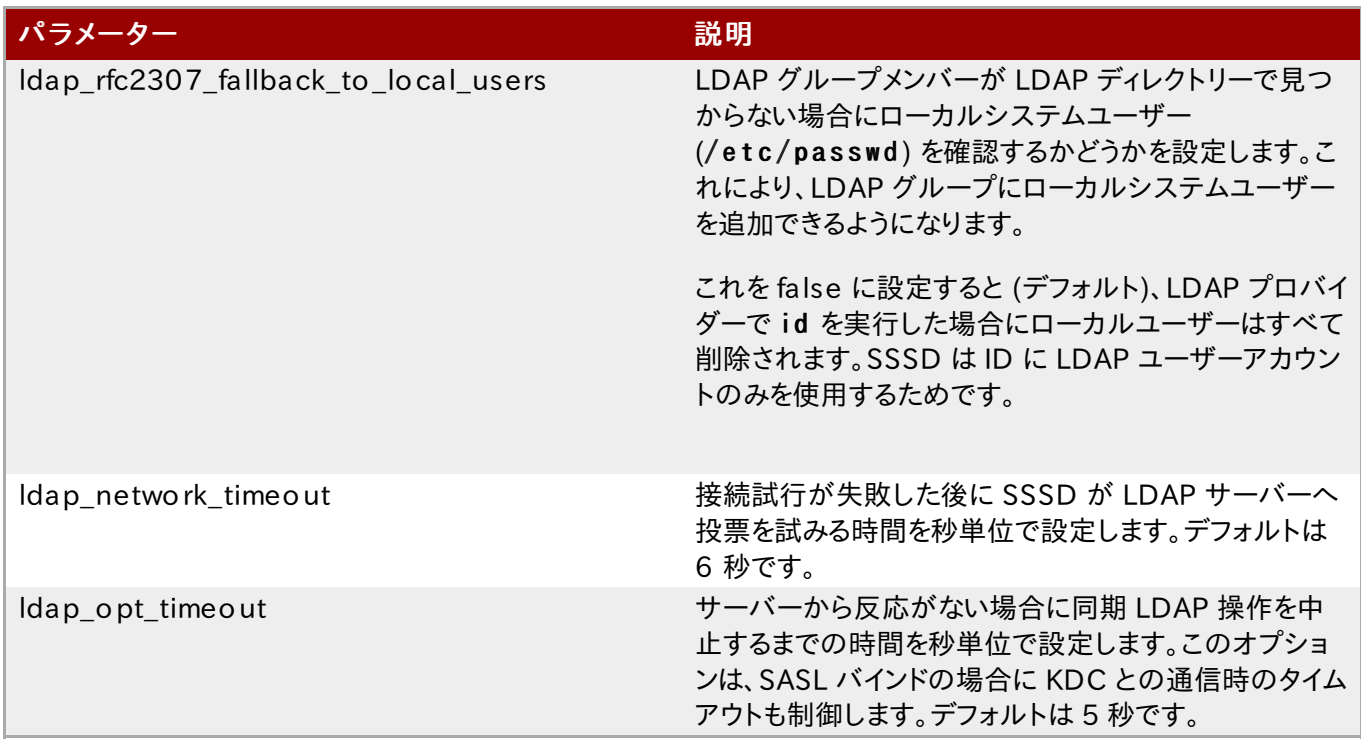

# 3.3.1.2. LDAP ID プロバイダーを設定する

LDAP 設定は、ユーザー固有の環境と SSSD の動作によってかなり柔軟になります。以下は LDAP ドメインの一般 的な例ですが、SSSD 設定はこれらの例に限定されるものではありません。

注記 ドメインエントリの作成と並行して、SSSD がクエリする新規ドメインを sssd.conf ファイル内のドメイン一覧 に追加します。例を示します。 domains = LOCAL, LDAP1, AD, PRO XYNIS

### 例3.2 基本的 LD AP ドメインの設定

LDAP ドメインには、以下の 3 つのものが必要になります。

- LDAP サーバー
- 検索ベース
- 安全な接続を確立する手段

最後の項目は LDAP 環境に左右されます。SSSD は機密情報を取り扱うので、安全な接続が必要になります。こ の接続は専用の TLS/SSL 接続とするか、Start TLS を使用することができます。

専用の TLS/SSL 接続の場合は、単に LDAPS 接続を使用してサーバーに接続します。そのため、ldap\_uri オ プションの一部として設定されます。

```
# An LDAP domain
[dom ain/LDAP]
cache_credentials = true
```

```
id provider = ldapauth provider = ldap
ldap uri = ldaps://ldap.example.com:636
ldap search base = dc=example,dc=com
```
Start TLS を使用する場合は、安全でないポート上で動的に安全な接続を確立するために証明書情報を入力する 手段が必要になります。これは、ldap\_id\_use\_start\_tls オプションで Start TLS を使用するように し、Idap\_t ls\_cacert で SSL サーバー証明書を発行した CA 証明書を特定することで達成できます。

```
# An LDAP domain
[dom ain/LDAP]
cache credentials = true
id provider = ldapauth provider = ldap
ldap uri = ldap://ldap.example.com
ldap search base = dc=example,dc=comIdap id use start tls = trueIdap tls reqcert = dem and
ldap tls cacert = /etc/pki/tls/certs/ca-bundle.crt
```
# 3.3.2. Identity Management (IdM) ID プロバイダーを作成する

Identity Management (IdM または IPA) ID プロバイダーは、一般的な LDAP プロバイダーの拡張機能です。 LDAP プロバイダーで利用可能な設定オプションはすべて、IdM プロバイダーでも利用可能です。SSSD を IdM ドメ インのクライアントとして機能させ、IdM の機能拡張を可能にするパラメーターもいくつか利用できます。

Identity Management は、ID や認証、アクセス制御ルール、パスワードなど、ドメインの \*\_ provider パラメー ターすべてのプロバイダーとして機能します。さらに Identity Management のドメイン内には、SELinux ポリシーや 自動マウント情報、ホストベースのアクセス制御を管理する設定オプションがあります。IdM ドメイン内のこれら全機能 は SSSD 設定との関連付けが可能で、これらのセキュリティ関連のポリシーがシステムユーザーに適用、キャッシュで きるようにしています。

### 例3.3 基本的な IdM プロバイダー

IdM プロバイダーは LDAP プロバイダーのように、ID や認証、アクセス制御などの異なるサービスに対応するよう 設定することが可能です。

IdM サーバーには、非常に便利な (ただし必須ではない) 以下の 2 つの追加設定があります。

- » id provider = ipa 設定では、ldap schema = ipa を使用します。rfc2307 のデフォルトスキー マの値は、id provider = ldap にのみ使用します。
- **» クライアントが最初に IdM ドメインに接続する際に、このクライアントの IP アドレスで Identity Management** ドメインの DNS サーバーを更新するように SSSD を設定します。

```
[sssd]
domains = local, example.com
...
```
[domain/example.com]

```
id provider = ipa
ipa_server = ipaserver.exam ple.com
ipa hostname = ipa1.example.com
auth provider = ipa
access provider = ipa
chpass_provider = ipa
# set which schem a to use
ldap schema = ipa
# autom atically update IdM DNS records
dyndns update = true
```
Identity Management は、Linux ドメイン全体でのユーザーのセキュリティポリシーと ID を定義、維持します。これ には、アクセス制御ポリシー、SELinux ポリシー、その他のルールが含まれます。IdM ドメインのこれらの要素のいくつ かは、SSSD を IdM クライアントとして使用して SSSD と直接対話します。これらの機能は、sssd.conf の IdM ド メインエントリーで管理できます。

ほとんどの設定パラメーターは、スキーマ要素の設定 (IdM は固定スキーマを使用するのでほとんどの導入では関係 なし) に関連し、変更の必要はありません。実際のところ、IdM の機能でクライアント側の設定を必要とするものは一つ もありません。しかし、動作を微調整すると役立つ場合もあります。

#### 例3.4 SELinux での IdM プロバイダー

IdM はシステムユーザー向けの SELinux ユーザーポリシーを定義できるので、SSSD 向けの SELinux プロバイ ダーとして機能することが可能です。これは、selinux\_provider パラメーターで設定されます。プロバイダーは id provider 値をデフォルトとしているので、SELinux ルールをサポートすると明示的に設定する必要はあり ません。しかし、SSSD 内 で IdM プロバイダーに対する SELinux サポートを明示的に無効にすると便利な場合 があります。

selinux\_provider = ipa

#### 例3.5 ホストベースのアクセス制御での IdM プロバイダー

IdM は、ユーザーが接続に使用しているホストやユーザーが接続しようとしているホストに基づいてサービスやシ ステム全体へのアクセスを制限して、ホストベースのアクセス制御を定義できます。このルールは、アクセスプロバ イダー動作の一部として、SSSD による評価と強制が可能です。

ホストベースのアクセス制御を有効にするには、少なくとも Identity Management サーバーがアクセスプロバイ ダーである必要があります。

SSSD がホストベースのアクセス制御ルールを評価する方法を設定するには、以下の 2 つのオプションがありま す。

**» SSSD は、ユーザーが IdM リソースへの接続に使用しているマシン (ソースホスト) を評価できます。これはデ** フォルトでは無効なので、ルールの対象ホスト部分のみが評価されます。

SSSD は、指定された間隔でキャッシュにあるホストベースのアクセス制御ルールをリフレッシュできます。

例を示します。

```
access_provider = ipa
ipa hbac refresh = 120
```
# check for source m achine rules; disabled by default

#### 例3.6 レルム間 Kerberos 信頼との Identity Management

Identity Management (IdM または IPA) は、Active Directory DNS ドメインと Kerberos レルムの信頼でき る関係で設定することができます。これにより、Active Directory ユーザーは、Linux システム上のサービスとホス トにアクセスできるようになります。

SSSD には、レルム間の信頼で使われる以下の 2 つの設定があります。

■ Kerberos チケットに必要なデータを追加するサービス

サブドメインをサポートする設定

#### Ke rbe ro s チケットデータ

Microsoft は、privileged access certificates または MS-PAC と呼ばれる特別な認証構造を使用して います。PAC は、Windows ドメイン内の他の Windows クライアントやサーバーへのエンティティを特定する方法 として、Kerberos チケットに埋め込まれています。

SSSDには、Kerberos チケットに新たなデータを生成する特別な PAC サービスがあります。Active Directory ド メインを使用している際には、Windows ユーザー用に PAC データを含める必要がある場合があります。その場合 には、SSSD で pac サービスを有効にします。

```
[sssd]
services = nss, pam, pac
...
```
#### Windo ws サブドメイン

通常は、SSSD のドメインエントリーは単一 ID プロバイダーに直接対応します。しかし、IdM のレルム間の信頼が あると、IdM ドメインは別のドメインを信頼することができ、ドメインは互いに透明性を持つことになります。SSSD は この信頼関係に従うことができるので、IdM ドメインが設定済みであれば、いかなる Windows ドメインも自動で SSSD が検索、サポートがすることになります。この場合、SSSD のドメインセクションで設定は不要です。

これは、IdM ドメインセクションに subdomains provider パラメーターを追加することで設定されます。これ は実際には、オプションのパラメーターです。サブドメインが発見されれば、SSSD はデフォルトで ipa プロバイ ダータイプを使用します。しかしこのパラメーターの値を n o n e に設定することで、サブドメインのフェッチを無効に することもできます。

```
[dom ain/IDM ]
...
subdomains provider = ipaget domains timeout = 300
```
# 3.3.3. Active Directory ID プロバイダーを作成する

最も基本的なドメインのタイプは、LDAP ドメインです。LDAPv3 ディレクトリーサーバーはいかなるものでも、SSSD ド メイン用に LDAP ID プロバイダーとして設定することができます。特別の LDAP サービスの中には追加の特定設定 があるものもあり、これらはサービス固有の設定を簡素化したり、サービス固有の機能を提供します。これらの ID プ ロバイダーの 1 つが Active Directory 向けになります。

[例3.1「シンプルな](#page-52-0) sssd.conf ファイル」 にあるように、SSSD 設定には 3 つの主要セクションがあります。1 つ目で は SSSD サービス ([sssd]) の設定、2 つ目では ([nss] や [pam] といった) SSSD を ID キャッシュとして使用 するシステムサービスの設定、3 つ目では ID ドメイン ([domain/NAME]) の設定を行います。

デフォルトでは、本当に必要なのは ID プロバイダーの設定のみです。ID プロバイダーは、他のタイプやサーバーが特 定されない場合に、認証、アクセス (権限)、およびパスワードプロバイダーに使用されます。Active Directory は、a d オプションを使用することでどんなタイプのプロバイダーとしても設定可能です。

```
[dom ain/ADEXAM PLE]
id provider = ad
auth provider = ad
access_provider = ad
chpass provider = ad
ad server = dcl.example.comad hostname = client.example.com
ad domain = example.com
```
使用する Active Directory サーバーを特定するには、接続情報が必要になります。

上記の基本的な設定に加え、Active Directory ID プロバイダーでは、ローカルシステム上で Windows SID やフェ イルオーバーサーバー、ホームディレクトリーなどのアカウント情報用に POSIX 属性やマッピングを使用する方法と いった Active Directory 固有の環境や特別な機能を設定することが可能です。

Active Directory プロバイダーでは、LDAP ドメインパラメーターのすべてと Active Directory 固有の設定パラメー ターが利用可能です。完全な一覧は、[sssd-ldap](http://linux.die.net/man/5/sssd-ldap) と [sssd-ad](http://linux.die.net/man/5/sssd-ad) の man ページに記載されています。

Active Directory プロバイダーの設定には、一般的な LDAP プロバイダー設定に多くの利用可能なオプションがあ ります。ad の値を使用すると、Active Directory 用に特定のプロバイダーを設定するためのパラメーターと値を自動 的にプルできます。

たとえば、アクセスプロバイダーには以下のようにします。

access\_provider = ad

一般的な LDAP パラメーターを使用すると、この設定は以下のようになります。

```
access_provider = ldap
ldap access order = expire
ldap_account_expire_policy = ad
```
a d プロバイダータイプを使用することで、上記の設定が暗黙的に設定されます。

# 3.3.3.1. ローカルシステム上の Active Directory ID について

Active Directory は、ローカルディレクトリーからグローバルカタログにユーザーエントリーと属性を複製すること ができます。これにより、フォレスト内の他のドメインがその情報を利用できるようになります。SSSD はユーザーとグ ループの情報についてこのグローバルカタログをチェックするので、情報は単一の Active Directory ドメインやサブ ドメインに制限されません。SSSD もトポロジー内のすべてのドメインについて全ユーザーデータへのアクセスがありま す。

するとSSSD は、ユーザーやグループ情報について Active Directory グローバルカタログにクエリする必要のあるア プリケーションが使用できるようになります。

Windows と Linux では、システムユーザーを処理する方法に固有の構造的違いがあります。また、Active Directory と標準 LDAPv3 ディレクトリーサービスで使用されるユーザースキーマにも構造的な違いがあります。 SSSD でシステムユーザーの管理に Active Directory ID プロバイダーを使用する際は、Active Directory スタイ ルのユーザーを新たな SSSD ユーザーに整合させる必要があります。これには以下の 2 つの方法があります。

**▶ SSSD 上の ID マッピングを使用して、Active Directory セキュリティ ID (SID) と Linux 上の生成済み UID と** の間のマップを作成する。

ID マッピングは新たなパッケージや Active Directory 上での設定を必要としないため、ほとんどの環境で最も 簡単なオプションです。

 **▶ Services for Unix を使用して Windows ユーザーおよびグループエントリー上に POSIX 属性を挿入し、これら** の属性を PAM/NSS にプルする。

これには Active Directory 環境内でさらなる設定と情報が必要になりますが、特定の UID/GID の値 (および 他の POSIX 属性) についてより多くの管理者制御が可能になります。

### <span id="page-82-0"></span>3.3.3.1.1. セキュリティ ID マッピングについて

#### 3.3.3.1.1.1. ID マッピングのメカニズム

Linux/Unix システムはローカルのユーザー ID 番号とグループ ID 番号を使ってシステム上のユーザーを識別しま す。これらの UID:GID 番号は、50 1:50 1 といった単純な整数です。これらの番号は大規模な Linux/Unix ドメイン の一部のシステムでも常にローカルで作成、管理されるので、単純なものになります。

Microsoft Windows と Active Directory は、異なるユーザー ID 構造を使ってユーザーやグループ、マシンを識別 します。各 ID は、セキュリティバージョンや発行権限のタイプ、マシン、ID 自体を識別する異なるセグメントで構築され ています。例を示します。

S -1-5-21-36 238 11015-336 1044348 -303008 20-1013

3 つ目から 6 つ目のブロックは、マシン識別子です。

#### S -1-5-2 1- 3 6 2 3 8 110 15 - 3 3 6 10 4 4 3 4 8 - 3 0 3 0 0 8 2 0 -1013

最後のブロックは、特定エンティティを識別する 相対識別子 (RID) です。

S -1-5-21-36 238 11015-336 1044348 -303008 20-10 13

SSSD には、常に ID 番号の範囲が割り当てられています。(これはローカルの範囲なので、すべてのマシンで同じも のになります。)

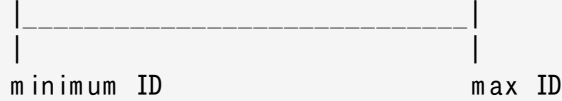

この範囲は (デフォルトで) 1 万セクションに分けられ、各セクションには 20 万の ID が割り当てられます。

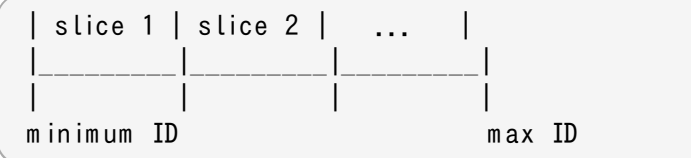

新たな Active Directory ドメインが検出されると、SID がハッシュ化されます。すると SSSD はこのハッシュのモ ジュールと利用可能なセクションの数で、Active Directory ドメインにどの ID セクションを割り当てるかを決めます。 これは、ID セクション割り当て方法としては一貫性のあるものなので、ほとんどのクライアントマシン上で同一の Active Directory ドメインに同一の ID 範囲が割り当てられます。

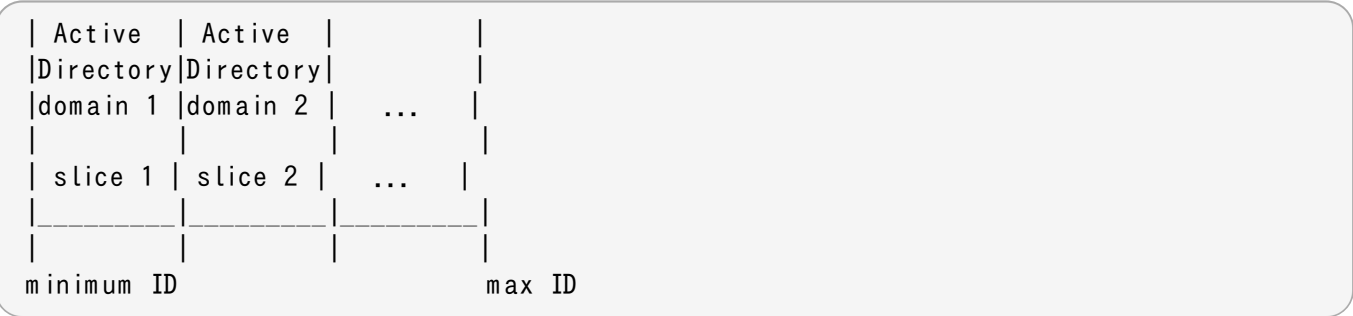

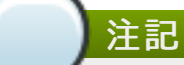

ID セクションの割り当て方法には一貫性がありますが、ID マッピングは Active D ire cto ry ドメインが クライアントマシン上で発生する順序に基づいています 。このため、すべての Linux クライアントマシン上 で ID 範囲の割り当てに一貫性が保たれない場合もあります。一貫性が必要な場合は、ID マッピングを無効 にし、明示的な POSIX 属性の使用を検討してください。

# 3.3.3.1.1.2. ID マッピングパラメーター

ID マッピングは 2 つのパラメーターで有効になります。1 つ目でマッピングを有効にし、2 つ目で適切な Active Directory ユーザースキーマを読み込みます。

 $ldap$  id mapping = True  $ldap$  schema = ad

注記

ID マッピングが有効になると、uidNumber および gidNumber 属性は無視されます。これにより、手動で 割り当てられた値はすべて止められます。何らかの 値が手動で割り当てられる必要がある場合は、すべて の 値を手動で割り当てて、ID マッピングを無効にする必要があります。

# 3.3.3.1.1.3. ユーザーのマッピング

Active Directory ユーザーのローカルシステムサービスへの初回ログイン時には、そのユーザーのエントリーが SSSD キャッシュに作成されます。リモートユーザーはシステムユーザーのように設定されます。

ユーザーの SID およびそのドメインの ID 範囲に基づいてシステム UID が作成されます。

- ユーザーに GID が作成されます。これは UID と同一のものです。
- ユーザーにプライベートグループが作成されます。
- ▶ sssd.conf ファイルのホームディレクトリー形式に基づいて、ホームディレクトリーが作成されます。
- ☀ システムデフォルトまたは sssd.conf ファイル内の設定に基づいて、シェルが作成されます。
- ユーザーが Active Directory 内のいずれかのグループに所属する場合、SID を使って SSSD が Linux 上のこ れらのグループにユーザーを追加します。

## 3.3.3.1.2. SSSD および POSIX 属性について

Active Directory は、uidNumber、gidNumber、unixHomeDirectory、および loginShellといった POSIX 属性を作成、保存するように設定できます。すべてのユーザー属性と同じように、これらはまずローカルドメイン で保存されますが、グローバルカタログに複製することが可能です。グローバルカタログに複製されると、属性は ID 情報に SSSD を使用する SSSD とアプリケーションで利用可能となります。

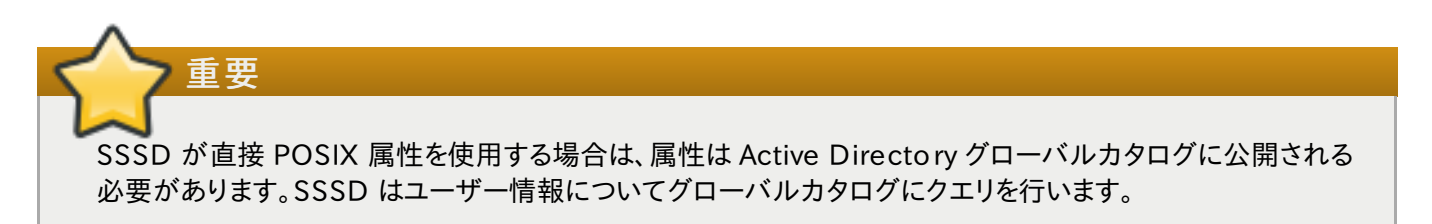

POSIX 属性が Active Directory で既に定義されている場合は、「セキュリティ ID [マッピングについて」](#page-82-0) で説明され ている SID/UID マッピングの使用は推奨されません。UID と GID の番号は既に定義されており、マッピングをすると 新たに異なる番号が作成されます。この状況における最善策は、Active Directory で定義されている UID と GID の番号を使用し、SSSD が管理するローカルの Linux アカウントにそれらを適用することです。

既存の POSIX 属性を使用するには、以下の 2 つを設定する必要があります。

- **▶ POSIX 属性を Active Directory のグローバルカタログに公開します。**
- » ID マッピング (Active Directory ドメインエントリー内の ldap\_id\_mapping) を SSSD 内で無効にします。

ldap\_id\_m apping = False

#### 3.3.3.1.3. Active D ire cto ry ユーザーおよび範囲取得検索

Microsoft Active Directory には Wax ValRange の属性があり、これは複数の値の属性に返す値の制限数を設 定するものです。これは、範囲取得 検索の拡張機能です。基本的にこれは複数のミニ検索を実行し、すべての一致 が返されるまでそれぞれの検索は特定の範囲内での結果のサブセットを返します。

たとえば、member属性を検索する際に、各エントリーに複数の値があり、その属性を持つ複数のエントリーがある場 合があります。2000件 (またはそれ以上) の一致結果があった場合、MaxValRange は一度に表示される数を制 限します。これが、値の範囲です。特定の属性には新たなフラグのセットが付けられ、その結果がセット内のどの範囲 にあるかを示します。

attribute:range=low-high:value

たとえば、検索結果の 100 件から 500 件を表示するには、以下のようにします。

member; range=99-499: cn=John Smith...

これは Microsoft ドキュメンテーションの <http://msdn.microsoft.com/en-us/library/cc223242.aspx> で説 明されています。

SSSD は、Active Directory プロバイダーを使った範囲取得を新たな設定なしにユーザーおよびグループ管理の一 部としてサポートします。

しかし、ldap user search base のような検索設定で利用可能な LDAP プロバイダー属性の中には、範囲取 得との効率がよくないものもあります。Active Directory プロバイダードメインで検索ベースを設定する際には注意し て、どの検索が範囲取得を開始するかを考慮してください。

#### 3.3.3.1.4. Linux クライアントと Active Directory DNS サイト

SSSD は、ローカルの Linux システムを大規模 Active Directory 環境に接続します。これには、Active Directory フォレスト内で可能な設定を SSSD が認識しており、SSSD がこれと機能して Linux クライアントがスムーズに統合 される必要があります。

Active Directory フォレストは非常に大型で、数多くの異なるドメインコントローラー、ドメインおよびサブドメイン、およ び物理サイトで構成される場合があります。クライアントのパフォーマンスを高めるために、Active Directory は特別 の名前が付けられた DNS レコードを使って同一ドメイン内ではあるものの異なる物理的位置にあるドメインコントロー ラーを特定します。クライアントは最も近いドメインコントローラーに接続します。

注記 Microsoft では、DNS と Active Directory を連携させる方法を技術要約で説明していま す。<http://technet.microsoft.com/es-es/library/cc759550%28v=ws.10%29.aspx>

Active Directory は通常の DNS SRV レコードを拡張して、ドメインコントローラーの特定の物理的位置またはサイト を特定します。(SSSD などの) クライアントは、それ自体のサイト設定をベースにどのドメインコントローラーを使用する か判断できます。

SSSD は、まず Active Directory ドメインにサイト設定についてクエリを行い、DNS レコードにドメインコントローラー についてクエリを行うことでどのドメインコントローラーを使用するか判断します。

- 1. SSSD は Active Directory ドメインへの接続を試行し、通常の DNS 発見で利用可能なドメインコントロー ラーをルックアップします。
- 2. プライマリおよびフォールバックサーバーの一覧を取得します。
- 3. SSSD が特別な CLDAP ping をドメインコントローラーに送信します。ping は実際には LDAP 検索で、 DNS ドメイン、ドメイン SID、およびバージョンを検索します。

(&(&(DnsDom ain=ad.dom ain)(Dom ainS id=S -1-5-21-1111-2222-3333)) (NtVer=0x01000016 ))

これはクライアントのサイトが設定されている場合、そのサイトについての情報を取得するために使用されま す。

4. サイトがクライアント用に設定されている場合、返信にはプライマリサーバー用の拡張版の DNS SRV レコー ドが含まれ、これにはサイト名 (s ite -na me .\_ s ite s .) が含まれます。

service. protocol.site-name. sites.domain.name

バックアップサーバーレコードも標準 SRV レコードとして送信されます。

service. protocol.domain.name

サイトが設定されていない場合は、すべてのプライマリおよびバックアップサーバー用に標準 SRV レコードが 送信されます。

# 3.3.3.2. ID マッピングを使って Active Directo ry ドメインを設定する

Active Directory ドメインを設定する際には、すべてのプロバイダー (ID、アクセス、パスワード) に a d の値を使用す るのが最もシンプルな設定です。また、ユーザーおよびグループエントリー用にデフォルトの RFC 2307を使用する代 わりに、ネイティブの Active Directory スキーマを読み込みます。

他の設定は、一般的な LDAP プロバイダー設定 ([sssd-ldap](http://linux.die.net/man/5/sssd-ldap)) と Active Directory 固有の設定 ([sssd-ad\)](http://linux.die.net/man/5/sssd-ad) にあり ます。これには、特定のユーザーまたはグループサブツリー用の LDAP フィルターの設定、認証用のフィルター、および アカウント設定用の値が含まれます。追加設定のいくつかは [「さらなる設定例」](#page-96-0) で説明されています。

- 1. Active Directory と Linux システムの両方の環境が適切に設定されていることを確認します。
	- サービス発見に SSSD が使用されている場合は特に、名前解決を適切に設定する必要があります。
	- Kerberos が正常に機能するために、両方のシステムのクロックが同期されている必要があります。
- 2. Linux システムを Active Directory クライアントとして設定し、Active Directory ドメイン内で登録します。 これは、Kerberos と Samba の両サービスを Linux システムで設定することで行います。
	- a. Kerberos が Active Directory Kerberos レルムを使用するように設定します。
		- a. Kerberos クライアント設定ファイルを開きます。

```
[root@ server ~]# vim /etc/krb5.conf
```
b. [ logg ing] および [ libde faults ] セクションを設定し、Active Directory レルムに 接続するようにします。

```
[logging]
 default = FILE://var/log/krb5libs.log[libdefaults]
 default realm = EXAM PLE.COM
 dns lookup realm = true
 dns lookup kdc = trueticket_lifetim e = 24h
 renew lifetime = 7d
 rdns = false
 forwardable = true
```
SSSD で autodiscovery が使用されていない場合は、[ r e a lm s ] および [domain\_realm] セクションを設定して Active Directory サーバーを明示的に定義 します。

- b. Samba サーバーが Active Directory サーバーに接続するように設定します。
	- a. Samba 設定ファイルを開きます。

[root@ server ~]# vim /etc/sam ba/sm b.conf

b. [ g lo b a l] セクションで Active Directory ドメイン情報を設定します。

```
[global]
   workgroup = EXAMPLEclient signing = yes
   client use spnego = yes
   kerberos method = secrets and keytab
   log file = \sqrt{var/log/samba/\%m}.log
   password server = AD.EXAMPLE.COM
   realm = EXAMPLE.COMsecurity = ads
```
- c. Linux マシンを Active Directory ドメインに追加します。
	- a. Windows 管理ユーザー用の Kerberos 認証情報を取得します。

```
[root@ server ~]# kinit Adm inistrator
```
b. net コマンドでマシンをドメインに追加します。

[root@ server ~]# net ads join -k Joined 'server' to dns domain 'example.com'

これで新規の keytab ファイル /etc/krb5.keytab が作成されます。

システム用の鍵を一覧表示し、ホストプリンシパルがあることを確認します。

[root@ server ~]# klist -k

3. 必要な場合は odd j ob-mkhomed ir パッケージをインストールして、SSSD が Active Directory ユー ザー用にホームディレクトリーを作成できるようにします。

[root@ server ~]# yum install oddjob-m khom edir

4. authconfig を使用してシステム認証のために SSSD を有効にします。--enab lemkhomed ir オプ ションを使用し、SSSD によるホームディレクトリー作成を有効にします。

```
[root@ server ~]# authconfig --enablesssd --enablesssdauth --enablem khom edir --
update
```
5. SSSD 設定ファイルを開きます。

[root@ rhel-server ~]# vim /etc/sssd/sssd.conf

- 6. Active Directory ドメインを設定します。
	- a. [sssd] セクションで Active Directory ドメインをアクティブなドメイン一覧に追加します。これは、 SSSD 設定ファイルの [ do ma in/NAME] で設定されるドメインエントリー名です。

また、p a c もサービス一覧に追加します。これにより、 SSSD は Active Directory ドメインとの通 信に使用されるチケットで MS-PAC 情報を設定、使用できるようになります。

```
[sssd]
config file version = 2dom ains = ad.exam ple.com
services = nss, pam, pac
```
b. Active Directory ドメイン用に、ファイルの下部で新規のドメインセクションを作成します。このセク ションの形式は do main/NAME で、たとえば domain/ad.example.com となります。各プ ロバイダーの値は ad に設定し、特定の Active Directory インスタンスの接続先となる接続情報 を提供します。

```
[domain/ad.example.com]
id provider = ad
ad server = adserver.example.com
ad_hostname = client.example.com
```
auth provider  $=$  ad chpass provider  $=$  ad access\_provider = ad

c. 認証情報のキャッシュを有効にします。これでユーザーは、Active Directory ドメインが利用できな い場合でも、キャッシュされた情報を使ってローカルシステムにログインできるようになります。

cache credentials = true

d. アクセス制御を設定します。

 $ldap$  access order = expire Idap account expire policy = ad

7. SSH サービスを再起動して新規の PAM 設定を読み込みます。

[root@ server ~]# system ctl restart sshd.service

8. SSSD サービスを起動します。

[root@ rhel-server ~]# system ctl start sssd.service

#### 3.3.3.3. POS IX 属性を使って Active Directo ry ドメインを設定する

Active Directory 定義の POSIX 属性を SSSD で使用するには、属性をグローバルカタログに複製する必要があり ます。これには、Active Directory ドメインで追加設定が必要になります。さらに、ID マッピングを SSSD で無効に し、新たな設定をローカルで作成するのではなく、Active Directory からの POSIX 属性が使用されるようにする必 要があります。

他の設定は、一般的な LDAP プロバイダー設定 ([sssd-ldap](http://linux.die.net/man/5/sssd-ldap)) と Active Directory 固有の設定 ([sssd-ad\)](http://linux.die.net/man/5/sssd-ad) にあり ます。これには、特定のユーザーまたはグループサブツリー用の LDAP フィルターの設定、認証用のフィルター、および アカウント設定用の値が含まれます。追加設定のいくつかは [「さらなる設定例」](#page-96-0) で説明されています。

- 1. Active Directory と Linux システムの両方の環境が適切に設定されていることを確認します。
	- サービス発見に SSSD が使用されている場合は特に、名前解決を適切に設定する必要があります。
	- ▶ Kerberos が正常に機能するために、両方のシステムのクロックが同期されている必要があります。
- 2. Active Directory ドメインで POSIX 属性がグローバルカタログに複製されるように設定します。
	- a. Identity Management for UNIX Components をすべてのプライマリおよび子ドメイン コントローラーにインストールします。詳細は、以下の Microsoft の資料で確認できま す。<http://technet.microsoft.com/en-us/library/cc731178.aspx>

これで、POSIX 属性と関連スキーマがユーザーアカウントで利用可能になります。これらの属性 は、Properties メニューの UNIX Attributes タブで利用できます。

- b. Active Directory Schema Snap-in をインストールして、グローバルカタログに複製する属性を 追加します。これは、以下の Microsoft 資料で説明されていま す。<http://technet.microsoft.com/en-us/library/cc755885%28v=ws.10%29.aspx>
- c. スキーマ複製に関する詳細情報は、以下の Microsoft 資料で説明されていま す。<http://support.microsoft.com/kb/248717>

関連する POSIX 属性 (*u idNumber、g idNumber、un ixHomeDirectory、*および *loginShell*)については、Properties メニューを開き、Replicate this attribute to the Global Catalog チェックボックスを選択してOK をクリックします。

- 3. Linux システムを Active Directory クライアントとして設定し、Active Directory ドメイン内で登録します。 これは、Kerberos と Samba の両サービスを Linux システムで設定することで行います。
	- a. Kerberos が Active Directory Kerberos レルムを使用するように設定します。
		- a. Kerberos クライアント設定ファイルを開きます。

[root@ server ~]# vim /etc/krb5.conf

b. [ lo g g in g ] および [ lib d e fa u lt s ] セクションを設定し、Active Directory レルムに 接続するようにします。

```
[logging]
 default = FILE://var/log/krb5libs.log[libdefaults]
 default realm = EXAM PLE.COM
 dns lookup realm = true
 dns lookup kdc = trueticket lifetime = 24h
 renew lifetime = 7d
 rdns = false
 forwardable = true
```
SSSD で autodiscovery が使用されていない場合は、[ r e a lm s ] および [domain\_realm] セクションを設定して Active Directory サーバーを明示的に定義 します。

- b. Samba サーバーが Active Directory サーバーに接続するように設定します。
	- a. Samba 設定ファイルを開きます。

[root@ server ~]# vim /etc/sam ba/sm b.conf

b. [ g lo b a l] セクションで Active Directory ドメイン情報を設定します。

```
[global]
   workgroup = EXAMPLEclient signing = yes
   client use spnego = yes
   kerberos method = secrets and keytab
   log file = \sqrt{var/log/samba/\%m}.log
   password server = AD.EXAMPLE.COM
   real m = EXAMPLE.COMsecurity = ads
```
- c. Linux マシンを Active Directory ドメインに追加します。
	- a. Windows 管理ユーザー用の Kerberos 認証情報を取得します。

[root@ server ~]# kinit Adm inistrator

b. net コマンドでマシンをドメインに追加します。

[root@ server ~]# net ads join -k Joined 'server' to dns domain 'example.com'

これで新規の keytab ファイル / etc/krb5.keytab が作成されます。

c. システム用の鍵を一覧表示し、ホストプリンシパルがあることを確認します。

```
[root@ server ~]# klist -ke
```
d. ld a p s e a r c h を使用して、ユーザーがグローバルカタログを検索できるかテストします。

```
[root@ server ~]# ldapsearch -H ldap://server.ad.exam ple.com :326 8
-Y GSSAPI -N -b "dc=ad,dc=example,dc=com" "(&(objectClass=user)
(sAM AccountNam e=aduser))"
```
4. sssd-ad パッケージをインストールします。

[root@ server ~]# yum install sssd-ad

5. SSSD 設定ファイルを開きます。

```
[root@ rhel-server ~]# vim /etc/sssd/sssd.conf
```
- 6. Active Directory ドメインを設定します。
	- a. [sssd] セクションで Active Directory ドメインをアクティブなドメイン一覧に追加します。これは、 SSSD 設定ファイルの [ do ma in/NAME] で設定されるドメインエントリー名です。

また、pac もサービス一覧に追加します。これにより、 SSSD は Active Directory ドメインとの通 信に使用されるチケットで MS-PAC 情報を設定、使用できるようになります。

```
[sssd]
config file version = 2domains = ad.example.com
services = nss, pam, pac
```
b. Active Directory ドメイン用に、ファイルの下部で新規のドメインセクションを作成します。このセク ションの形式は do main/NAME で、たとえば domain/ad.example.com となります。各プ ロバイダーの値は ad に設定し、特定の Active Directory インスタンスの接続先となる接続情報 を提供します。

```
[domain/ad.example.com]
id provider = ad
ad_server = adserver.exam ple.com
ad_hostnam e = client.exam ple.com
auth provider = ad
chpass provider = ad
access_provider = ad
```
c. ID マッピングを 無効にします 。これは SSSD に Windows SID に基づいて UID:GID 番号を作 成するのではなく、POSIX 属性をグローバルカタログで検索するよう指示します。

# disabling ID m apping Idap id mapping  $=$  False

d. ホームディレクトリーとログインシェルがユーザーアカウント内に設定されている場合は、これらの行 をコメントアウトして、SSSD がテンプレートをベースに属性を作成するのではなく、POSIX 属性を使 用するように設定します。

```
# Comment out if the users have the shell and home dir set on the AD
side
# default shell = /bin/bash# fallback homedir = /home/% d/% u
```
e. Microsoft Active Directory では、各アカウントは 2 つの Kerberos プリンシパルを持つことが できます。(clie nt.a d.e xa mple .co m@AD .EXAMPLE.COM のような) ホストプリンシパル が利用できない場合、ldap sasl authid の行でコメント解除を行い、使用するホストプリンシ パルを設定します。

# Uncomment and adjust if the default principal SHORTNAME\$@REALM is not available # ldap\_sasl\_authid = host/client.ad.exam ple.com @ AD.EXAM PLE.CO M

f. Active Directory ユーザーに短い名前か完全修飾ユーザー名を使用するかを設定します。複雑な トポロジーでは、曖昧性を解消するために完全修飾名の使用が必要になる場合があります。

# Comment out if you prefer to user shortnames. use fully qualified names = True

g. 認証情報のキャッシュを有効にします。これでユーザーは、Active Directory ドメインが利用できな い場合でも、キャッシュされた情報を使ってローカルシステムにログインできるようになります。

cache credentials  $=$  true

h. アクセス制御を設定します。

 $ldap$  access order = expire ldap\_account\_expire\_policy = ad

7. SSSD 設定ファイルのファイルパーミッションと所有者を設定します。

[root@ server ~]# chown root:root /etc/sssd/sssd.conf [root@ server ~]# chm od 06 00 /etc/sssd/sssd.conf [root@ server ~]# restorecon /etc/sssd/sssd.conf

8. SSSD サービスを起動します。

[root@ server ~]# system ctl start sssd.service

9. 必要な場合は odd j ob-mkhomed ir パッケージをインストールして、SSSD が Active Directory ユー ザー用にホームディレクトリーを作成できるようにします。

[root@ server ~]# yum install oddjob-m khom edir

10. authconfig を使用してシステム認証のために SSSD を有効にします。--enablemkhomedir オプ ションを使用し、SSSD によるホームディレクトリー作成を有効にします。

```
[root@server ~]# authconfig --enablesssd --enablesssdauth --enablemkhomedir --
update
```
11. SSH サービスを再起動して新規の PAM 設定を読み込みます。

```
[root@ server ~]# system ctl restart sshd.service
```
上記の手順で authconfig を使用することで、NSS および PAM の設定ファイルが SSSD を ID ソースとして使用 するよう自動的に設定されます。

たとえば、nsswitch.conf ファイルには SSSD (sss) がユーザー、グローバル、およびサービス上のソースとして 追加されます。

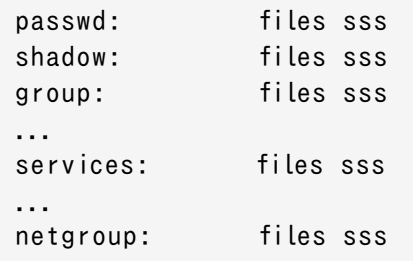

別の pam .d ファイルが /etc/pam .d/system-auth と /etc/pam .d/password-auth のファイル内の pam unix.so 行の下に pam sss.so モジュールの行を追加します。

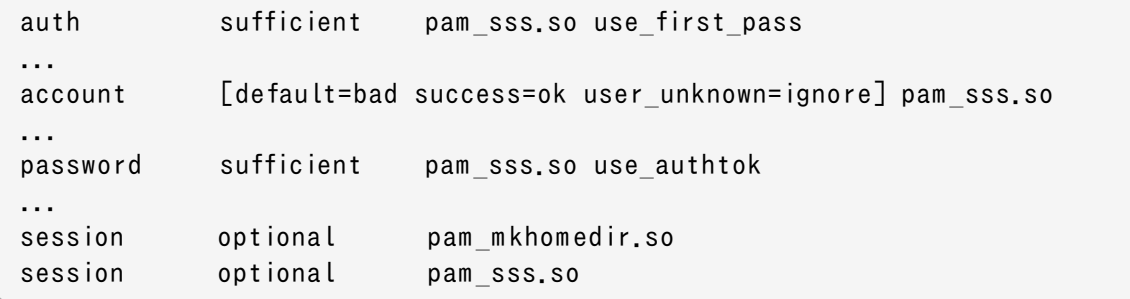

### 3.3.3.4. LDAP ドメインとして Active Directory を設定する

Active Directory はタイプ固有の ID プロバイダーとして設定できますが、Kerberos 認証プロバイダーとともに純 然たる LDAP ID プロバイダーとして設定することも可能です。

1. SSSD は、SASL を使って Active Directory サーバーに接続することが推奨されます。これにより、ローカ ルホストは Linux ホスト上で Windo ws ドメイン 用のサービス keytab を備えている必要があります。

この keytab は Samba を使って作成できます。

a. Active Directory レルムを使用するよう / e t c / k r b 5 .c o n f ファイルを設定します。

```
[logging]
default = FILE:/var/log/krb5libs.log
[libdefaults]
default realm = AD.EXAM PLE.COM
dns lookup realm = truedns_lookup_kdc = true
```

```
ticket_lifetim e = 24h
 renew lifetime = 7d
 rdns = false
 forwardable = true[realm s]
# Define only if DNS lookups are not working
\# AD.EXAMPLE.COM = {
# kdc = server.ad.exam ple.com
# admin server = server.ad.example.com
# }
[domain realm]
# Define only if DNS lookups are not working
# .ad.example.com = AD.EXAMPLE.COM
# ad.example.com = AD.EXAMPLE.COM
```
b. Samba 設定ファイル / etc/samba/smb.conf を Windows Kerberos レルムに向けるよう 設定します。

```
[global]
  workgroup = EXAMPLEclient signing = yes
  client use spnego = yes
  kerberos method = secrets and keytab
   log file = /var/log/samba/\%m.logpassword server = AD.EXAMPLE.COM
   realm = EXAM PLE.CO M
  security = ads
```
c. net ads コマンドを実行して、管理者プリンシパルとしてログインします。この管理者アカウントに はマシンを Windows ドメインに追加することができる権限が必要ですが、ドメイン管理者権限は必 要ありません。

[root@ server ~]# net ads join -U Adm inistrator

d. net ads コマンドを再度実行して、ホストマシンをドメインに追加します。これは、ホストプリンシパ ル (ho s t/FQD N) またはオプションで NFS サービス (nfs /FQD N) で実行できます。

[root@ server ~]# net ads join createupn="host/rhelserver.example.com@AD.EXAMPLE.COM"-U Administrator

- 2. Services for Unix パッケージが Windows サーバー上にインストールされていることを確認します。
- 3. SSSD で使用する Windows ドメインを設定します。
	- a. Windows マシンで サーバーマネージャー を開きます。
	- b. Active Directory ドメインサービスの役割を作成します。
	- c. a d .e x a m p le .c o m といった新規ドメインを作成します。
	- d. Identity Management for UNIX サービスを Active Directory ドメインサービスの役割に追加 します。設定ではドメイン名に Unix NIS ドメインを使用してください。
- 4. Active Directory サーバー上で Linux ユーザーのグループを作成します。
- a. 管理ツール を開いて、Active Directory ユーザーとコンピューター を選択します。
- b. Active Directory ドメインの ad.example.com を選択します。
- c. ユーザー タブで右クリックして、新しいグループの作成 を選択します。
- d. 新しいグループに unixusers と名前を付けて保存します。
- e. unixusers グループエントリーをダブルクリックして、ユーザー タブを開きます。
- f. Unix 属性 タブを開きます。
- g. ad.example.com 用に設定された NIS ドメインに NIS ドメインを設定し、オプションでグループ ID (GID) 番号を設定します。
- 5. ユーザーを Unix グループの一部となるよう設定します。
	- a. 管理ツール を開いて、Active Directory ユーザーとコンピューター を選択します。
	- b. Active Directory ドメインの ad.example.com を選択します。
	- c. ユーザー タブで右クリックして、新しいユーザーの作成 を選択します。
	- d. 新しいユーザーに aduser と名前を付けて、ユーザーは次回のログオン時にパスワード変 更が必要 と Lock account のチェックボックスにチェックマークがついていないことを確認し ます。

ユーザーを保存します。

- e. aduser ユーザーエントリーをダブルクリックして、Unix 属性 タブを開きます。Unix 設定が、 Active Directoryドメインと unixgroup グループのものと合致していることを確認します。
	- NIS ドメインが Active Directory ドメイン用に作成されたものであること
	- UID
	- ▶ ログインシェルが / b in/bash であること
	- » ホームディレクトリーが / home/aduser であること
	- » プライマリーグループ名が unixusers であること

### 注記

大規模ディレクトリーでのパスワードのルックアップ は、要求 1 件あたり数秒かかります。最初のユー ザールックアップは、LDAP サーバーへのコールです。インデックス化されていない検索は、よりリソー ス集約的なのでインデックス化されている検索よりも時間が長くかかります。これは、サーバーがディ レクトリー内のすべてのエントリーに関して一致するかチェックするためです。ユーザールックアップを 迅速化するには、SSSD が検索する以下の属性をインデックス化します。

- uid
- uidNumber
- gidNumber
- gecos

グループメンバーを無視することに関する情報は、[「グループメンバーを無視する」](#page-104-0) を参照してくださ い。

6. Linux システム上で SSSD ドメインを設定します。

```
[root@ rhel-server ~]# vim /etc/sssd/sssd.conf
```
LDAP プロバイダーパラメーターの完全な一覧は、sssd-ldap(5)の man ページを参照してください。

```
例3.7 Services for Unix による Active Directory 2008 R2 ドメイン
```

```
[sssd]
config file version = 2dom ains = ad.exam ple.com
services = nss, pam
...
[domain/ad.example.com]
cache credentials = true
# for perform ance
ldap_referrals = false
id provider = ldapauth provider = krb5chpass provider = krb5access_provider = ldap
ldap schema = rfc2307bisldap sasl mech = GSS APIldap_sasl_authid = host/rhel-server.exam ple.com @ AD.EXAM PLE.CO M
#provide the schema for services for unix
ldap schema = rfc2307bisldap user search base = ou=user accounts,dc=ad,dc=example,dc=com
ldap_user_object_class = user
ldap_user_hom e_directory = unixHom eDirectory
ldap user principal = userPrincipalName
# optional - set schema mapping
# param eters are listed in sssd-ldap
ldap user object class = user
ldap_user_name = sAMAccountName
ldap group search base = ou=groups,dc=ad,dc=example,dc=com
ldap group object class = group
Idap access order = expire
ldap_account_expire_policy = ad
krb5 realm = AD-REALM .EXAM PLE.COM
# required
krb5 canonicalize = false
```
7. SSSD を再起動します。

[root@ rhel-server ~]# system ctl restart sssd.service

### <span id="page-96-0"></span>3.3.3.5. さらなる設定例

#### 3.3.3.5.1. アカウント設定

Linux ユーザーの場合、新規ユーザーにはデフォルトで特定のシステム設定がなされます。たとえ ば、pam\_odd job\_mkhomedir.so ライブラリーは定義された場所に自動的にホームディレクトリーを作成します。

このようなシステム設定は Windows ユーザーアカウントでは設定されない場合や、Linux システムとは互換性のな いものに設定される場合もあります。以下の 2 つのエリアがそれに該当します。

ユーザーのホームディレクトリー

デフォルトのユーザーシェル

#### 3.3.3.5.1.1. ユーザーのホームディレクトリーを設定する

Red Hat Enterprise Linux には PAM ライブラリー (pam\_odd j ob\_mk h o me d ir . s o ) があり、これはユーザー の初回ログイン時に自動的にユーザーディレクトリーを作成します。これには、Linux システムでの Active Directory ユーザーの初回ログイン時が含まれます。

SSSD では、ユーザーディレクトリーの形式は ID プロバイダーから取得されます。ID プロバイダーのホームディレクト リーの形式が Linux システムとは異なる場合や値が提供されない場合は、SSSD の設定で指定されているテンプ レートを使ってホームディレクトリーを作成するように設定できます。テンプレートは NSS サービスでグローバルに設定 するか、ドメインごとに設定することができます。

パラメーターには以下の 2 つが使用できます。

- » fallback homedir は、ID プロバイダーがテンプレートを提供しない場合にテンプレートを提供します。
- ▶ override homedir は、ID プロバイダーで設定されている情報にかかわらず、使用するテンプレートを設定し ます。

パラメーターに関する詳細情報は、表3.2「SSSD [nss] [設定のパラメーター」](#page-56-0) を参照してください。

```
[nss]
fallback homedir = /home/% u
...
[domain/ADEXAMPLE]
id provider = ad
ad server = adserver.example.com
ad hostname = client.example.com
auth provider = ad
...
override homedir = /home/% d/% u
```
#### 3.3.3.5.1.2. ユーザーシェルを設定する

デフォルトでは、SSSD は ID プロバイダーからユーザーシェルに関する情報を取得しようとします。Active Directory と LDAPv3 スキーマでは、これは loginShell 属性で定義されます。ただしこれはオプションの属性なので、すべて のユーザーについて定義されない場合もあります。Active Directory ユーザーの場合、定義済みのログインシェルが Linux システム上で許可されない場合もあります。

SSSD 設定では、シェルの処理には以下のような方法があります。

- シェルが提供されない場合のフォールバックの値を設定する (shell\_fallback)
- ☀ 許可されたシェルまたはブラックリスト化されたシェルの一覧を設定する (allowed shells と vetoed shells)
- デフォルト値を設定する (default\_shell)
- ID プロバイダーで別の値が提供されても使用する値を設定する (override\_shell)

注記 allowed shells、vetoed shells、および shell fallback の設定はドメインごとではなくグローバ ル設定のみが可能です。ただしこれらのパラメーターはローカルシステムユーザーには影響せず、SSSD ID プロバイダーから取得された外部のユーザーにのみ影響します。/ b in / b a s h といった一般的な設定の使用 がほとんどの外部ユーザーには有用です。

デフォルト値はドメインごとに設定可能ですが、(シェルに対するホワイトリストまたはブラックリストといった) 値のいくつ かは NSS サービス設定でグローバル設定にする必要があります。例を示します。

```
[nss]
shell fallback = /bin/shallowed shells = /bin/sh, /bin/zsh, /bin/bashvetoed_shells = /bin/ksh
...
[domain/ADEXAMPLE]
id provider = ad
ad server = adserver.example.com
ad hostname = client.example.com
auth provider = ad
...
default shell = /bin/zsh
```
#### 3.3.3.5.2. ダイナミック D NS 更新を有効にする

IdM と Active Directory を使うと、クライアントは DNS レコードを自動的にリフレッシュできるようになります。また、 クライアントの DNS レコードをアクティブに維持して、これらが確実に更新されるようにします。これには、タイムアウト (エイジング) や非アクティブなレコードの削除 (スキャベンジング) が含まれます。

SSSD では、Linux システムは DNS レコードをリフレッシュすることで Windows クライアントを再現することができま す。これにより、レコードが非アクティブとマークされ、DNS レコードから削除されることも防ぎます。動的 DNS 更新が 有効になると、クライアントの DNS レコードは以下の場合にリフレッシュされます。

- ID プロバイダーがオンラインになる時 (毎回)
- Linux システムの再起動時 (毎回)
- 定期的 (オプション設定)

注記 これは DHCP リースと同じ間隔に設定することができ、その場合は、リースの更新後に Linux クライアン トが更新されることになります。

DNS は DNS 用 Kerberos/GSSAPI (GSS-TSIG) を使用して Active Directory サーバーに送信されます。つま り、セキュアな接続のみを有効にする必要があります。

動的 DNS 設定はドメインごとに設定されます。例を示します。

[domain/ad.example.com] id\_provider = ad ad\_server = adserver.exam ple.com ad\_hostnam e = client.exam ple.com auth provider  $=$  ad chpass provider  $=$  ad access\_provider = ad  $ldap$  schema = ad  $d$  y n d n s \_ u p d a t e = t r u e  $dyndns_refresh_interval = 43200$  $d$  y n d n s \_ u p d a t e \_ p t r = t r u e

#### 表3.9 動的 D NS 更新のオプション

dyndns\_ttl =  $3600$ 

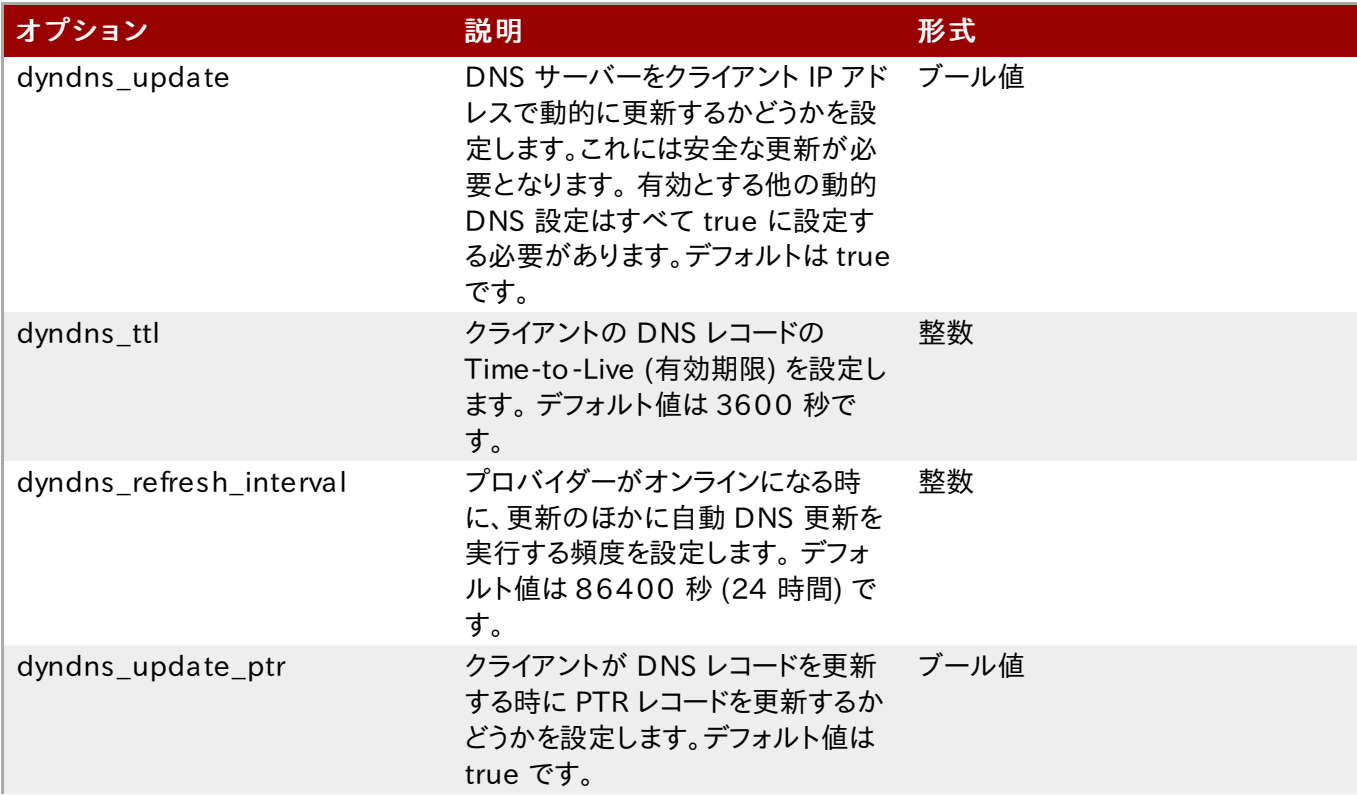

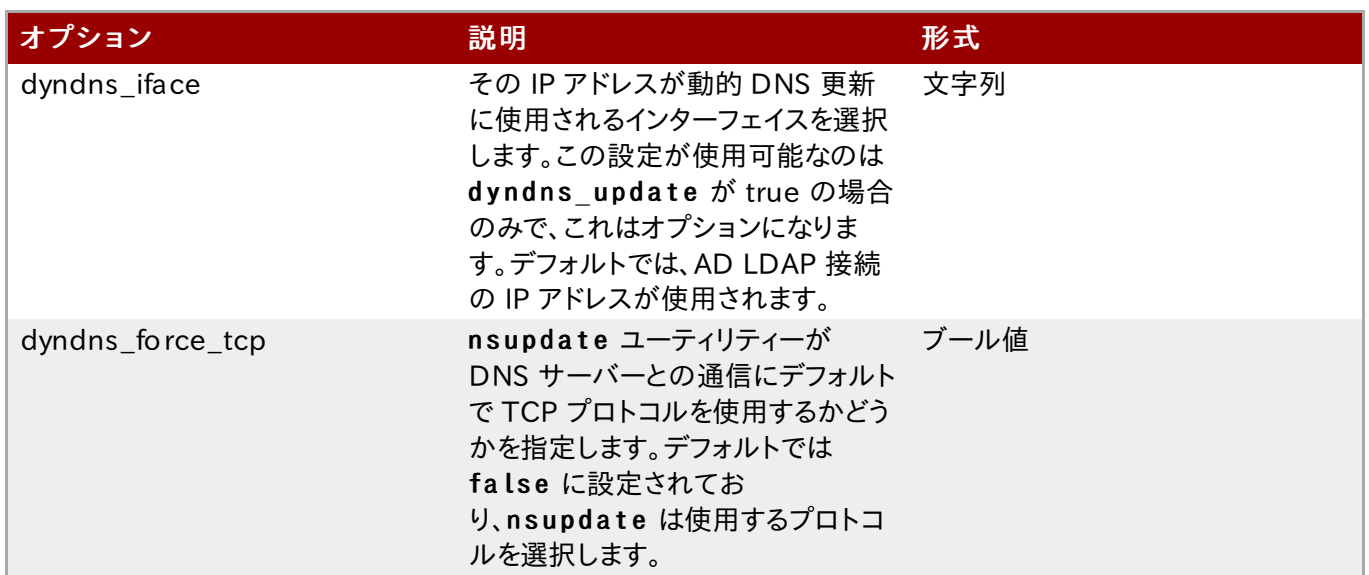

#### 3.3.3.5.3. アクセス制御にフィルターを使用する

Active Directory アクセスプロバイダーが存在することから、Active Directory は承認情報に関するソースとして 使用されます。実際にはこれは、複数の一般的な LDAP パラメーターを単一の設定パラメーターにする簡単な方法に なります。Active Directory プロバイダーを設定します。

access\_provider = ad

これは、以下のように複数の異なる LDAP パラメーターを設定することと同じです。アカウントの有効期限を確認する アクセス順位の設定もこれに含まれます。

```
access_provider = ldap
Idap access order = expire
Idap account expire policy = ad
```
LDAP フィルターに基づいてアクセスを付与するユーザーアカウントを特定する追加オプションもあります。アカウント はまずフィルターとマッチして、次に有効期限の確認をパスする必要があります。(access\_provider = ad 設定 で暗示されています)

たとえば、以下の設定では、管理者グループに所属して unixHomeDirectory 属性を持つユーザーのみがアクセ ス制御チェックに合致します。

access provider  $=$  ad ad\_access\_filter = (&(member0f=cn=admins,ou=groups,dc=example,dc=com) (unixHom eDirectory=\*))

アクセス制御チェックでは、セキュアな接続 (GSS-API メカニズムによる SASL) が必要になります。一般的な LDAP パラメーターを用いて同一の機能を設定するには、SASL/GSS-API 接続、フィルター、有効期限チェックの定義が必 要になります。

```
access_provider = ldap
Idap access order = filter, expire
Idap account expire policy = ad
ldap access filter = &(&(m \text{ member0 f=cn=adm ins, ou=group,dc=example,dc=com})(unixHom eDirectory=*))
ldap sasl mech = GS S API
ldap sasl authid = CLIENT SHORTNAM E$ @ EXAM PLE.COM
ldap schema = ad
```
# 3.3.4. ID プロバイダーオプションの追加設定

# 3.3.4.1. ユーザー名形式を設定する

SSSD が実行する主要なアクションの 1 つは、ローカルシステムユーザーとリモート ID プロバイダーの ID とのマッ ピングです。SSSD はユーザー名とドメインバックエンド名の組み合わせを使ってログイン ID を作成します。

SSSD は、ユーザーが異なるドメインに属している限り、同一のユーザー名を持つ異なるユーザーを認識できます。例え ば、SSSD は、ldap.example.comドメイン内の jsmith と ldap.otherexample.comドメイン内の jsmith の両方を問題なく認証できます。

完全なユーザー名の構築に使用する名前の形式は、(オプションで) 設定の [sssd] セクションでユニバーサルに定 義され、その後に各ドメインセクションで個別に定義することができます。

LDAP や Samba、Active Directory、Identity Management、ローカルシステムなど、異なるサービスのユーザー 名は、すべて異なる形式を使用しています。SSSD がユーザー名/ドメイン名の識別に使用する表現は、異なる形式の 名前を解釈できる必要があります。この表現は、re expression パラメーターで設定します。

グローバルのデフォルトでは、以下のフィルターが na me @do ma in 形式の名前を構築します。

(?P<nam e>[^@ ]+)@ ?(?P<dom ain>[^@ ]\*\$ )

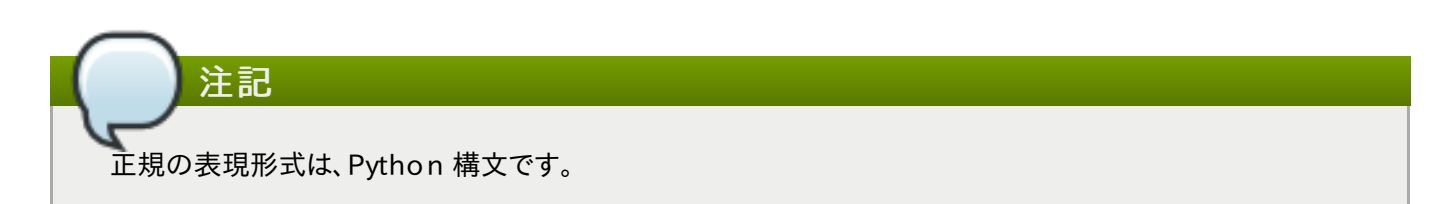

ドメインの部分は、ID プロバイダーのドメイン名に基づいて自動的に提供される場合があります。つまり、ユーザーは jsmith としてログインして、このユーザーが例えば LOCAL ドメインに属しているとすると、SSSD はこのユーザーの ユーザー名を jsmith@LOCAL と解釈します。

しかし、別の ID プロバイダーは別の形式を使用している場合があります。例えば Samba は非常に厳格な形式を使 用しているので、ユーザー名は DOMAIN¥username という形式に一致する必要があります。このため Samba の正規表現は以下のようになります。

(?P<dom ain>[^\\]\*?)\\?(?P<nam e>[^\\]+\$ )

Active Directory のようなプロバイダーは、複数の異なる名前形式をサポートします。たとえば Active Directory と Identity Management は、デフォルトで以下の 3 つの異なる形式をサポートします。

- $\approx$  username
- us e rna me @do ma in.na me
- $\triangleright$  DOMAIN¥us e rna me

このため Active Directory および Identity Management プロバイダーのデフォルト値は、3 つすべての名前形式 を可能にするより複雑なフィルターとなります。

 $((?P\langle \text{domain}\rangle[\hat{X}^*]+)\hat{X}^*(?P\langle \text{name}\rangle,+\$ ))|((?P\langle \text{name}\rangle[\hat{Y}^*])\hat{Z}^*])$  (?P $\langle \text{domain}\rangle,+\$ ))|(\hat{Y}^*Y^*|)$ [^@ \\]+)\$ ))

注記

jsmith@ldap.example.com といった完全修飾名で情報を要求すると、適切なユーザーアカウントが常 に返されます。異なるドメイン内でに同一ユーザー名を持つ複数のユーザーがいる場合、ユーザー名のみを特 定すると、ルックアップの最初の順位のドメインのユーザーが返されます。

re\_expression はユーザー名形式の設定方法で最も重要なものですが、別のアプリケーションで便利な 2 つの オプションもあります。

#### デフォルトのドメイン名の値

1 つ目は de fau lt domain suffix で、全ユーザーが使用するデフォルトのドメイン名を設定します。(これはグ ローバル設定で、[ s s s d ] セクションのみで利用可能です。) 複数のドメインが設定されている場合があるかもしれま せんが、ユーザーデータを保存するのは 1 つだけで、他はホストやサービス ID に使用されます。デフォルトのドメイン 名を設定することで、ユーザーはドメイン名を特定せずにユーザー名だけでログインできます。ドメイン名は、プライマリー ドメイン外のユーザーの場合に必要となります。

#### [sssd]

...

default domain suffix = USERS  $EXAMPLE$ .COM

#### 出力用の完全名形式

もうひとつのパラメーターは re\_expression に関連していますが、ユーザー名の解釈方法を定義するのではな く、特定された名前の プリント 方法を定義します。full\_name\_format パラメーターは、ユーザー名とドメイン名 (が決められた後に) の表示方法を設定します。

SSSD は常に、サブドメイン内のユーザー名を完全修飾として返します。デフォルト形式は username@domain と してプリントされます。fu ll\_ n a m e \_ fo r m a t パラメーターは形式を p r in t f 形式に設定するので、デフォルトは以 下のように表現されます。

full\_name\_format =  $%1\$ s@ $%2\$ s

ユーザー名が引数 1、ドメインが引数 2、\$s は値が文字列であることを意味します。

% 1\$ s と % 2 \$ s の展開とは別に、% 3 \$ s の展開もサポートされています。これはドメインフラット名に展開し、通常直 接設定された AD ドメインまたは IdM 信頼を使って発見された AD ドメインに使用されます。

完全修飾ユーザー名の形式は設定可能なものです。ただし、名前の設定によっては、SSSD が名前のドメイン要素を 削除し、認証エラーが発生する場合もあります。このため、full\_name\_format を標準以外の値に設定すると、より標 準的な値への変更を促す警告が表示されます。

#### 3.3.4.2. オフライン認証を有効にする

ドメインサービスについての情報のほかに、ユーザー ID は常にキャッシュされます。しかし、ユーザー 認証情報 は、デ フォルトではキャッシュされません。このため、SSSD は常に認証要求をバックエンド ID プロバイダーでチェックするこ とになります。ID プロバイダーがオフラインだったり利用できない場合は、これらの認証要求を処理することができず、 ユーザー認証に失敗することになります。

オフライン認証情報キャッシング は有効にすることができます。すると、(正常なログイン後に) 認証情報がユーザー アカウントの一部として SSSD キャッシュに保存されます。このため、もし ID プロバイダーが利用できない場合でも、 ユーザーは保存された認証情報を使って認証ができることになります。オフライン認証情報キャッシングは本来、個別 のドメインエントリーで設定されますが、PAM サービスセクションで設定可能なオプションもいくつかあります。これは、 認証情報キャッシングがリモートドメインに加えて、ローカルの PAM サービスとも対話するためです。

```
[domain/EXAMPLE]
cache credentials = true
```
認証情報の有効期限を設定するオプションのパラメーターがあります。有効期限が便利なのは、古くなったアカウント や認証情報を持つユーザーがローカルサービスに無期限にアクセスすることを防ぐことができるからです。

認証情報の有効期限そのものは PAM サービスで設定され、これがシステムへの認証要求を処理します。

```
[sssd]
services = nss, pam
...
[pam]
offline_credentials_expiration = 3
...
[dom ain/EXAM PLE]
cache_credentials = true
...
```
offline credentials expiration は、正常なログイン後に、ユーザーの単一認証情報エントリーがキャッ シュに保存される日数を設定します。これを 0 に設定すると、エントリーは無期限に保存されます。この設定に関する 詳細は、表3.3「SSSD [pam] [設定のパラメーター」](#page-62-0) を参照してください。

以下のオプションは認証情報キャッシュに特別に関連しているわけではありませんが、各ドメインには個別のユーザー とサービスキャッシュの有効期限に関する設定オプションがあります。

- ▶ account cache expiration は、正常なログイン後に、ユーザーアカウントエントリー全体が SSSD キャッ シュから削除される日数を設定します。これは、個別の認証情報キャッシュ有効期限と同じか、それより長く設定す る必要があります。
- » entry cache timeout は、キャッシュに保存されている全エントリーについて、SSSD が ID プロバイダーか ら更新情報を要求するまでの有効期間 (秒単位) を設定します。また、グループやサービス、netgroup、sudo、 autofs エントリーに関する個別のキャッシュタイムアウトのパラメーターもあり、それらは sssd.conf man ペー ジに記載されています。デフォルトの時間は、5400 秒 (90 分) です。

例を示します。

```
[sssd]
services = nss, pam
...
[pam]
offline_credentials_expiration = 3
...
[dom ain/EXAM PLE]
cache_credentials = true
account_cache_expiration = 7
entry cache timeout = 14400...
```
3.3.4.3. パスワードの有効期限を設定する

パスワードポリシーは一般的に、パスワードの有効期間と期限、変更時期を設定します。これらのパスワード有効期限 ポリシーは ID プロバイダーを通してサーバー側で評価され、その後に PAM サービスを通して SSSD で警告が処理 され、表示されます。

パスワードの警告には設定可能な以下の 2 つのエリアがあります。

- 全ドメインについて、パスワードの有効期限切れの警告をどの程度前もって表示するかというグローバルデフォル ト。これは、PAM サービス向けに設定されます。
- パスワードの有効期限切れの警告をどの程度前もって表示するかというドメインごとの設定。

ドメインレベルのパスワード有効期限警告を使用する際には、認証プロバイダー (auth\_provider) もドメイン向 けに設定する必要があります。

例を示します。

```
[sssd]
services = nss,pam
...
[pam ]
pam pwd expiration warning = 3...
[dom ain/EXAM PLE]
id_provider = ipa
auth provider = ipa
```
pwd\_expiration\_warning = 7

パスワード有効期限の警告が表示されるには、サーバーから SSSD に警告が送信される必要があります。サーバー からパスワード警告が送信されないと、パスワード有効期限が SSSD で設定された期間内であっても、SSSD はメッ セージを表示しません。

SSSD でパスワード有効期限警告が設定されていないか、0 に設定されていると、SSSD パスワード警告フィルター が適用されず、サーバー側のパスワード警告が自動的に表示されます。

注記

パスワード警告がサーバーから送信されていれば、PAM もしくはドメインパスワード有効期限は本来、バックエ ンド ID プロバイダーのパスワード警告設定に優先 (もしくは無視) します。

たとえば、バックエンド ID プロバイダーでは警告が 28 日間に設定されていて、SSSD の PAM サービスで は 7 日間に設定されていたとします。プロバイダーは 28 日前になると SSSD に警告を送信しますが、SSSD 設定のパスワード有効期限にしたがって、ローカルでは 7 日前になるまで警告は表示されません。

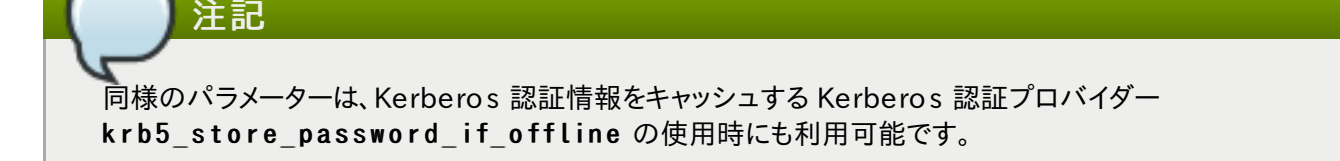

3.3.4.4. LDAP グループにおけるローカルシステムユーザー

LDAP ID プロバイダー(LDAP または IdM) は、RFC 2307 か RC2307bis のスキーマを使うことができます。 Active Directory LDAP プロバイダーは Active Directory 固有のスキーマを使用し、これは RFC 2307bis と互 換性があります。これらのスキーマ要素を使用することで、SSSD はローカルユーザーを LDAP グループ内で管理で きます。

新たな LDAP グループが作成されると、ローカルユーザー ID に設定された memberUID 属性の値を付けて、ロー カルユーザーを追加することができます。

ローカルシステム上では、getent group を使うとローカルユーザーがグループメンバーに含まれます。

[root@ server ~]# getent group exam ple example:x:3:jsmith,bjensen, landerson, mreynolds

これは、LDAP ディレクトリーにグループの情報をクエリします。このメンバーシップが処理されると、ユーザーは /etc/passwd のシステム設定に追加されます。

LDAP グループへのクエリおよびローカルユーザーの作成は SSSD の外で NSS (nss\_ldap) によって実行されま す。

ただし、認証操作や id といった ID ツールは SSSD を通過し、SSSD 用に設定された LDAP ID プロバイダーには ローカルユーザーのレコードはありません。SSSD がローカルユーザーを処理するには、以下の 2 つの方法がありま す。

- » ユーザーが削除されたローカルアカウントの残りであるかのように、ローカル passwd ファイルからそのユーザー を削除します。
- ☀ グループ内のユーザーが LDAP で見つからない場合は、フォールバックとしてローカルユーザーリスト (passwd) にクエリを行い、その後に LDAP ユーザーであるかのようにそのキャッシュにユーザーを追加します。

この動作は、ID プロバイダードメインの Idap rfc2307 fallback to local users パラメーターで設定し ます。デフォルトでは false となっており、LDAP プロバイダーで存在するユーザーのみが認識され、ローカルユーザー は LDAP グループに追加されると削除されます。これを true に設定すると、LDAP ディレクトリー内で LDAP グルー プメンバーが見つからない場合、フォールバックとしてローカルシステムユーザーにクエリを行います。

### <span id="page-104-0"></span>3.3.4.5. グループメンバーを無視する

LDAP グループについての情報をルックアップしている際には、デフォルトではそのグループのすべてのメンバーが返 されます。大規模なグループやネスト化されたグループの場合、処理に時間がかかる場合もあります。メンバーシップ 一覧自体は、ユーザーがグループに所属しているかどうかを評価する際には実際に使用されません。ほとんどのサー ビスでは、ユーザーがグループに所属しているかどうかを判断する際にメンバー一覧の UID をチェックするのではな く、g e t e n t g r o u p のようなものを使用しています。

全体的なパフォーマンス、特に ID ルックアップを改善するためには、グループメンバーシップのルックアップを無効に することができます。こうすると実質的に、キャッシュするために空のグループが SSSD に返されます。

これはドメインエントリーごとに ignore group members パラメーターで設定されます。

```
\lceil dom a in ¥ad.exam ple.com \rceilid provider = ad
ad server = adserver.example.com
ad hostname = client.example.com
...
ignore group members = true
```
### 3.3.4.6. DNS サービス検索を使用する

RFC [2782](http://www.ietf.org/rfc/rfc2782.txt) で定義されている DNS サービス検索は、アプリケーションが特定の種類の特定のサービスについてある ドメイン内の SRV 記録をチェックできるようにします。そして、この種類のサービスが発見されたサーバーを返します。

SSSD では、ID プロバイダーと認証プロバイダーは (IP アドレスかホスト名で) 明示的に定義されるか、サービス検索 を使って動的に見つけることができます。id\_ p r o v ider = ldap が対応する ldap\_ur i パラメーターなしに設定 されるなど、プロバイダーサーバーが一覧表示されない場合は、検索が自動的に使われます。

DNS 検索クエリは、以下の形式になります。

service. protocol.domain

たとえば、e x a m p le .c o m ドメインで TCP を使って LDAP サーバーをスキャンするには、以下のようになります。

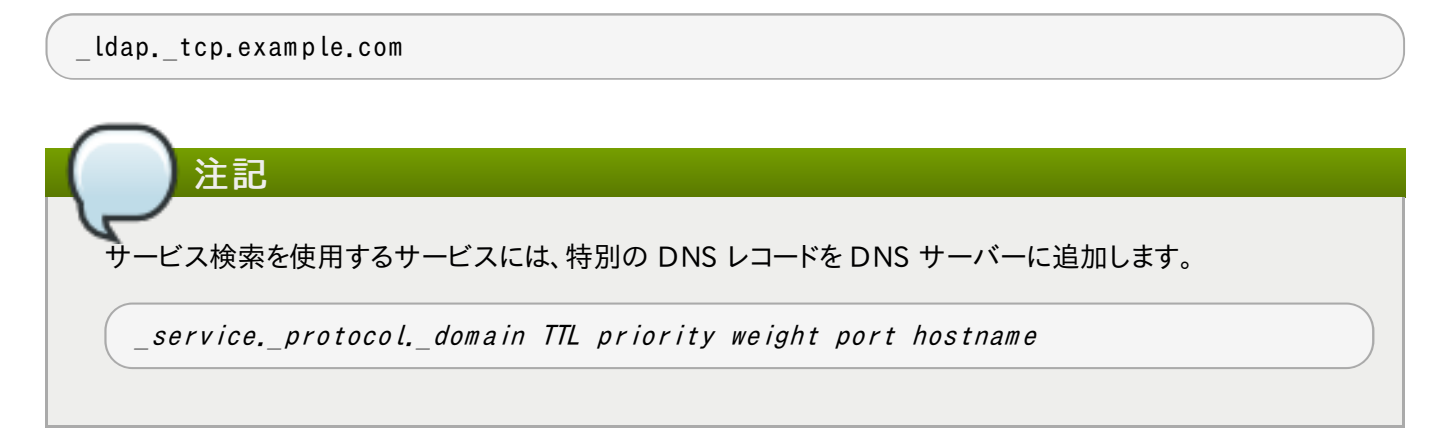

SSSD では、サービスのタイプはデフォルトで LDAP となり、ほとんどすべてのサービスが TCP を使用します (UDP で開始する Kerberos を除く)。サービス検索を有効にするには、ドメイン名のみが必要です。デフォルトでは、マシンの ホスト名のドメイン部分を使用しますが、別のドメインを指定することもできます(dns\_discovery\_domain パラ メーターを使用)。

このため、1 つの例外を除いては、デフォルトではサービス検索に新たな設定を加える必要はありません。パスワード 変更プロバイダーはデフォルトでサービス検索が無効になっているので、サービスのタイプを設定して明示的に有効 にする必要があります。

```
[dom ain/EXAM PLE]
...
chpass_provider = ldap
ldap chpass dns service name = ldap
```
設定は不要ですが、異なる DNS ドメイン (dns discovery domain) を使ったり、スキャンするサービスタイプを 異なるものに設定したりすることで、サービス検索はカスタマイズが可能です。例を示します。

```
[domain/EXAMPLE]
id provider = ldap
dns discovery domain = corp.example.com
ldap_dns_service_name = ldap
chpass provider = krb5ldap chpass dns service name = kerberos
```
最後に、サービス検索はバックアップサーバーと使われることは決してありません。これは、プロバイダーのためにプラ イマリーサーバーと使われるものです。つまり、検索はまずサーバーの位置を確認するために使われ、次に SSSD は バックアップサーバーの使用にフォールバックします。検索をプライマリーサーバーに使用するには、\_ s r v \_ をプライマ リーサーバーの値として使用し、その後にバックアップサーバーを記載します。例を示します。

```
[dom ain/EXAM PLE]
id provider = ldap
ldap uri = srvldap_backup_luri = ldap://ldap2example.comauth provider = krb5krb5 server = srvkrb5 backup server = kdc2.example.comchpass provider = krb5
Idap chpass dns service name = kerberos
ldap chpass uri = srvldap_chpass_backup_uri = kdc2.exam ple.com
```
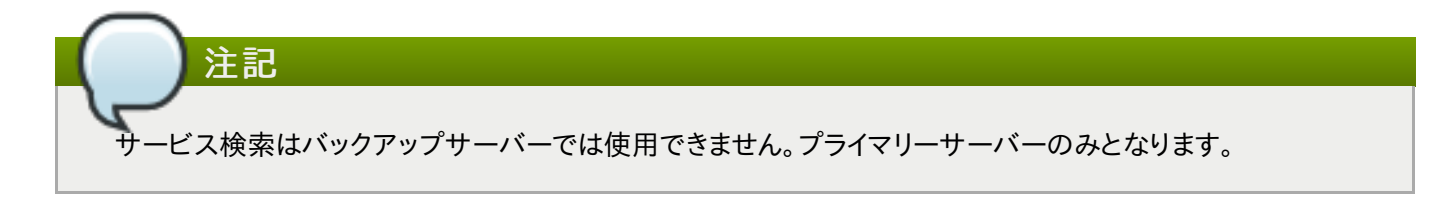

DNS ルックアップがホスト名の IPv4 アドレスを返すことに失敗した場合、SSSD は失敗を返す前に IPv6 アドレスの ルックアップを試みます。これにより確実に非同期のリゾルバーが正しいアドレスを識別するようになります。

ホスト名解決動作は、sssd.conf 設定ファイルの *lookup\_family\_order* オプションで設定します。

### 3.3.4.7. 証明書のサブジェクト名で IP アドレスを使用する (LDAP のみ)

ldap\_uri オプションでサーバー名ではなく IP アドレスを使用すると、TLS/SSL 接続が失敗する場合があります。 TLS/SSL 証明書は IP アドレスではなく、サーバー名を含んでいます。しかし、証明書の s ubje ct a lte rna tive na me (サブジェクトの別名) フィールドにはサーバーの IP アドレスを含めることができるため、IP アドレスを使用 して正常かつ安全な接続が可能になります。

1. 既存の証明書を証明書要求に変更します。証明書署名鍵 (CSR) は、証明書の対象となる LDAP サーバー の秘密鍵で署名される必要があります。-signkey オプションを使用して、秘密鍵を含んでいる PEM ファイ ルを渡します。

openssl x509 -x509toreq -in old\_cert.pem -out req.pem -signkey key.pem

自己署名証明書の場合は以下のようになります。

openssl x509 -x509toreq -in old\_cert.pem -out req.pem -signkey old\_cert.pem

2. /etc/pki/tls/openssl.cnf設定ファイルを編集して、「v3 ca ]セクションの下にサーバーの IP アドレスを含めます。

 $subjectAltName = IP:10.0.0.10$ 

3. 生成された証明書要求を使用して、指定した IP アドレスを持つ新規の自己署名証明書を生成します。

```
openssl x509 -req -in req.pem -out new_cert.pem -extfile ./openssl.cnf -
extensions v3_ca -signkey old_cert.pem
```
- e x t e n s io n s オプションは、証明書で使用する拡張子を設定します。上記の場合、適切なセクションを読 み込む v3\_ca とします。

4. old cert.pem ファイルから秘密鍵ブロックをnew cert.pem ファイルにコピーして、すべての関連情 報を 1 つのファイルに保存します。

n s s - u t ils パッケージが提供する ce rtutil ユーティリティーで証明書を作成する際は、ce rtutil が証明書作成 目的のみで DNS サブジェクトの別名をサポートすることに注意してください。

#### 3.3.4.8. 別のタイプのアクセス制御を設定する

SSSD はドメイン設定用に基本的なアクセス制御を提供し、単純なユーザー allow/deny リストまたは LDAP バック エンド自体の使用を可能にします。

#### 3.3.4.8.1. Simple Access Provider の使用

Simple Access Provider (シンプルアクセスプロバイダー) は、ユーザー名またはグループのリストを基にしてアクセ スを許可または拒否します。

Simple Access Provider とは、特定のマシンへのアクセスを制限する手段です。たとえば、ある企業で複数のノート パソコンが使用されている場合、 Simple Access Provider を使用すると、別のユーザーが同一の認識プロバイ ダーで認証されている場合でも、特定のユーザーもしくはグループのみにアクセスを限定することができます。

最も一般的なオプションは simp le allow users と simp le allow groups で、これらは明示的に特定の ユーザー (該当するユーザーまたはグループメンバー) にアクセスを許可して他の人からのアクセスは拒否します。ま た、deny リストを作成することもできます (明示した人にアクセスを拒否し、他の人には暗黙に許可する)。

Simple Access Provider は、以下にあげる 4 つのルールにしたがって、どのユーザーにアクセスを許可する/しな いかを決定します。

- allow (許可) と deny (拒否)の両方のリストが空の場合には、アクセスが許可されます。
- リストが提供されている場合は、allow ルールが最初に、その後に deny ルールが評価されます。実際には、 deny ルールが allow ルールに優先することになります。
- allow リストが提供されている場合は、そのリストに記載されているユーザー以外はすべて、アクセスが拒否され ます。
- deny リストのみが提供されている場合は、そのリストに記載されているユーザー以外はすべて、アクセスが許可 されます。

以下の例では、2 人のユーザーとIT グループに所属する全員にアクセスが許可されます。暗黙的に、他のすべての ユーザーは拒否されます。

[dom ain/exam ple.com ]  $access$  provider = simple simple allow users = jsmith, bjensen simple allow groups = itgroup

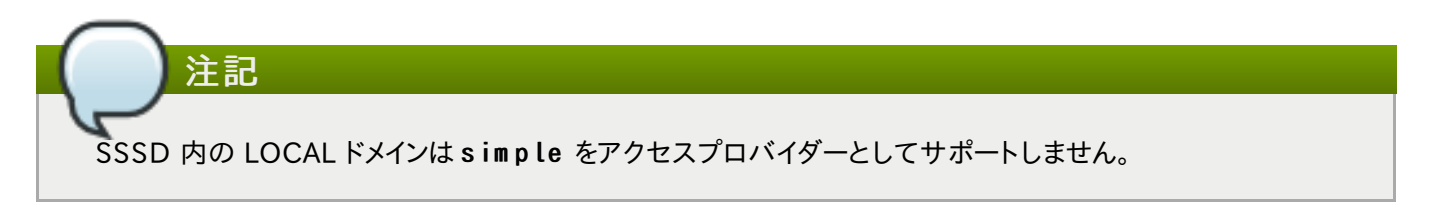

他のオプションは s s s d - s im p le man ページに記載されていますが、あまり使用されることはありません。

### 3.3.4 .8 .2. LD AP アクセスフィルターの使用
LDAP、Active Directory、Identity Management サーバーは、ドメイン用のアクセス制御ルールを提供します。関 連するフィルターオプション (ldap\_access\_filter) では、特定のホストへのアクセスを許可されるユーザーを指 定します。ユーザーフィルターを使用しないと全ユーザーのアクセスが拒否されます。

例を示します。

注記

```
[domain/example.com]
access_provider = ldap
ldap access filter = member0 f=cn=allowedusers,ou=G roups,dc=example,dc=com
```
LDAP アクセスプロバイダーのオフラインキャッシングは、ユーザーの前回のオンラインログイン試行が正常で あったかどうかの判定に限定されます。前回のログイン中にアクセスを許可されたユーザーは、オフライン中も 継続してアクセスが許可されます。

SSSD は、エントリー内の authorizedService や host 属性で結果をチェックすることもできます。実際には ユーザーエントリーや設定によって、LDAP フィルター、 authorizedService、host のすべての評価が可能で す。ldap\_access\_order パラメーターには、使用するすべてのアクセス制御方法を評価方法の順番で記載しま す。

[dom ain/exam ple.com ] access\_provider = ldap ldap access filter = member0 f=cn=allowedusers, ou=G roups, dc=example, dc=com Idap access order = filter, host, authorized service

認証済みサービスや許可されたホストの評価に使用するユーザーエントリー内の属性は、カスタマイズが可能です。追 加のアクセス制御パラメーターは、s s s d - ld a p ( 5 ) man ページに記載されています。

### 3.3.4.9. プライマリーサーバーとバックアップサーバーの設定

ドメイン用の ID および認証プロバイダーは、自動フェイルオーバーの設定が可能です。SSSD は最初に、指定された プライマリーサーバーへの接続を試みます。このサーバーに接続できない場合は、記載されたバックアップサーバーに 順番に接続を試みます。

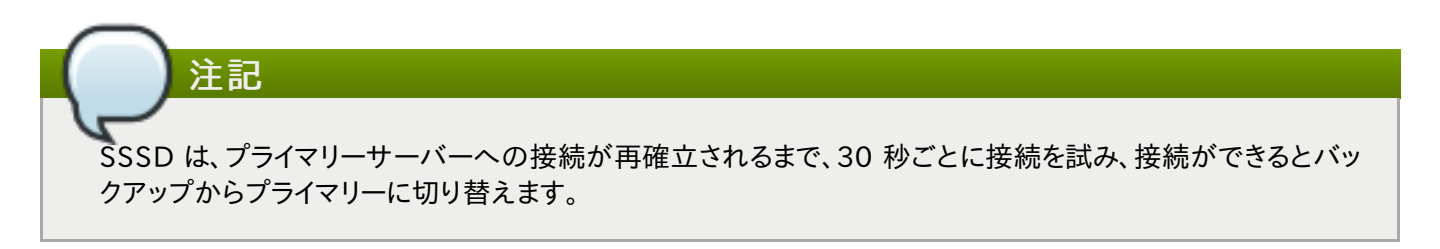

<span id="page-108-0"></span>主要なサービス領域にはすべて、プライマリーとバックアップサーバーのオプション設定があります<sup>[\[2\]](#page-124-0)</sup>。

#### 表3.10 プライマリーおよびセカンダリーサーバーのパラメーター

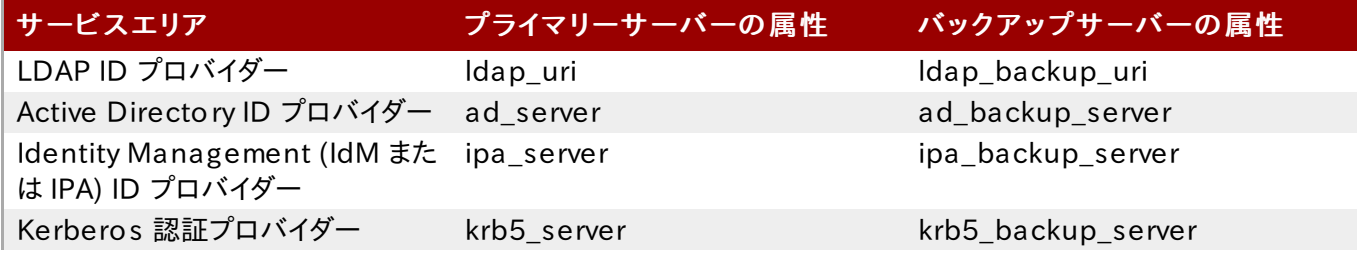

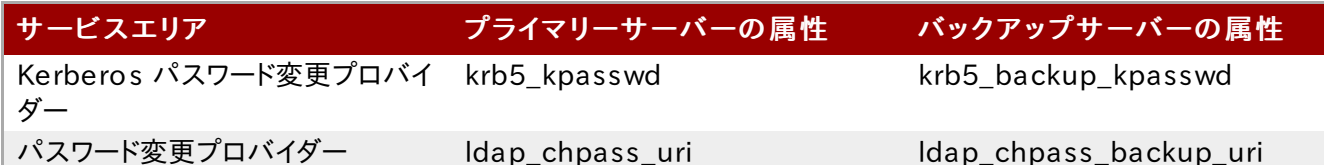

プライマリーサーバーとセカンダリーサーバーは、コンマ区切りのリストにします。プライマリーサーバーのリストにある サーバーが優先されます。SSSD がバックアップサーバーを検索するのは、プライマリーサーバーに接続できなかった 場合のみです。プライマリーもセカンダリーも、優先順位でサーバーを記載します。つまり、最初に記載されているもの が最初に試行されます。srv を使用したサービス検索は、プライマリーサーバーのみサポートされています。

[domain/EXAMPLE] id\_provider = ad ad server = ad.example.com, ad1.example.com ad backup server = ad-backup.exam ple.com, ad-backup1.exam ple.com

フェイルオーバーのメカニズムに関する詳細情報は、sssd-ldap(5) man ページを参照してください。

### 3.3.5. プロキシ ID プロバイダーを作成する

SSSD におけるプロキシは、単なる中継点です。SSSD はそのプロキシサービスに接続して、それからそのプロキシ が指定されたライブラリーを読み込みます。これにより SSSD はこの方法以外では使用できないリソースの一部を使 用できるようになります。たとえば、SSSD は認証プロバイダーとしては LDAP と Kerberos のみをサポートしていま すが、プロキシを使用すると SSSD は指紋スキャナーやスマートカードなど別の認証メソッドを使用できるようになりま す。

#### 表3.11 プロキシドメイン設定のパラメーター

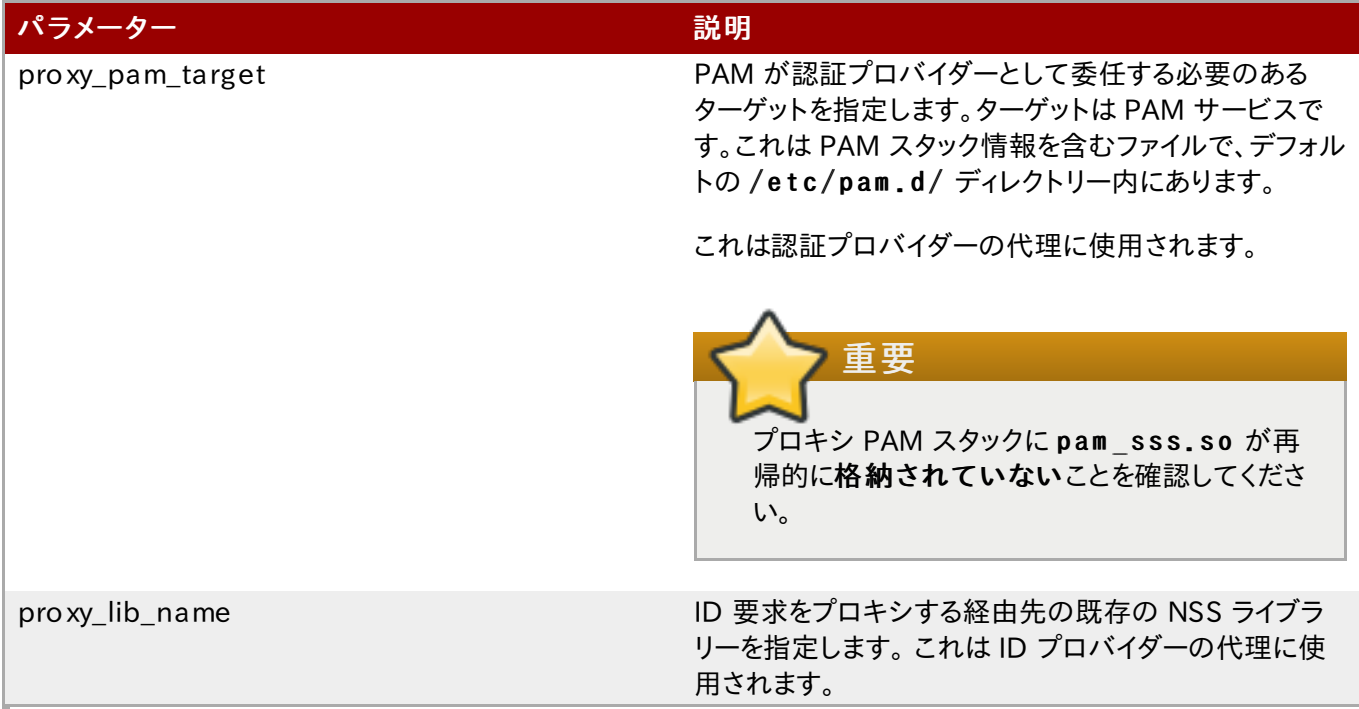

### 例3.8 プロキシ ID と Ke rbe ro s 認証

プロキシライブラリーは、proxy Lib name パラメータを使用して読み込みまれます。このライブラリーは、任意の 認証サービスと互換性があれば、いずれのものでも構いません。Kerberos 認証プロバイダーの場合は、NIS のよ うに Kerberos 互換のライブラリーである必要があります。

[domain/PROXY\_KRB5]

```
auth provider = krb5krb5_server = kdc.exam ple.com
krb5 realm = EXAMPLE.COM
```

```
id provider = proxy
proxy lib name = nis
cache credentials = true
```
#### 例3.9 LD AP ID とプロキシ認証

proxy\_pam\_target は PAM サービスを指定します。たとえば、以下では PAM 指紋モジュールに LDAP を使 用します。

[dom ain/LDAP\_PRO XY] id provider = ldap ldap uri = ldap://example.com  $ldap$  search base = dc=example.dc=com

auth provider  $=$  proxy proxy\_pam \_target = sssdpam proxy cache credentials = true

SSSD デーモンを設定した後に、指定した PAM ファイルが設定されていることを確認します。この例では、ターゲッ トはs s s d p a m p r o x y なので、/e t c /p a m . d /s s s d p a m p r o x y ファイルを作成して PAM/LDAP モジュール を読み込みます。

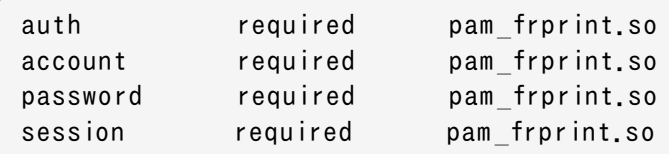

#### 例3.10 ID プロキシと認証プロキシ

SSSD は、ID プロキシと認証プロキシの両方を持つドメインを使用できます。そのため関与する唯一の設定はプロ キシの設定です。認証 PAM モジュールの proxy\_pam\_target と、NIS や LDAP のようなサービスの proxy\_lib\_name の設定があります。

以下の例では考えられる設定を説明していますが、現実的なものではありません。 ID と認証に LD AP が使われる場合は、ID プロバイダーと認証プロバイダーの両方がプロキシではなく、LDAP 設定とすべ きです。

```
[domain/PRO XY_PRO XY]
auth provider = proxy
id provider = proxy
proxy lib name = ldapproxy_pam _target = sssdproxyldap
cache_credentials = true
```
SSSD ドメインを追加したら、次にシステムのセッティングを更新してプロキシサービスを設定します。

1. /etc/pam.d/sssdproxyldap ファイルを作成します。これには pam \_ldap.so モジュールが必要 となります。

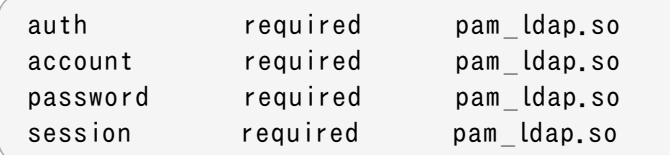

2. nss-pam-ldap パッケージがインストールされていることを確認します。

```
[root@ server ~]# yum install nss-pam -ldap
```
3. LDAP ネームサービスデーモン用の設定ファイルである / e t c / n s lc d .c o n f を編集し、LDAP ディレク トリー用の情報を含めます。

```
uid nslcd
gid ldap
uri ldaps://ldap.example.com:636
base dc=example, dc=com
ssl on
tls cacertdir /etc/openldap/cacerts
```
### 3.3.6. ID プロバイダーを使った Kerberos 認証を設定する

LDAP とプロキシ ID のプロバイダーは、両方とも別個の Kerberos ドメインを使用して認証することができます。 Kerberos 認証プロバイダーの設定には、key distribution center (キー配布センター: KDC) と Kerberos ドメイ ンが必要になります。プリンシパル名はすべて、指定された ID プロバイダー内で利用可能である必要があります。利 用可能でない場合は、SSSD が us e rna me @REALM 形式を使用してプリンシパルを構築します。

Kerberos が提供できるのは、認証のみです。ID データベースは提供できません。

SSSD は、Kerberos KDC が Kerberos kadmin サーバーであることも想定しています。しかし実稼働環境では一 般的に、KDC の読み込み専用のレプリカが複数あり、kadmin サーバーは 1 つのみとなっていま す。krb5 kpasswd オプションを使用してパスワード変更サービスが稼働する場所を指定するか、または同サービ スがデフォルト以外のポートで稼働するかどうかを指定します。krb5 kpasswd オプションが指定されない場合は、 SSSD は Kerberos KDC を使用してパスワード変更をします。

基本的な Kerberos 設定オプションは表3.12「Kerberos [認証設定のパラメーター」](#page-112-0) に記載されています。 Kerberos 設定オプションについての詳細情報は s s s d - k r b 5 ( 5 ) の man ページを参照してください。

#### 例3.11 基本的な Ke rbe ro s 認証

注記

```
# A dom ain with identities provided by LDAP and authentication by Kerberos
[domain/KRBDOMAIN]
id provider = ldapchpass provider = krb5ldap uri = ldap://ldap.example.com
Idap search base = dc=example,dc=com
ldap-tls reqcert = dem and
ldap tls cacert = /etc/pki/tls/certs/ca-bundle.crt
```
auth provider =  $krb5$ krb5\_server = kdc.exam ple.com  $krb5$  backup server = kerberos.example.com  $krb5$  realm = EXAM PLE.COM krb5\_kpasswd = kerberos.adm in.exam ple.com krb5 auth timeout =  $15$ krb5\_use\_kdcinfo = true

#### 例3.12 Ke rbe ro s チケット更新オプションの設定

Kerberos 認証プロバイダーのタスクの一つは、ユーザーとサービスのチケット保証チケット (TGT) を要求するこ とです。このチケットは、チケットのプリンシパルであるユーザーがアクセスすると、特定サービスに動的に他のチ ケットを生成するために使用されます。

ユーザープリンシパルに最初に与えられた TGT は、そのチケットのライフタイムの間のみ有効です (デフォルトで は、設定済み KDC の設定)。その後は、チケットの更新や延長はできません。しかし、チケットを更新しないと、実行 中のサービスにアクセスしようとする際やチケットの期限が切れた時に問題が起きるサービスもあります。

Kerberos チケットはデフォルトでは更新できませんが、krb5 renewable lifetime や krb5 renew interval パラメーターを使うとチケット更新を有効にできます。

チケットの有効期間は krb5 lifet ime パラメーターを使って SSSD 内で設定します。ここでは単一チケットの 有効期間を指定し、KDC の他のどの値にも優先します。

チケット更新自体はkrb5\_renewable\_lifetime パラメーターで有効化されます。ここではすべての更新を 勘案して、チケットの最大有効期間を設定します。

たとえば以下では、チケットのライフタイムは 1 時間に、更新可能な有効期間は 24 時間に設定されます。

 $krb5$  lifetime = 1h krb5\_renewable\_lifetim e = 1d

この設定では、チケットは 1 時間ごとに有効期限が切れ、最大 1 日間は継続して更新できることになります。

有効期間と更新可能な有効期間の値は、秒数 (s)、分数 (m)、時間 (h)、日数 (d) のどれでも使用できます。

チケット更新で設定が必要な別のオプションは、krb5\_renew\_interval パラメーターです。これは、チケット 更新の必要性を SSSD がチェックする頻度を設定します。この設定に関係なく、チケットの有効期間が半分になっ た時点で、チケットは自動的に更新されます (この値は常に秒単位)。

 $krb5$  lifetime = 1h krb5\_renewable\_lifetim e = 1d  $krb5$  renew interval =  $60s$ 

注記

krb5 renewable lifetime の値が設定されていなかったり、krb5 renew interval パラメー ターが設定されていないかゼロ (0) に設定されていたりすると、チケット更新は無効になります。チケット更新 を有効にするには、krb5\_renewable\_lifetime と krb5\_renew\_interval の両方が必要です。

<span id="page-112-0"></span>表3.12 Kerberos 認証設定のパラメーター

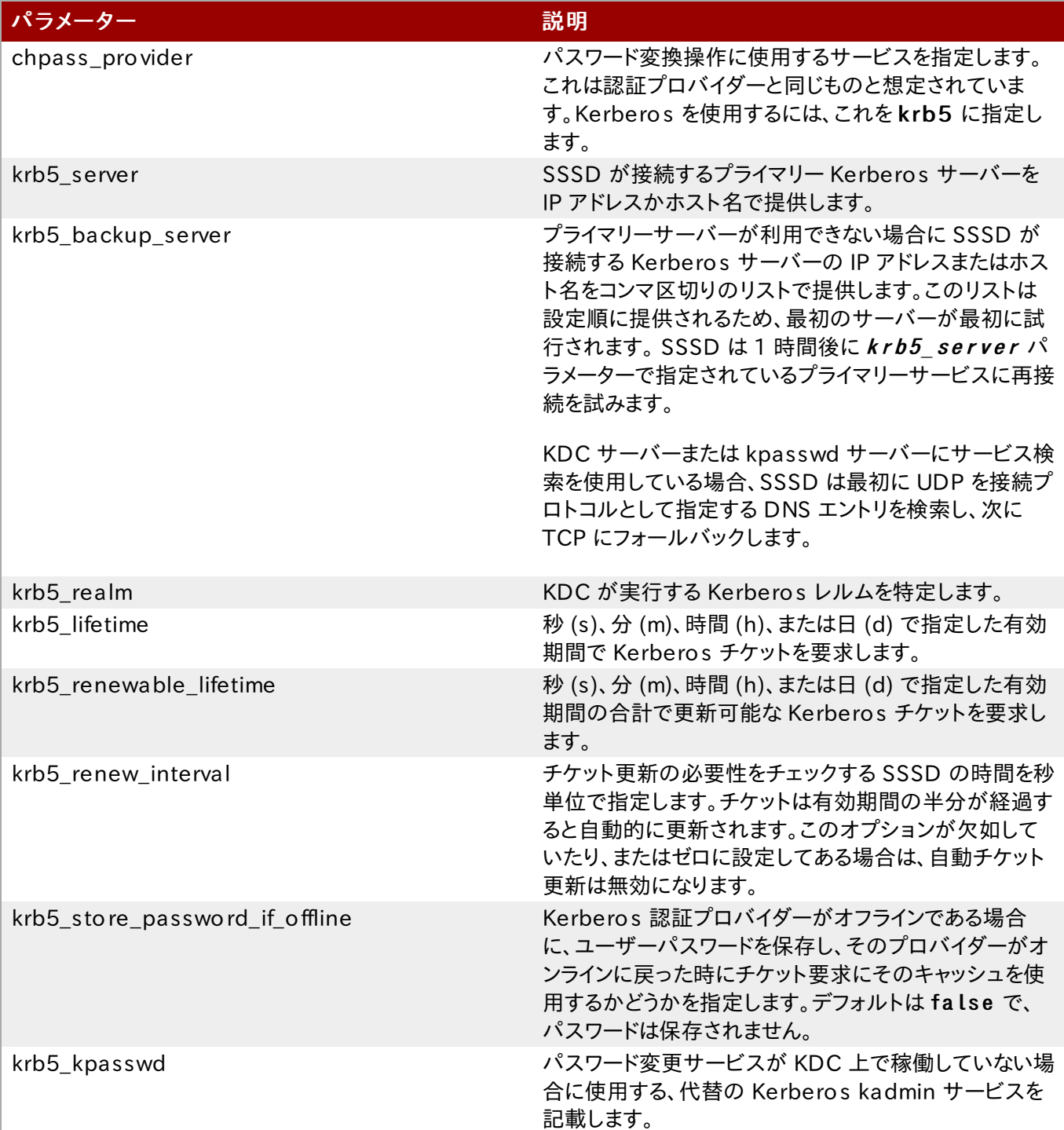

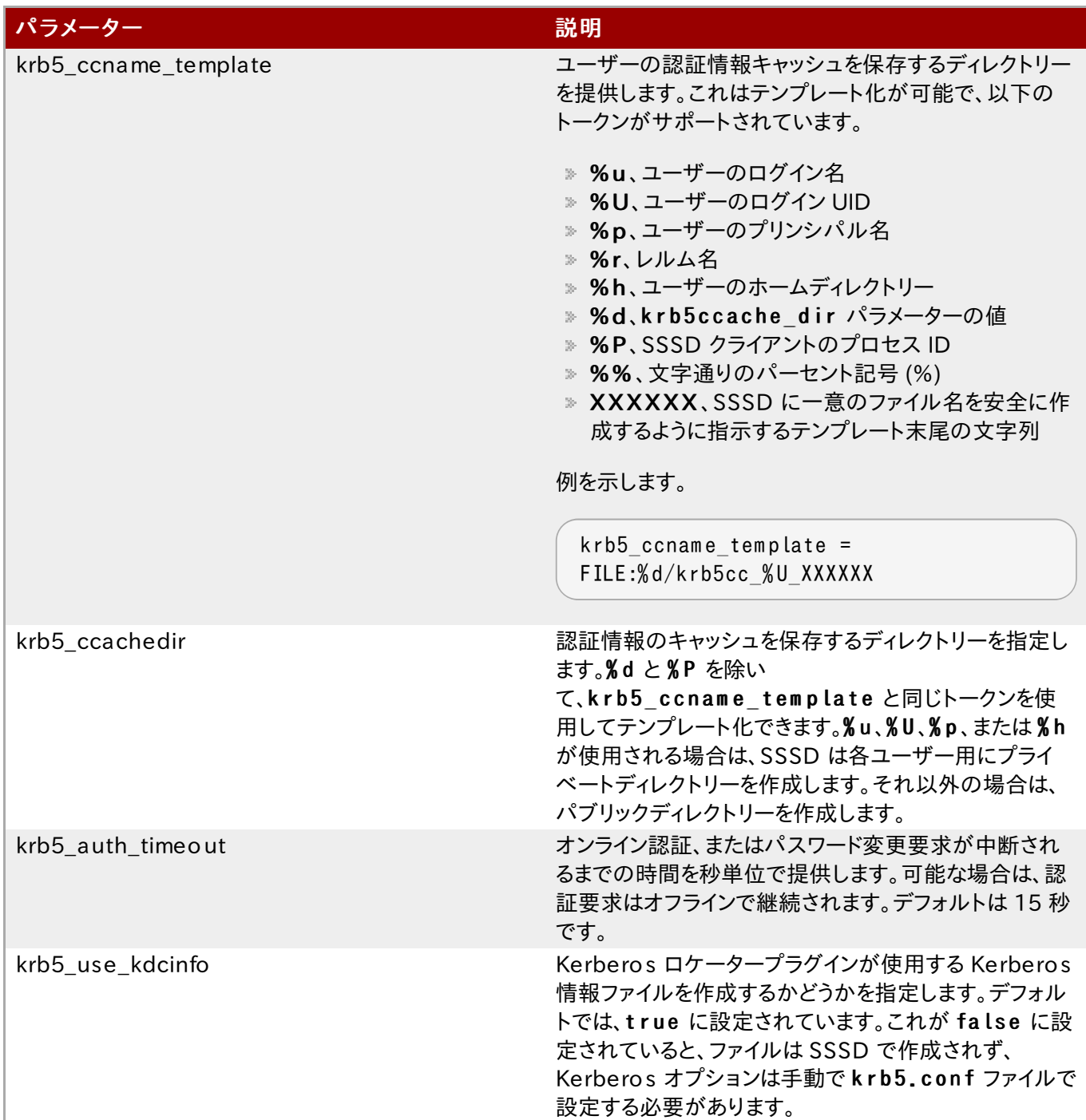

### 3.4. SSSD でのローカルシステムユーザーの管理

### 3.4.1. SSSD ユーティリティーのインストール

SSSD キャッシュやユーザーエントリー、グループエントリーを扱う追加ツールは、sssd-tools パッケージに含まれ ています。このパッケージは必須ではありませんが、ユーザーアカウントの管理に役立ちます。

[root@ server ~]# yum install sssd-tools

### 3.4.2. SSSD と UID および GID 番号

useradd などのシステムツールや Red Hat Identity Management などのアプリケーション、または他のクライア ントツールなどを使ってユーザーが作成されると、このユーザーには自動的にユーザー ID 番号とグループ ID が割り 当てられます。

ユーザーがシステムやサービスにログインすると、SSSD はそのユーザー名と関連する UID/GID 番号をキャッシュし ます。UID 番号はその後、ユーザーを特定する鍵として使用されます。同一のユーザー名で別の UID を持つユーザー がシステムにログインしようとすると、SSSD は名前の競合により別の 2 人のユーザーとみなします。

つまり、SSSD は UID 番号の変更を認識しません。別の UID 番号を持つ既存ユーザーではなく、異なる新規ユー ザーと解釈します。既存ユーザーが UID 番号を変更すると、そのユーザーは SSSD と関連サービスおよびドメインへ のログインができなくなります。これは ID 情報に関して SSSD を使用するクライアントアプリケーションにも影響しま す。競合のあるユーザーは発見されないか、アプリケーションへアクセスできません。

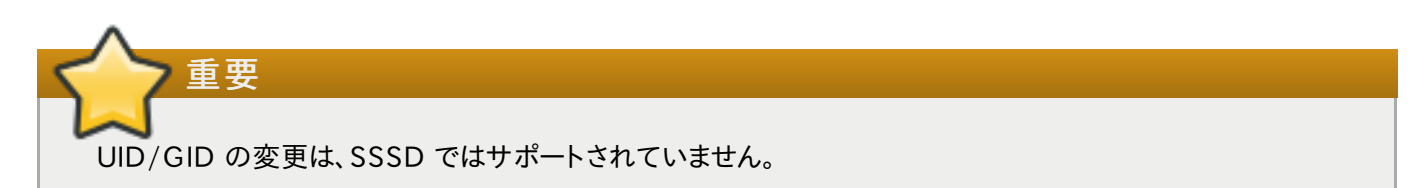

何らかの理由で UID/GID 番号が変更されているユーザーが再度ログイン可能となるには、そのユーザーの SSSD キャッシュをクリアにする必要があります。例を示します。

[root@ server ~]# sss\_cache -u jsm ith

SSSD キャッシュの削除については、「SSSD [キャッシュの削除」](#page-117-0) で説明しています。

### 3.4.3. ローカルシステムユーザーの作成

ユーザーがログインするのを待ってから追加するよりも、ユーザーを SSSD データベースにシードする方が便利な場合 があります。

注記 ユーザーアカウントを手動で追加するには、s s s d - t o o ls パッケージをインストールする必要があります。

新規システムユーザーを作成する場合、SSSD ローカル ID プロバイダードメイン内にユーザーを作成することができ ます。これは、新規システムユーザーの作成や SSSD 設定のトラブルシューティング、特定もしくはネスト化されたグ ループの作成に便利です。

新規ユーザーは、sss useradd コマンドで追加できます。

最も基本的なのは sss\_useradd コマンドで、これは新規ユーザー名のみを必要とします。

[root@ server ~]# sss\_useradd jsm ith

他のオプション (sss\_useradd(8) man ページに記載) は、UID や GID、ホームディレクトリー、ユーザーが所属 するグループなどのアカウントの属性の設定に使用できます。

[root@ server ~]# sss\_useradd --UID 501 --hom e /hom e/jsm ith --groups adm in,dev-group jsm ith

### 3.4.4. キックスタート中にユーザーを SSSD キャッシュにシードする

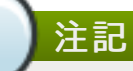

ユーザーアカウントを手動で追加するには、s s s d - t o o ls パッケージをインストールする必要があります。

SSSD では、リモートドメインのユーザーは、そのユーザーの ID が ID プロバイダーから取得されるまで、ローカルシ ステムで利用可能となりません。しかし、ユーザーがログインするまで利用できないネットワークインターフェイスもあり ます。これは、ユーザー ID がネットワーク上のどこかにある場合は、ネットワークインターフェイスが使えないことになり ます。その場合、適切なドメインに関連したそのユーザーの ID がある SSSD キャッシュをシードすることで、ユーザー がローカルでログイン可能となり、適切なインターフェイスをアクティブにできます。

これは以下のように sss\_seed ユーティリティーで実行します。

sss\_seed --domain EXAMPLE.COM --username testuser --password-file /tmp/sssd-pwd.txt

このユーティリティーは、少なくともユーザー名とドメイン名、パスワードを特定するオプションを必要とします。

- --domain は SSSD 設定からのドメイン名を提供します。このドメイン名は、SSSD 設定に既存のものである必 要があります。
- --username は、ユーザーアカウントの短い名前です。
- **--password-file は、シードエントリーの一時的なパスワードを含むファイルのパスおよびファイル名です。** ユーザーアカウントが SSSD キャッシュに既にある場合は、このファイルの一時的なパスワードが SSSD キャッ シュにある保存済みパスワードを上書きします。

追加のアカウント設定オプションは、sss seed (8) man ページに記載されています。

これはほとんどの場合、キックスタートもしくは自動セットアップの一部として実行されるので、SSSD を有効にし、 SSSD ドメインをセットアップし、パスワードファイルを作成する大規模なスクリプトの一部となります。例を示します。

```
function make sssd {
cat <<- EOF[sssd]
dom ains = LO CAL
services = nss, pam
[nss]
[pam]
[dom ain/LO CAL]
id_provider = local
auth provider = local
access_provider = perm it
\_EO F\_}
make sssd >> /etc/sssd/sssd.conf
authconfig --enablesssd --enablesssdauth --update
function make pwdfile {
cat \lt\lt1 EOF
password
```
 $\_$ EO F $\_$ }

make pwdfile  $\gg$  /tmp/sssd-pwd.txt

sss\_seed --domain EXAMPLE.COM --username testuser --password-file /tmp/sssd-pwd.txt

#### 3.4.5. SSSD キャッシュの管理

SSSD は、同じタイプのドメインと異なるタイプのドメインを複数定義することができます。SSSD は各ドメイン用に別個 のデータベースファイルを維持するので、各ドメインが個別のキャッシュを持つことになります。これらのキャッシュファイ ルは / v a r / lib / s s s / d b / ディレクトリーに格納されています。

#### <span id="page-117-0"></span>3.4.5.1. SSSD キャッシュの削除

LDAP 更新はドメイン用の ID プロバイダーになされるため、キャッシュを削除して新しい情報を迅速にリロードする必 要があります。

キャッシュ削除ユーティリティーの sss\_cache は、SSSD キャッシュにあるユーザーやドメイン、グループのレコードを 無効にします。最新のレコードを無効にすることで、キャッシュは ID プロバイダーから更新されたレコードを取得するこ とが強制されるので、変更が迅速に実現されます。

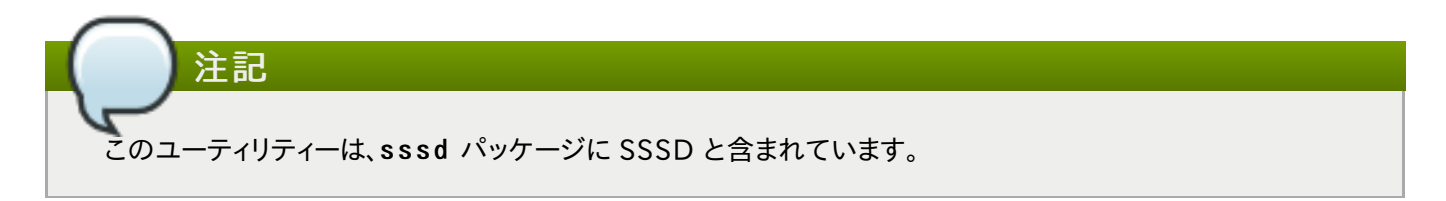

このユーティリティーは通常、ドメイン全体のキャッシュを削除し、レコードを更新するために使用されます。

#### 例3.13 ドメインレコードの削除

[root@ server ~]# sss\_cache -d LDAP1

特定のレコード (ユーザー、グループ、ネットグループ) が更新されたことを管理者が認識している場合、sss\_cache はその特定のアカウントのレコードを削除し、残りのキャッシュはそのまま残しておくことができます。

#### 例3.14 ユーザーレコードの削除

[root@ server ~]# sss\_cache -u jsm ith

#### 表3.13 sss\_cache オプション

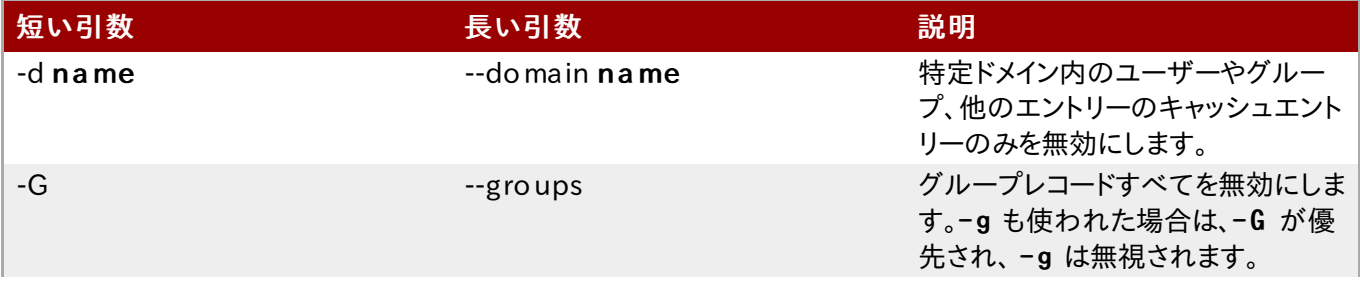

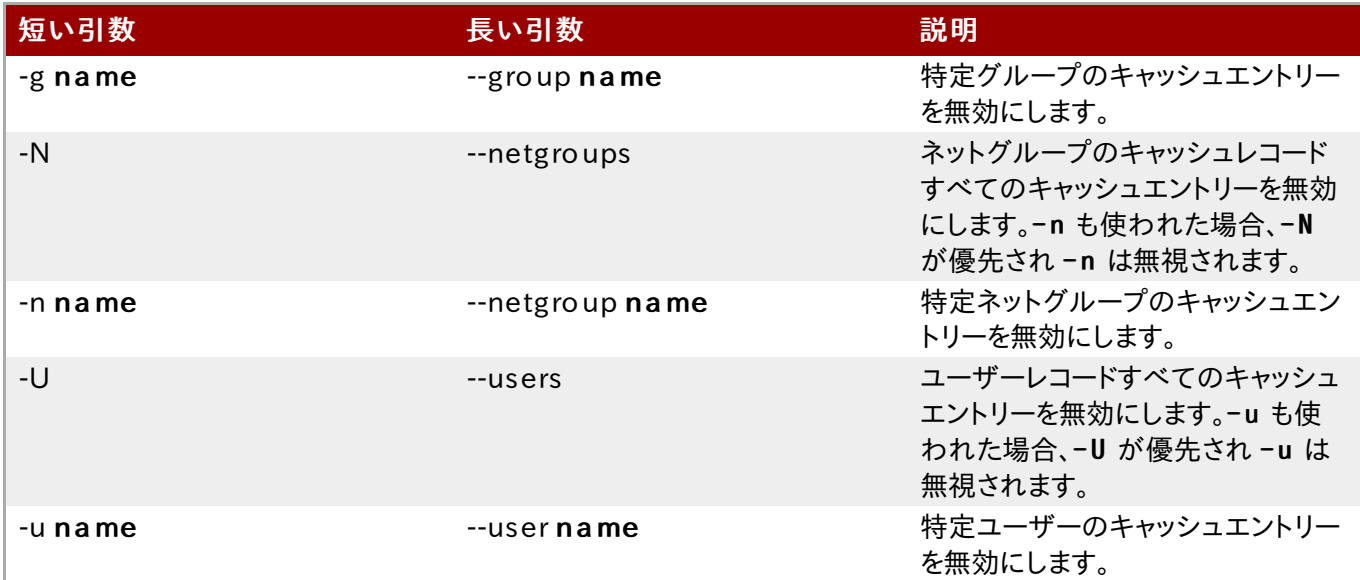

### 3.4.5.2. ドメインキャッシュファイルの削除

すべてのキャッシュファイルにはドメイン向けに名前がつけられています。たとえば、e x a m p le ld a p ドメインの場合、 キャッシュファイルは cache\_examp le ldap. ldb と命名されます。

キャッシュファイルを削除する場合は、注意してください。 この操作は重大な影響を及ぼします。

- キャッシュファイルを削除すると、ID 情報とキャッシュされている認証情報の両方のユーザー情報すべてが削除さ れます。このため、システムがオンラインでドメインのサーバーに対してユーザー名で認証できる状態でない場合 は、キャッシュファイルを削除しないでください。認証情報のキャッシュがないと、オフライン認証は失敗します。
- 異なる ID プロバイダーを参照するように設定が変更された場合、SSSD は 変更前のプロバイダーからのキャッ シュされたエントリがタイムアウトになるまで、両方のプロバイダーからのユーザーを認識します。

キャッシュを削除するとこれは避けられますが、新規のプロバイダーで異なるドメイン名を使用する方法がより優れ たオプションになります。SSSD が再起動すると、新しい名前で新規キャッシュファイルが作成され、古いファイルは 無視されます。

### 3.5. SSSD のダウングレード

SSSD のバージョンもしくはオペレーティングシステム自体をダウングレードする際には、既存の SSSD キャッシュを削 除する必要があります。これが削除されないと、SSSD プロセスは停止しますが PID ファイルは残ります。以下の SSSD ログは、キャッシュのバージョンを認識できないので関連ドメインに接続できないことを示しています。

(Wed Nov 28 21:25:50 2012) [sssd] [sysdb\_dom ain\_init\_internal] (0x0010): Unknown DB version [0.14], expected [0.10] for domain AD!

するとユーザーは認識されず、ドメインサーバーとホストに認証されなくなります。

SSSD バージョンをダウングレードしたら、以下を実行します。

1. 既存のキャッシュデータベースファイルを削除する。

[root@ server ~]# rm -rf /var/lib/sss/db/\*

2. SSSD プロセスを再起動する。

[root@ server ~]# system ctl restart sssd.service

### 3.6. SSSD と NSCD の使用

SSSD は、NSCD デーモンと併用するようには設計されていません。SSSD は直接的に NSCD と競合することはあり ませんが、両方のサービスを併用すると、特にエントリがキャッシュされる期間に関して予期しない動作が発生する可 能性があります。

最も一般的な問題は NFS との競合です。ネットワーク接続の管理に Network Manager を使用していると、ネット ワークインターフェイスが立ち上がるのに数分かかる場合があります。この時間内に各種のサービスが起動を試みま す。ネットワークが起動して DNS サーバーが利用可能になる前にこれらのサービスが起動した場合、これらのサービ スは必要となる順引きまたは逆引きの DNS エントリーの特定に失敗します。これらのサービスは間違ったまたはおそ らく空の resolv.conf ファイルを読み込むことになります。このファイルは通常 1 回しか読み取られないため、この ファイルへの変更は自動的に適用されません。NSCD サービスが手動で再起動されなと、この状態は NSCD サービ スが実行しているマシン上で NFS 失敗の原因になります。

この問題を避けるには、/etc/nscd.conf ファイルでホストとサービスのキャッシングを有効に し、p a s s w d 、g r o u p 、および n e t g r o u p のエントリーで SSSD キャッシュに依存するようにします。

/etc/nscd.conf ファイルを変更します。

enable-cache hosts yes enable-cache passwd no enable-cache group no enable-cache netgroup no enable-cache services no

NSCD がホスト要求に応答するようにすると、これらのエントリーは NSCD がキャッシュし、ブートプロセス中に NSCD によって返されます。他のエントリーはすべて SSSD が処理します。

### 3.7. SSSD のトラブルシューティング

- 「SSSD [ドメイン用にデバッグログを設定する」](#page-119-0)
- 「SSSD [ログファイルのチェック」](#page-120-0)
- 「SSSD [設定に伴う問題」](#page-120-1)

#### <span id="page-119-0"></span>3.7.1. SSSD ドメイン用にデバッグログを設定する

ドメインでは、それぞれのデバッグログレベルを設定します。ログレベルを上げると、SSSD やドメイン設定での問題に ついての情報をより多く収集できます。

ログレベルを変更するには、追加のログを作成する s s s d . c on f ファイルで各セクションの de bug level パラメー ターを設定します。例を示します。

```
[dom ain/LDAP]
cache credentials = true
debug level = 9
```
#### 表3.14 デバッグログレベル

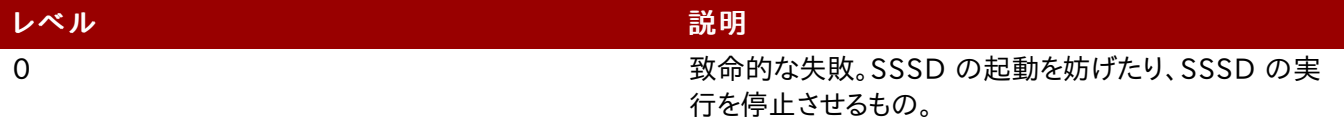

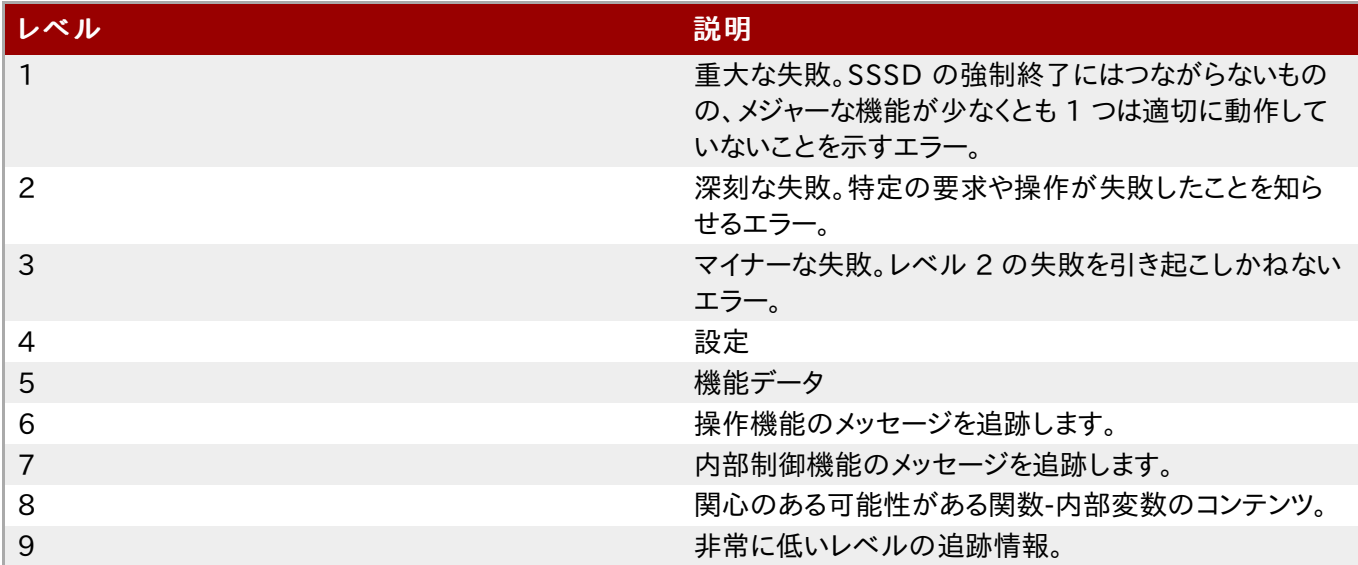

SSSD の稼働中にデバッグレベルを変更するには、sss\_debug level ユーティリティーを使用します。これ は、sssd-tools パッケージの一部です。このユーティリティーの機能方法に関する情報は、sss\_debuglevel man ページを参照してください。

### <span id="page-120-0"></span>3.7.2. SSSD ログファイルのチェック

SSSD は、その操作に関する情報をレポートするために、/ v a r / lo g / s s s d / ディレクトリーにある多くのログファイル を使用します。SSSD は各ドメイン用のログファイルだけでなく、sssd\_pam.log ファイルと sssd\_nss.log ファイ ルも作成します。

また、/ v a r / lo g / s e c u r e ファイルには認証の失敗とその失敗の理由も記録されます。

#### <span id="page-120-1"></span>3.7.3. SSSD 設定に伴う問題

#### 問:

#### SSSD が起動に失敗します。

- 答: SSSD はデーモンが起動する前に、すべての要求されたエントリーで設定ファイルが適切にセットアップされるこ とが必要です。
	- SSSD はサービス起動前に、少なくとも 1 つのドメインが適切に設定されていることが必要です。このような ドメインがない場合には、SSSD の起動を試みると、ドメインが設定されていないという以下のようなエラーが 返されます。

# sssd -d4

[sssd] [ldb] (3): server\_sort:Unable to register control with rootdse! [sssd] [confdb get domains] (0): No domains configured, fatal error! [sssd] [get monitor config] (0): No domains configured.

/ e t c / s s s d / s s s d .c o n f のファイルを編集して、少なくとも 1 つのドメインを作成します。

また SSSD は起動前に、少なくとも 1 つの利用可能なサービスプロバイダーが必要です。問題がサービス プロバイダーの設定にある場合、サービスが設定されていないことを示す以下のエラーメッセージが表示さ れます。

[sssd] [get monitor config] (0): No services configured!

/ e t c / s s s d / s s s d .c o n f ファイルを編集して、少なくとも 1 つのサービスプロバイダーを設定します。

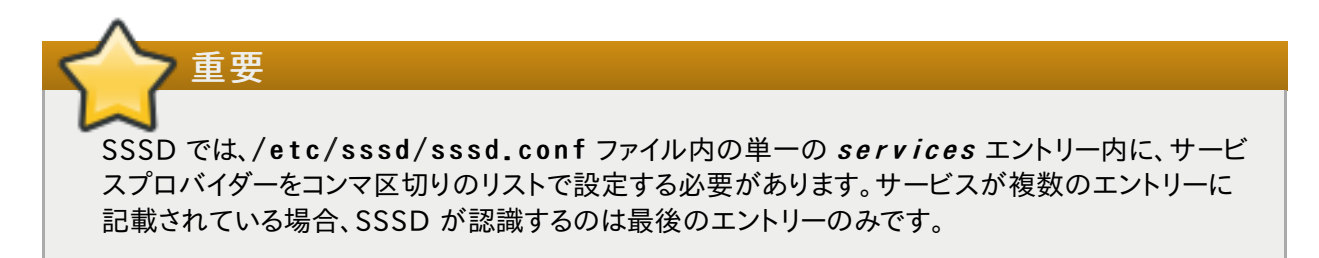

#### 問:

#### 'id' のあるグループや 'getent group' のあるグループメンバーが見当たりません。

答: sssd.conf の [domain/DOMAINNAME] セクションにある ldap\_schema の設定が間違っている可能 性があります。

SSSD は、RFC 2307 と RFC 2307bis スキーマタイプをサポートします。デフォルトでは、SSSD はより一般 的な RFC 2307 スキーマを使用します。

RFC 2307 と RFC 2307bis の違いは、グループメンバーシップが LDAPサーバーに保存される方法の違い です。RFC 2307 サーバーでは、グループメンバーは複数値の memberuid 属性として保存され、これにはメ ンバーであるユーザー名が含まれます。RFC2307bis サーバーでは、グループメンバーは複数値の member または uniqueMember 属性として保存され、これにはこのグループのメンバーであるユーザーもしくはグ ループの DN が含まれます。RFC2307bis では、ネスト化されたグループの保持も可能になります。

グループルックアップで情報が返されない場合は、以下を実行します。

- 1. ldap schema を r fc2307bis に設定します。
- 2. /var/lib/sss/db/cache DOMAINNAME.ldb を削除します。
- 3. SSSD を再起動します。

これで解決しない場合は、以下の行を s s s d .c o n f に追加します。

ldap\_group\_name = uniqueMember

その後にキャッシュを削除して、SSSD を再起動します。

#### 問:

LD AP に対する認証が失敗します。

答: 認証を実行するには、SSSD では通信チャンネルの暗号化が必要になります。このため、s s s d .c o n f で標準 プロトコル (ldap://) による接続が設定されている場合、SSSD は Start TLS で通信チャンネルの暗号化を 試みます。s s s d .c o n f でセキュアなプロトコル (ld a p s :/ / )による接続が設定されている場合は、SSSD は SSL を使用します。

つまり、LDAP サーバーは SSL または TLS で実行するように設定される必要があります。TLS は標準 LDAP ポート (389) で、SSL はセキュアな LDAPS ポート (636) で有効にする必要があります。SSL と TLS のいず れの場合も、LDAP サーバーは有効な証明書信頼で設定されている必要があります。

無効な証明書信頼は、LDAP に対する認証における最も一般的な問題の一つです。クライアントに LDAP サー バー証明書の適切な信頼がないと、接続を確認できず、SSSD はパスワードの送信を拒否します。LDAP プロト コルでは、パスワードがプレーンテキストで LDAP サーバーに送信されることが要求されます。暗号化されてい ない接続でパスワードをプレーンテキストで送信することは、セキュリティ上の問題となります。

証明書が信頼されないと、syslog メッセージが書き込まれ、TLS 暗号化が開始できません。証明書の設定 は、LDAP サーバーが SSSD 以外からアクセス可能かどうかをチェックすることでテストできます。以下の例で は、TLS 接続で test.example.com への匿名バインドをテストします。

\$ ldapsearch -x -ZZ -h test.example.com -b dc=example,dc=com

証明書信頼が適切に設定されていない場合、以下のエラーが出てテストは失敗します。

```
ldap start tls: Connect error (-11) additional info: TLS error -8 179:Unknown code
 ___f 13
```
証明書を信頼するには、以下を実行します。

- 1. 認証機関が LDAP サーバー証明書の署名に使用する公開 CA 証明書のコピーを取得して、ローカル システムに保存します。
- 2. ファイルシステム上の CA 証明書に向ける以下の行を s s s d .c o n f ファイルに追加します。

 $ldap_tls_cacert = /path/to/cacert$ 

3. LDAP サーバーが自己署名証明書を使用している場合は、sssd.conf ファイルから ldap\_t ls\_reqcert の行を削除します。

このパラメーターは、SSSD が認証局による証明書を信頼するように指示しますが、これは自己署名型 の CA 証明書ではセキュリティリスクとなります。

問:

非標準ポートでの LD AP サーバーへの接続が失敗します。

答: enforcing モードで SELinux を実行する場合、クライアントの SELinux ポリシーは非標準ポートで LDAP サーバーに接続するように修正する必要があります。以下に例を挙げます。

# sem anage port -a -t ldap\_port\_t -p tcp 138 9

問:

NSS がユーザー情報提供に失敗します。

- 答: これは通常、SSSD が NSS サービスに接続できないことを意味します。
	- NSS サービスが稼働していることを確認します。

```
# service sssd status
Redirecting to /bin/system ctl status sssd.service
  sssd.service - System Security Services Daemon
  Loaded: loaded (/usr/lib/systemd/system/sssd.service; enabled)
  Active: active (running) since Wed 2015-01-14 10:17:26 CET; 1m in 30s ago
  Process: 683 ExecStart=/usr/sbin/sssd -D -f (code=exited,
status=0/SUCCESS)
Main PID: 745 (sssd)
  CG roup: /system .slice/sssd.service
             ├─745 /usr/sbin/sssd -D -f
       —746 /usr/libexec/sssd/sssd be --domain default --debug-to-files...
       -804 /usr/libexec/sssd/sssd nss --debug-to-files
```
└─8 05 /usr/libexec/sssd/sssd\_pam --debug-to-files

SSSD が Active: active (running)状態で、かつ出力に sssd nss が含まれていれば、NSS サービスは稼働しています。

- ☀ NSS が稼働している場合は、プロバイダーが /etc/sssd/sssd.conf ファイル内の [nss] セクション で正しく設定されていることを確認してください。特に、filter\_users 属性と filter\_groups 属性を チェックしてください。
- SSSD が使用するサービスのリスト内に NSS が含まれていることを確認します。
- **≫ /etc/nsswitch.conf [ファイル内の設定を確認します。詳細は、「SSSD](#page-55-0) を使用する NSS サービスの** 設定」を参照してください。

#### 問:

#### NSS が誤ったユーザー情報を返します。

答: 検索で間違ったユーザー情報が返された場合には、別のドメインで競合するユーザー名がないかチェックしてく ださい。複数のドメインを使用している場合、/ e t c / s s s d / s s s d .c o n f ファイル内の  $\bm{\mathit{use\_fuly\_qualified\_domains}}$  属性を t r u e に設定します。これで、異なるドメインで同じ名前を持つ 異なるユーザーが区別されます。

#### 問:

```
ローカルの S S SD ユーザー用のパスワード設定で、パスワードの入力が 2 回要求されます。
```
答: ローカルの SSSD ユーザーのパスワードの変更を試みる際には、パスワードが 2 回要求されることがありま す。

[root@clientF11 tmp]# passwd user1000 Changing password for user user1000. New password: Retype new password: New Password: Reenter new Password: passwd: all authentication tokens updated successfully.

この原因は、PAM 設定が間違っているためです。/ e t c / p a m .d / s y s t e m - a u t h ファイル内の  $\bm{\mathit{use\_author}}$  [オプションが正しく設定されていることを確認してください。正しい設定例については、「サービ](#page-60-0) スの設定: PAM」 を参照してください。

#### 問:

Active Directory ID プロバイダーは sssd.conf ファイルで適切に設定されているのに、SSSD は接続に失敗し、GSS-API エラーがでます。

答: SSSD は、ホスト名を使用しないと Active Directory プロバイダーに接続できません。ホスト名が提供されな いと、SSSD クライアントはホストへの IP アドレスが解決できず、認証に失敗します。

たとえば以下の設定の場合、

```
[dom ain/ADEXAM PLE]
debug level = 0xFFF0id_provider = ad
ad server = 172.16.0.1
```
ad\_dom ain = exam ple.com krb5\_canonicalize = False

SSSD クライアントは以下の GSS-API エラーを返して、認証要求が失敗します。

(Fri Jul 27 18 :27:44 2012) [sssd[be[ADTES T]]] [sasl\_bind\_send] (0x0020): Idap sasl bind failed  $(-2)$ [Local error] (Fri Jul 27 18 :27:44 2012) [sssd[be[ADTES T]]] [sasl\_bind\_send] (0x008 0): Extended failure message: [SASL(-1): generic failure: GSSAPI Error: Unspecified GSS failure. Minor code may provide more information (Cannot determine realm for num eric host address)]

このエラーを避けるには、ad server を Active Directory ホストの名前に設定するか、「DNS サービス検 索を使用する」 にあるように srv キーワードを DNS [サービスディレクトリーに使用します。](#page-104-0)

#### 問:

S S SD を中央認証に設定しましたが、Fire fo x や Ado be などいくつかのアプリケーションが起動し ません。

答: 64 ビットシステム上でも、32 ビットのアプリケーションはパスワードや ID キャッシュへのアクセスに 32 ビット バージョンの SSSD を必要とします。32 ビットバージョンの SSSD が利用できない場合でも、システムは SSSD キャッシュを使うように設定されており、したがって 32 ビットのアプリケーションは起動に失敗します。

たとえば、Firefox はパーミッション拒否のエラーで失敗します。

Failed to contact configuration server. See http://www.gnome.org/projects/gconf/ for information. (Details - 1: IOR file '/tmp/gconfd-somebody/lock/ior' not opened successfully, no gconfd located: Perm ission denied 2: IO R file '/tm p/gconfd-som ebody/lock/ior' not opened successfully, no gconfd located: Perm ission denied)

Adobe Reader の場合、以下のエラーでは現行のシステムユーザーが認識されていないことを示しています。

[jsmith@server<sup>~]\$</sup> acroread (acroread:12739): GLib-WARNING \*\*: getpwuid r(): failed due to unknown user id (366)

他のアプリケーションでも、同様のユーザーもしくはパーミッションエラーが表示される場合があります。

#### 問:

#### SSSDは、削除した自動マウントの場所を示しています。

- 答: 自動マウントの場所の SSSD キャッシュは、その場所が後で変更されたり削除されたりしても、消えずに残りま す。SSSD の autofs 情報を更新するには、以下を実行します。
	- 1. 「SSSD [キャッシュの削除」](#page-117-0) の説明にあるように、autofs キャッシュを削除します。
	- 2. 「SSSD [の起動と停止」](#page-53-0) にあるように、SSSD を再起動します。

<span id="page-124-0"></span>[\[2\]](#page-108-0) ほとんどのサービスでは、そのサービスで特定のサーバーが設定されていなければ、ID プロバイダーサーバーをデフォル トとしています。

トとしています。

## 第4章 realmd を使った ID ドメインへの接続

r e a lm d システムは、ID ドメインを発見して参加する明確かつ簡単な方法を提供します。これはドメイン自体には接続 しませんが、SSSD や Winbind といった基礎となる Linux システムサービスがドメインに接続するよう設定します。

Windows Integration Guide では、realmd を使用して Microsoft Active Directory (AD) ドメインに接続する 方法を説明しています。r e a lm d を使用して AD 以外の ID ドメインに接続する方法には、同様の手順が適用されま す。対応する Windows [Integration](https://access.redhat.com/documentation/en-US/Red_Hat_Enterprise_Linux/7/html/Windows_Integration_Guide/ch-Configuring_Authentication.html) Guide の章を参照してください。

## パート III. セキュアなアプリケーション

## 第5章 PAM (プラグ可能な認証モジュール) の使用

プラグ可能な認証モジュール (PAM) とは、認証と承認のための一般的なフレームワークです。Red Hat Enterprise Linux のほとんどのシステムアプリケーションは、認証および承認で基礎となる PAM 設定に依存しています。

### 5.1. PAM について

PAM (プラグ可能な認証モジュール) は、集中型認証メカニズムを提供します。システムアプリケーションは、これを 使って認証を中央で設定されたフレームワークに中継できます。

PAM には異なるタイプの認証ソース (Kerberos や SSSD、NIS、ローカルファイルシステム) 用のモジュールがある ので、プラグ可能になっています。異なる認証ソースに優先順位を付けることができます。

PAM はモジュラー型アーキテクチャーであることから、管理者はシステム用の認証ポリシーを柔軟に設定することが できます。PAM は以下のような理由で開発者および管理者にとって便利なシステムとなっています。

- PAM は多様なアプリケーションで使用できる共通の認証スキームを提供します。
- PAM は、システム管理者に認証における制御と多大な柔軟性を提供します。
- PAM は、完全に文書化された単一ライブラリーを提供します。開発者は、独自の認証スキームを作成することなく プログラムの作成ができます。

### 5.1.1. 他の PAM リソース

PAM には、PAM の使用および PAM を他のアプリケーションと統合拡張するためのモジュール作成に関する詳細か つ大規模なドキュメンテーションがあります。PAM と使用するほとんどのメジャーなモジュールおよび設定ファルには、 独自の man ページがあります。さらに、/usr/share/doc/pam-version#/ ディレクトリーには、『System Administrators' Guide』、『Module Writers' Manual』、『Application Developers' Manual』 と、PAM の 標準である DCE-RFC 86.0 が含まれています。

PAM 用のライブラリーは、<http://www.linux-pam.org> にあります。これは Linux-PAM プロジェクトの主要なディ ストリビューションウェブサイトで、様々な PAM モジュールに関する情報やよくある質問、追加の PAM ドキュメンテー ションがあります。

### 5.1.2. PAM モジュールのカスタマイズ

新規の PAM モジュールは、PAM 対応アプリケーションでいつでも作成、追加ができます。PAM 対応プログラムは、 新規モジュールとそれが定義するメソッドを再編集したり修正することなく、即座に使用することができます。このため 開発者およびシステム管理者は、異なるプログラム用の認証メソッドを再編集することなく組み合わせたりテストしたり することができます。

モジュール作成に関するドキュメンテーションは、/usr/share/doc/pam-devel-version#/ に格納されてい ます。

### 5.2. PAM 設定ファイルについて

PAM 対応アプリケーションまたは サービス はそれぞれ /etc/pam.d/ ディレクトリーにファイルがあり、これには ファイルがアクセスを制御するサービスと同じ名前が付けられています。たとえば、lo gin プログラムはサービス名を login と定義し、/etc/pam.d/login という名前の PAM 設定ファイルをインストールします。

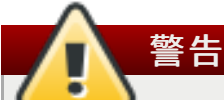

PAM の設定には、PAM 設定ファイルを手動で編集するのではなく、authconfig ツールを使用することが 強く推奨されます。

#### 5.2.1. PAM 設定ファイルの書式

各 PAM 設定ファイルには、モジュール (認証設定エリア) を定義するディレクティブとその制御もしくは属性が含まれ ています。

ディレクティブの構文はすべて簡単なもので、モジュールの目的 (インターフェイス) とモジュールの設定を特定します。

m odule\_interface control\_flag <sup>m</sup> odule\_nam <sup>e</sup> <sup>m</sup> odule\_argum ents

PAM 設定ファイルでは、モジュールインターフェイスは以下のように最初のフィールドで定義されます。

auth required pam unix.so

PAM インターフェイス とは、本質的にはその特定のモジュールが実行可能な認証アクションのタイプのことです。 PAM モジュールインターフェイスでは 4 つのタイプが利用可能で、それぞれが認証および承認プロセスの別の要素 に対応しています。

- ▶ auth ー このモジュールインターフェイスは、ユーザーを認証します。たとえば、パスワードの有効性を要求したり 検証したりします。このインターフェイスがあるモジュールは、グループメンバーシップといった認証情報も設定でき ます。
- ▶ account ー このモジュールインターフェイスは、アクセスが許可されたことを確認します。たとえば、ユーザーア カウントの期限が切れたか、またはユーザーが 1 日の特定の時間にログインを許可されるかどうかをチェックしま す。
- **» password このモジュールインターフェイスは、ユーザーのパスワード変更に使用されます。**
- » session ー このモジュールインターフェイスは、ユーザーセッションを設定、管理します。このインターフェイスの あるモジュールは、ユーザーのホームディレクトリーをマウントしたり、ユーザーのメールボックスを利用可能にする など、アクセスの許可を必要とする追加タスクも実行できます。

個別のモジュールは、いずれかのインターフェイス、またはすべてのインターフェイスを提供できます。たとえ ば、p a m \_ u n ix .s o は 4 つすべてのモジュールインターフェイスを提供します。

pam unix.so といったモジュール名は、指定されたモジュールインターフェイスのライブラリー名を PAM に提供し ます。ディレクトリー名は省略されています。アプリケーションが適切なバージョンの libpam にリンクされており、これ がモジュールの適切なバージョンを見つけることができるためです。

PAM モジュールはすべて、呼び出されると成功か失敗の結果を生成します。制御フラグ が PAM に結果をどうする かについて指示します。モジュールは特定の順番で記載することができ (スタック)、ユーサーのサービスへの認証全 体において特定モジュールの成功もしくは失敗の重要性を制御フラグが判断します。

<span id="page-129-0"></span>フラグには簡単なものがいくつかあり<sup>[\[3\]](#page-133-0)</sup>、これらの設定にはキーワードのみを使用します。

▶ required ― 認証を継続するには、モジュール結果が成功する必要があります。この時点でテストが失敗する と、該当インターフェイスを参照するすべてのモジュールテストの結果が完了するまでユーサーには通知されませ ん。

- » requisite ― 認証を継続するには、モジュール結果が成功する必要があります。ただし、この時点でテストが失 敗するとユーザーに直ちに通知され、そのメッセージには最初に失敗した required または requisite モ ジュールテストが反映されます。
- » sufficient モジュール結果は失敗した場合でも無視されます。ただし、sufficient のフラグの付いたモ ジュールが成功して、かつ required のフラグが付いたモジュールがそれまでに失敗していなければ、それ以 上の結果は要求されず、ユーザーはサービスに認証されます。
- » optional モジュール結果は無視されます。optional のフラグのついたモジュールは、他のモジュールが 該当インターフェイスを参照しない場合にのみ、認証成功に必要となります。
- ▶ inc lude ー 他の制御とは違い、これはモジュール結果の処理には関係しません。このフラグは、特定パラメー ターに合致する設定ファイル内のすべての行を取得し、それらを引数としてモジュールに追加します。

モジュールインターフェイスのディレクティブは、重ねて配置することで スタック化 が可能なので、複数のモジュール をまとめて 1 つの目的に使用することができます。

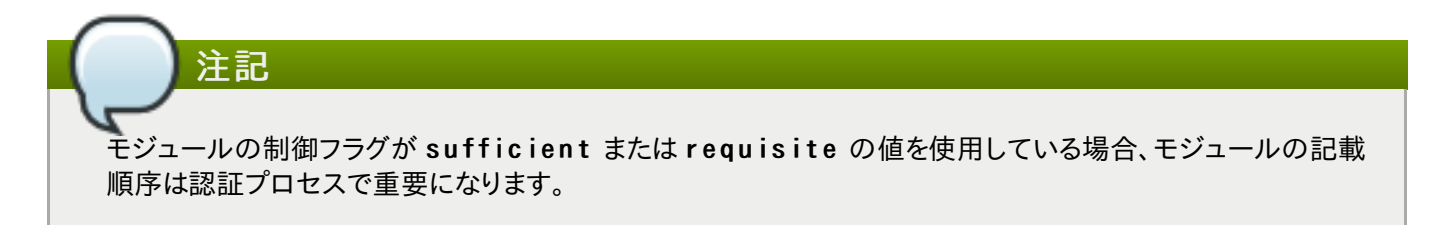

スタック化により管理者は、ユーザー認証を許可する前提条件を設定することが容易になります。たとえば、s e t u p ユーティリティーは通常、PAM 設定ファイルにあるように、複数のスタック化されたモジュールを使用します。

[root@MyServer ~]# cat /etc/pam.d/setup

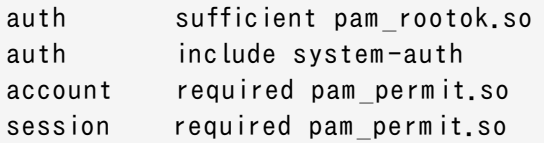

- » auth sufficient pam rootok.so この行は pam rootok.so モジュールを使用して、現行ユー ザーの UID が 0 であることを確認して、ユーザーが root かどうかをチェックします。テストが成功すると、他のモ ジュールは参照されず、コマンドが実行されます。テストが失敗すると、次のモジュールに移ります。
- » auth include system-auth この行には/etc/pam.d/system-auth モジュールのコンテンツが 含まれており、認証のためにこのコンテンツを処理します。
- » account required pam\_permit.so この行は pam\_permit.so モジュールを使って、root ユー ザーもしくはコンソールにログインしているユーザーがシステム再起動をできるようにします。
- » session required pam\_permit.so この行は、セッション設定に関するもので す。pam\_permit.so を使って setup ユーティリティーが失敗しないようにします。

PAM はいくつかのモジュール向けの認証中に 引数を使って情報をプラグ可能なモジュールに渡します。

たとえば、pam\_pwquality.so モジュールはパスワードの強度をチェックし、複数の引数を取ることができます。以 下の例では、enforce for root で root ユーザーのパスワードでも強度チェックをパスする必要があることを指 定し、r e t r y でユーザーが強固なパスワードを 3 回入力できることを定義しています。

password requisite pam pwquality.so enforce for root retry=3

無効な引数は通常無視され、PAM モジュールの成功や失敗には影響しません。ただし、モジュールのなかには無効な 引数で失敗するものもあります。ほとんどのモジュールはエラーを journald サービスに報告します。journald の 使用方法と関連の journalctl ツールに関する情報は、[システム管理者のガイド](https://access.redhat.com/documentation/en-US/Red_Hat_Enterprise_Linux/7/html-single/System_Administrators_Guide/index.html#ch-Viewing_and_Managing_Log_Files)を参照してください。

注記 journald サービスは Red Hat Enterprise Linux 7.1 で導入されました。Red Hat Enterprise Linux の以前のバージョンでは、ほとんどのモジュールはエラーを / var / log/secure ファイルに報告します。

### 5.2.2. 注釈付きの PAM 設定例

[例5.1「シンプルな](#page-131-0) PAM 設定」 は、PAM アプリケーション設定ファイルのサンプルです。

#### <span id="page-131-0"></span>例5.1 シンプルな PAM 設定

注記

```
#% PAM -1.0auth required pam securetty.so
auth required pam unix.so nullok
auth required pam nologin.so
account required pam _unix.so
password required pam _pwquality.so retry=3
password required pam _unix.so shadow nullok use_authtok
session required pam unix.so
```
▶ 最初の行は、行頭のハッシュ記号 (#) が示すように、コメントになります。

☀ 2 行目から4 行目は、ログイン認証用に 3 つのモジュールをスタックしています。

auth required pam\_securetty.so - このモジュールは、もし ユーザーが root としてログインしよう としている場合、ユーザーがログインしている tty が / e t c / s e c u r e t t y ファイルが存在する場合に、そのファイ ルに記載されていることを確認します。

tty がファイルに記載されていない場合は、root としてログインしようとすると、Login incorrect メッセージ とともに失敗します。

auth required pam\_unix.so nullok — このモジュールはユーザーにパスワードを要求 し、/ e t c / p a s s w d と、存在する場合は / e t c / s h a d o w に保存されている情報を使用して、パスワードを確認し ます。

引数 nullok は pam\_unix.so モジュールに空白のパスワードを許可するよう指示します。

» auth required pam nologin.so — これは認証の最終ステップです。/etc/nologin ファイルが存在 するかどうかを確認します。このファイルが存在してユーザーが root でない場合は、認証に失敗します。

この例では、最初の auth モジュールが失敗しても、3 つすべての auth モジュールが確認されます。こ れにより、どの段階で認証に失敗したかをユーザーに知らせずに済みます。この情報が攻撃者の手に渡る と、システムの攻撃方法がより簡単に推測されてしまいます。

» account required pam unix.so — このモジュールは、必要なアカウント確認を実行します。たとえば、

シャドウパスワードが有効になっていると、pam\_unix.so モジュールのアカウントインターフェイスはアカウントの 有効期間が切れているかどうか、またはユーザーが許可されている猶予期間内にパスワードを変更していないか を確認します。

» password required pam pwquality.so retry=3 — パスワードの有効期間が切れている場合 は、pam\_pwquality.so モジュールのパスワードコンポーネントが新たなパスワードを要求します。そして、新 規に作成されたパスワードが辞書ベースのパスワード解読プログラムで容易に判断できるかどうかをテストしま す。

引数 r e t r y = 3 は、テストに 1 回失敗しても、ユーザーは強固なパスワードを作成する機会があと 2 回あることを 示しています。

- $\,$  password required pam\_unix.so shadow nullok use\_authtok この行 は、pam\_unix.so モジュールの password インターフェイスを使って、プログラムがユーザーのパスワードを 変更するかどうかを指定します。
	- 引数 shadow は、ユーザーのパスワード更新の際にシャドウパスワードを作成するようモジュールに指示しま す。
	- 引数 nullok は、ユーザーが空白のパスワード から 変更できるようにし、それ以外の場合は null パスワード をアカウントロックとして扱うようモジュールに指示します。
	- この行の最後の引数 use authtok は、PAM モジュールのスタック化の際における順序の重要性の例を 提供します。この引数は、ユーザーに新規パスワードを要求しないようモジュールに指示します。代わりに、以前 のパスワードモジュールが記録したパスワードを受け入れます。これにより、新規パスワードはすべて、受け入 れ前にパスワードの安全テスト pam\_pw quality.so をパスする必要があります。
- » session required pam unix so 最後の行は、pam unix so モジュールのセッション引数にセッ ションを管理するよう指示します。このモジュールはユーザー名とサービスタイプを各セッションの最初と最後に / v a r / lo g / s e c u r e に記録します。このモジュールは他のセッションモジュールとスタック化した追加機能を補 うことができます。

### 5.3. PAM と管理認証情報のキャッシング

GNOME の control-center など、Red Hat Enterprise Linux 内の多くのグラフィカル管理ツールは、システ ム特権を持つユーザーに最大 5 分間の pam\_t imestamp.so モジュール使用を提供しま す。pam\_timestamp.so が実行中の端末をユーザーが離れると、このコンソールに物理的にアクセス可能な人物 がマシンを操作できるようになってしまうため、このメカニズムの作動方法を理解することは重要になります。

PAM タイムスタンプスキームでは、グラフィカルの管理アプリケーションは起動時に root パスワードをユーザーに求 めます。ユーザーが認証されると、pam\_timestamp.so モジュールはタイムスタンプファイルを作成します。デフォ ルトでは、これは / var / run/sudo / ディレクトリーに作成されます。既にタイムスタンプファイルがある場合は、グラ フィカル管理プログラムはパスワードを要求しません。代わりに pam\_t imestamp.so モジュールはタイムスタンプ ファイルをリフレッシュして、ユーザーに無条件の管理者アクセスをさらに 5 分間確保します。

タイムスタンプファイルの実際の状態は、/ v a r / r u n / s u d o / us e r ディレクトリーで確認できます。デスクトップの場 合は、関連ファイルは unknown:root になります。これが存在してそのタイムスタンプが 5 分未満の場合、認証情 報は有効です。

タイムスタンプファイルが存在すると、パネルの通知スペースに認証アイコンが表示されます。

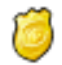

図5.1 認証アイコン

### 5.3.1. タイムスタンプファイルを削除する

PAM タイムスタンプがアクティブな状態のコンソールは、放置する前にタイムスタンプファイルを破棄することが推奨さ れます。グラフィカル環境でこれを実行するには、パネルの認証アイコンをクリックします。これでダイアログボックスが 開きます。Forget Authorization ボタンをクリックしてアクティブなタイムスタンプファイルを破棄します。

You're currently authorized to configure system-wide settings (that affect all users) without typing the administrator password again. You can give up this authorization.

Keep Authorization

Forget Authorization

#### 図5.2 認証ダイアログを閉じる

PAM タイムスタンプファイルには、以下の重要な特徴があります。

- » ssh を使用してシステムにリモートでログインしている場合は、/sbin/pam\_timestamp\_check -k r o o t コマンドを使用してタイムスタンプファイルを破棄します。
- **▶ 権限のあるアプリケーションが起動されたものと同じ端末ウィンドウから /sbin/pam\_timestamp\_check** - k r o o t コマンドを実行します。
- » pam timestamp.so モジュールを最初に起動したログイン済みユーザー は、/sbin/pam\_timestamp\_check -k コマンドを実行するユーザーである必要があります。root でこの コマンドを実行しないでください。
- ▶ デスクトップでアイコン上の Forget Authorization アクションを使用せずに認証情報を破棄するに は、/sbin/pam timestamp chec コマンドを使用します。

/sbin/pam \_tim estam p\_check -k root </dev/null >/dev/null 2>/dev/null

他の方法は、コマンドが実行される pty から認証情報を削除するだけです。

pam timestamp check を使用してタイムスタンプファイルを破棄する詳細情報について は、pam\_timestamp\_check man ページを参照してください。

#### 5.3.2. 一般的な pam\_times tamp ディレクティブ

pam timestamp.so モジュールはいくつかのディレクティブを受け付けます。最も一般的なものは以下の 2 つで す。

- » timestamp timeout タイムスタンプの有効期間を秒単位で指定します。デフォルト値は 300 (5 分間) で す。
- » timestampdir ー タイムスタンプファイルの保存先となるディレクトリーを指定します。デフォルト値は / v a r / r u n / s u d o / です。

<span id="page-133-0"></span>[\[3\]](#page-129-0) 設定可能な制御フラグには複雑なものもあります。これらは、属性=値 のペアで設定します。属性の完全な一覧 は、pam.d man ページで確認できます。

### 第6章 Kerberos の使用

ネットワーク内でのシステムのセキュリティと整合性の維持は非常に重要であり、これはネットワークインフラストラク チャー内のすべてのユーザー、アプリケーション、サービスおよびサーバーに及びます。この維持には、ネットワーク上で 実行中のすべてサービスやそれらがどのように使用されているかを理解していることが必要です。このセキュリティ維 持の中心的なタスクは、アプリケーションやサービスへのアクセスの維持と、そのアクセスの実施になります。

Kerberos は、ユーザーとマシンの両方がネットワークに対して自らを識別し、管理者が設定した領域とサービスへの 定義済みかつ制限されたアクセスをユーザーとマシンが受けられるようにするメカニズムを提供します。Kerberos は エンティティーの ID を検証してそれらを認証するほか、この認証情報データを保護することで、外部の人間によるこの データへのアクセス、使用または改ざんを防ぎます。

### 6.1. Kerberos について

Kerberos は対照鍵暗号<sup>[\[4\]](#page-149-0)</sup>を用いてネットワークサービスに対してユーザーを認証します。つまり、パスワードが ネットワーク経由で送信されることはありません。

そのため、ユーザーが Kerberos を使用してネットワークサービスに対して認証を行う際に、ネットワークトラフィックを 監視してパスワードの収集を図っている不正なユーザーを効果的に阻止することができます。

### 6.1.1. Kerberos の基本的なしくみ

従来のほとんどのネットワークサービスではパスワードベースの認証スキームを使用しており、その場合はユーザーが 特定のネットワークサーバーにアクセスするためにパスワードを提供します。ただし、多くのサービスにおける認証情報 は暗号化されずに送信されています。このようなスキームをセキュアにするには、ネットワークを外部からアクセス不可 とし、ネットワーク上のすべてのコンピューターとユーザーを信頼し、信頼可能とする必要があります。

シンプルなパスワードベースの認証を使う際には、インターネットに接続されているネットワークが安全であるとは想定 できません。ネットワークにアクセスする攻撃者は誰でもパケットアナライザーもしくはパケットスニファーを使用して ユーザー名とパスワードを傍受し、ユーザーアカウントの安全性を脅かすことができるので、セキュリティインフラストラ クチャー全体の整合性が脅かされます。

Kerberos はネットワーク経由で暗号化されていないパスワード送信をなくし、攻撃者がネットワークを傍受する潜在 的脅威を取り除きます。

シンプルなパスワード認証で個別のユーザーが個別のネットワークサービスに対して認証を行うのではなく、 Kerberos は対照暗号と信頼できるサードパーティ (キー配布センター KDC) を用いてユーザーをネットワークサー ビスのスイートに対して認証します。その KDC とセカンダリー KDC が管理するコンピューターが レルムを構成しま す。

ユーザーが KDC に対して認証を行うと、KDC はそのセッションに特定した認証情報のセット (チケット) をユーザー のマシンに送り返します。Kerberos 対応のサービスでは、ユーザーがパスワードを使用して認証する必要はなく、 サービスすべてがユーザーのマシン上でこのチケットを探します。

[図6.1「Kerberos](#page-134-0) 認証のステップ」 にあるように、各ユーザーは一意の ID で KDC に識別されます。この ID はプリ ンシパル と呼ばれます。Kerberos 対応ネットワーク上でユーザーがワークステーションにログインすると、このユー ザーのプリンシパルが認証サーバーから ticke t-g ra nting ticke t (または TGT) のリクエストの一部として KDC に送信されます。このリクエストはログインプログラムによって送信されてユーザーに対して透過性を持つように するか、ユーザーがログイン後に手動で kinit プログラムを用いて送信することができます。

<span id="page-134-0"></span>すると KDC はデータベース内でプリンシパルを確認します。プリンシパルが見つかると、KDC は TGT を作成し、ユー ザーの鍵を使ってこれを暗号化し、TGT をそのユーザーに送信します。

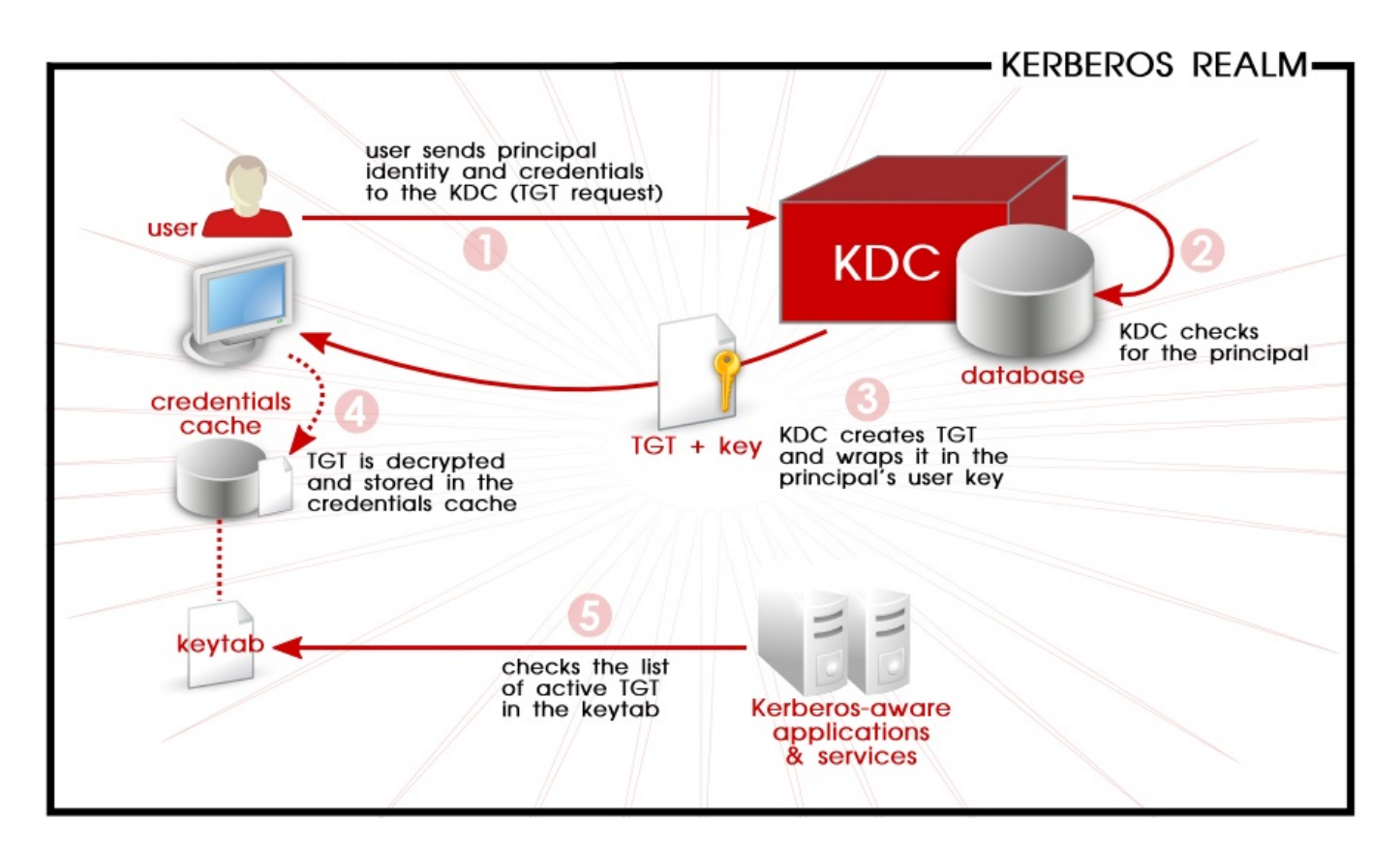

図6 .1 Ke rbe ro s 認証のステップ

次にクライアント上のログインもしくは kinit プログラムがユーザーの鍵を使って TGT を暗号解除します。ユーザー の鍵は、ログインもしくは kinit プログラムがユーザーのパスワードから計算します。ユーザーの鍵はクライアントマシン 上でのみ使用され、ネットワーク経由では送信されません。KDC が送信したチケット (または認証情報) はローカルス トアである 認証情報キャッシュ (ccache) に保存されます。Kerberos 対応サービスはこのキャッシュをチェック することができます。Red Hat Enterprise Linux 7 では、以下のタイプの認証情報キャッシュに対応しています。

■ KEYRING。永続性のある KEYRING ccache タイプが Red Hat Enterprise Linux 7 のデフォルトになります。

- FILE
- DIR
- **MEMORY**

認証後は、サーバーは kinit を確認するのではなく、認識されたプリンシパルとそれらの鍵の暗号化されていないリ ストをチェックできます。このリストは ke yta b に保持されます。

TGT は特定期間の後に (通常は 10 から 24 時間) 有効期限が切れるように設定され、クライアントマシンの認証情 報キャッシュに保存されます。TGT に期限が設定されているのは、攻撃者が TGT を使用できる期間を短時間にする ためです。TGT の発行後は、TGT の有効期間が切れるまで、またはユーザーがログアウトして再度ログインするまで、 ユーザーはパスワードを再入力する必要がありません。

ユーザーがネットワークサービスにアクセスする必要がある場合は、クライアントのソフトウェアは TGT を使って ticket-granting サーバー (TGS) から該当サービス用の新規チケットを要求します。サービスチケットは該当サービ スに対するユーザーの認証を透過的に行うために使用されます。

### 6.1.2. ドメインからレルムへのマッピング

クライアントが特定サーバー上で実行中のサービスにアクセスしようとする際は、サービス名 (ホスト) とサーバー名 (fo o .e xa mple .co m) は分かっていますが、ネットワーク上には複数のレルムが導入されることが可能なので、ク ライアントはサービスが存在する Kerberos レルムの名前を推測する必要があります。

デフォルトでは、レルム名はサーバーのドメイン名をすべて大文字にしたものになります。

foo.example.org  $\rightarrow$  EXAMPLE.ORG  $foo\cdot example.com \rightarrow EXAMPLE\cdot COM$  $foo.hq.example.com \rightarrow HO.EXAMPLE.COM$ 

設定によってはこれで十分な場合もありますが、派生したレルム名が存在しないレルムの名前になることもあります。 そのような場合には、サーバーの DNS ドメイン名からレルム名へのマッピングをクライアントシステムの /etc/krb5.conf ファイルの domain realm セクションで指定する必要があります。例を示します。

[domain realm] .example.com = EXAMPLE.COM  $example.com = EXAMPLE.COM$ 

上記の設定では、2 つのマッピングを指定しています。最初のマッピングでは、example.com DNS ドメインのシステ ムはすべて EXAMPLE.COM レルムに所属すると指定しています。2 つ目では、example.com という名前そのも のも同じレルムに所属することを指定しています。ドメインと特定ホストの違いは、最初のピリオド記号の有無で決まり ます。このマッピングは "\_kerberos TXT" レコードを使って DNS に直接保存することもできます。例を示します。

\$ O RIG IN exam ple.com kerberos TXT "EXAMPLE.COM"

#### 6.1.3. 環境要件

Kerberos はマシン名の解決に依存していることから、作業中のドメインネームサービス (DNS) を必要とします。ネッ トワーク上の DNS エントリーとホストは両方とも適切に設定する必要があります。これは /usr/share/doc/krb5-server-version-number にある Kerberos ドキュメンテーションで説明されて います。

Kerberos 認証を許可するアプリケーションは、時間の同期を必要とします。ネットワーク上のマシン間のクロック同期 は、ntpd などのサービスを使って設定できます。ntpd サービスに関する情報 は、/usr/share/doc/ntp-version-number/html/index.htmlにあるドキュメンテーションか ntpd(8) man ページを参照してください。

## 注記

Red Hat Enterprise Linux 7 上で実行中の Kerberos クライアントは KDC との自動時間調整をサポート しており、厳密な時間要件はありません。これにより、Red Hat Enterprise Linux 7 で IdM クライアントを導 入する際には時間の差異に対する耐性が高くなります。

### 6.1.4. Kerberos 導入における考慮点

Kerberos は一般的かつ重大なセキュリティの脅威を排除しますが、以下のような理由から実装は容易ではありませ ん。

- ▶ Kerberos は、各ユーザーは信頼されているものの、信頼できないネットワーク上で信頼できないホストを使用して いることを想定しています。Kerberos の第一の目的は、暗号化されていないパスワードをネットワーク経由で送 信されないようにすることです。ただし、認証に使用されるチケットを発行するあるホスト (KDC) に適当なユーザー 以外の誰かがアクセスすると、Kerberos 認証システム全体が危険にさらされます。
- アプリケーションが Kerberos を使用するには、そのソースを修正して Kerberos ライブラリーに適切なコールを するようにする必要があります。このような修正を受けたアプリケーションは、Kerbero*s 対応* もしくは

kerberized とみなされます。アプリケーションのなかには、そのサイズやデザインが理由でこれが問題になるもの もあります。また、互換性のない他のアプリケーションでは、サーバーとクライアントが通信する方法を変更する必 要があります。これはかなり大幅なプログラミングになる可能性があります。多くの場合、デフォルトで Kerberos 対応となっていないクローズソースのアプリケーションが最も問題のあるものとなります。

- Kerberos は妥協のできないソリューションです。Kerberos でネットワークの安全を図るには、暗号化されていな いパスワードを送信するすべての クライアント/サーバーアプリケーションのバージョンで Kerberos 対応のもの を使用するか、そのようなクライアント/サーバーアプリケーションをまったく使用しないかのどちらかにする必要が あります。
- » /etc/passwd や/etc/shadow といった標準 UNIX パスワードデータベースから Kerberos パスワード データベースへのユーザーパスワードの移行は、面倒な作業になります。このタスクを実行する自動メカニズムは ありません。移行方法は、Kerberos を導入する方法によって大幅に異なります。Identity Management 機能 の使用が推奨されるのは、このためです。これには移行のための特別のツールとメソッドが備わっています。

警告

ネットワーク上のユーザーが Kerberos 非対応サービスに対してプレーンテキストでパスワードを送信する と、Kerberos システムは危険にさらされます。(telnet および FTP を含む) Kerberos 非対応サービスを使 用しないことが強く推奨されます。SSH や SSL でセキュアとなったサービスのような他の暗号化プロトコルは 暗号化されていないサービスよりは優れているものの、それでも理想的なものではありません。

### 6.1.5. Kerberos に関するその他のリソース

Kerberos [の導入には柔軟性があることから、その実装は複雑なサービスとすることが可能です。表6.1「外部の](#page-137-0) Kerberos 資料」と[表6.2「重要な](#page-138-0) Kerberos Man ページ」では、Kerberos の使用に関する詳細情報で最重要 もしくは最も有益なソースを一覧表示しています。

### <span id="page-137-0"></span>表6 .1 外部の Ke rbe ro s 資料

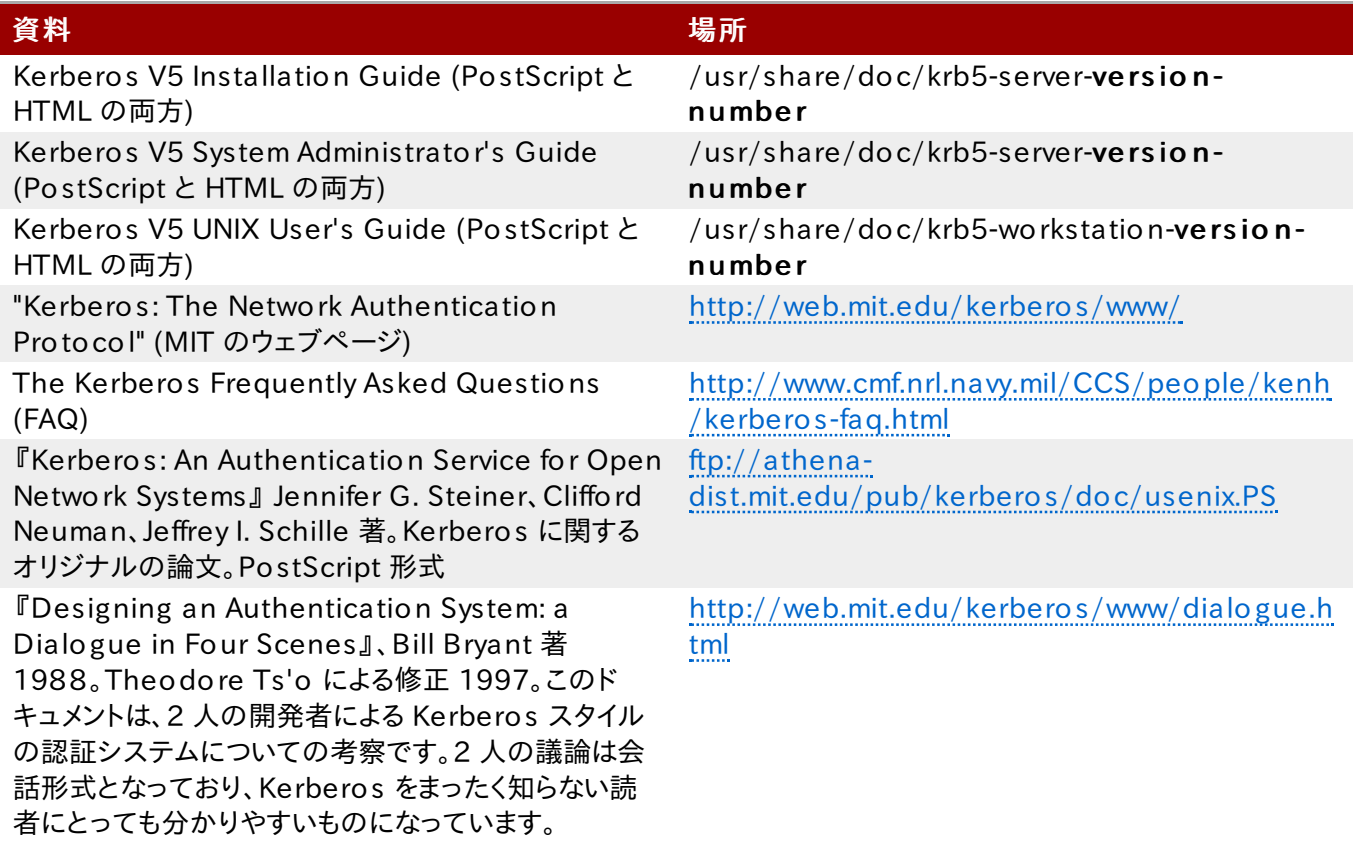

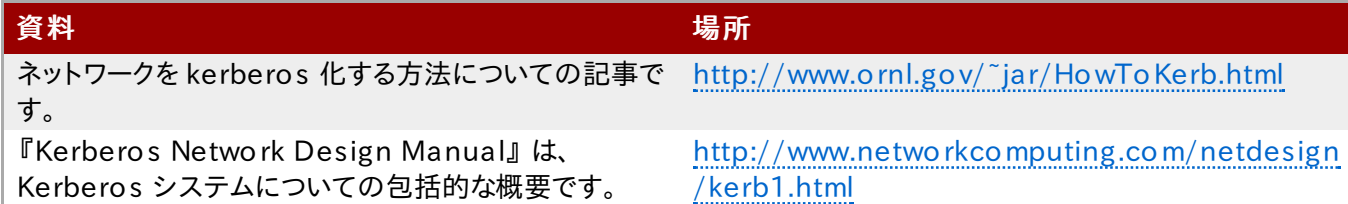

man ページのファイルは、man command\_name を実行すると開きます。

### <span id="page-138-0"></span>表6.2 重要な Kerberos Man ページ

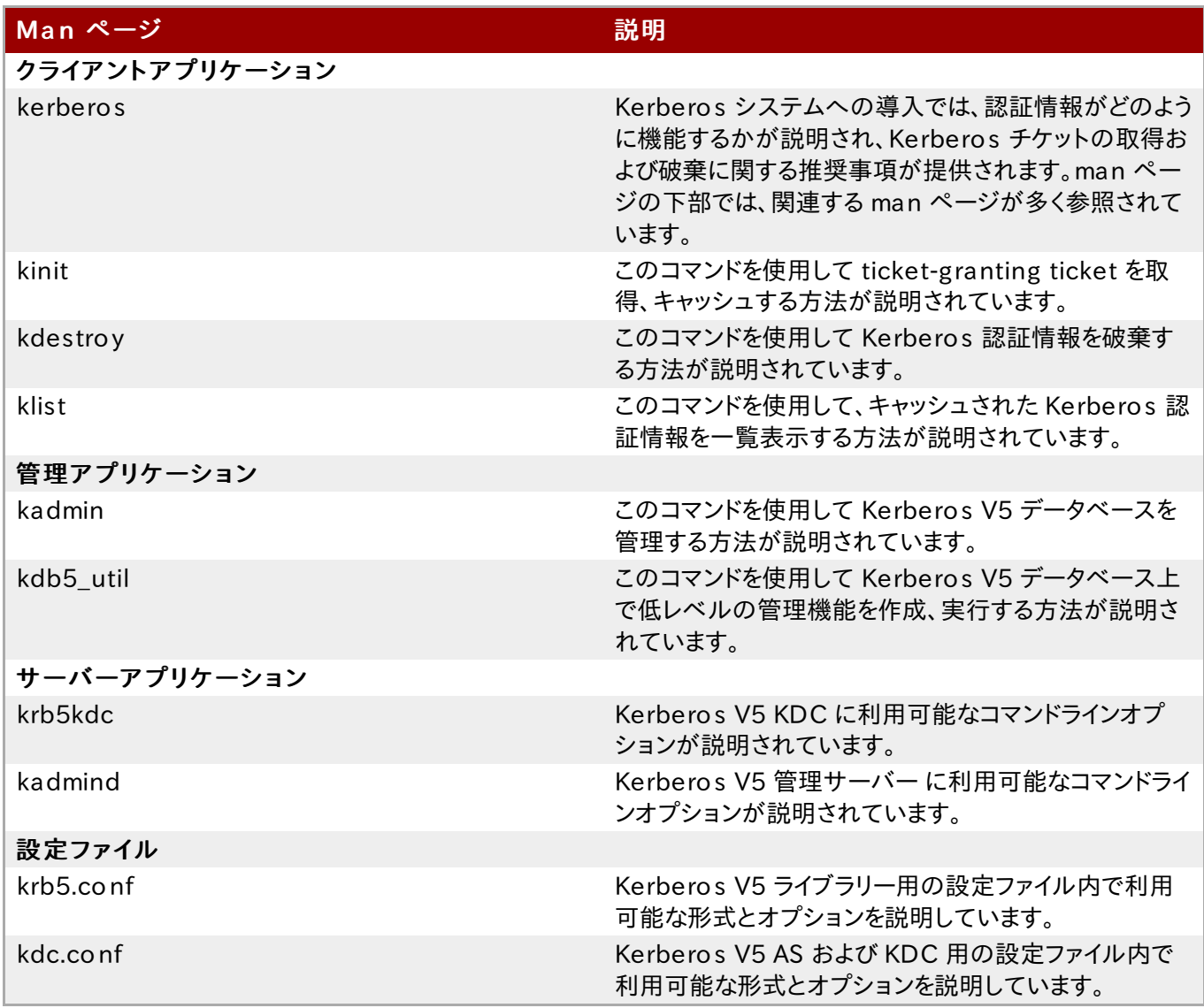

## 6.2. Kerberos KDC の設定

マスター KDC を最初にインストールして設定した後に、必要なセカンダリーサーバーをインストールします。

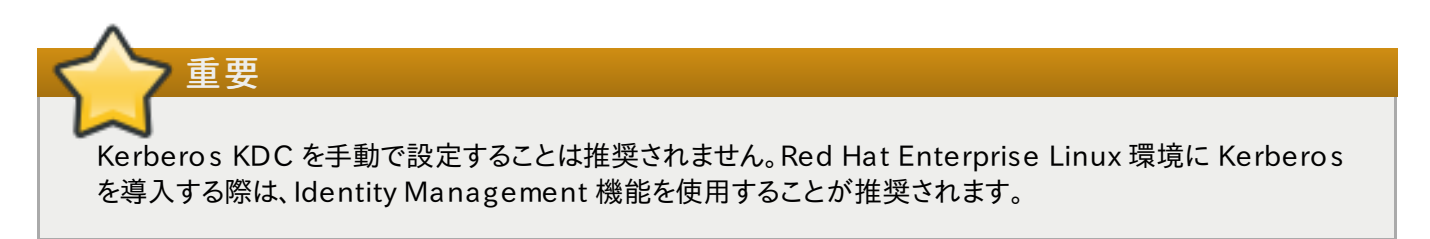

### 6.2.1. マスター KDC サーバーの設定

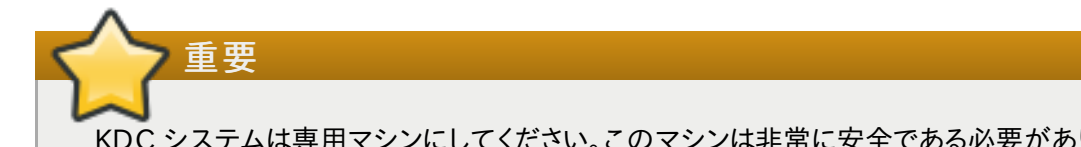

KDC システムは専用マシンにしてください。このマシンは非常に安全である必要があります。可能な場合は、 このマシン上で KDC 以外のサービスを実行しないでください。

1. KDC に必要なパッケージをインストールします。

```
[root@ server ~]# yum install krb5-server krb5-libs krb5-auth-dialog krb5-
workstation
```
2. /etc/krb5.confと/var/kerberos/krb5kdc/kdc.conf の設定ファイルをレルム名とドメイン からレルムへのマッピングを反映させるように編集します。例を示します。

```
[logging]
 default = FILE://var/log/krb5libs.logkdc = FILE:/var/log/krb5kdc.log
 adm in server = FILE:/var/log/kadm ind.log
[libdefaults]
 default real m = EXAM PLE.COM
 dns lookup realm = false
 dns lookup kdc = falseticket lifetime = 24h
 renew lifetime = 7d
 forwardable = true
 allow weak crypto = true[realm s]
  EXAMPLE.COM = \{kdc = kdc \cdot e \times ample \cdot com \cdot : 88admin server = kdc.example.com
  default_dom ain = exam ple.com
 }
[domain realm]
 examp le.com = EXAMPLEexample.com = EXAMPLE.COM
```
シンプルなレルムは、*EXAMPLE.COM と example.com* を適切なドメイン名で置き換え (大文字と小文字 を正確な形式になるよう確認してください)、KDC を kerberos.example.comから Kerberos サーバーに 変更することで構成できます。慣例では、レルム名はすべて大文字、DNS ホスト名およびドメイン名はすべて 小文字になります。これら設定ファイルの man ページには、ファイル形式に関する詳細が記載されています。

3. kdb5 util ユーティリティーを使用してデータベースを作成します。

```
[root@ server ~]# kdb5_util create -s
```
c r e a t e コマンドは、Kerberos レルム用の鍵を保存するデータベースを作成します。- s 引数は、マスター 鍵を保存する stash ファイルを作成します。鍵を読み取る stash ファイルがない場合、Kerberos サーバー (k r b 5 k d c ) は起動時に毎回、ユーザーに対してマスターサーバーのパスワード (これを使って鍵を再生成す ることが可能) を要求します。

4. / var/kerberos/krb5kdc/kadm5.acl ファイルを編集します。kadmind はこのファイルを使って Kerberos データベースへの管理アクセスがあるプリンシパルとそのアクセスレベルを判断します。ほとんど の組織では、以下の一行で対応できます。

 $*/$ admin@EXAMPLE.COM \*

ほとんどのユーザーはデータベース内で単一プリンシパル (jo e @EXAMPLE.COM のような NULL ま たは空白のインスタンス) により表示されます。この設定では、a dmin のインスタンスがある 2 番目のプリン シパル (たとえば jo e / a dmin@EXAMPLE.COM ) を持つユーザーは、レルムの Kerberos データ ベースに対して完全な管理制御を行使することができます。

kadmind がサーバー上で開始されると、ユーザーはレルム内のクライアントもしくはサーバー上で kadmin を実行することでこのサービスにアクセスできます。ただし、データベースの編集が可能なのは (自身のパス ワード変更を除く)kadm5.acl ファイルに名前が記載されているユーザーのみになります。

# 注記

kadmin ユーティリティーはネットワーク経由で kadmind サーバーと通信し、Kerberos を使って 認証を処理します。このため、ネットワーク経由でサーバーに接続してこの処理を行う前に、最初のプ リンシパルが存在している必要があります。最初のプリンシパルは、kadmin.local コマンドで作 成します。このコマンドは、KDC と同じホスト上で使用するように特別に設計されており、認証に Kerberos を使用しません。

5. KDC ターミナルで kadm in. local を使用して最初のプリンシパルを作成します。

[root@server ~]# kadmin.local -q "addprinc username/admin"

6. 以下のコマンドを使用して Kerberos を起動します。

[root@ server ~]# system ctl start krb5kdc.service [root@ server ~]# system ctl start kadm in.service

- 7. kadmin 内で addprinc コマンドを使用してユーザーにプリンシパルを追加します。kadmin および kadmin, local は、KDC のコマンドラインインターフェイスになります。このため、addprinc のようなコマ ンドの多くは、kadmin プログラムの起動後に利用可能になります。詳細は、kadmin man ページを参照し てください。
- 8. KDC がチケットを発行していることを確認します。まず、kinit を実行してチケットを取得し、認証情報キャッ シュファイルに保存します。次に k lis t を使ってキャッシュ内の認証情報一覧を表示し、kdestroy を使っ てキャッシュとそこに含まれる認証情報を破棄します。

### 注記

デフォルトでは、kinit は同一のシステムログインユーザー名 (Kerberos サーバーではなく) を使っ て認証を試みます。このユーザー名が Kerberos データベース内のプリンシパルに対応しない場合 は、kinit はエラーメッセージを発行します。この場合は、コマンドラインで kinit の引数として適切 なプリンシパルの名前を提供してください。

kinit principal

### 6.2.2. セカンダリー KDC の設定

あるレルムに複数の KDC がある場合、1 つの KDC (マスター KDC) が書き込み可能なレルムデータベースのコ ピーを保持し、kadmind を実行します。マスター KDC はレルムの管理サーバーでもあります。追加のセカンダリー KDC はデータベースの読み取り専用コピーを保持して、kpropd を実行します。

マスターおよびスレーブを伝達するステップでは、マスター KDC がデータベースを一時ダンプファイルにダンプして、そ のファイルを各スレーブに送信する必要があります。このファイルは、そのダンプファイルのコンテンツでこれ以前に受 信したデータベースの読み取り専用コピーを上書きします。

セカンダリー KDC を設定するには、以下の手順にしたがいます。

1. KDC に必要なパッケージをインストールします。

[root@ slavekdc ~]# yum install krb5-server krb5-libs krb5-auth-dialog krb5 workstation

- 2. マスター KDC の krb5.conf と kdc.conf のファイルをセカンダリー KDC にコピーします。
- 3. マスター KDC で root シェルから kadmin.local を起動します。
	- a. kadmin.local add principal コマンドを使ってマスター KDC の host サービス用の新 規エントリーを作成します。

[root@ slavekdc ~]# kadm in.local -r EXAM PLE.CO M Authenticating as principal root/admin@EXAMPLE.COM with password. kadm in: add\_principal -randkey host/masterkdc.example.com Principal "host/m asterkdc.exam ple.com @ EXAM PLE.CO M " created. kadm in: ktadd host/m asterkdc.exam ple.com Entry for principal host/m asterkdc.exam ple.com with kvno 3, encryption type Triple DES cbc m ode with HM AC/sha1 added to keytab WRFILE:/etc/krb5.keytab. Entry for principal host/m asterkdc.exam ple.com with kvno 3, encryption type ArcFour with HM AC/m d5 added to keytab WRFILE:/etc/krb5.keytab. Entry for principal host/m asterkdc.exam ple.com with kvno 3, encryption type DES with HM AC/sha1 added to keytab WRFILE:/etc/krb5.keytab. Entry for principal host/m asterkdc.exam ple.com with kvno 3, encryption type DES cbc m ode with RS A-M D5 added to keytab WRFILE:/etc/krb5.keytab. kadm in: quit

b. kadmin.local ktadd コマンドを使ってサービス用にランダムの鍵を設定し、その鍵をマスター のデフォルト keytab ファイルに保存します。

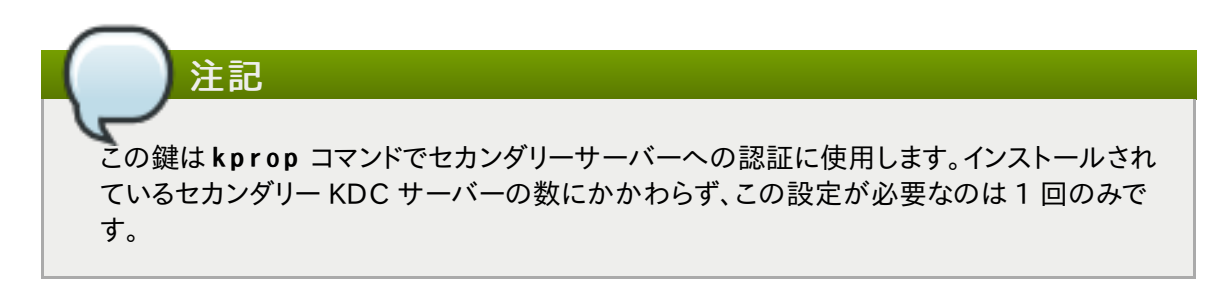

- 4. セカンダリー KDC で root シェルから kadmin を起動します。
	- a. kadmin.local add principal コマンドを使ってセカンダリー KDC の host サービス用の 新規エントリーを作成します。

[root@ slavekdc ~]# kadm in -p jsm ith/adm in@ EXAM PLE.CO M -r EXAM PLE.CO M Authenticating as principal jsmith/admin@EXAMPLE.COM with password. Password for jsmith/admin@EXAMPLE.COM: kadm in: add\_principal -randkey host/slavekdc.exam ple.com Principal "host/slavekdc.example.com@EXAMPLE.COM" created. kadm in: ktadd host/slavekdc.exam ple.com @ EXAM PLE.CO M Entry for principal host/slavekdc.exam ple.com with kvno 3, encryption type Triple DES cbc m ode with HM AC/sha1 added to keytab WRFILE:/etc/krb5.keytab. Entry for principal host/slavekdc.example.com with kvno 3, encryption type ArcFour with HM AC/m d5 added to keytab WRFILE:/etc/krb5.keytab. Entry for principal host/slavekdc.example.com with kvno 3, encryption type DES with HM AC/sha1 added to keytab WRFILE:/etc/krb5.keytab. Entry for principal host/slavekdc.example.com with kvno 3, encryption type DES cbc m ode with RS A-M D5 added to keytab WRFILE:/etc/krb5.keytab. kadm in: quit

- b. kadmin.local ktadd コマンドを使ってサービス用にランダムの鍵を設定し、その鍵をセカンダ リーサーバーのデフォルト keytab ファイルに保存します。この鍵は、クライアントの認証時に kpropd で使用します。
- 5. セカンダリー KDC はサービス鍵を使って、接続するクライアントを認証することができます。もちろん、すべて のクライアントが新規レルムデータベースで kprop サービスの提供を許可されるべきではありません。アク セスを制限するために、セカンダリー KDC 上の kprop サービスは、そのプリンシパル名が /var/kerberos/krb5kdc/kpropd.aclに記載されているクライアントからの更新しか受け付けま せん。

マスター KDC のホストサービス名をこのファイルに追加します。

[root@slavekdc ~]# echo host/masterkdc.example.com@EXAMPLE.COM > /var/kerberos/krb5kdc/kpropd.acl

- 6. セカンダリー KDC がデータベースのコピーを取得すると、その暗号化に使用されたマスター鍵も必要になり ます。KDC データベースのマスター鍵がマスター KDC 上の stash ファイル (通 常、/var/kerberos/krb5kdc/.k5.REALM)に保存されている場合は、これを安全な方法でセカンダ リー KDC にコピーするか、kdb5\_util create -s を実行してセカンダリー KDC 上にダミーデータ ベースおよび同一の stash ファイルを作成し、同じパスワードを提供します。ダミーデータベースは、データ ベースが最初に正常に伝達される際に上書きされます。
- 7. セカンダリー KDC のファイアウォールで、マスター KDC がポート 754 上の TCP (krb5\_pro p ) を使用し て接続し、kprop サービスを開始できるように許可されていることを確認します。
- 8. k a d m in サービスが無効になっていることを再確認します。
- 9. マスター KDC 上のレルムデータベースを、kprop コマンドが読み取るデフォルトのデータファイル (/var/kerberos/krb5kdc/slave datatrans)にダンプして、手動でのデータベース伝達テスト を実行します。

[root@masterkdc<sup>-</sup>]# kdb5\_util dump /var/kerberos/krb5kdc/slave\_datatrans

10. kprop コマンドを使用して、そのコンテンツをセカンダリー KDC に送信します。

[root@slavekdc ~]# kprop slavekdc.example.com

11. kinit を使用して、クライアントシステムが KDC から正常に初回認証情報を取得できることを確認します。

クライアントの / e t c / k r b 5 .c o n f は、KDC 一覧内にセカンダリー KDC のみを記載しているはずです。

```
[realm s]
 EXAMPLE.COM = {
 kdc = slavekdc, example.com.:88admin server = kdc.example.com
 default domain = example.com
}
```
12. レルムデータベースをダンプし、kprop コマンドの実行によりデータベースを各セカンダリー KDC に送信す るスクリプトを作成します。このスクリプトを定期的に実行するように cron サービスを設定します。

### 6.3. Kerberos クライアントの設定

Kerberos 5 クライアントの設定に必要となるのは、クライアントパッケージをインストールし、各クライアントに有効な krb5.conf 設定ファイルを提供することです。ssh および slogin がクライアントシステムへのリモートでのログイ ン方法として推奨されますが、rsh および r log in の Kerberos 化バージョンも追加の設定変更で利用可能になり ます。

1. k r b 5 - lib s および k r b 5 - w o r k s t a t io n のパッケージをすべてのクライアントマシンにインストールしま す。

[root@ server ~]# yum install krb5-workstation krb5-libs krb5-auth-dialog

2. 各クライアントに有効な / e t c / k r b 5 .c o n f ファイルを提供します (これは通常、KDC が使用する krb5.conf ファイルと同じものです)。例を示します。

```
[logging]
 default = FILE://var/log/krb5libs, logkdc = FILE:/var/log/krb5kdc.log
 adm in server = FILE:/var/log/kadm ind.log
[libdefaults]
 default realm = EXAM PLE.COM
 dns lookup realm = false
 dns lookup kdc = falseticket lifetime = 24h
 renew lifetime = 7d
 forwardable = trueallow weak crypto = true[realms]
  EXAMPLE. COM = \{kdc = kdc.example.com.:88admin server = kdc.example.com
  default domain = example.com}
[domain realm]
 .example.com = EXAMPLE.COM
 example.com = EXAMPLE.COM
```
- 3. Kerberos 化した rsh と r log in のサービスを使用するために、rsh パッケージをインストールします。
- 4. ワークステーションで Kerberos を使って、ssh、rsh、または r log in を使用して接続するユーザーを認証
する前に、Kerberos データベースに独自のホストプリンシパルが必要になります。sshd、kshd、および k log ind の各サーバープログラムは、すべてホストサービスのプリンシパルの鍵へのアクセスが必要にな ります。

a. kadmin を使ってワークステーション用のホストプリンシパルを KDC 上に追加します。このケース でのインスタンスは、ワークステーションのホスト名になります。kadmin の addprinc コマンドに -randkey オプションを使用してプリンシパルを作成し、それをランダムな鍵に割り当てます。

addprinc -randkey host/server.example.com

b. ワークステーション用の鍵は、kadmin をワークステーション上で実行して、ktadd コマンドを使 用すると抽出できます。

ktadd -k /etc/krb5.keytab host/server.example.com

5. Kerberos 化したネットワークサービスを使用するには、krb5-server パッケージをインストールしてサービ スを起動します。 Kerberos 化したサービスは [表6.3「一般的な](#page-144-0) Kerberos 化したサービス」 に一覧表示 されています。

#### <span id="page-144-0"></span>表6.3 一般的な Kerberos 化したサービス

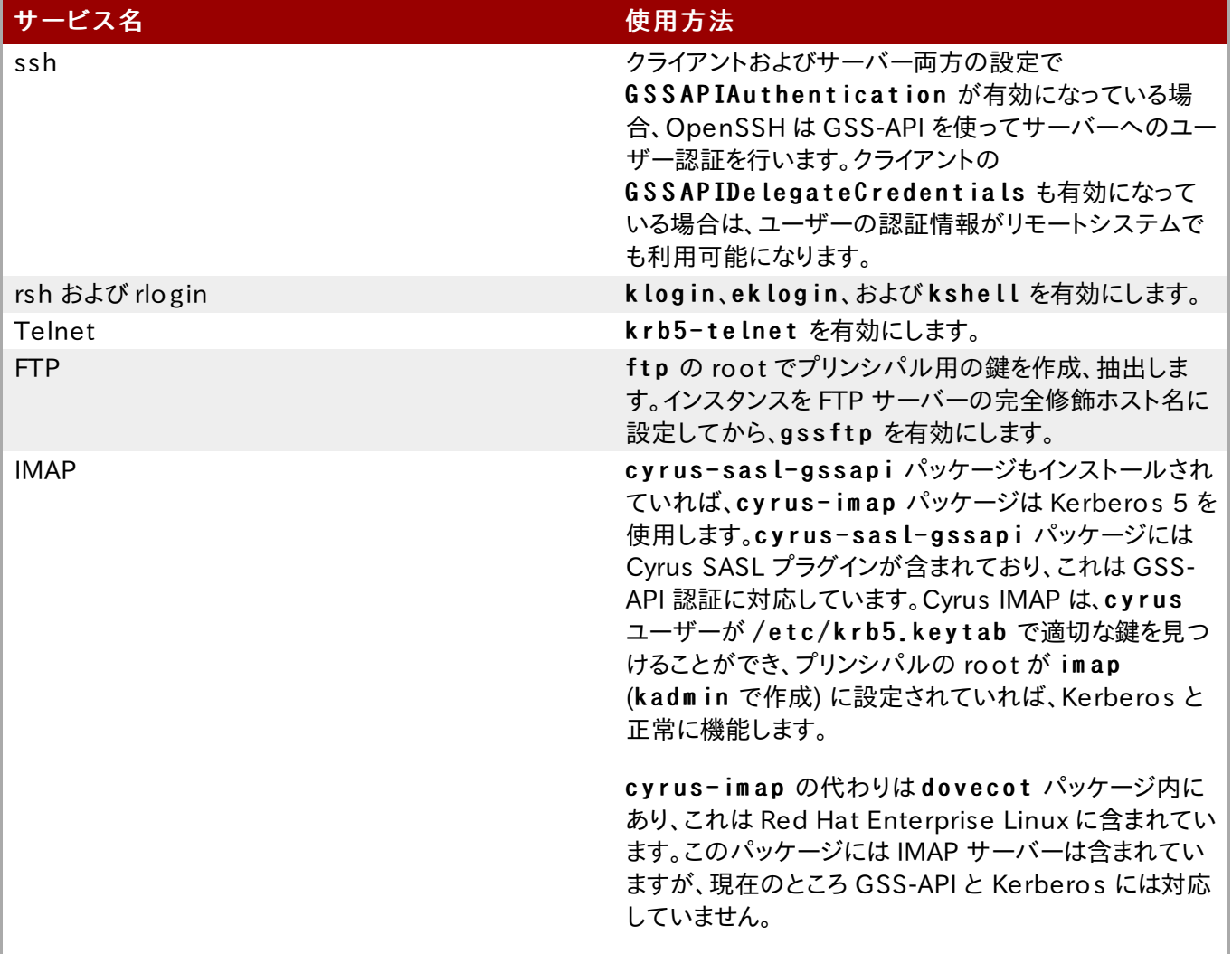

6.4. スマートカード用の Kerberos クライアントの設定

スマートカードは Kerberos との使用が可能ですが、スマートカード上で X.509 (SSL) ユーザー証明書を認識する ための追加設定が必要になります。

1. 他のクライアントパッケージと共にに、必要となる PKI/OpenSSL パッケージをインストールします。

```
[root@ server ~]# yum install krb5-pkinit-openssl
[root@ server ~]# yum install krb5-workstation krb5-libs krb5-auth-dialog
```
2. / e t c / k r b 5 .c o n f 設定ファイルを編集し、公開鍵インフラストラクチャー (PKI) 用のパラメーターを設定 ファイルの [realms] セクションに追加します。pkinit\_anchors パラメーターは CA 証明書バンドル ファイルの場所を設定します。

```
[realms]
 EXAMPLE.COM = {
    kdc = kdc.example.com.:88
    adm in server = kdc.exam ple.com
    default_domain = example.com
    ...
    pkinit anchors = FILE://usr/local/example.com.crt}
```
3. スマートカード認証 (/etc/pam.d/smartcard-auth) およびシステム認証 (/ e t c / p a m .d / s y s t e m - a u t h ) 用の PAM 設定に PKI モジュール情報を追加します。両ファイルに追加 する行は、以下のようになります。

auth optional pam krb5.so use first pass no subsequent prompt preauth\_options=X509\_user\_identity=PKCS 11:/usr/lib6 4/pkcs11/libcoolkeypk11.so

# 6.5. レルム間 Kerberos 信頼の設定

Kerberos v5 レルムは、接続されているすべてのマスターおよびスレーブ上の Kerberos データベースで定義され ている Kerberos プリンシパルのセットです。異なるレルム間のプリンシパルが相互に通信できるようにするには、レ ルム間 Kerberos 信頼を設定する必要があります。

混在環境の場合と同様に、多くの Linux 環境でシングルサインオンやアプリケーション認証、ユーザー管理用に Kerberos レルムが導入されています。この場合、Kerberos は異なるドメインや (Windows-Linux などの) 混在環 境における共通の統合パスとなり得ます。Linux 環境で Identity Management のようなより構成化されたドメイン 設定が使用されていない場合は、特にこれが該当します。

### 6.5.1. 信頼関係

<span id="page-145-0"></span>信頼 とは、あるレルム内のユーザーが別のドメイン内のリソースにアクセスする際に この別のレルムに所属してい るかのように信頼されていることを指します。これは、両方のドメインで共通して保持される単一のプリンシパル用に 共有鍵を作成することで実現します。

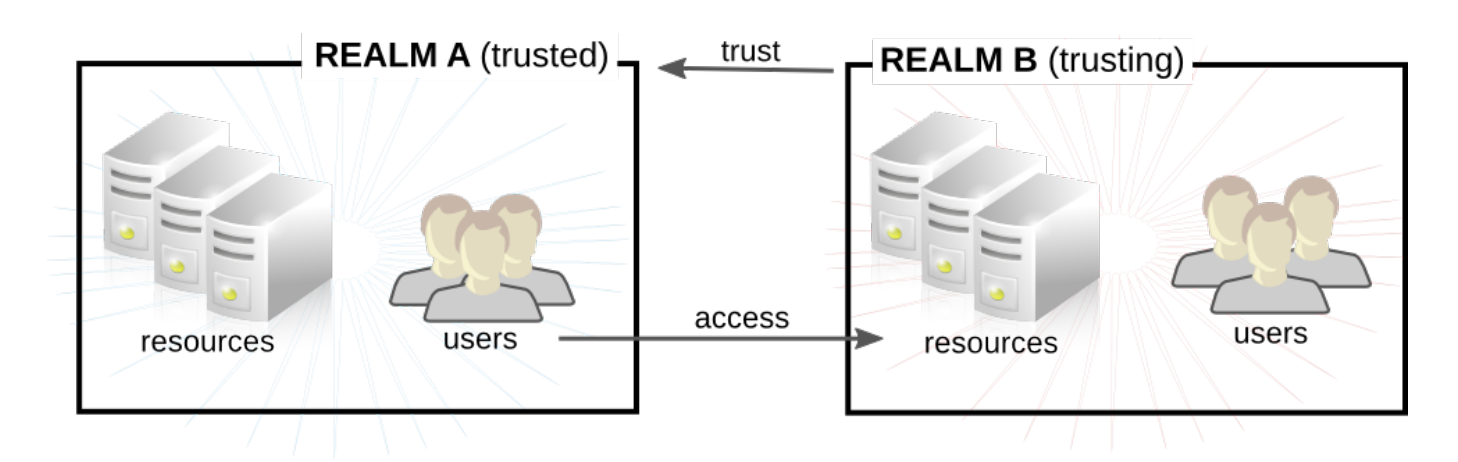

#### 図6 .2 基本的な信頼

[図6.2「基本的な信頼」](#page-145-0) では、共有プリンシパルはドメイン B (krbtgt/B.EXAMPLE.COM@A.EXAMPLE.COM) に所属します。このプリンシパルがドメイン A にも追加されると、ドメイン A のクライアントはドメイン B 内のリソースに アクセスできるようになります。設定済みのプリンシパルは両方のレルムに存在することになります。この共有プリンシ パルには以下の 3 つの特徴があります。

- 両方のレルムに存在します。
- 鍵が作成されると、両方のレルムで同じパスワードが使えます。
- 鍵には同一の鍵バージョン番号 (kvno) があります。

デフォルトでは、レルム間信頼は一方向です。この信頼は自動で往復しないので、B.EXAMPLE.COM レルムは A.EXAMPLE.COM レルム内のサービスに対して認証するよう信頼されています。反対方向の信頼を確立するには、 両方のレルムで k r b t g t / A .E X A M P L E .C O M @ B .E X A M P L E .C O M サービスの鍵を共有する必要があります。これ は、上記の例とは反対のマッピングを持つエントリーになります。

レルムには複数の信頼関係を確立することが可能です。信頼関係は、レルムが他のレルムを信頼することと、他のレ ルムが当該レルムを信頼することの両方を定義できます。Kerberos の信頼を使うと、信頼は連鎖して流れることが 可能になります。たとえば、レルム A がレルム B を信頼し、レルム B がレルム C を信頼していれば、暗示的にレルム A はレルム C を信頼します。信頼がレルムに沿って流れることになります。これが 推移的 信頼です。

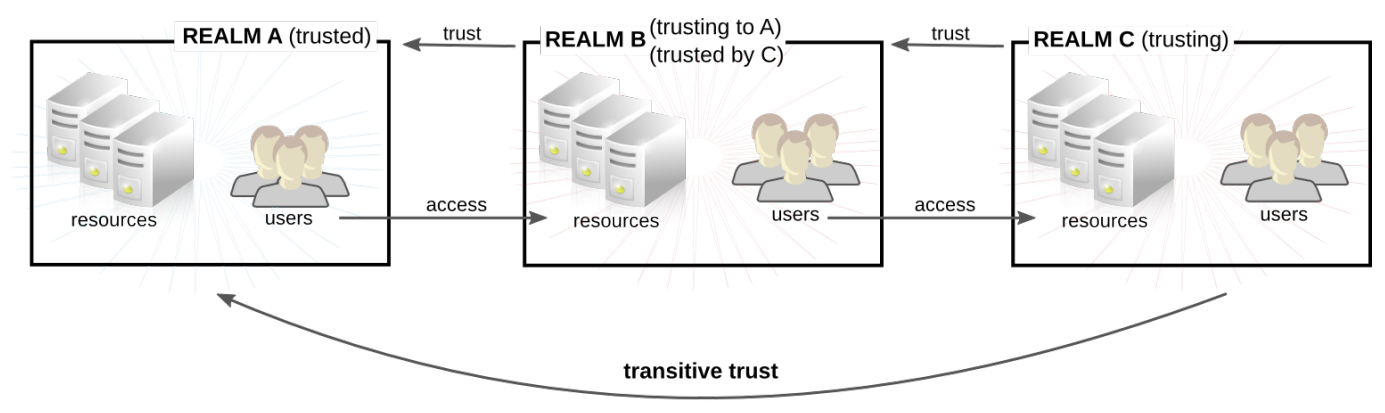

#### C trusts A because C trusts B

#### 図6 .3 推移的信頼

推移的信頼の方向は、trus t flo w (トラストフロー) と呼ばれます。トラストフローは、まずサービスが所属するレルム を認識し、次にそのサービスにアクセスするためにクライアントが連絡する必要のあるレルムを特定することで定義さ れます。

Kerberos プリンシパル名は、s e rvice /ho s tna me @REALM という形式になります。s e rvice は通常、LDAP

や IMAP、HTTP、host といったプロトコルになります。ho s tna me はホストシステムの完全修飾ドメイン名になりま す。REALM は所属する Kerberos レルムです。Kerberos クライアントは通常、ホスト名もしくは DNS ドメイン名を Kerberos レルムマッピングに使用します。このマッピングは明示的または暗示的とすることができます。明示的マッピ ングでは、/etc/krb5.conf ファイルの domain realm セクションを使用します。暗示的マッピングでは、ドメイン 名が大文字に変換されます。変換された名前が 検索する Kerberos レルムであるとみなされます。

信頼を移動させる際、Kerberos は各レルムが root ドメインとサブドメインからなる階層 DNS ドメインのように構成 されていることを想定しています。つまり、信頼は共有 root まで移動することになります。ホップ と呼ばれる各ステッ プには共有鍵があります。[図6.4「同一ドメイン内の信頼」](#page-147-0) では、A が鍵を EXAMPLE.COM と共有しており、 EXAMPLE.COM が鍵を B と共有しています。

<span id="page-147-0"></span>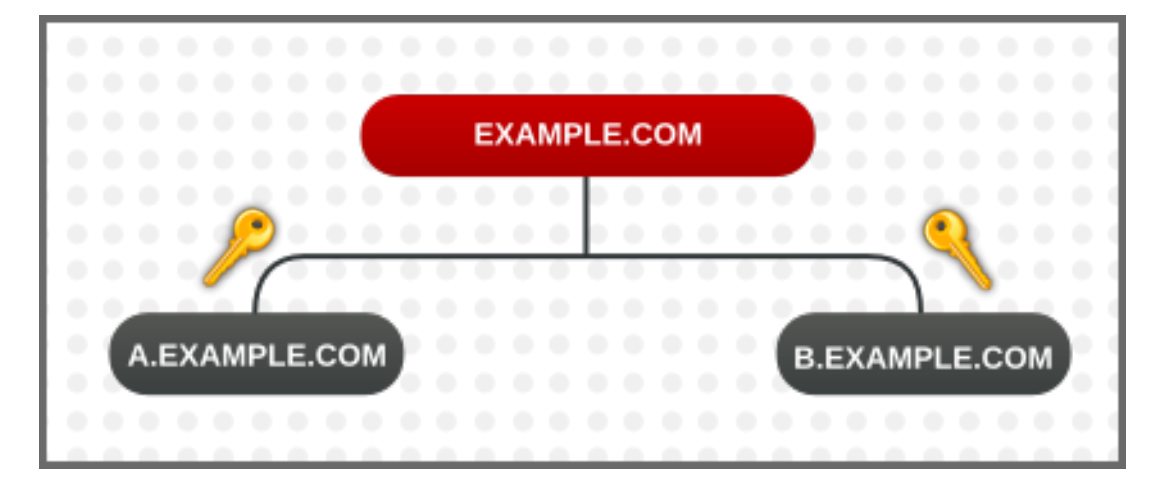

図6 .4 同一ドメイン内の信頼

クライアントはレルム名を DNS 名として扱い、root 名に達するまで自身のレルム名の要素を取り除くことで信頼パス を判断します。そして、サービスのレルムに到達するまで名前を先頭につけ始めます。

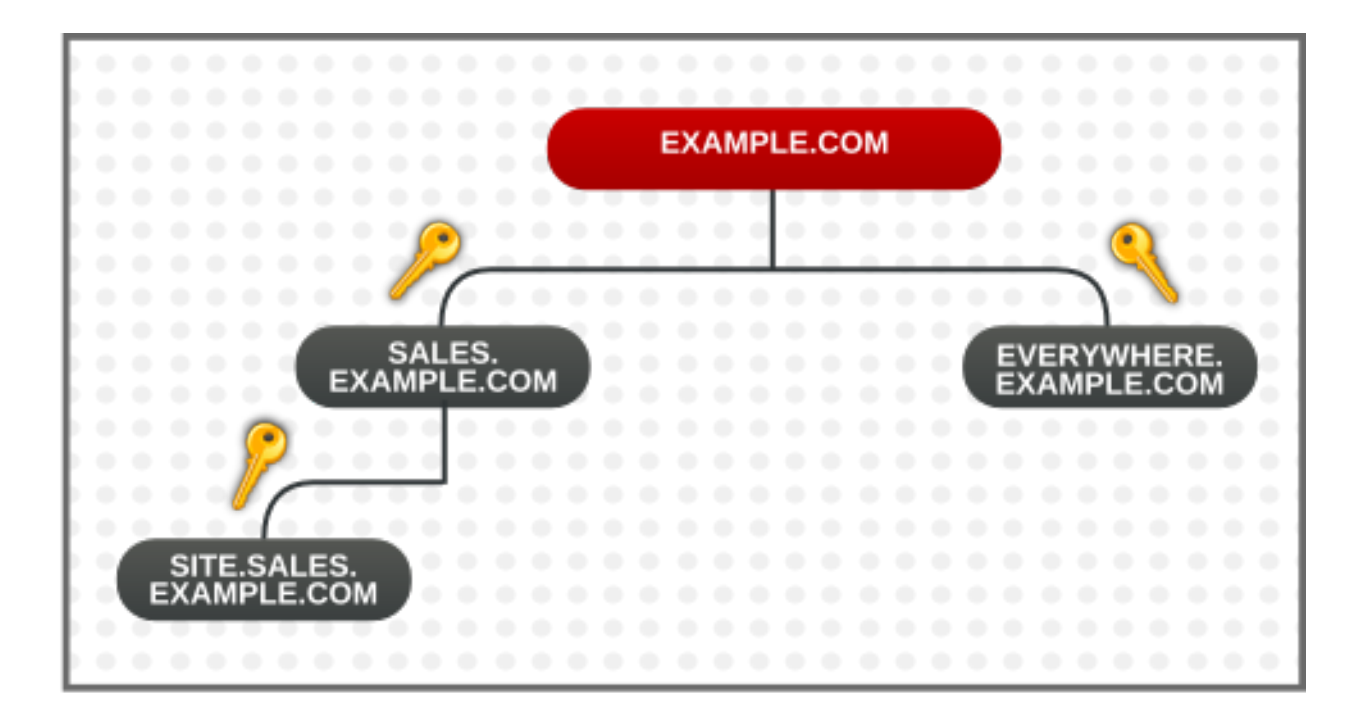

図6 .5 同一ドメイン内の子/親の信頼

信頼の推移的な性質は以下のようになります。SITE.SALES.EXAMPLE.COM には SALES.EXAMPLE.COM との 共有鍵が 1 つだけあります。しかし、小さい信頼が連続することで、SITE.SALES.EXAMPLE.COM から EVERYWHERE.EXAMPLE.COM に信頼が移動するという大きなトラストフローが可能になります。

このトラストフローは、共有鍵をドメインレベルで作成することで、完全に異なるドメイン間での行き来が可能になりま す。この場合、サイト間で共有される共通の接尾辞はありません。

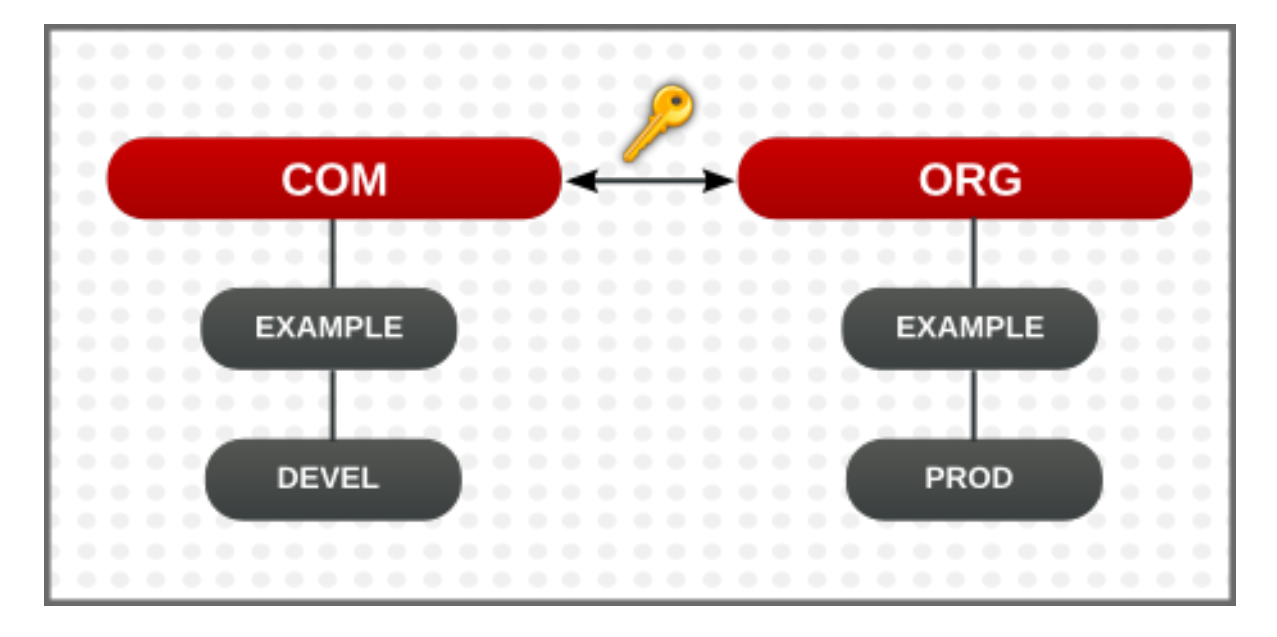

#### 図6 .6 異なるドメインでの信頼

また、フローを明示的に定義することで、ホップ数を減らして非常に複雑な信頼を提示することも可能で す。/ e t c / k r b 5 .c o n f ファイルの c a p a t h s セクションで異なるレルム間のトラストフローを定義します。

capaths セクションの書式は比較的簡単なものです。クライアントがプリンシパルを保持している各レルムのメインエ ントリーがあり、次に各レルムセクション内にクライアントの認証情報の取得先となる中間レルムの一覧があります。

以下の例では、A.EXAMPLE.COM のレルムがあり、A から D までのホップがあります。レルム A のクライアントはま ず認証情報をレルム B から取得する必要があります (. は、中間ホップなしで認証情報を直接取得できることを示し ています。これができないと、階層を通って認証情報の取得を試みることになります)。次に、B の認証情報を使って C から認証情報を取得、C の認証情報を使って D の認証情報をレルム D から取得する必要があります。

```
[capaths]
A. EXAMPLE.COM = {
B. EXAMPLE. COM = .
C.EXAM PLE.CO M = B.EXAM PLE.CO M
D. EXAMPLE. COM = C. EXAMPLE. COM
}
```
### 6.5.2. レルム信頼の設定

以下の例では、Kerberos レルムはA.EXAMPLE.COM およびB.EXAMPLE.COM とします。

kadmin を使って A レルム内に B レルム用に共通プリンシパルのエントリーを作成します。

[root@server ~]# kadm in -r A.EXAMPLE.COM kadm in: add principal krbtgt/B.EXAMPLE.COM@A.EXAMPLE.COM Enter password for principal "krbtgt/B.EXAMPLE.COM@A.EXAMPLE.COM": Re-enter password for principal "krbtgt/B.EXAMPLE.COM@A.EXAMPLE.COM": Principal "krbtgt/B.EXAMPLE.COM@A.EXAMPLE.COM" created. quit

上記では、A レルムが B プリンシパルを信頼していることを示しています。

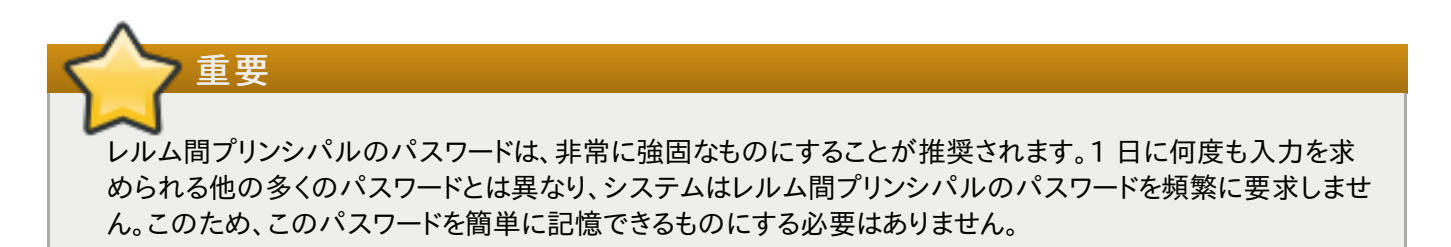

双方向の信頼を作成するには、反対方向に移動するプリンシパルを作成します。kadmin を使って B レルム内に A レルム用のプリンシパルを作成します。

 $[root@server \tilde{\ }]$ # kadmin -r B. EXAMPLE. COM kadm in: add\_principal krbtgt/B.EXAMPLE.COM@A.EXAMPLE.COM Enter password for principal "krbtgt/B.EXAMPLE.COM@A.EXAMPLE.COM": Re-enter password for principal "krbtgt/B.EXAMPLE.COM@A.EXAMPLE.COM": Principal "krbtgt/B.EXAMPLE.COM@A.EXAMPLE.COM" created. quit

get principal コマンドを使用して、鍵バージョン番号 (kvno の値) と暗号化タイプが両方のエントリーで一致す るか確認します。

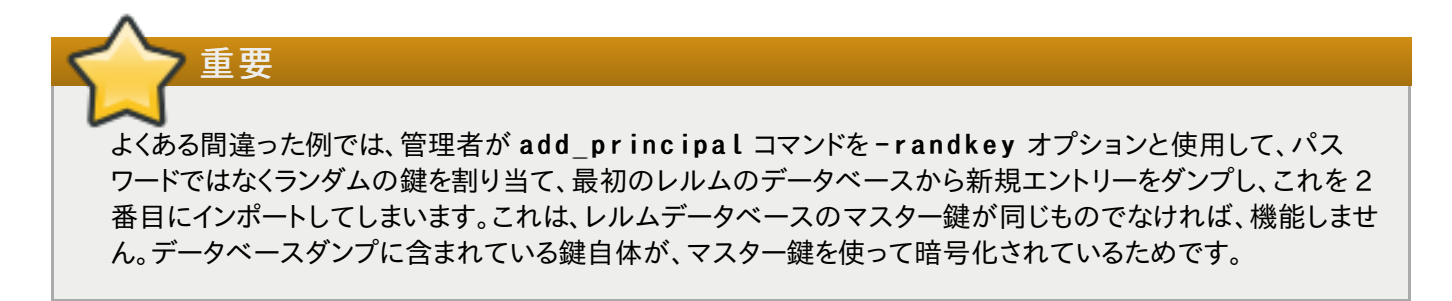

[\[4\]](#page-134-0) クライアントとサーバーの両方が共通の鍵を共有し、これを用いてネットワーク通信を暗号化、暗号解除するシステム。

# 第7章 certmonger を使った作業

マシンの認証管理には、マシン証明書の管理を伴います。ce rtmo ng e r サービスはアプリケーションの証明書ライ フサイクルを管理し、正常に設定されていれば、認証局 (CA) とともに証明書を更新、取り消すことができます。

certmonger デーモンとそのコマンドラインクライアントを使うと、公開鍵と秘密鍵のペア生成や証明書リクエストの 作成、CA に対する署名のリクエスト提出といった処理を簡素化することができます。証明書管理の一部とし て、certmonger デーモンは証明書の有効期限を監視し、期限が切れそうになった証明書を更新することができま す。certmonger が監視する証明書は、設定可能なディレクトリー内に保存されるファイルで追跡されます。デフォル トの場所は、/ v a r / lib / c e r t m o n g e r / r e q u e s t s になります。

### 7.1. certmonger および認証局

certmonger はデフォルトで、以下の 3 種類の証明書を自動的に取得することができます。これらは、証明書が用 いるソースによって異なります。

自己署名証明書

自己署名証明書は証明書自体の鍵を使って署名されるので、この生成には CA は関わりません。自己署名証明 書を確認するソフトウェアには、その確認で証明書を直接信頼するよう指示する必要があります。

自己署名証明書を取得するには、s e lfs ig n e d - g e t c e r t コマンドを実行します。

▶ Red Hat Enterprise Linux IdM の一部としての Dogtag Certificate System CA からの証明書

IdM サーバーを使用して証明書を取得するには、ipa-getcert コマンドを実行します。

システム上にあるローカルの CA が署名する証明書

ローカル署名の証明書を確認するソフトウェアには、その確認でこのローカル署名者からの証明書を信頼するよ う指示する必要があります。

ローカル署名の証明書を取得するには、lo c a l- g e t c e r t コマンドを実行します。

他の CA も certmonger を使用して証明書を管理できますが、特別な CA ヘルパー を作成して、certmonger にサポートを追加する必要があります。CA ヘルパーの作成に関する詳細情報は、certmonger プロジェクトのド キュメンテーションを <https://git.fedorahosted.org/cgit/certmonger.git/tree/doc/submit.txt> で参照して ください。

### 7.2. certmonger を使った証明書のリクエスト

certmonger で証明書をリクエストするには、getcert request ユーティリティーを使用します。

証明書と鍵は .pem 拡張子を付けてプレーンテキストファイル内でローカルに保存されるか NSS データベースで保 存され、証明書のニックネームで識別されます。証明書をリクエストする際には、リクエストで証明書の保存場所とニッ クネームを特定します。例を示します。

[root@ server ~]# selfsign-getcert request -d /etc/pki/nssdb -n S erver-Cert

/etc/pki/nssdb ファイルはグローバルの NSS データベースで、Server-Cert はこの証明書のニックネーム になります。証明書のニックネームはこのデータベース内で一意のものである必要があります。

証明書を生成するこのコマンドで使用可能なオプションは、他の設定に加えて、リクエストしている証明書の種類や最 終的な証明書で希望する設定によって異なります。

- » -r は、鍵のペアが既に存在している場合で、証明書の有効期限が切れそうになると、自動的に証明書を更新しま す。このオプションはデフォルトで使用されます。
- » -f は、証明書を特定ファイルに保存します。

- k は、鍵を特定ファイルに保存するか、鍵のファイルが存在する場合は、ファイル内の鍵を使用します。

- » -K は、証明書を使用するサービスの Kerberos プリンシパル名を提供します。IdM サーバーからの証明書をリク エストしている場合は - K は必須となり、自己署名またはローカル署名の証明書をリクエストしている場合は任意 となります。
- -N は、サブジェクト名を提供します。
- » -D は、subjectAltName 値として DNS ドメイン名が証明書に含まれるようリクエストします。
- -U は、拡張鍵使用フラグを設定します。
- » -A は、subjectAltName 値として IP アドレスが証明書に含まれるようリクエストします。
- » -I は、リクエストの ID を設定します。certmonger はこのニックネームを使ってストレージの場所の組み合わ せを参照し、オプションをリクエストします。ニックネームは、g e t c e r t lis t コマンドの出力にも表示されます。こ のオプションを指定しないと、c e r t m o n g e r は自動生成のニックネームを割り当てます。

IdM にあるような実際の CA は、CA 自体のポリシーにしたがって、署名リクエストで指定した −K、−N、−D、−U、−A な どのオプションを無視することができます。たとえば、IdM では - K と - N がローカルホスト名と一致している必要があ ります。一方で、s e lfs ig n - g e t c e r t および lo c a l- g e t c e r t コマンドを使用して生成した証明書は、これらの コマンドがポリシーを強制しないので、指定したオプションに一致したものになります。

#### 例7.1 サービスにおける certmonger の使用

[root@ server ~]# selfsign-getcert request -f /etc/httpd/conf/ssl.crt/server.crt -k /etc/httpd/conf/ssl.key/server.key -N CN=`hostname --fqdn` -D `hostname` -U id-kpserverAuth

# 7.3. NSS データベースでの証明書の保存

デフォルトでは、certmonger は.pem ファイルを使用して鍵と証明書を保存します。NSS データベースに鍵と証明 書を保存するには、証明書をリクエストするコマンドで -d と -n を指定します。

- -d は、セキュリティデータベースの場所を設定します。
- -n は、NSS データベースで使用される証明書のニックネームを指定します。

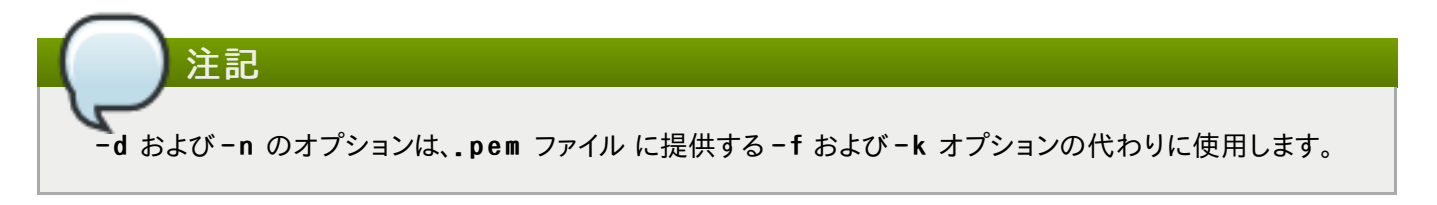

例を示します。

```
[root@server \tilde{f} selfsign-getcert request -d /export/alias -n ServerCert ...
```
ip a - g e t c e r t および lo c a l- g e t c e r t を使って証明書リクエストすると、さらに 2 つのオプションが指定できま す。

» -F では、CA の証明書が保存されているファイルを指定します。

 **» −a では、CA の証明書が保存されている NSS データベースの場所を指定します。** 

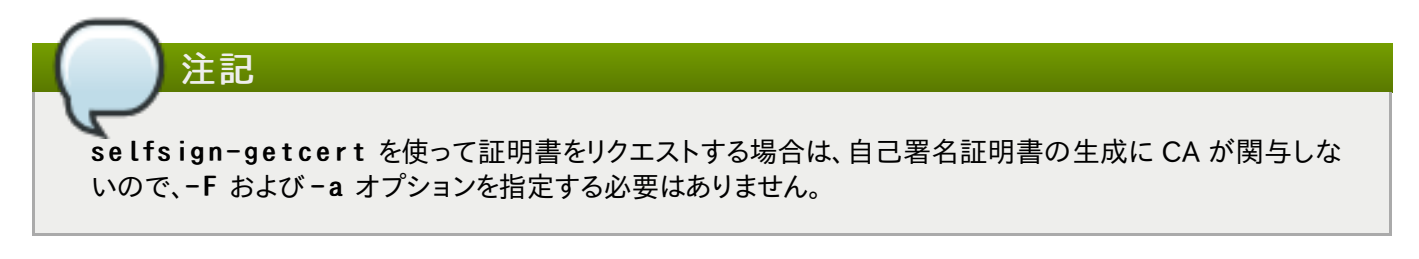

lo c a l- g e t c e r t で - F または - a オプションのいずれか、もしくはこれら両方を指定すると、ローカル署名者が発 行した証明書を確認するために必要な CA 証明書のコピーを取得することができます。例を示します。

```
[root@ server ~]# local-getcert request -F /etc/httpd/conf/ssl.crt/ca.crt -n
S erverCert -f /etc/httpd/conf/ssl.crt/server.crt -k
/etc/httpd/conf/ssl.key/server.key
```
# 7.4. certmonger を使った証明書の追跡

注記

c e r t m o n g e r は、証明書の有効期限を監視し、期限終了時に証明書を更新することができます。証明書をこの方法 で追跡するには、getcert start-tracking コマンドを実行します。

getcert request の実行後に getcert start-tracking を実行することは、必須ではありませ ん。getcert request コマンドはデフォルトで、自動的にリクエストした証明書を追跡、更新しま す。g e t c e r t s t a r t - t r a c k in g コマンドは、別のプロセスで鍵と証明書を既に取得しており、このため 手動で certmonger に追跡を開始するよう指示する必要がある場合に使用します。

getcert start-tracking コマンドは以下のオプションを取ります。

- r は、鍵のペアが既に存在している場合で、証明書の有効期限が切れそうになると、自動的に証明書を更新しま す。このオプションはデフォルトで使用されます。
- » -I は、追跡リクエストの ID を設定します。certmonger はこのニックネームを使ってストレージの場所とリクエ ストオプションの組み合わせを参照します。ニックネームは、g e t c e r t lis t コマンドの出力にも表示されます。 このオプションを指定しないと、certmonger は自動生成のニックネームを割り当てます。

[root@ server ~]# getcert start-tracking -I cert1-tracker -d /export/alias -n S erverCert

証明書の追跡をキャンセルするには、stop-tracking コマンドを実行します。

# 第8章 アプリケーションのシングルサインオン用の設定

ブラウザやメールクライアントなどの一般的なアプリケーションのなかには、Kerberos チケットや SSL 証明書、トーク ンなどをユーザー認証の手段として使用するように設定可能なものもあります。

これらアプリケーションの設定手順は、それぞれ異なります。本章での例 (Mozilla Thunderbird と Mozilla Firefox) では、ユーザーアプリケーションが Kerberos や他の認証情報を使用する設定方法についての考え方を提 供します。

# 8.1. Firefox でシングルサインオンに Kerberos を使用するように設定する

Firefox は Kerberos を使って、イントラネットのサイトや他の保護されたウェブサイトにシングルサインオンを使用す ることができます。Firefox が Kerberos を使用するには、まず Kerberos 認証情報を適切な KDC に送信するよう 設定する必要があります。

- 1. Firefox のアドレスバーに about : config と入力して、現在の設定オプションを表示します。
- 2. 検索 フィールドに negotiate と入力して、オプション一覧を絞り込みます。
- 3. network.negotiate-auth.trusted-uris のエントリーをダブルクリックします。
- 4. 認証対象とするドメイン名を入力します。

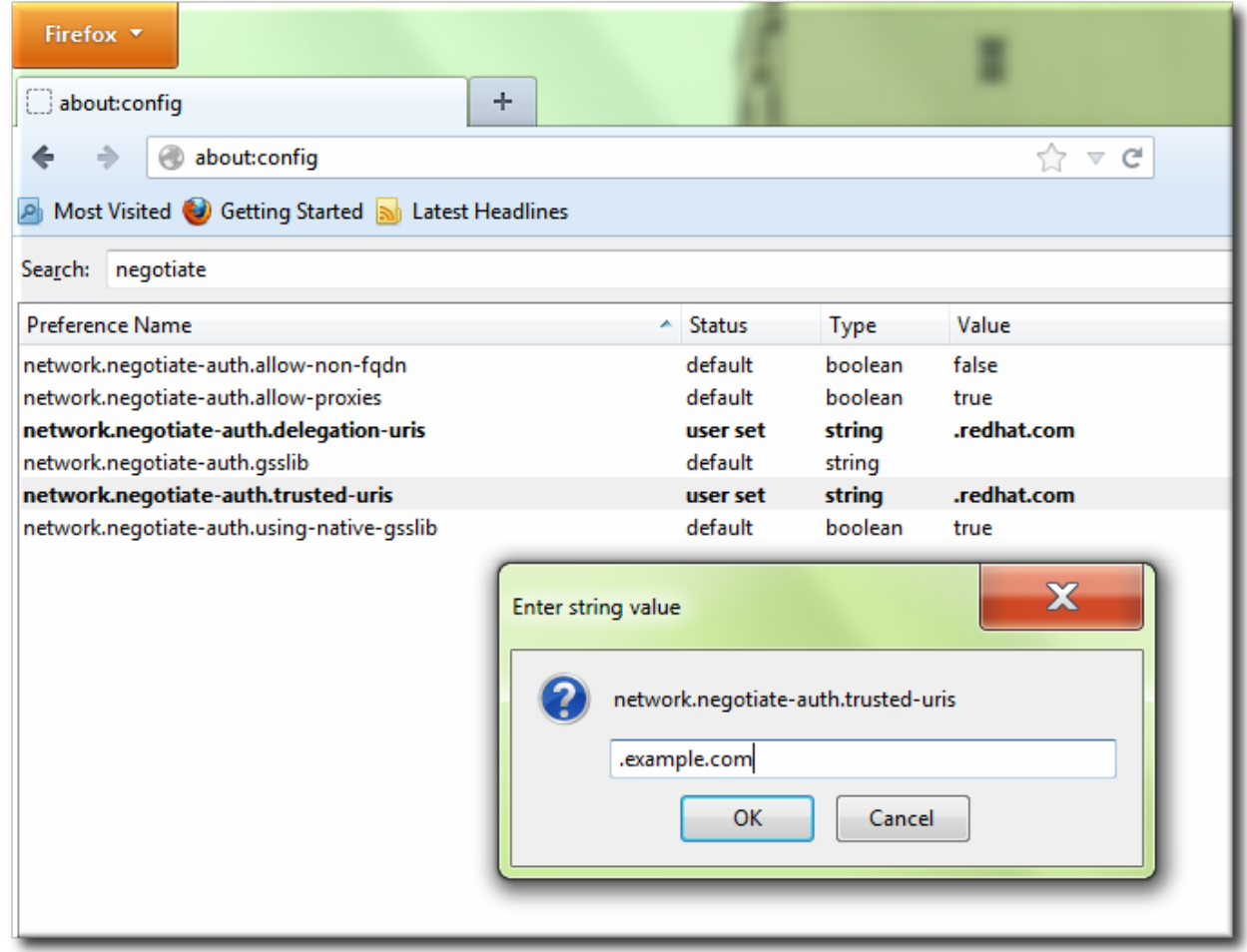

5. 次に network.negotiate-auth.de legation-ur is エントリーに network.negotiateauth.trusted-uris と同じドメインを使用して設定します。

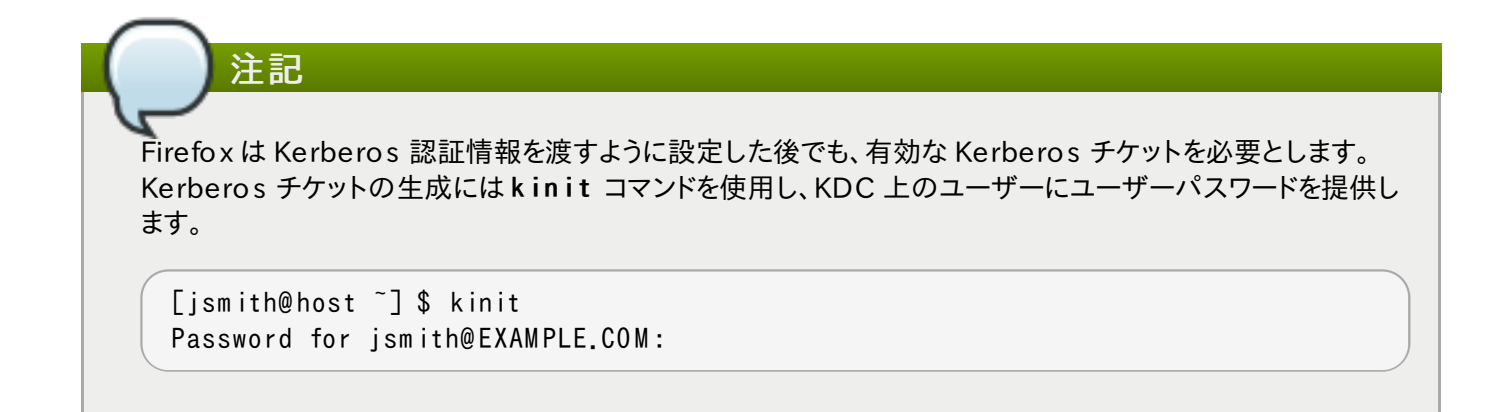

Kerberos 認証が機能しない場合は、認証プロセスにおける詳細ロギングをオンにします。

- 1. Firefox のすべてのインスタンスを閉じます。
- 2. コマンドプロンプトで、NSPR\_LOG\_\* 変数の値をエクスポートします。

export NSPR LOG MODULES=negotiateauth:5 export NSPR LOG FILE=/tmp/moz.log

- 3. そのシェルから Firefox を再起動し、Kerberos 認証に失敗していたウェブサイトを開きます。
- 4. /tmp/moz.log ファイルにあるエラーメッセージで ns NegotiateAuth があるものを確認します。

Kerberos 認証では、以下のようなエラーが一般的です。

1 つ目の例では、認証情報が見つからなかったと表示されています。

```
-1208 550944[90039d0]: entering nsNegotiateAuth::G etNextToken()
-1208 550944[90039d0]: gss_init_sec_context() failed: M iscellaneous failure
No credentials cache found
```
つまり、Kerberos チケットがなかったことを意味します (有効期限が切れたか、生成されていなかったため)。こ れを解決するには、kinit を実行して Kerberos チケットを生成し、ウェブサイトを再度開きます。

» 2 つ目の可能性は、ブラウザが KDC に連絡できず、Server not found in Kerberos database のエ ラーメッセージが出る場合です。

-1208 994096 [8 d6 8 3d8 ]: entering nsAuthG S S API::G etNextToken() -1208 994096 [8 d6 8 3d8 ]: gss\_init\_sec\_context() failed: M iscellaneous failure S erver not found in Kerberos database

これは通常 Kerberos の設定問題です。/etc/krb5.conf ファイルの [domain\_realm] セクションで、正 しいエントリーでドメインを指定する必要があります。例を示します。

 $example.com = EXAMPLE.COM$ example.com = EXAMPLE.COM

ログにエラーがない場合は、HTTP プロキシサーバーが Kerberos 認証に必要な HTTP ヘッダーを削除してい る可能性があります。HTTPS を使用してサイトに接続することで、リクエストを修正することなく渡すことができま す。

# 8.2. トークン用の SSL をサポートするブラウザの設定

- 1. Mozilla Firefox で Firefox メニューを開きます。
- 2. オプション を選択し、さらに オプション をクリックします。

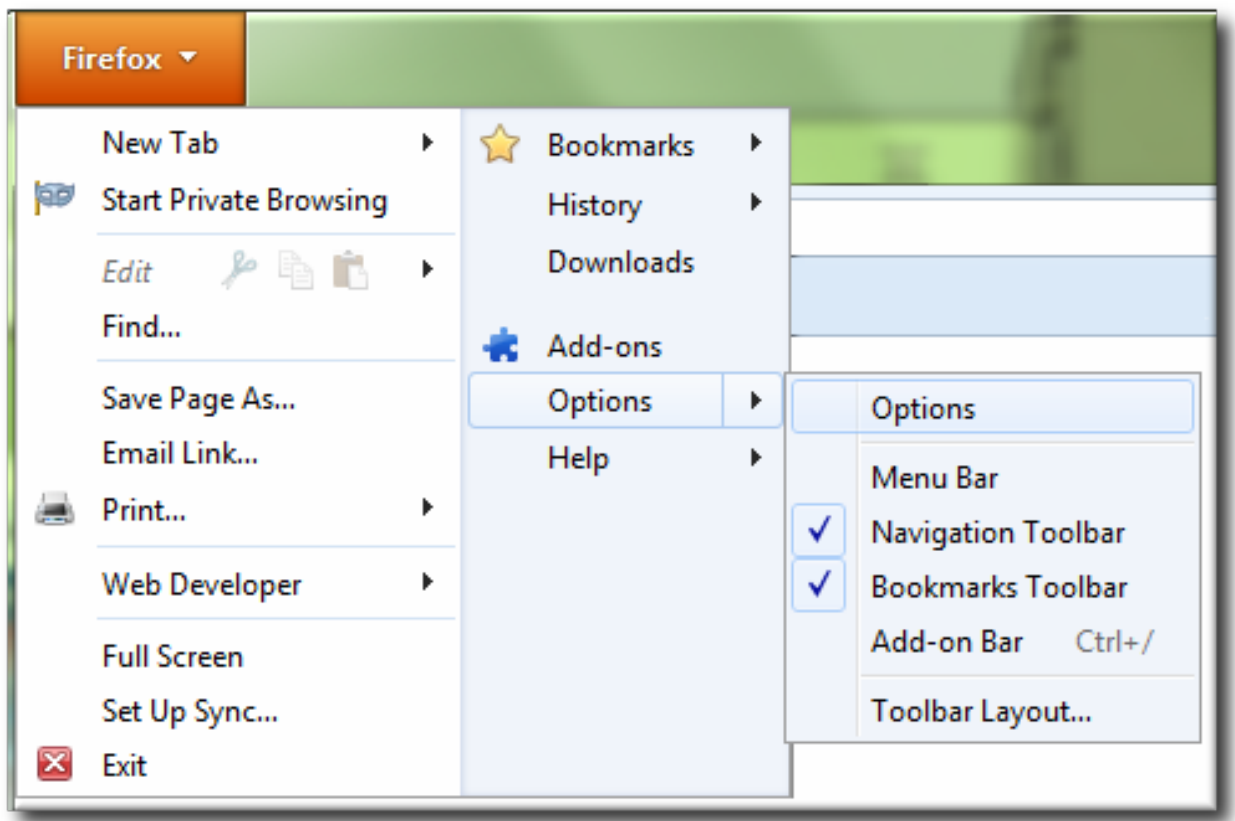

- 3. 詳細 セクションを開きます。
- 4. 証明書 タブを開きます。

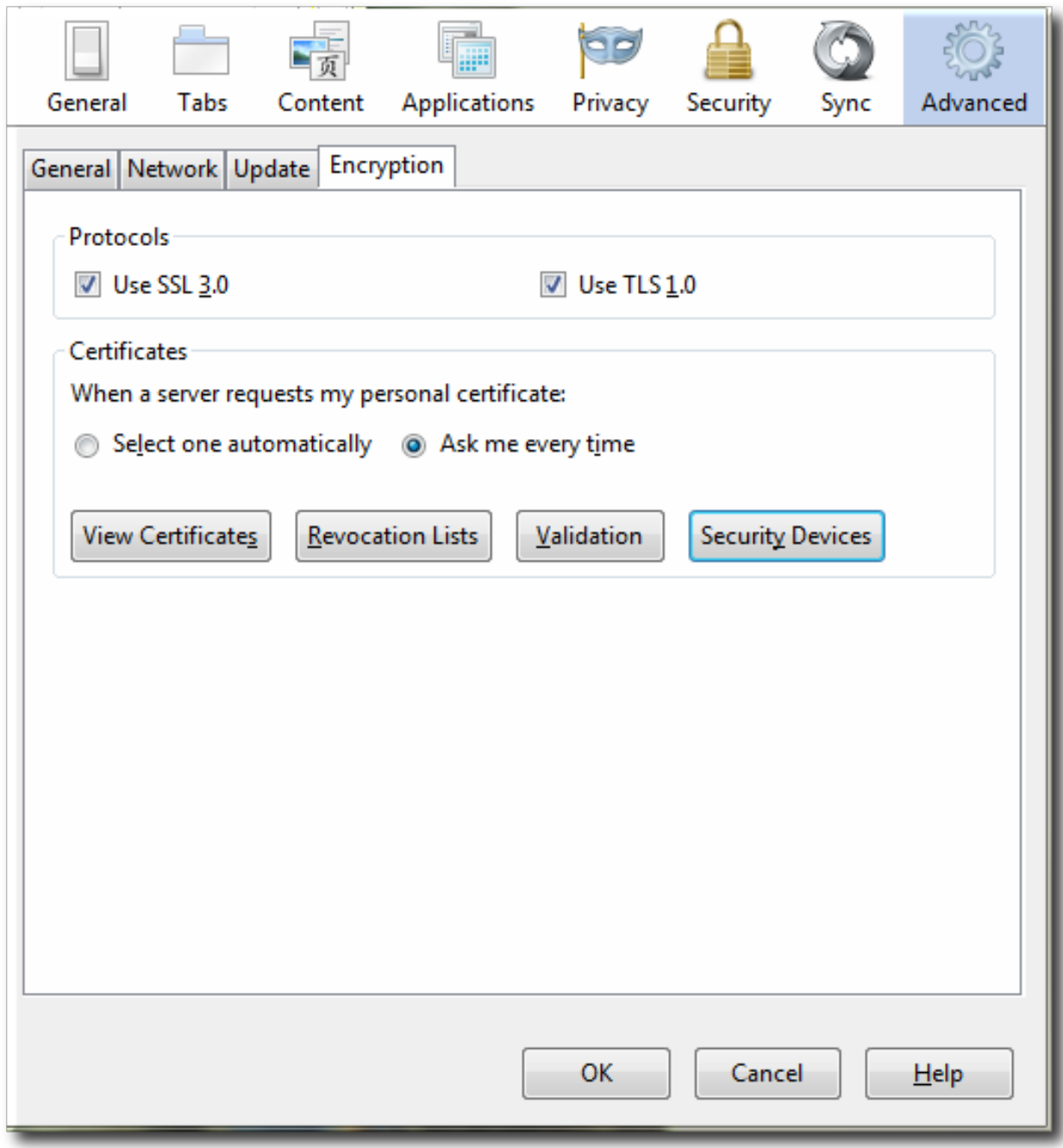

- 5. PKCS #11 ドライバーを追加します。
	- a. セキュリティデバイス をクリックしてデバイスマネージャ ウィンドウを開き、追加 ボタンをク リックします。
	- b. token key pk11 driver といったモジュール名を入力します。

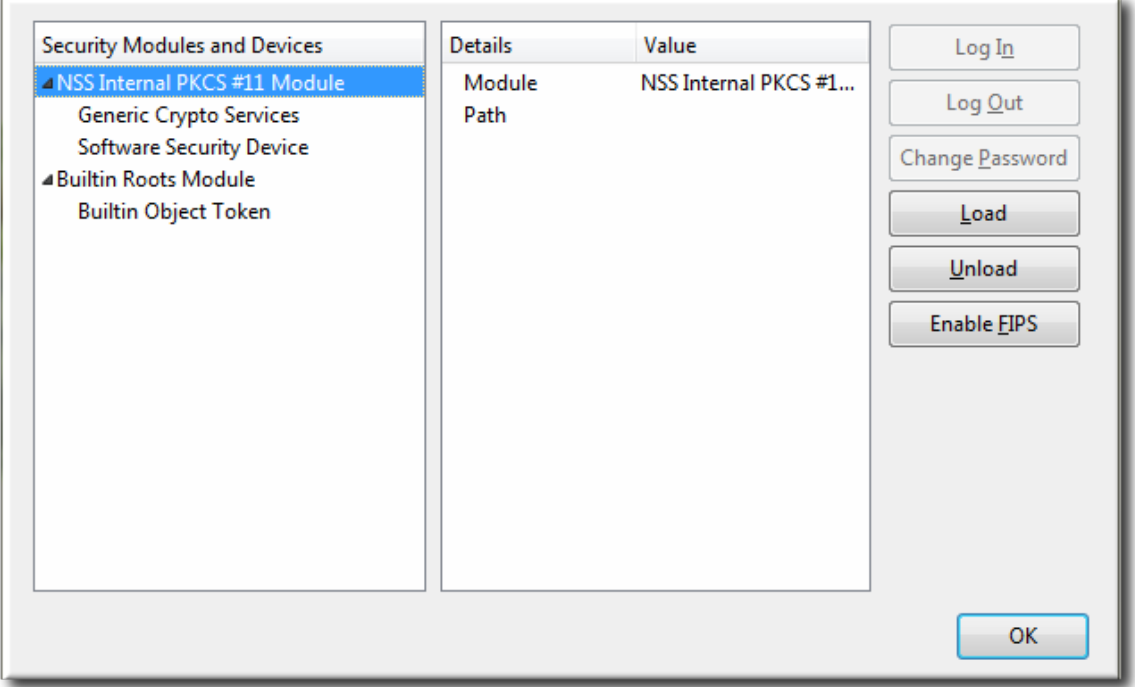

- c. Browse をクリックして PKCS #11 ドライバーを見つけて、OK をクリックします。これらのアプリケー ションが使用する PKCS #11 モジュールは、デフォルトで / u s r / lib / lib c o o lk e y p k 11.s o に 格納されます。
- 6. CA がまだ信頼されていない場合、CA 証明書をダウンロードしてインポートします。
	- a. 証明書チェーンを保存する適切なディレクトリーを選択して、O K をクリックします。
	- b. Firefox → Options → Options をクリックして、Advanced 詳細タブを選択します。
	- c. 証明書を表示 ボタンをクリックします。
	- d. 認証局証明書 をクリックして、CA 証明書をインポートします。
- 7. 証明書の信頼関係を設定します。
	- a. Firefox → Options → Options をクリックして、Advanced 詳細タブを選択します。
	- b. 証明書を表示 ボタンをクリックします。
	- c. 信頼性を設定 をクリックして、ウェブサイトの信頼を設定します。

証明書は SSL に使用することができます。

# 8.3. 証明書をメールクライアントのトークンに使用する

以下の例は、Mozilla Thunderbird を使用したものです。ここでは、メールクライアントが認証にトークンを使用する 一般的な設定の手順を紹介しています。

- 1. Thunderbird を開きます。
- 2. (Inbox ではなく) トップでメインアカウントを選択します。
- 3. 編集 メニューを開き、プロパティ を選択します。
- 4. アカウント設定 のエリアで セキュリティ を選択します。

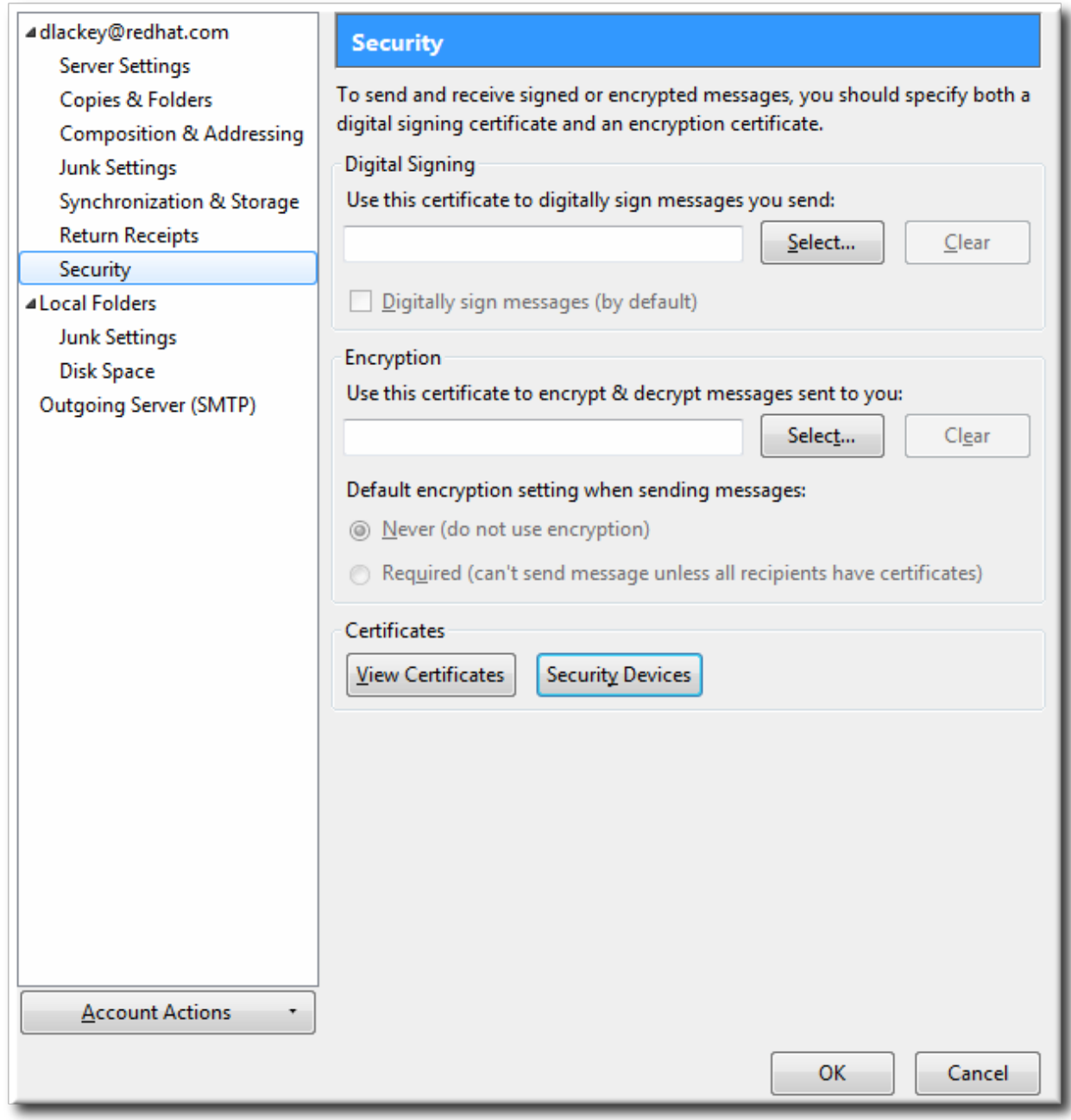

- 5. PKCS #11 ドライバーを追加します。
	- a. セキュリティデバイス をクリックして、デバイスマネージャ ウィンドウを開きます。
	- b. 追加 ボタンをクリックします。

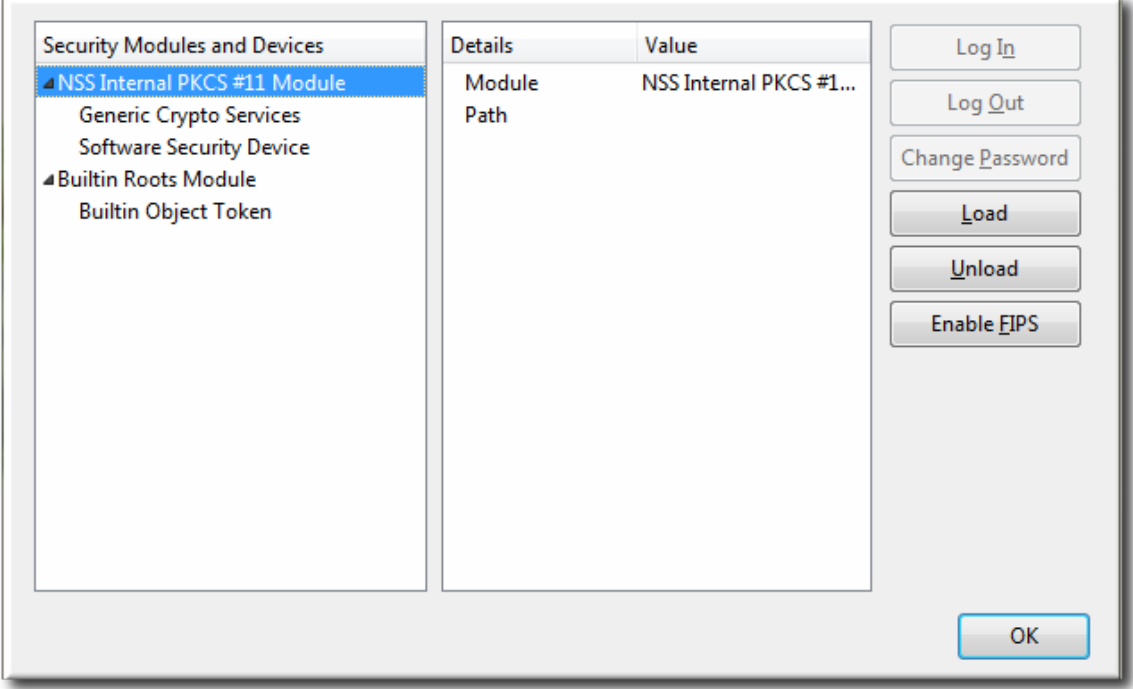

- c. token key pk11 driver といったモジュール名を入力します。
- d. Browse をクリックして Enterprise Security Client PKCS #11 ドライバーを見つけて、OK をク リックします。これらのアプリケーションが使用する PKCS #11 モジュールは、デフォルトで /usr/lib/libcoolkeypk11.soに格納されます。
- 6. CA がまだ信頼されていない場合、CA 証明書をダウンロードしてインポートします。
	- a. 証明書チェーンを保存する適切なディレクトリーを選択して、OK をクリックします。
	- b. Mozilla Thunderbird の 編集 メニューを開き、設定 を選択し、詳細 をクリックします。
	- c. 証明書 タブを開き、証明書を表示 ボタンをクリックします。
	- d. 認証局証明書 タブをクリックして、CA 証明書をインポートします。
- 7. 証明書の信頼関係を設定します。
	- a. Mozilla Thunderbird の 編集 メニューを開き、設定 を選択し、詳細 をクリックします。
	- b. 証明書 タブを開き、証明書を表示 ボタンをクリックします。
	- c. 認証局証明書 タブで CA を選択し、信頼性を設定 ボタンをクリックします。
	- d. ウェブサイトおよびメニューユーザー識別における信頼性を設定します。
	- e. セキュリティ パネルの デジタル署名 セクションで、選択 ボタンをクリックしてメッセージの署 名に使用する証明書を選択します。
- 8. セキュリティ パネルの 暗号化 セクションで、選択 ボタンをクリックしてメッセージの暗号化および暗号解 除に使用する証明書を選択します。

# 付録A 改訂履歴

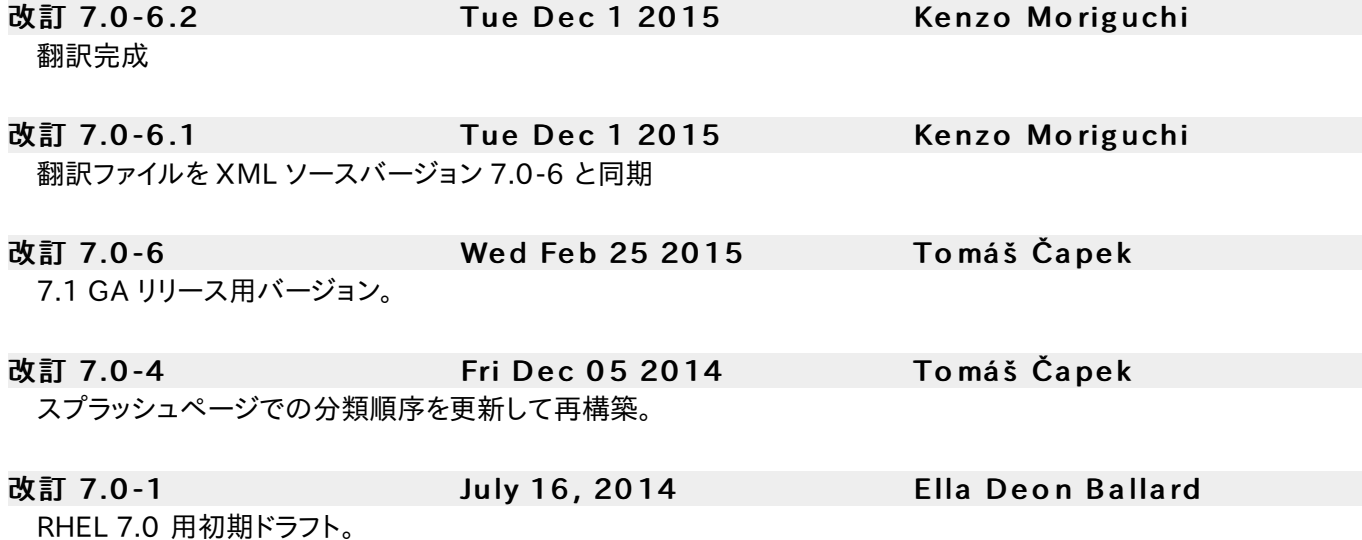